# **Digital Storage Oscilloscope**

GDS-2000A Series

#### **PROGRAMMING MANUAL**

**GW INSTEK PART NO. Version 1.0, October 2012**

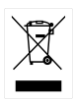

ISO-9001 CERTIFIED MANUFACTURER

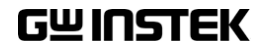

October 2012

This manual contains proprietary information which is protected by copyright. All rights are reserved. No part of this manual may be photocopied, reproduced or translated to another language without prior written consent of Good Will Corporation.

The information in this manual was correct at the time of printing. However, Good Will continues to improve products and reserves the right to change specifications, equipment, and maintenance procedures at any time without notice.

*Windows is a registered trademark of Microsoft Corporation in the United States and other countries.*

**Good Will Instrument Co., Ltd. No. 7-1, Jhongsing Rd., Tucheng Dist., New Taipei City 236, Taiwan.**

# **Table of Contents**

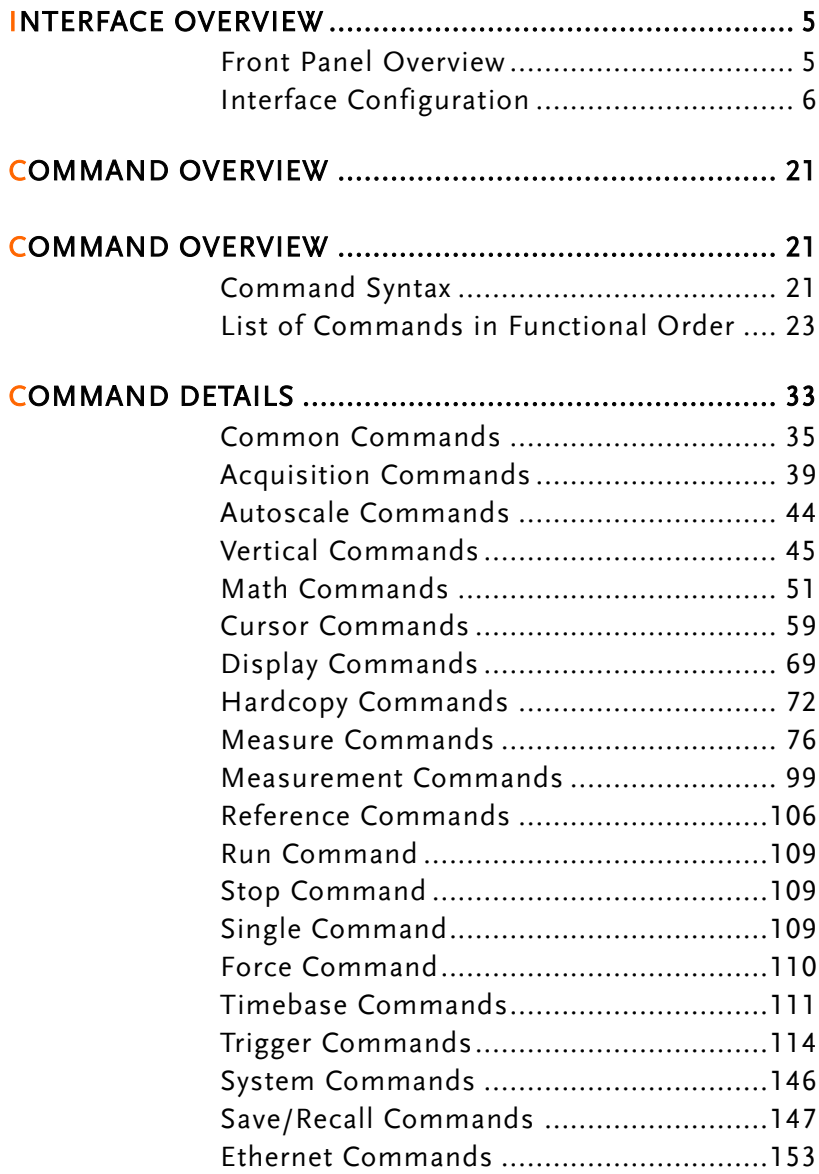

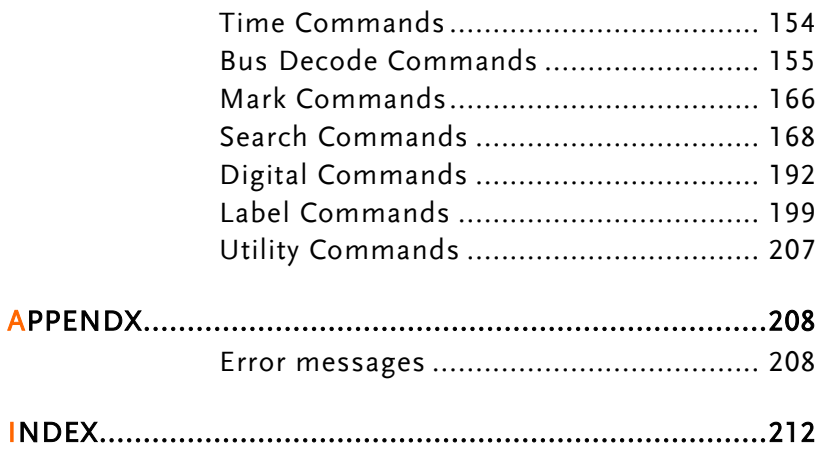

# **INTERFACE OVERVIEW**

This manual describes how to use the GDS-2000A's remote command functionality and lists the command details. The Overview chapter describes how to configure the GDS-2000A USB remote control interface, Ethernet interface, GPIB interface and RS-232 interface.

## Front Panel Overview

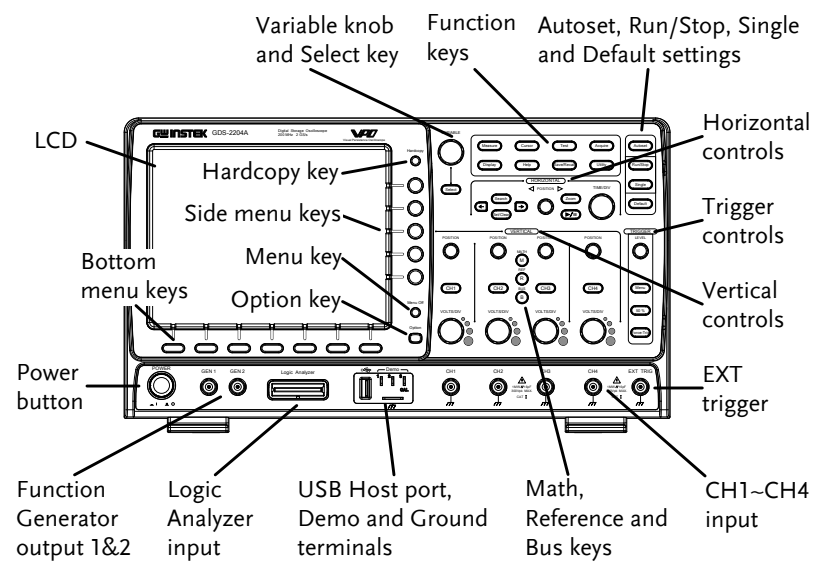

4 channel model shown.

**Utility**

 $110$ 

**USB Device** Port  $\blacksquare$ Computer

**DEVICE** 

# Interface Configuration

#### Configure USB Interface

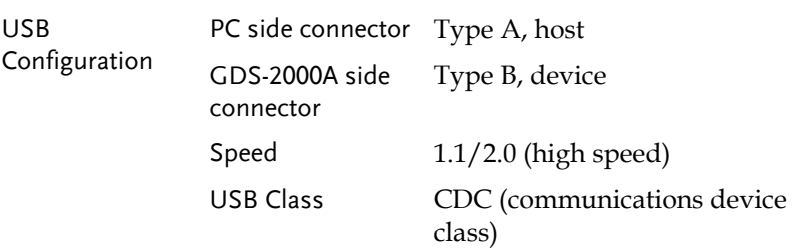

Panel Operation 1. Press the Utility key. 2. Press *I/O* from the bottom menu.

- 3. Press *USB Device Port* from the side menu and select *Computer*.
- 4. Connect the USB cable to the rear panel device port.
- 5. When the PC asks for the USB driver, select the USB driver included on the accompanying User Manual CD or download the driver from the GW Instek website, www.gwinstek.com, in the GDS-2000A product corner. The driver automatically sets the GDS-2000A as a serial COM port.

#### <span id="page-6-0"></span>Configure RS-232C Interface

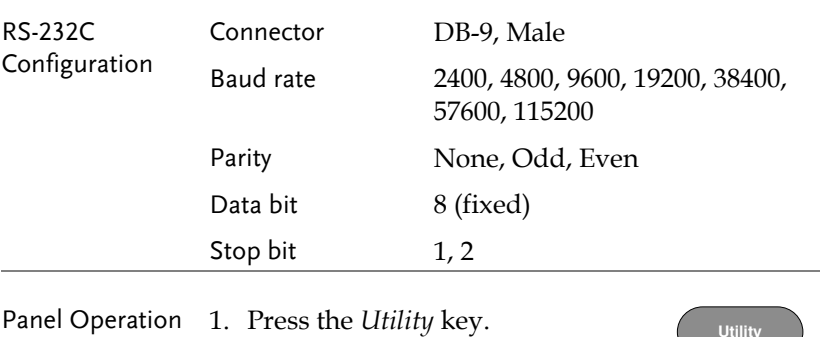

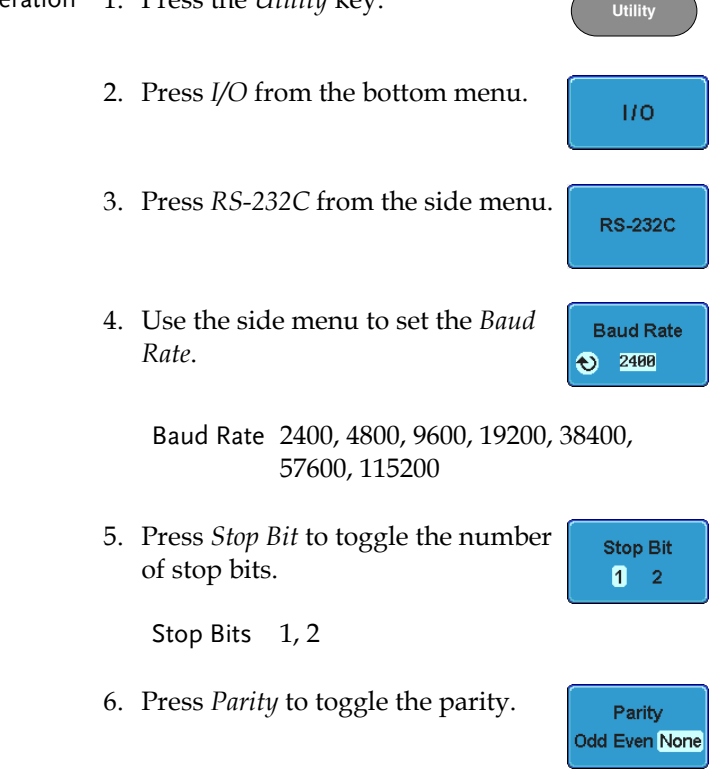

#### Parity Odd, Even, None

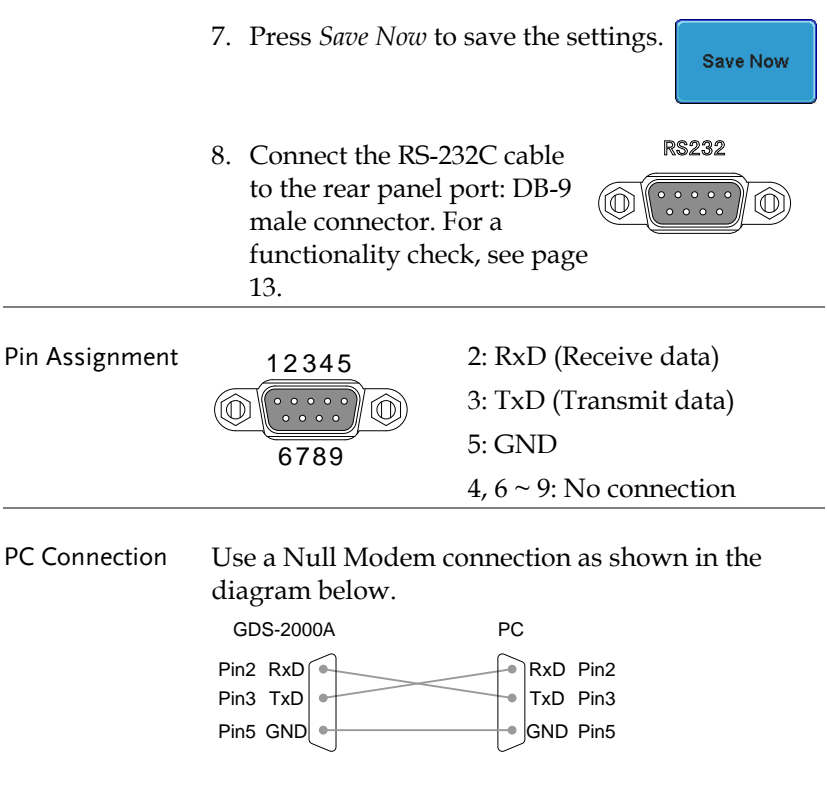

### Configure the Ethernet Interface

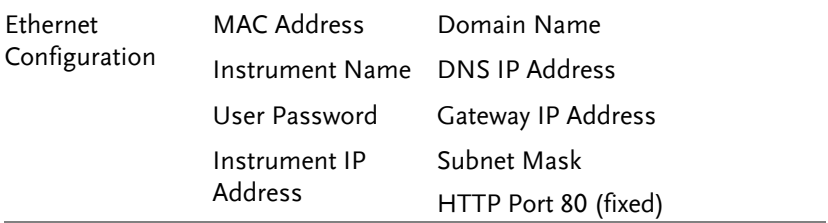

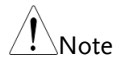

The Ethernet option, DS2-LAN, must first be installed before proceeding. Please the user manual for further details.

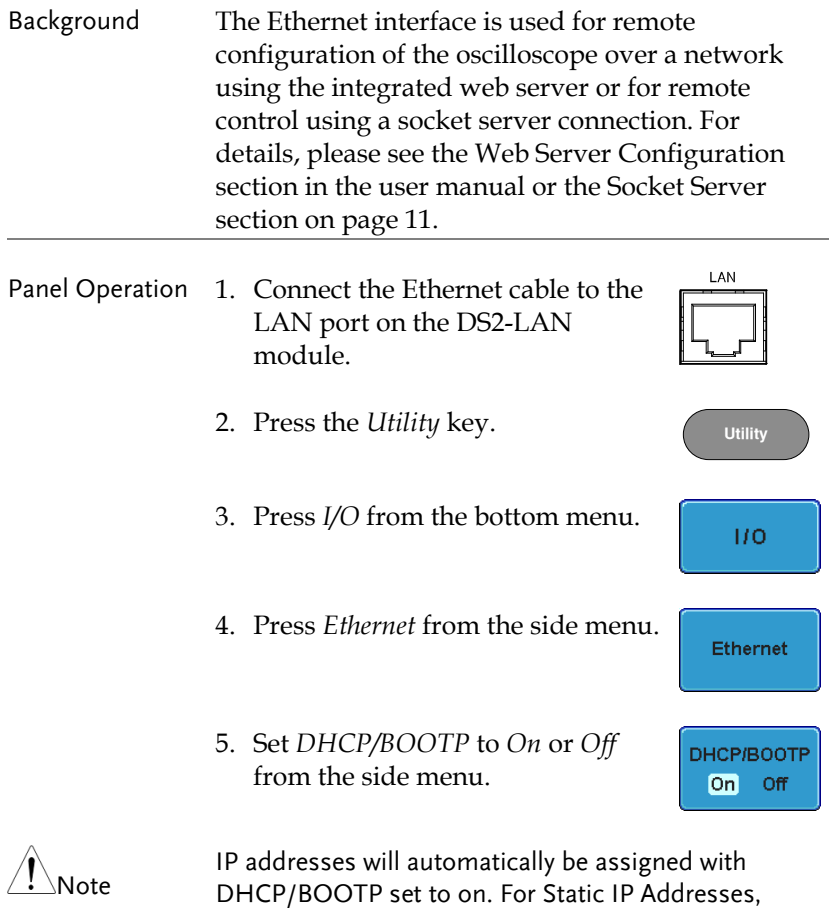

DHCP/BOOTP should be set to off.

**9** 

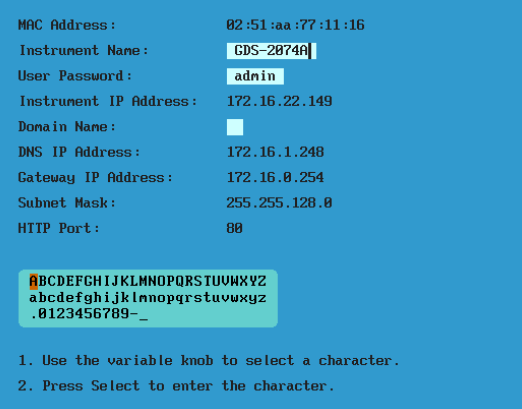

6. Use the *Up* and *Down* arrows on the side menu to navigate to each Ethernet configuration item.

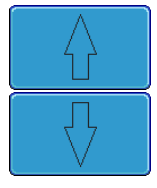

Items MAC Address, Instrument Name, User Password, Instrument IP Address, Domain Name, DNS IP Address, Gateway IP Address, Subnet Mask

Note: HTTP Port is fixed at 80.

7. Use the *Variable* knob to highlight a character and use the *Select* key to choose a character.

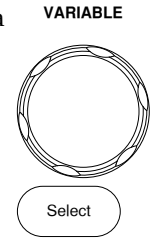

Press *Backspace* to delete a character.

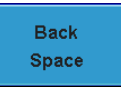

### <span id="page-10-0"></span>Configure Socket Server

The GDS-2000A supports socket server functionality for direct twoway communication with a client PC or device over LAN. By default, the Sockets Server is off.

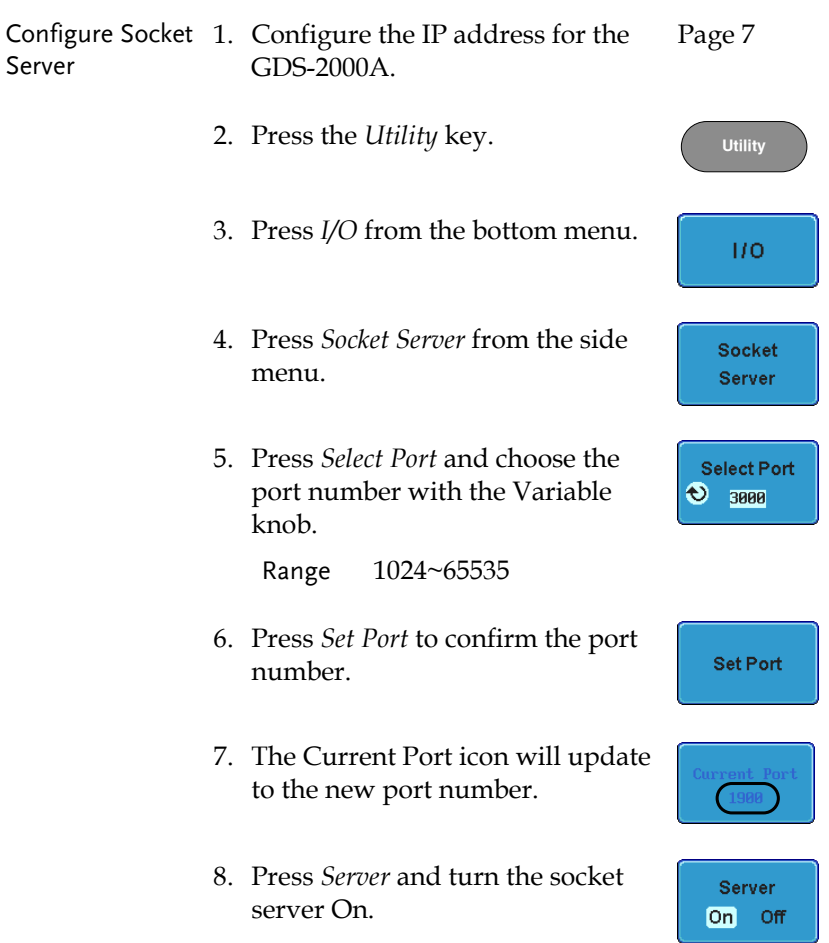

# **GWINSTEK**

## Configure GPIB

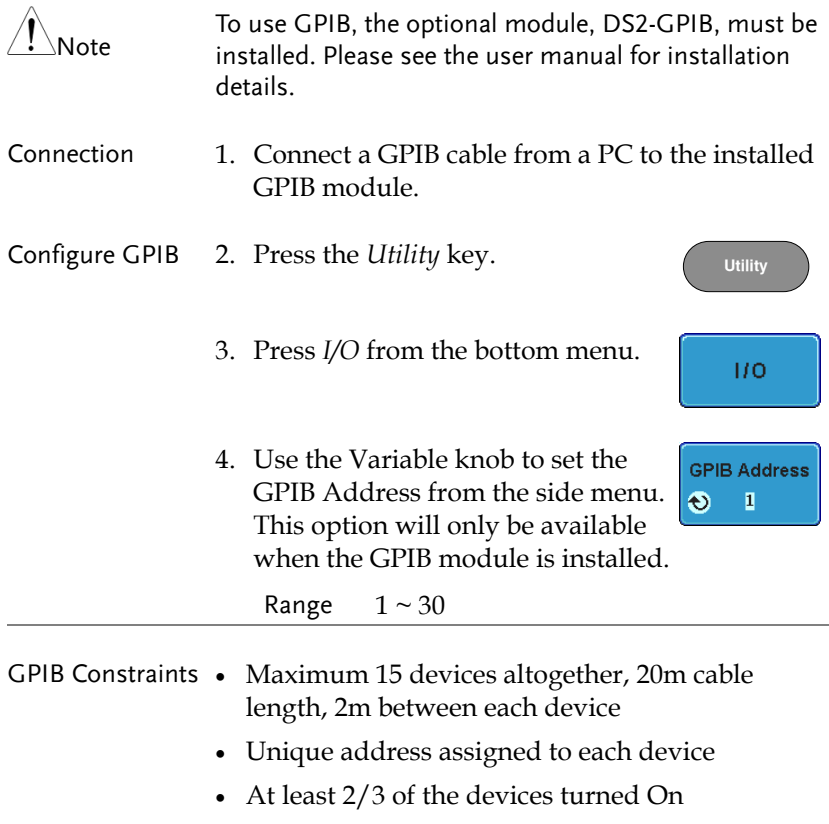

No loop or parallel connection

#### <span id="page-12-0"></span>USB/RS-232C Functionality Check

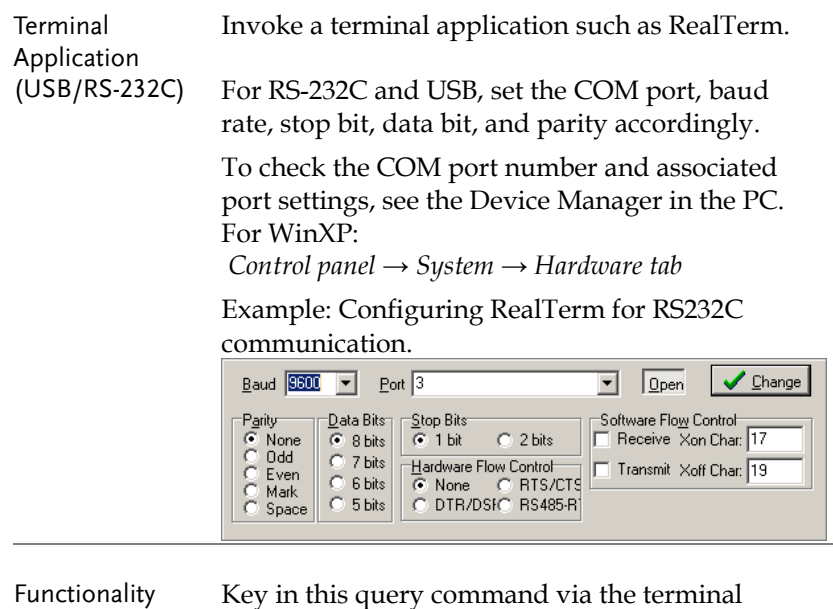

Key in this query command via the terminal application.

\*idn?

Check

This should return the Manufacturer, Model number, Serial number, and Firmware version in the following format.

*GW, GDS-2074A, PXXXXXX, V1.00*

### Socket Server Functionality Check

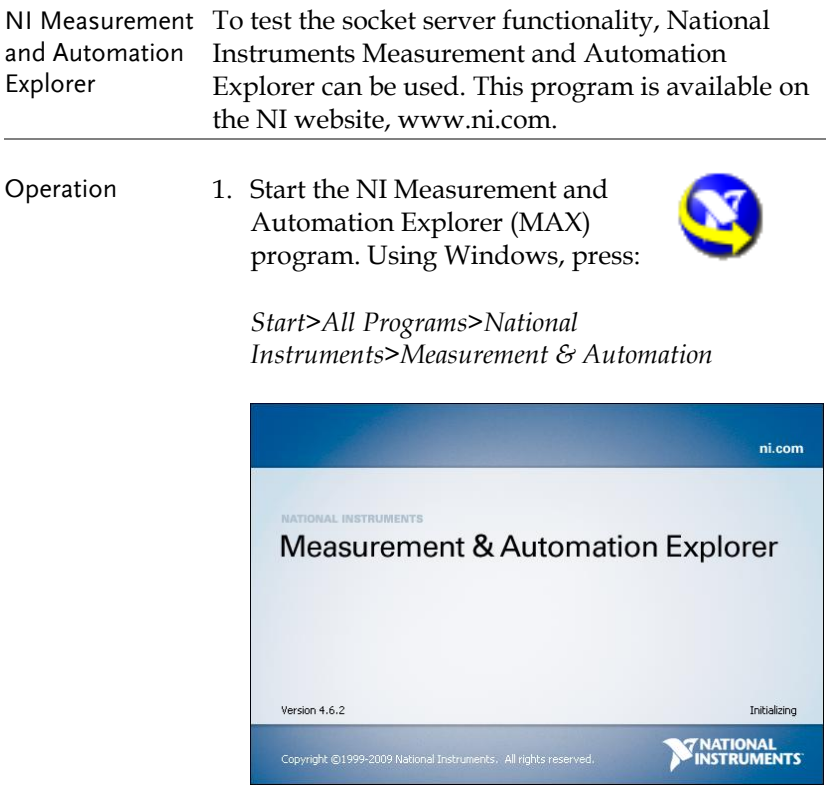

2. From the Configuration panel access;

*My System>Devices and Interfaces>Network Devices* 

3. Press *Add New Network Device>Visa TCP/IP Resource…*

4. Select *Auto-detect of LAN Instrument* from the popup window. The GDS-2000A should be automatically detected. If the GDS-2000A is not detected, choose the manual option.

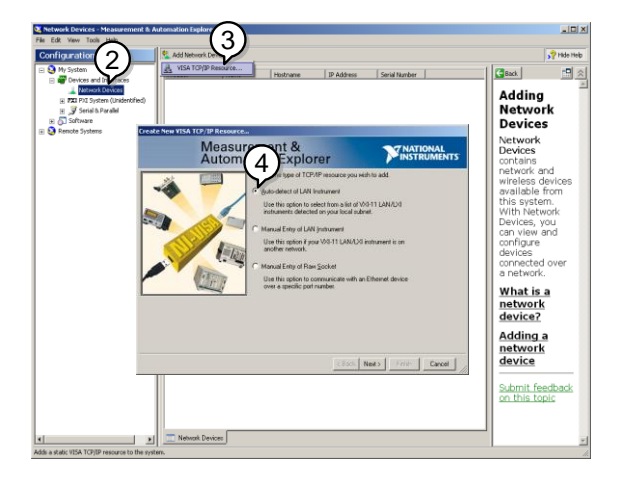

5. Select the IP address that corresponds to the GDS-2000A and click *Next*.

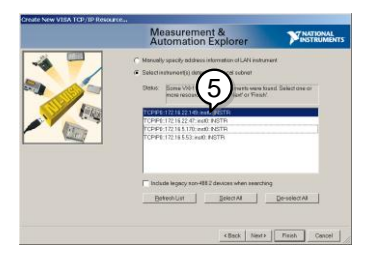

- 6. The GDS-2000A will now appear under Network Devices in the Configuration Panel.
- Functionality Check 7. Click the *Open Visa Test Panel* to send a remote command to the GDS-2000A.

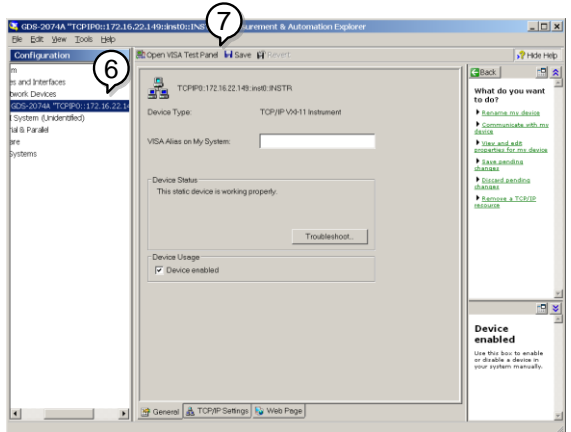

- 8. Click on the *viWrite* tab. The \*IDN? query should already be in the buffer area.
- 9. Click *Execute* to execute the query.

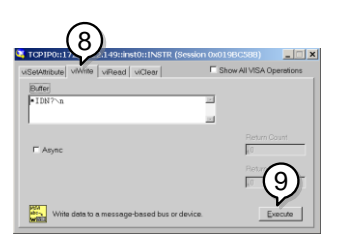

- 10. Click the *viRead* tab.
- 11. Click *Execute* to read the return parameter from the \*IDN? query.
- 12. The manufacturer, model number, serial number and firmware version will be displayed in the buffer. For example: GW, GDS-2074A, P930116, V1.00

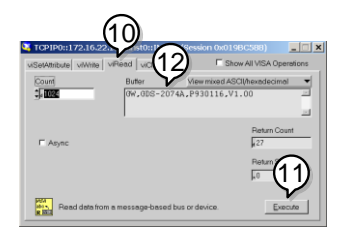

#### GPIB Functionality Check

To check that the GPIB connection is working, National Instruments Measurement & Automation Explorer (MAX) can be used. The following function check is based on version 4.6.2.

For further information about National Instruments, please see the NI website at www.ni.com.

#### Operation 1. Start the NI Measurement and Automation Explorer (MAX) program. Using Windows, press:

*Start>All Programs>National Instruments>Measurement & Automation*

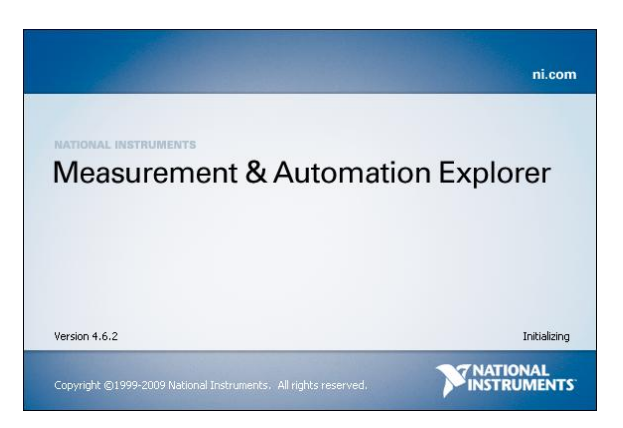

2. From the Configuration panel access; My System>Devices and Interfaces>GPIB0

- 3. Press the *Scan for Instruments* button.
- 4. In the *Connected Instruments* panel the GDS-2000A should be detected as *Instrument 0* with the address the same as that configured on the GDS-2000A.
- 5. Double click the *Instrument 0* icon.

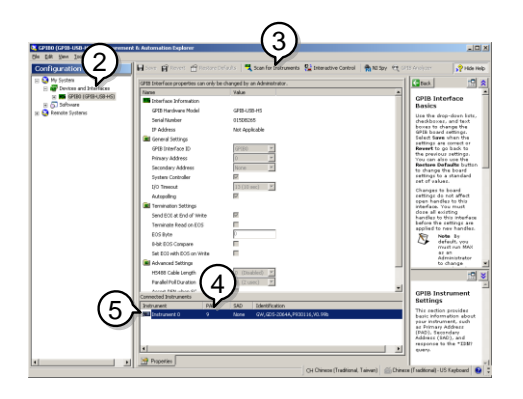

- 6. Click on *Communicate with Instrument*.
- 7. In the *NI-488.2 Communicator* window, ensure *\*IND?* is written in the *Send String*: text box.

Click on the *Query* button to send the *\*IDN?* query to the instrument.

8. The *String Received* text box will display the query return:

*GW, GDS-2XXXX,PXXXXXX,V1.XX*

(manufacturer, model, serial number, version)

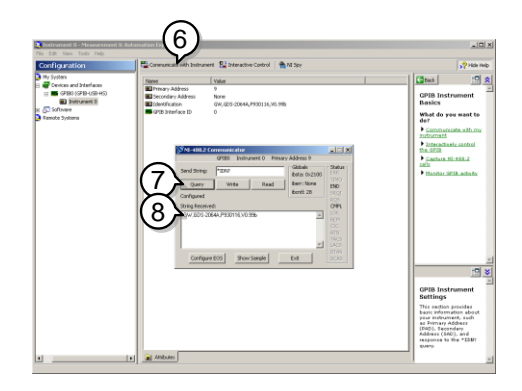

9. The function check is complete.

# **COMMAND OVERVIEW**

The Command overview chapter lists all GDS-2000A commands in functional order as well as alphabetical order. The command syntax section shows you the basic syntax rules you have to apply when using commands.

## Command Syntax

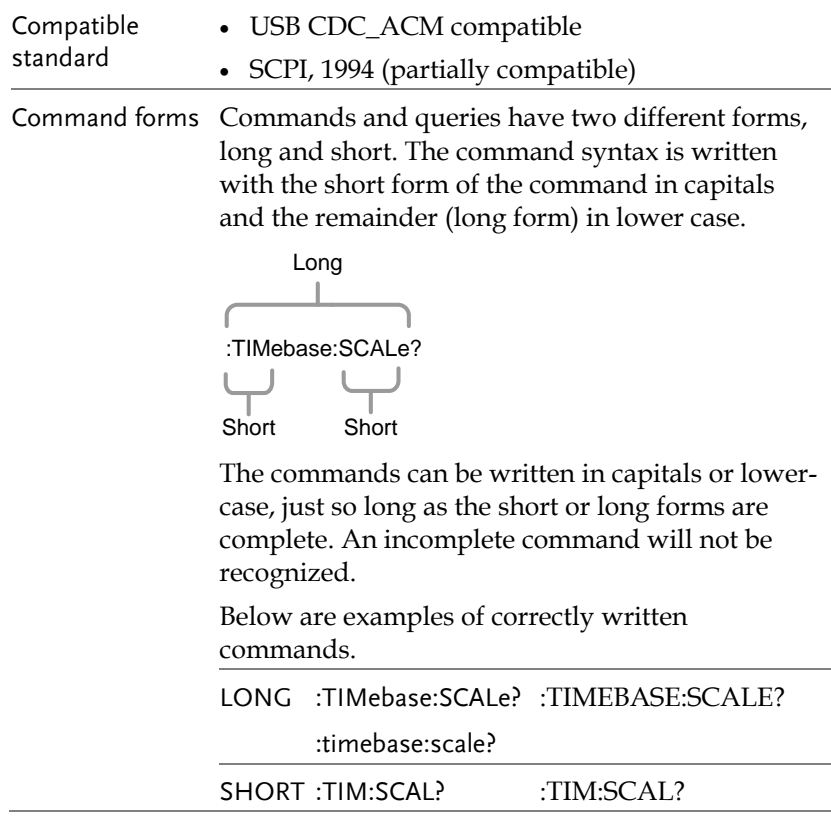

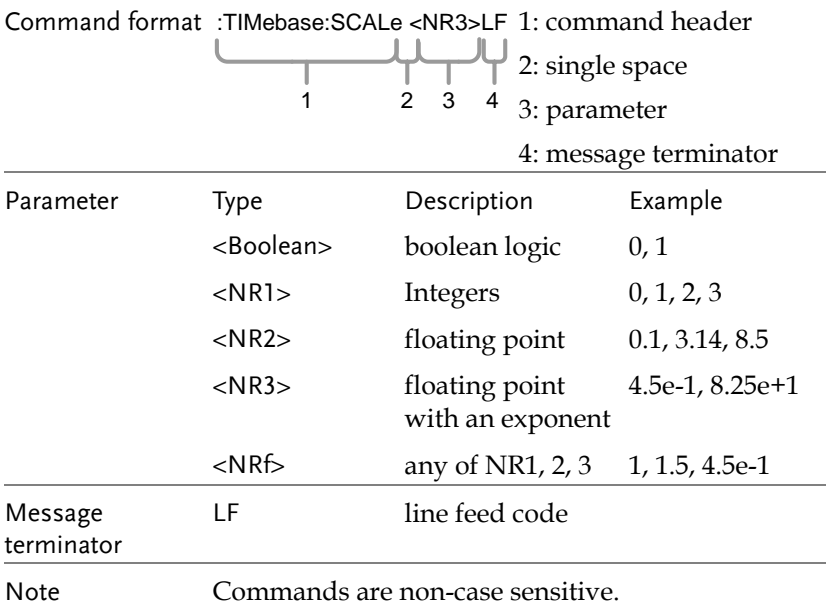

# <span id="page-22-0"></span>List of Commands in Functional Order

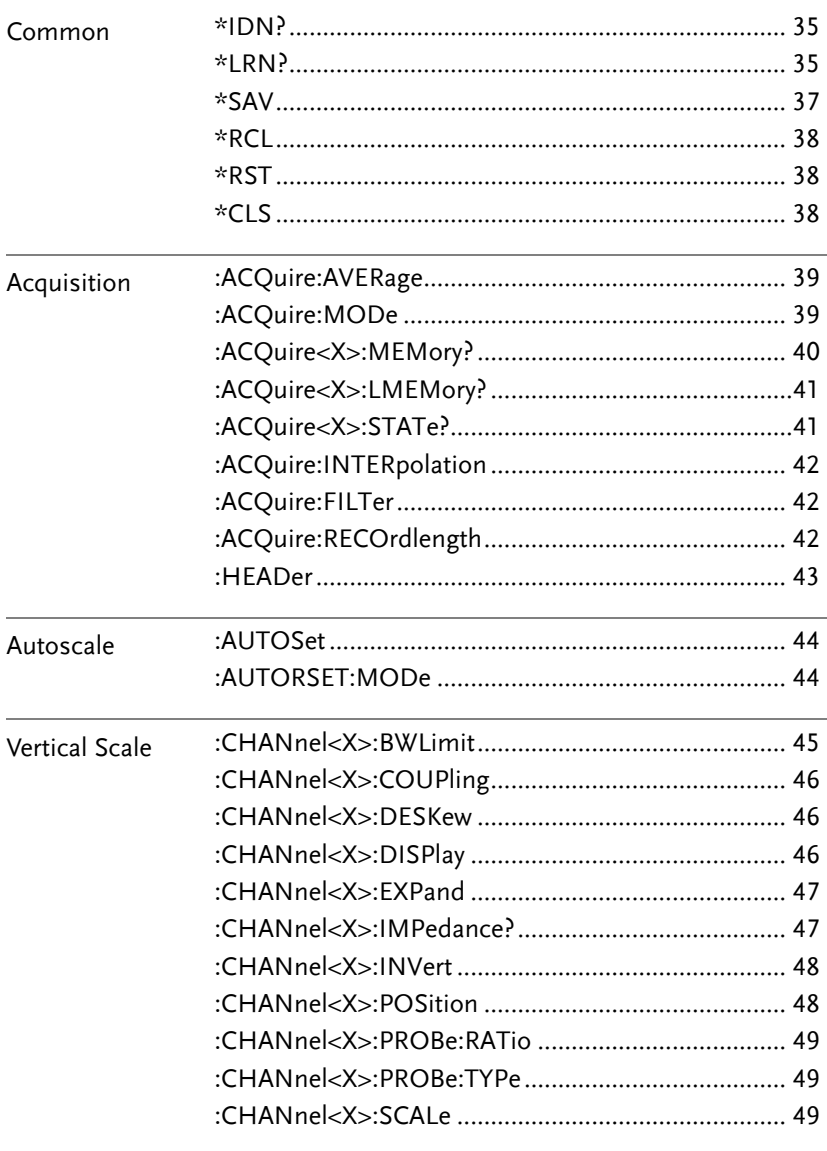

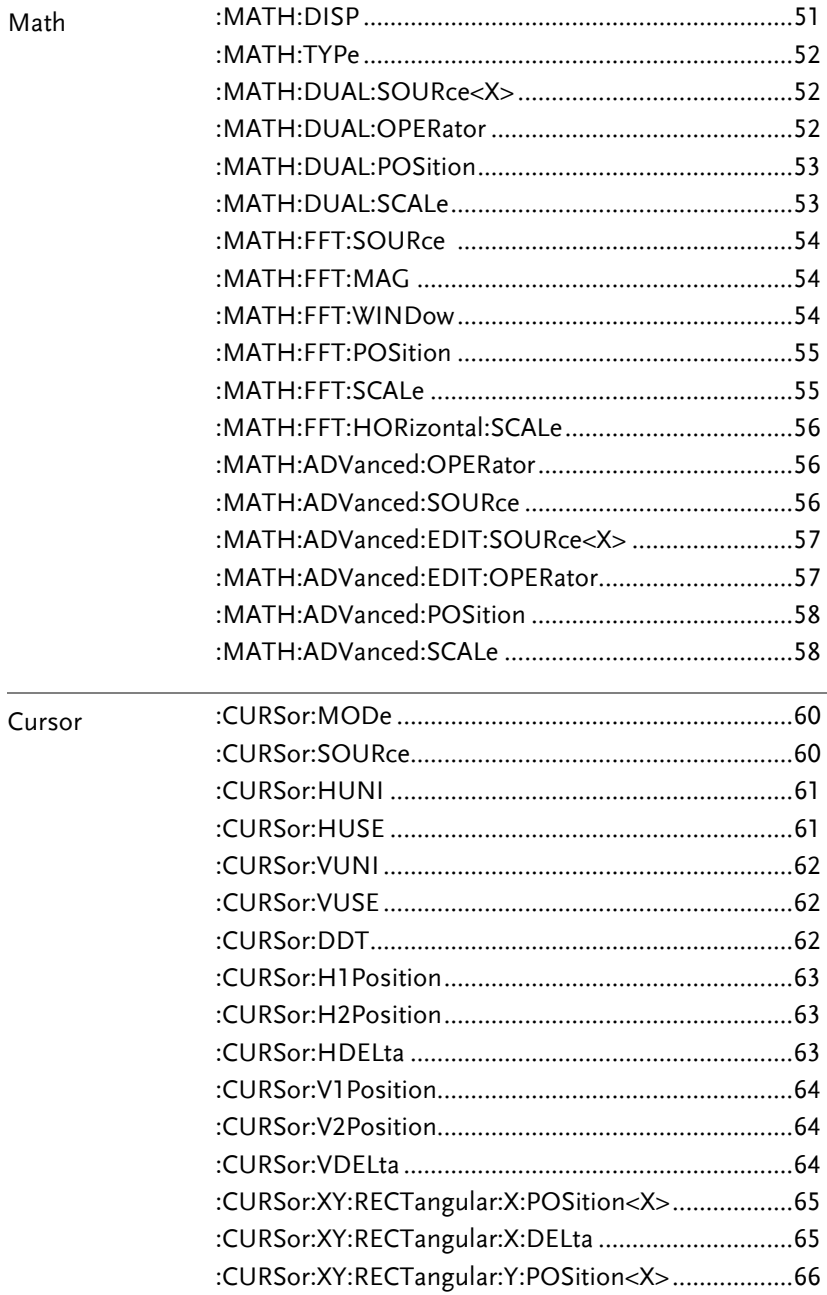

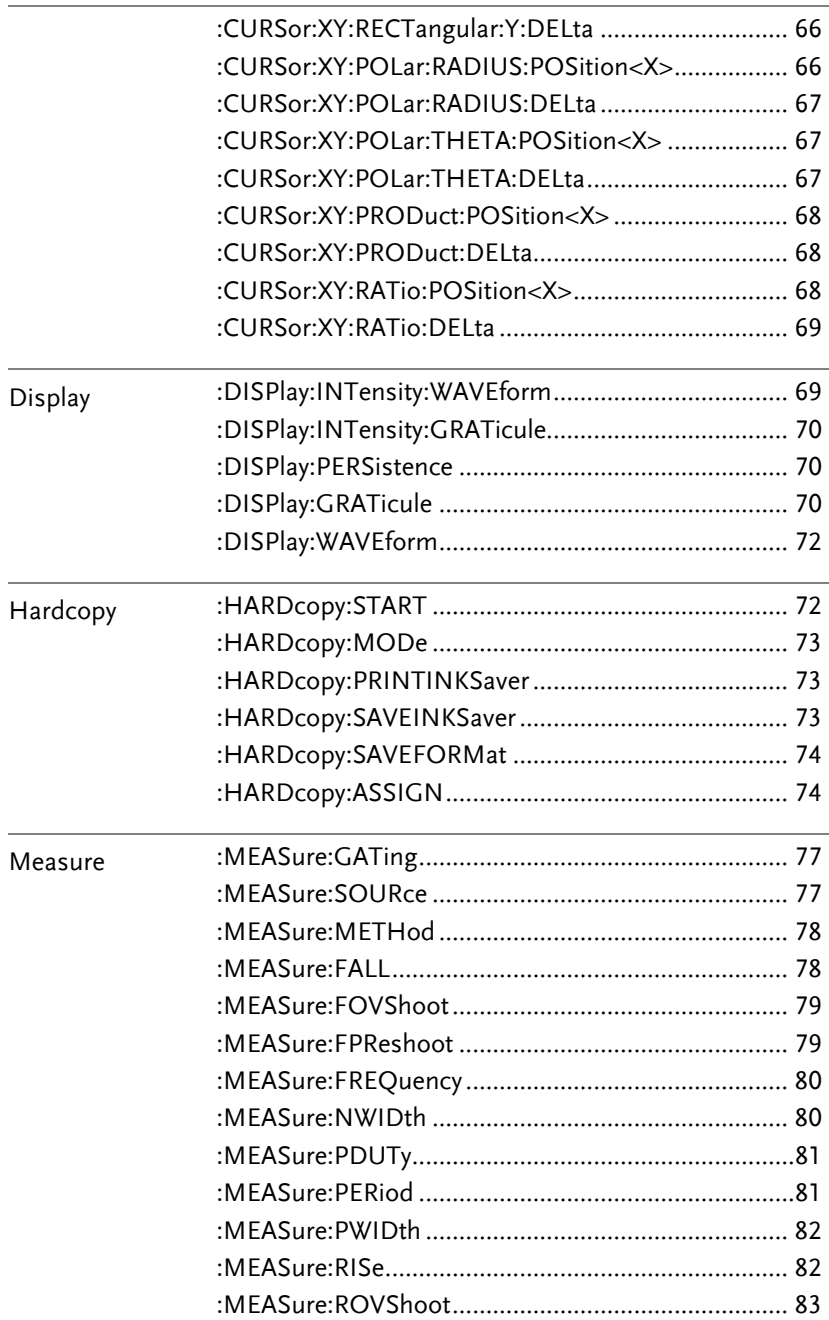

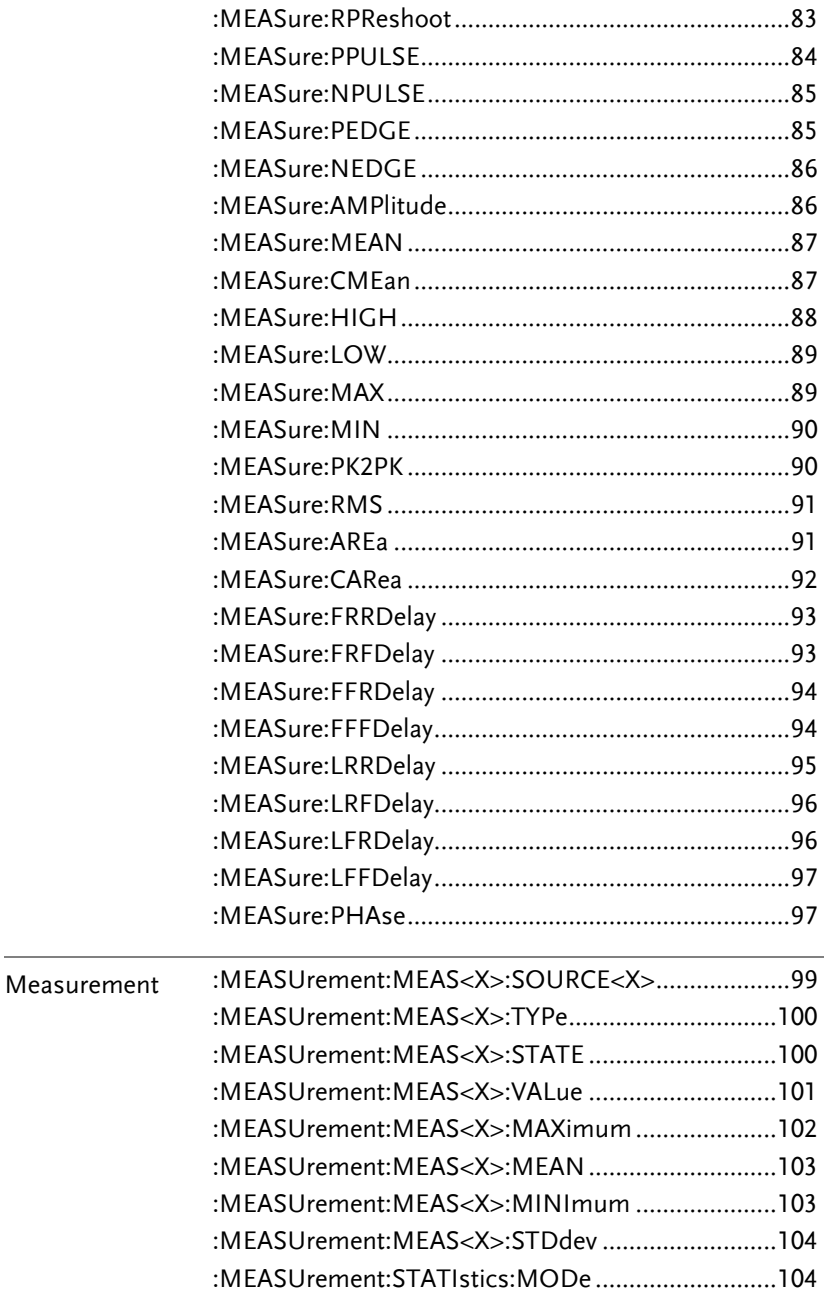

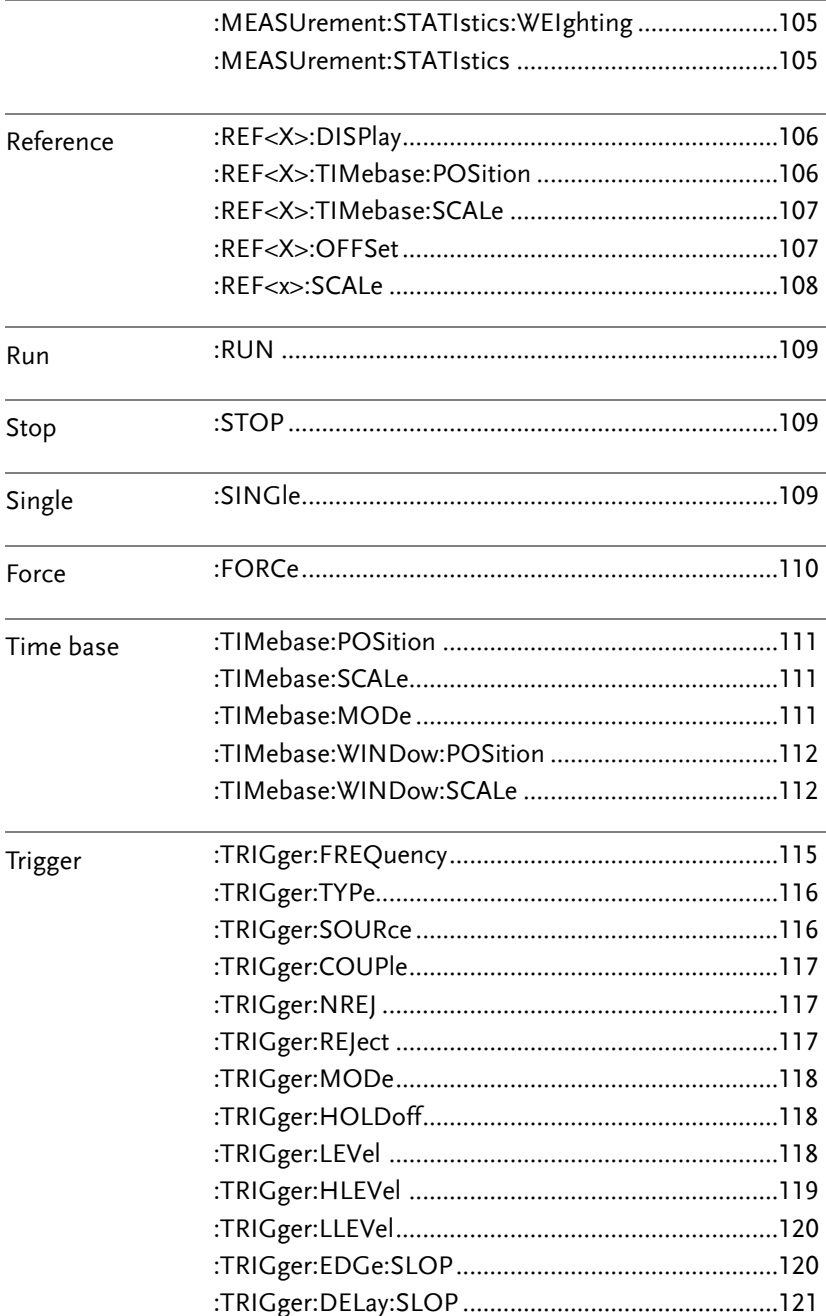

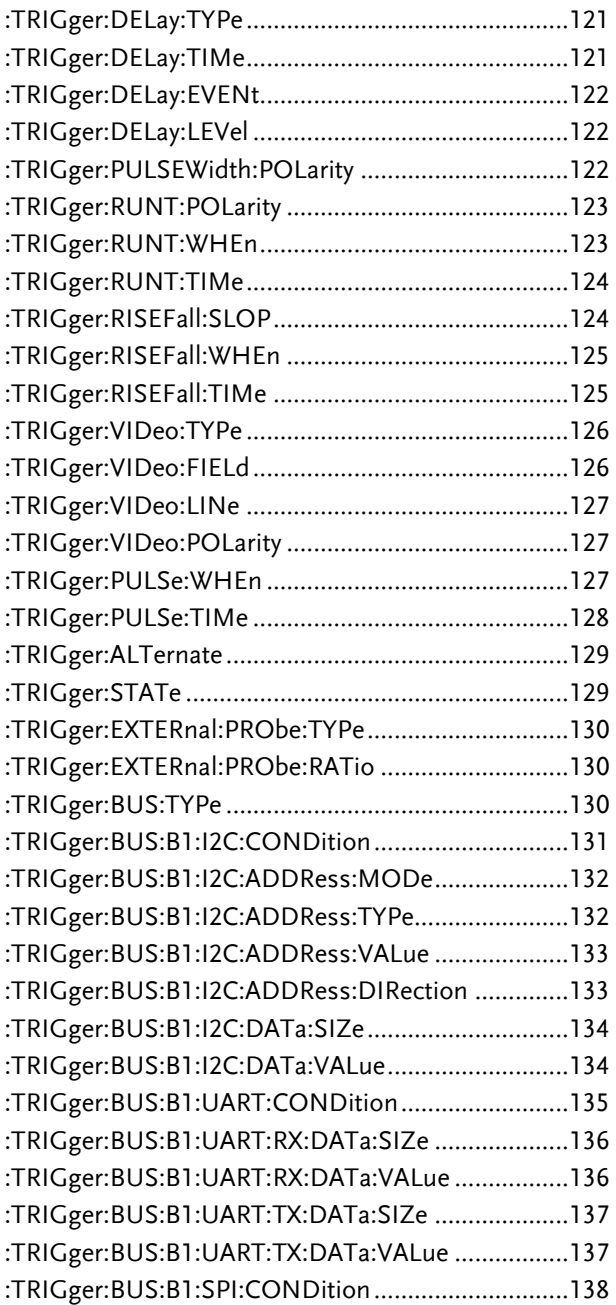

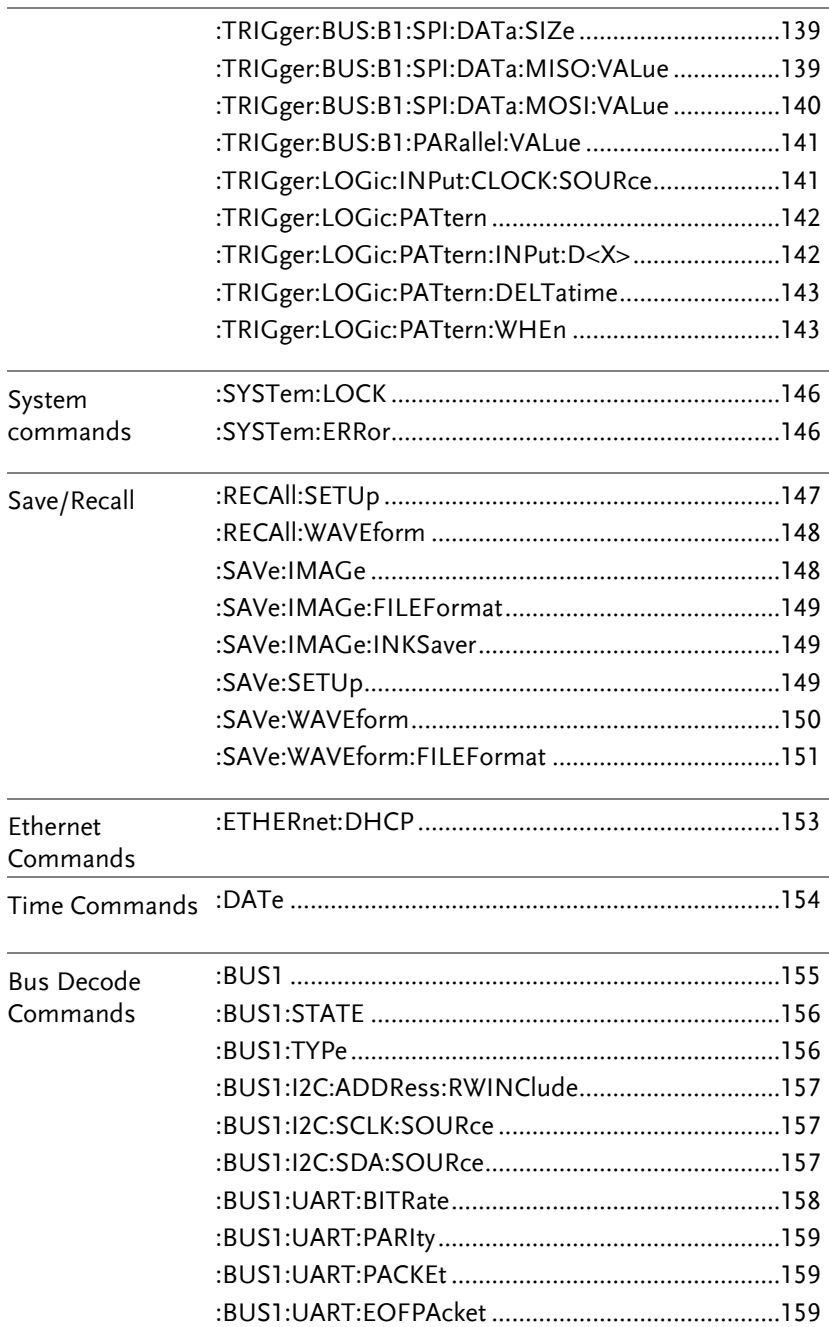

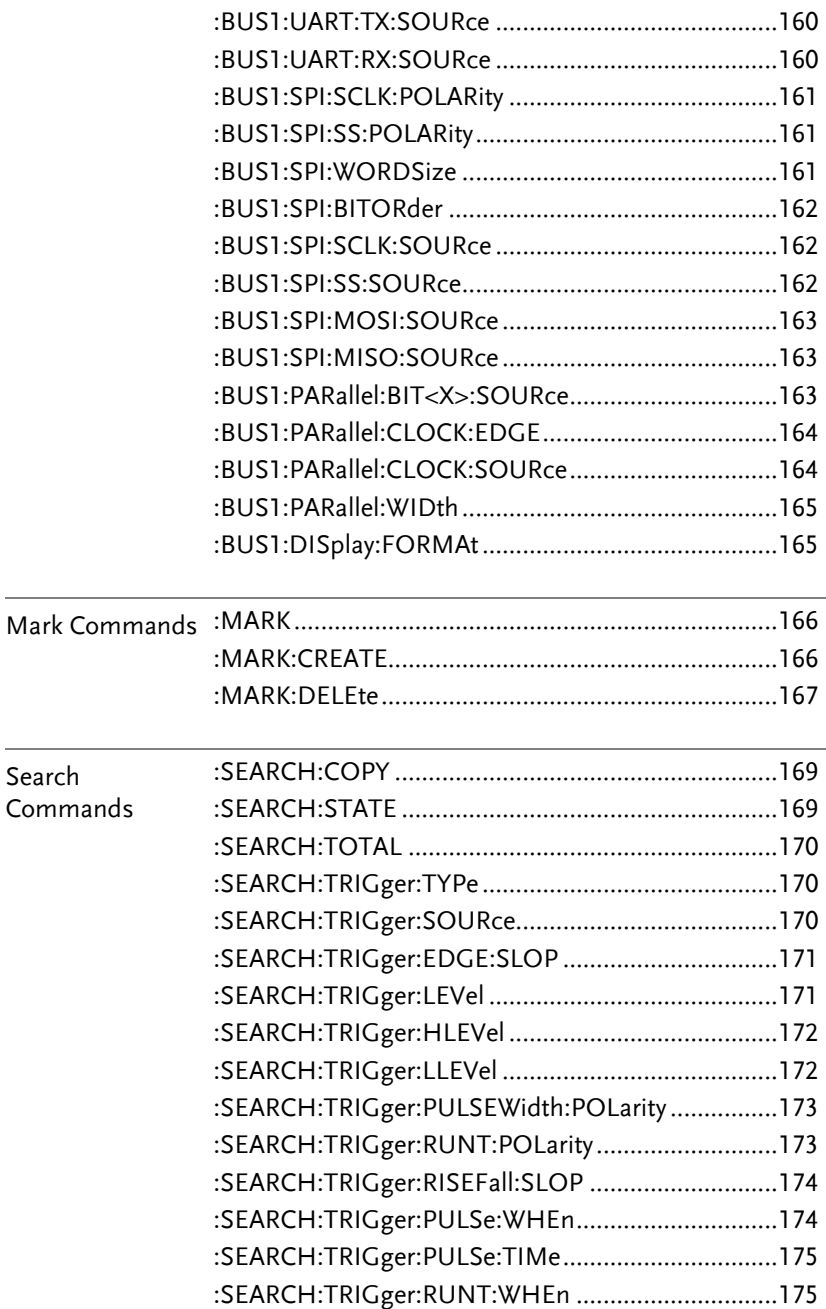

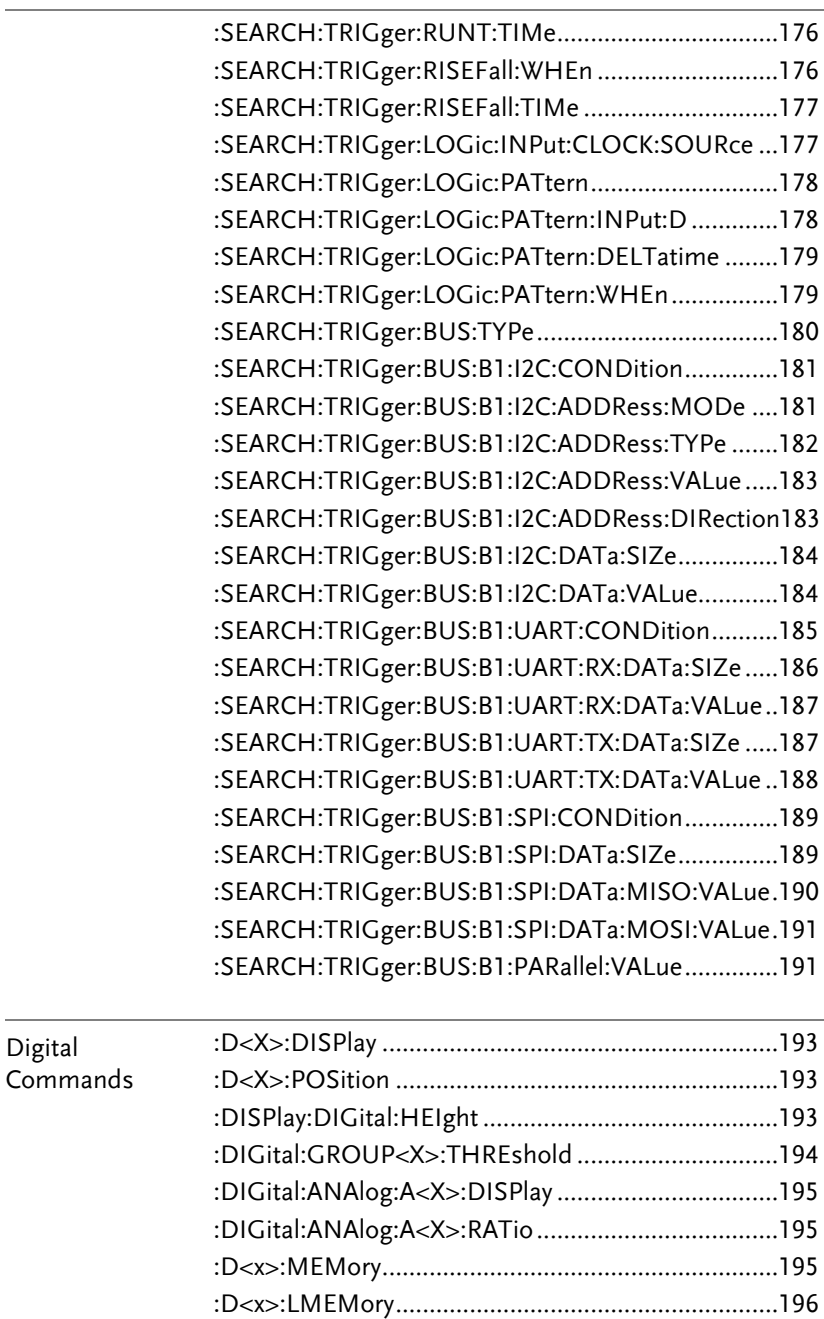

# **GWINSTEK**

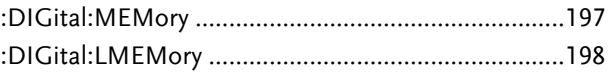

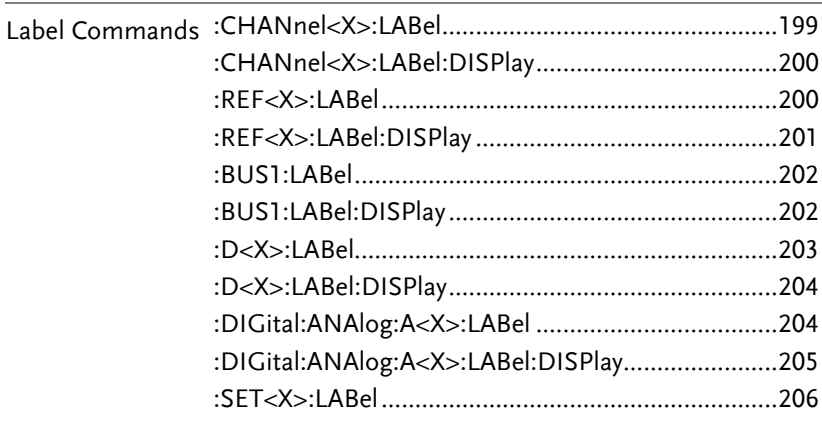

Utility<br>Commands

# **COMMAND DETAILS**

The Command details chapter shows the detailed syntax, equivalent panel operation, and example for each command. For the list of all commands, see pag[e23.](#page-22-0)

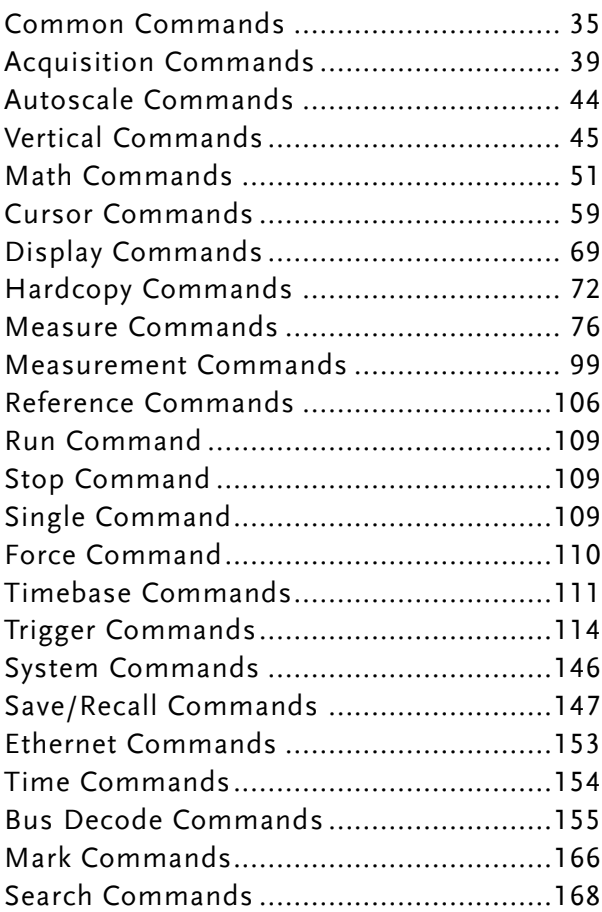

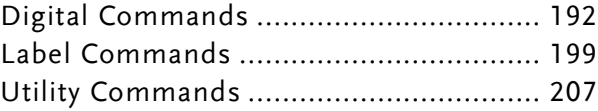

# Common Commands

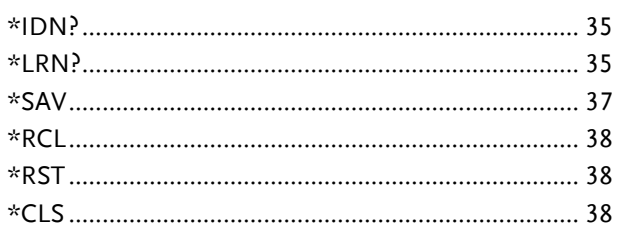

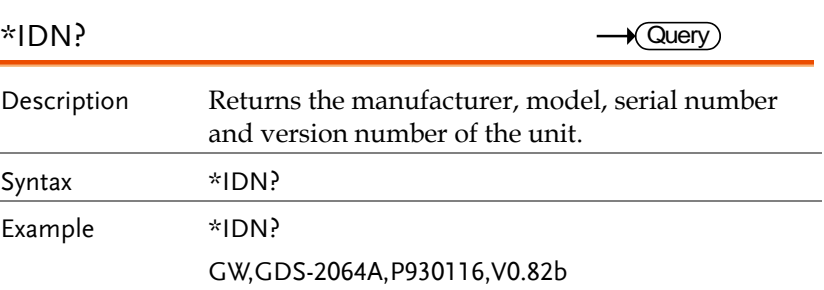

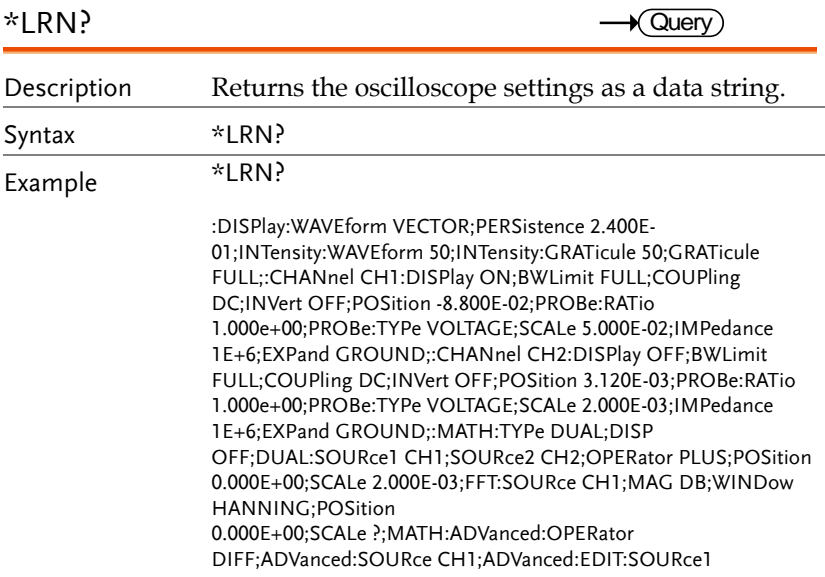

CH1;ADVanced:EDIT:SOURce2 CH2;ADVanced:EDIT:OPERator PLUS:ADVanced:POSition 0.000E+00:ADVanced:SCALe ?::MEASure:GATing SCREEN:SOURce1 CH1:SOURce2 CH2::TIMebase:MODe MAIN:SCALe 2.000E-04:POSition 0.000E+00:WINDow:SCALe 1.000E-05::ACQuire:MODe SAMPE;AVERage 4::CURSor:SOURce CH1;MODe ;H1Position ;H2Position ;V1Position ;V2Position ------- ---- ---- ::HARDcopy:MODe SAVE;PRINTINKSaver ON: SAVEINKSaver OFF: SAVEFORMat BMP: ASSIGN IMAGE::TRIGger:FREQuency 1.000E+03;TYPe EDGE:SOURce CH1;COUPle DC;NREJ OFF;REJect OFF;MODe AUTO;HOLDoff 1.000e-08;LEVelH 8.800E-02;LEVelL ?;EDGe:SLOP RISE;DELay:TYPe TIME;DELay:TIME 0.000;DELay:EVENt 1;DELay:LEVel ?;DELay:SLOP RISE: PULSE Width: POLarity POSITIVE: RUNT: POLarity POSITIVE; RUNT: WHEn THAN; RUNT: TIMe 0.000; RISE Fall: SLOP RISE;RISEFall:WHEn THAN;RISEFall:TIMe 0.000;VIDeo:TYPe NTSC;VIDeo:FIELd FIELD1;VIDeo:LINe 1;VIDeo:POLarity NEGATIVE; PULSe: WHEn THAN; PULSe: TIME 0.000; ALTernate OFF:EXTERnal:PRObe:TYPe VOLTAGE:EXTERnal:PRObe:RATio 1.000e+00: TRIGGER: LOGIC: INPut: CLOCK: EDGe RISE: SOLIRCE NONE::TRIGGER:LOGIC:PATTERM:INPUT::TRIGGER:LOGIC:PATT ERM:WHEN TRUE;:TRIGGER:LOGIC:PATTERM:DELTATIME 1.000e-08;:TRIGger:BUS:TYPe PARALLEL;:TRIGger:BUS:B1:PARallel:VALue XXXXXXXX;:B1:I2C:ADDRess:VALue XXXXXXX;:CONDition MISSACK::ADDRess:DIRection WRITE::DATa:SIZe 1::DATa:VALue XXXXXXXX;:UART:CONDition TXDATA;:RX:DATa:SIZe 1::RX:DATa:VALue XXXXXXXX:TX:DATa:SIZe 1::TX:DATa:VALue XXXXXXXX;:SPI:CONDition SS;:DATa:SIZe 1;:DATa:MISO:VALue XXXX;:DATa:MOSI:VALue XXXX;:REF1:DISPlay OFF:TIMebase:POSition 0.000E+00:SCALe 2.000E-04:OFFSet 0.000E+00;SCALe 5.000E-01;:REF2:DISPlay OFF;TIMebase:POSition 0.000E+00;SCALe 2.000E-04;OFFSet 0.000E+00;SCALe 5.000E-01;:REF3:DISPlay OFF;TIMebase:POSition 0.000E+00;SCALe 2.000E-04;OFFSet 0.000E+00;SCALe 5.000E-01;:REF4:DISPlay OFF;TIMebase:POSition 0.000E+00;SCALe 2.000E-04;OFFSet 0.000E+00;SCALe 5.000E-01;:DISPlay:DIGital:HEIght SMALL::BUS1:TYPe PARALLEL::BUS1:DISplay:FORMAt HEXADECIMAL::BUS1:PARallel:WIDth 8::BIT0:SOUrce D0;:BIT1:SOUrce D1;:BIT2:SOUrce D2;:BIT3:SOUrce D3::BIT4:SOUrce D4::BIT5:SOUrce D5::BIT6:SOUrce D6::BIT7:SOUrce D7::CLOCK:EDGE RISE::CLOCK:SOUrce D0;:BUS1:STATE OFF;:I2C:ADDRess:RWINClude ON;:I2C:ADDRess:MODE 7BIT;:I2C:SCLK:SOURCE D0;:I2C:SDA:SOURCE D1;UART:BITRate 14;:UART:PARIty 0::UART:PACKEt 0::UART:EOFPAcket 0::UART:TX:SOURCE D0::UART:RX:SOURCE D1::SPI:SCLK:POLARity RISE::SPI:SS:POLARity LOW::SPI:WORDSize 4::SPI:BITORder 0::SPI:SCLK:SOURCE D0::SPI:SS:SOURCE D1::SPI:MOSI:SOURCE D2;:SPI:MISO:SOURCE D3;:SEARCH:STATE OFF;:TOTAL 0;:TRIGger:TYPe EDGE;:TRIGger:SOUrce CH1::TRIGger:EDGE:SLOP RISE::TRIGger:LEVel
\*SAV

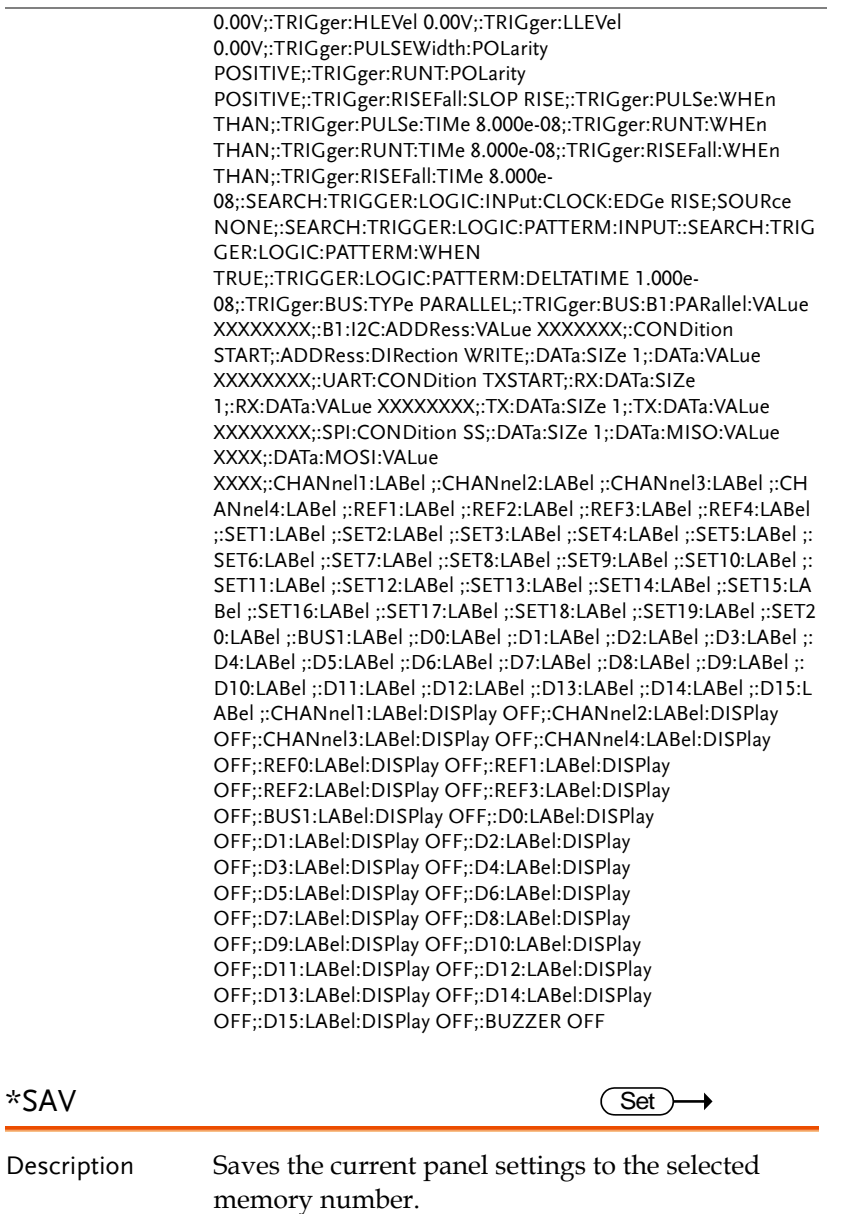

Syntax \*SAV  $\{1 \mid 2 \mid 3 \mid ... \mid 20\}$ 

Example \*SAV 1

Saves the current panel settings to Set 1..

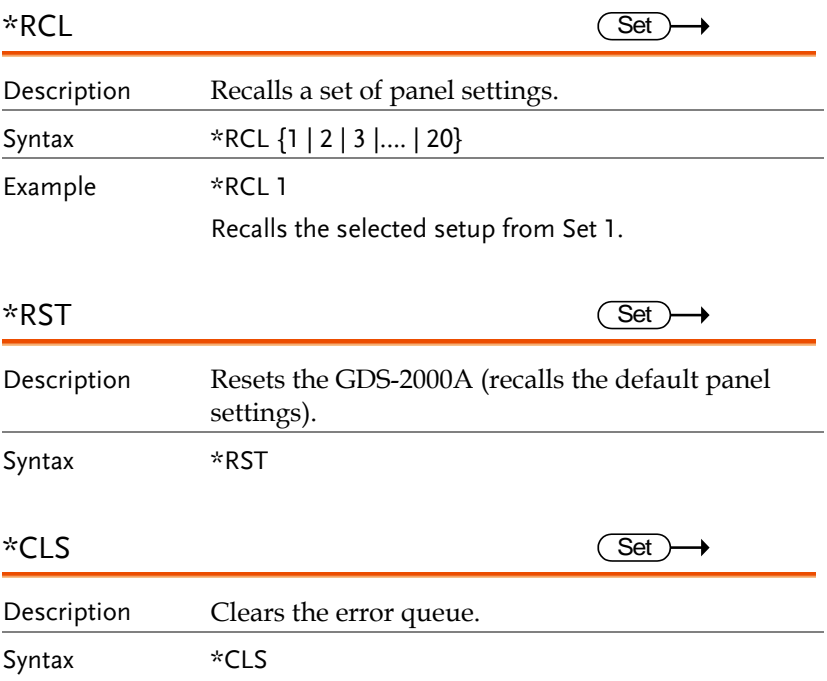

# Acquisition Commands

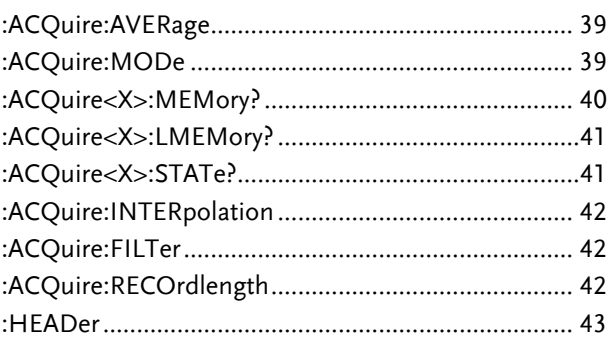

### :ACQuire:AVERage

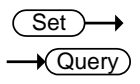

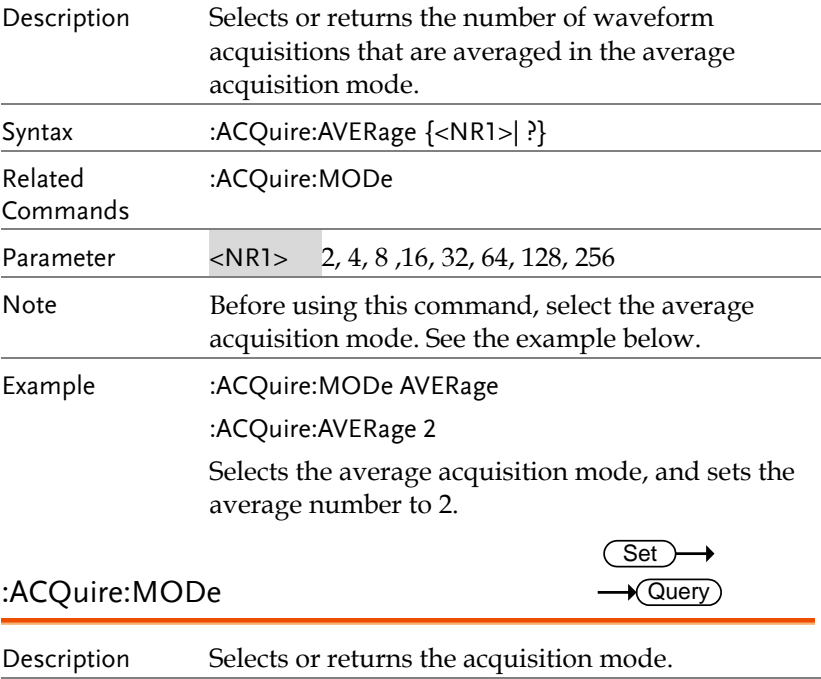

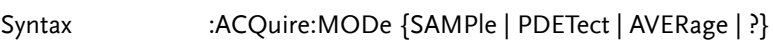

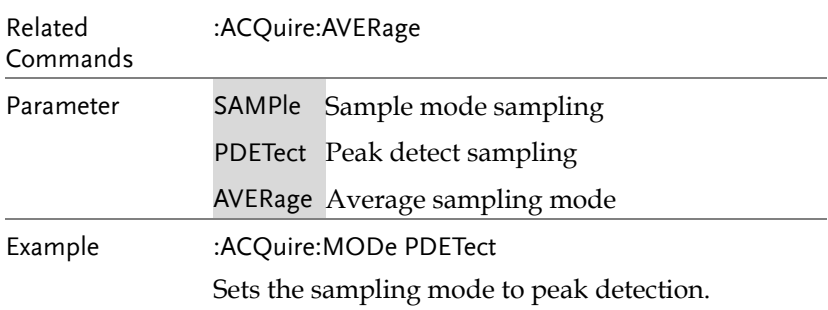

### :ACQuire<X>:MEMory?

 $\rightarrow$  Query

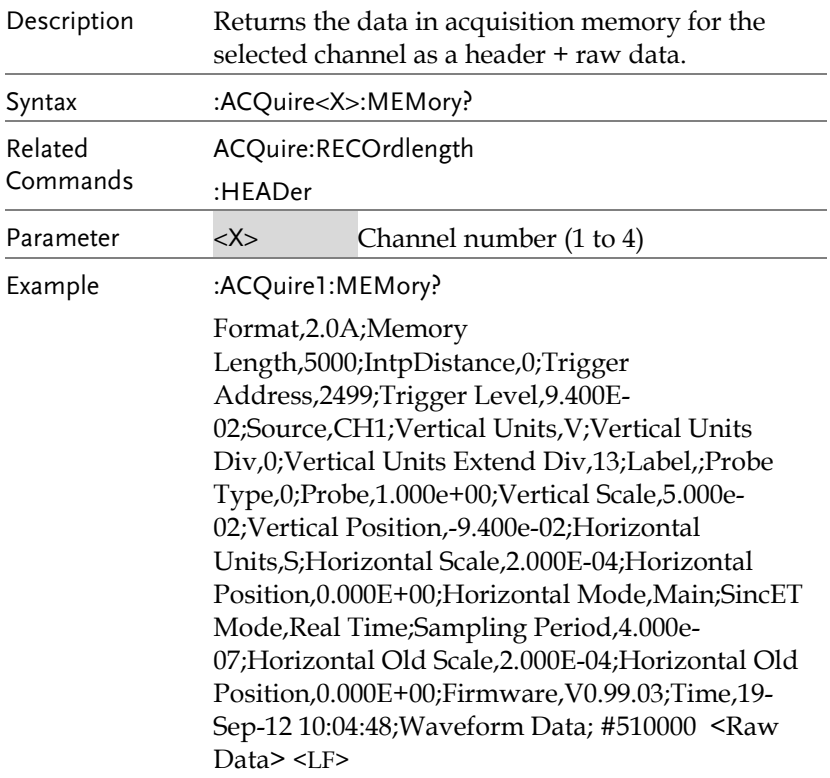

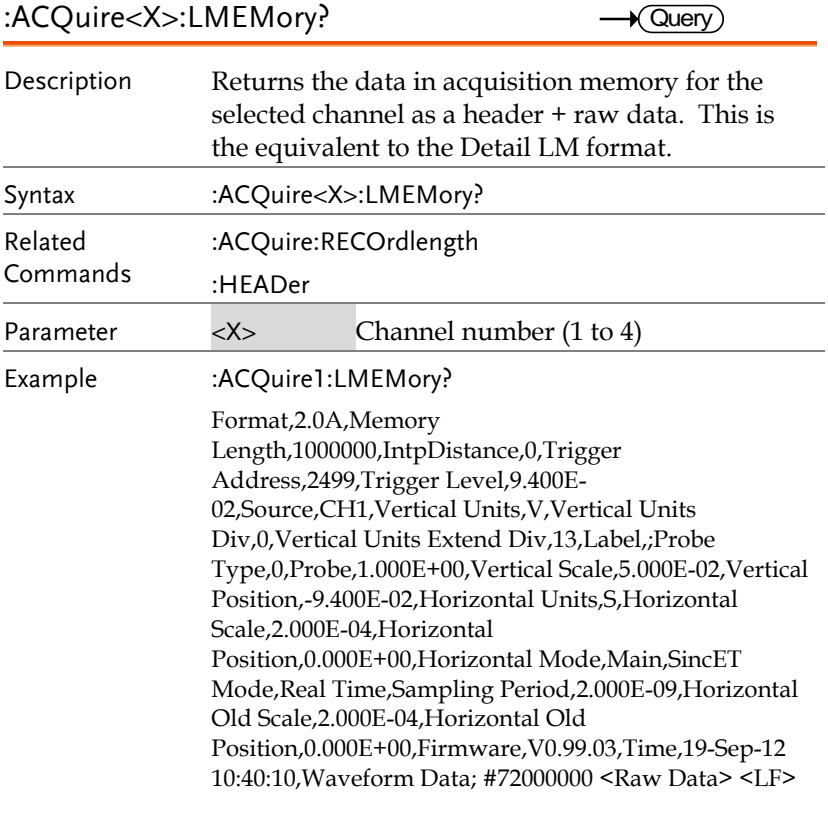

:ACQuire<X>:STATe?

 $\rightarrow$  Query

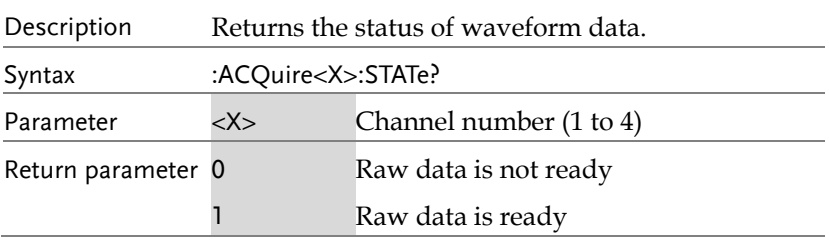

 Set  $\rightarrow$  $\rightarrow$  Query

#### Example :ACQuire1:STATe?

0

Returns 0. The channel 1's raw data is not ready.

*Note: If the oscilloscope changes the acquisition status from STOP to RUN, the status will be reset as zero.*

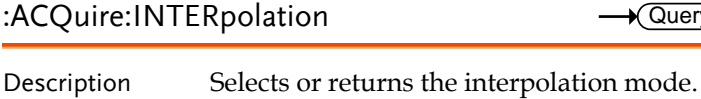

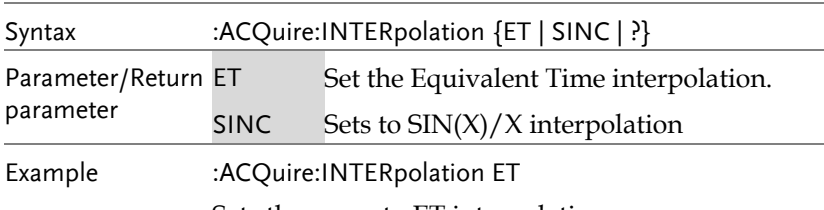

Sets the scope to ET interpolation.

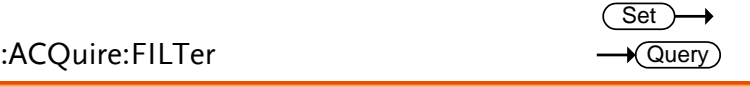

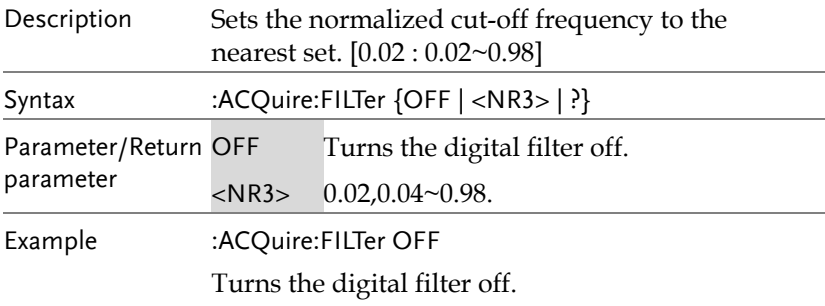

#### :ACQuire:RECOrdlength

Set )- $\blacklozenge$ Query

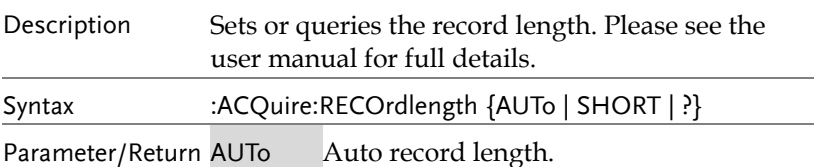

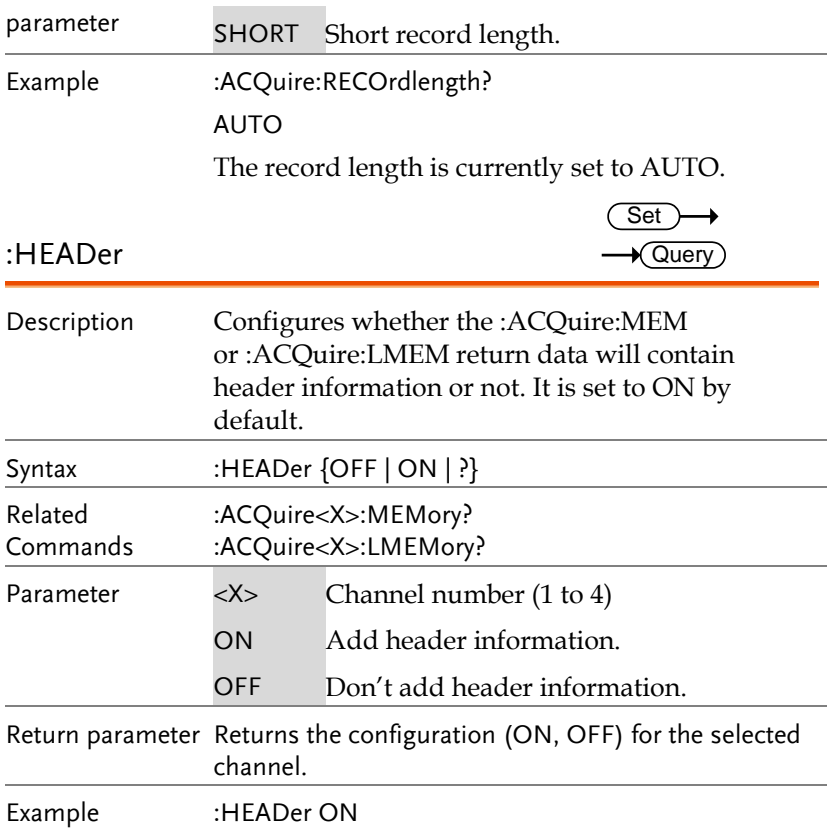

# Autoscale Commands

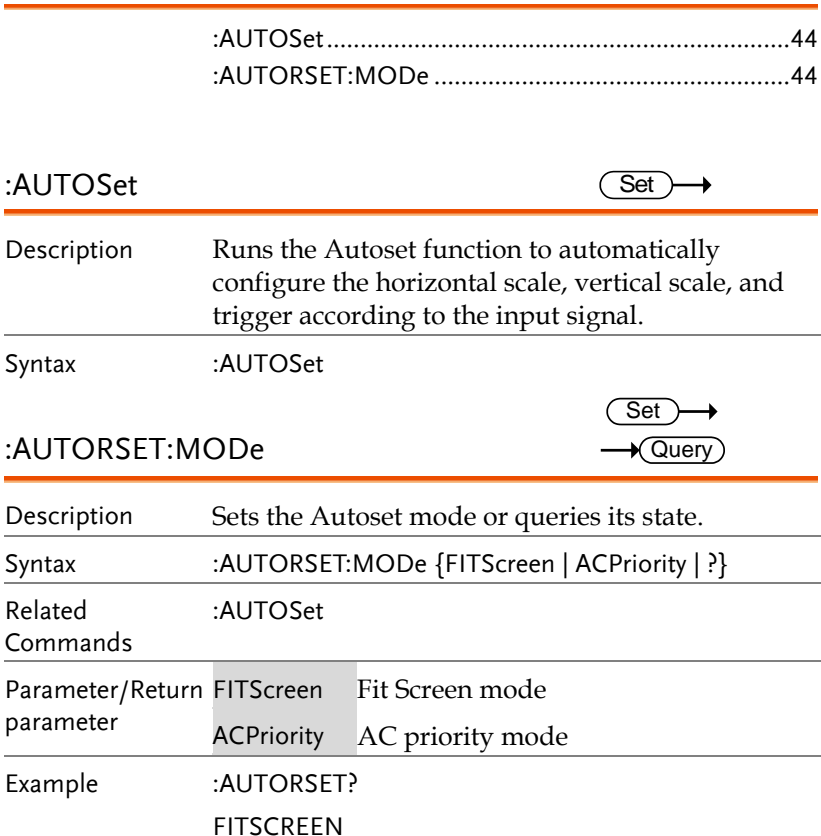

## Vertical Commands

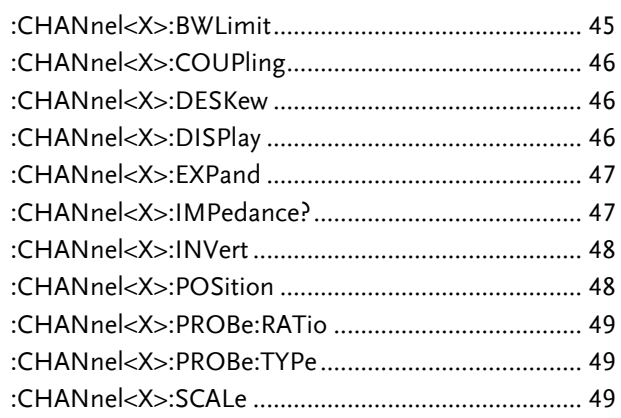

:CHANnel<X>:BWLimit

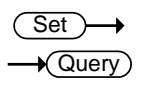

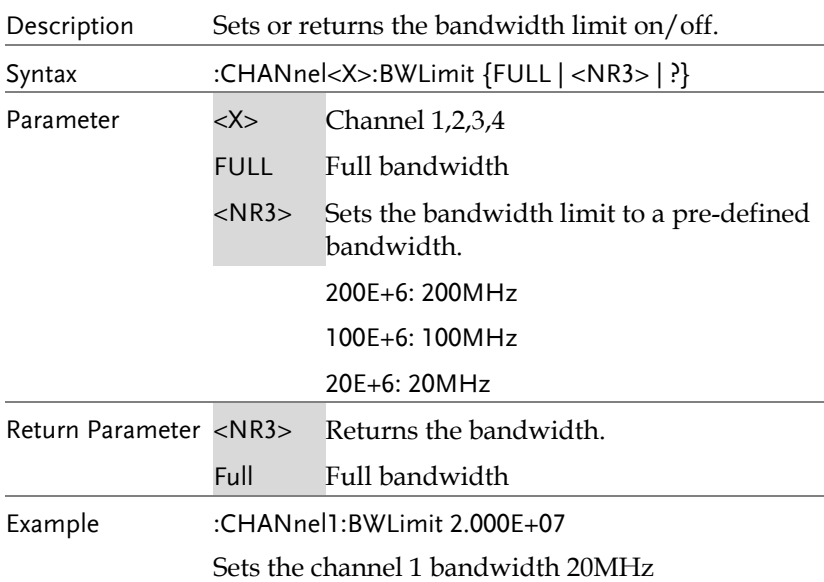

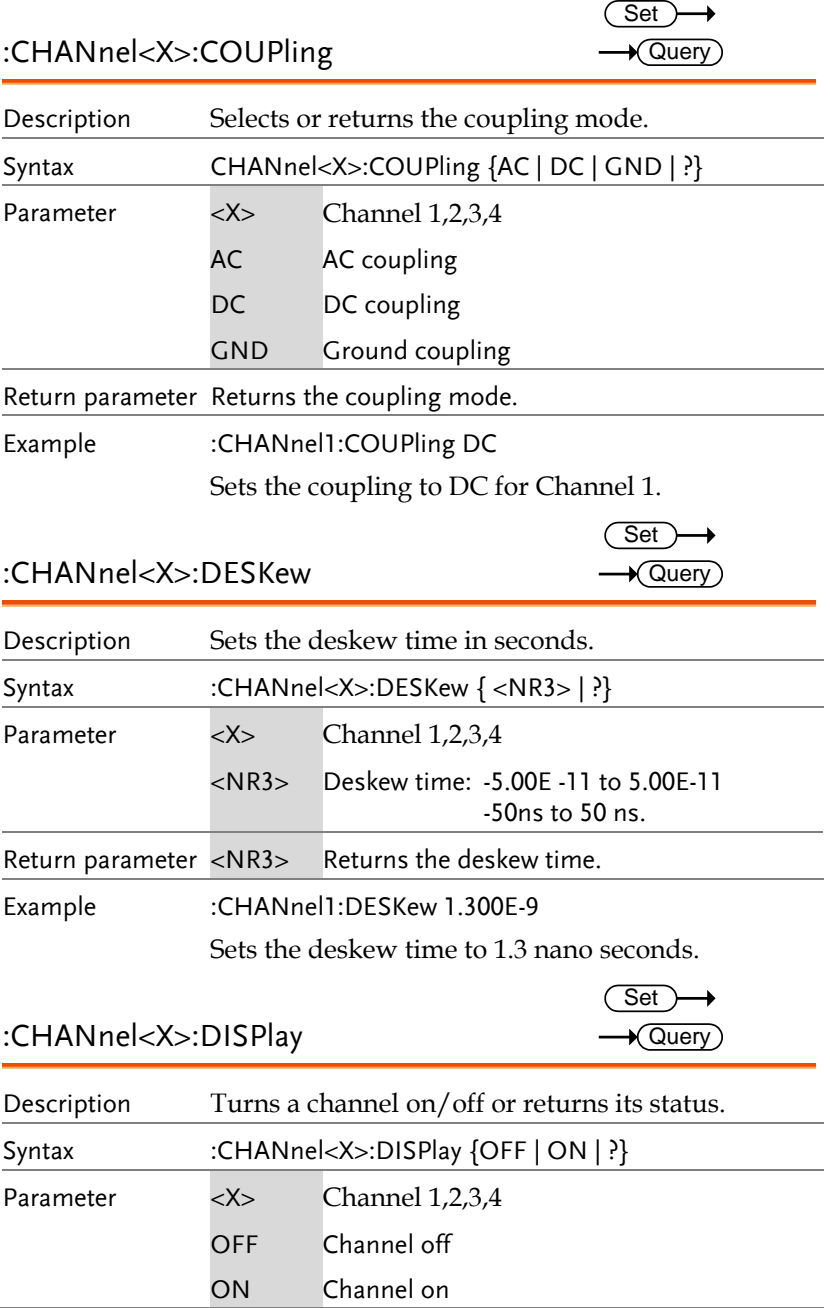

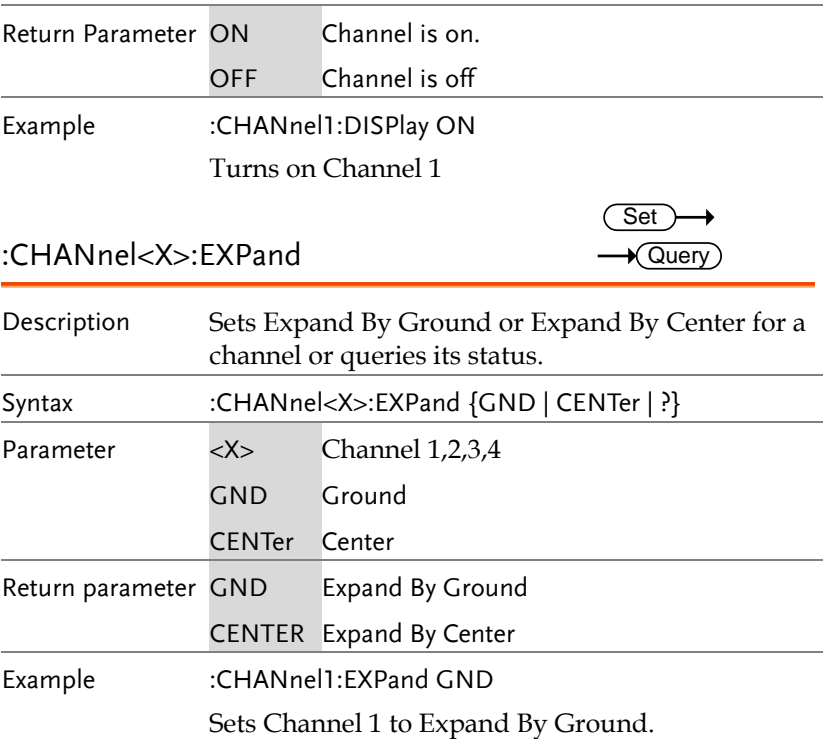

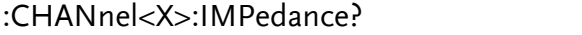

 $\rightarrow$  Query

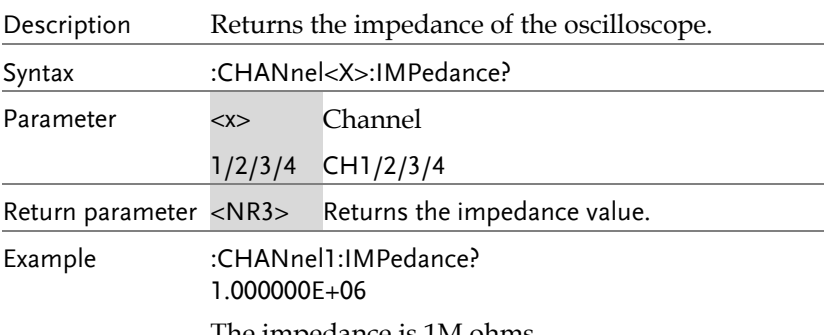

The impedance is 1M ohms.

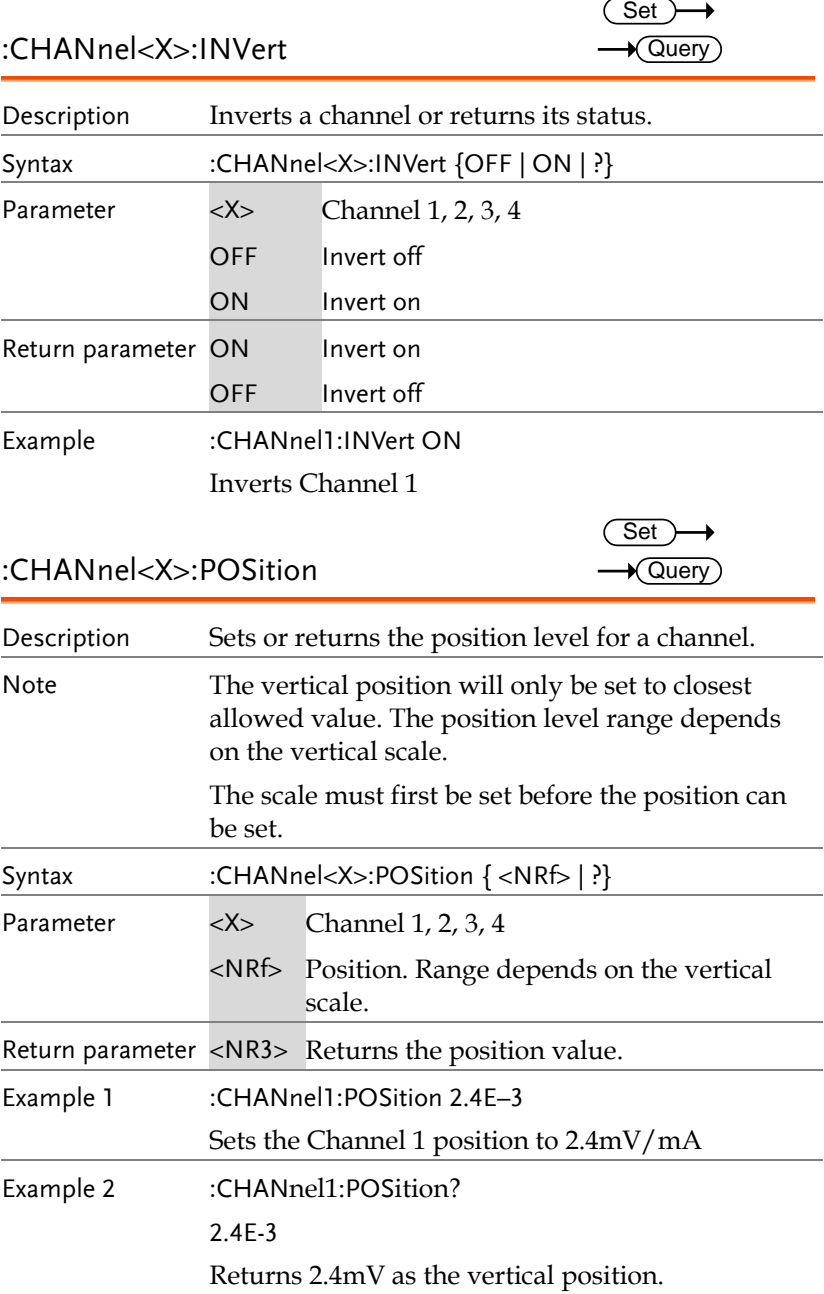

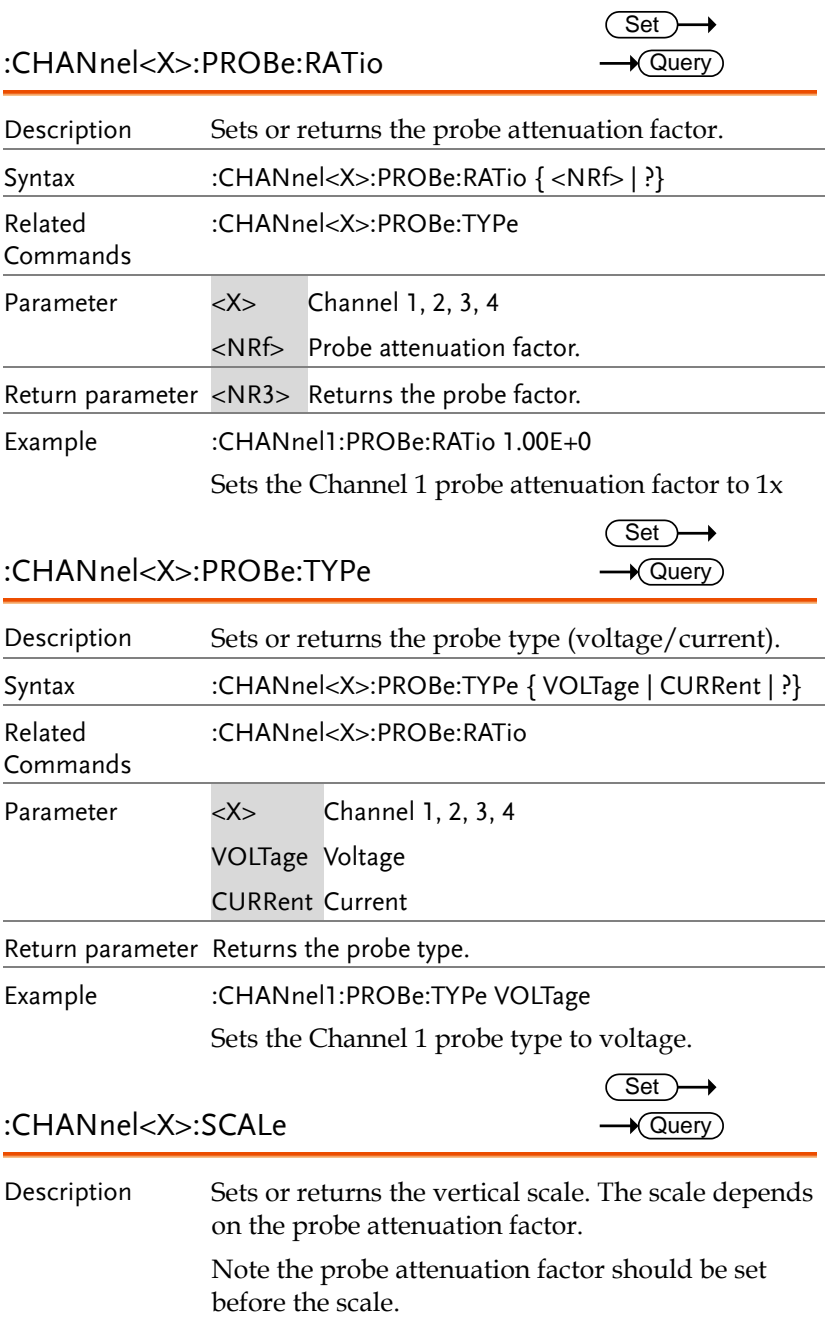

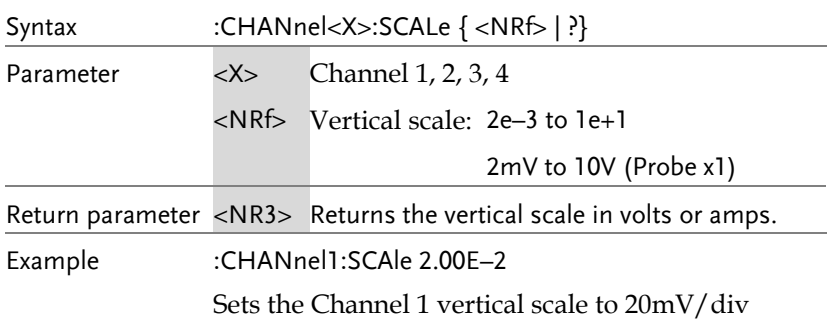

## Math Commands

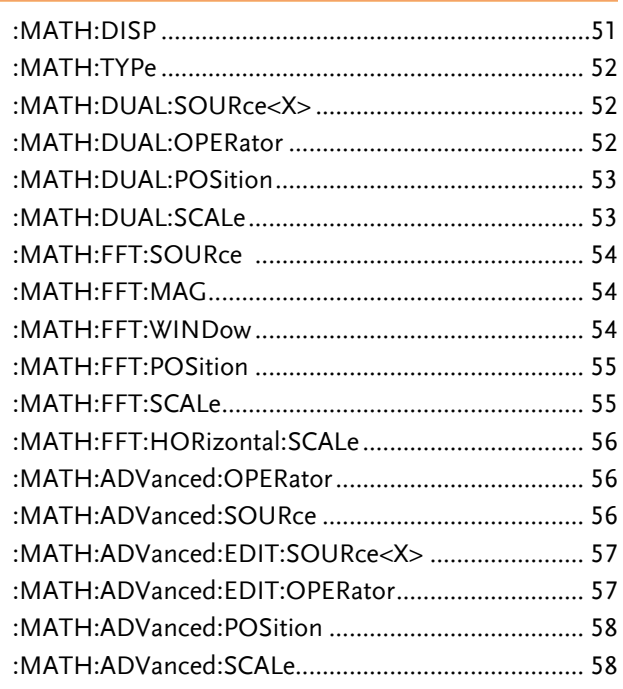

:MATH:DISP

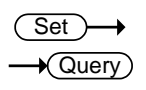

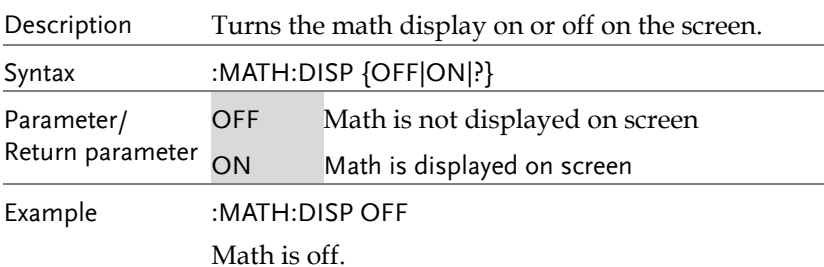

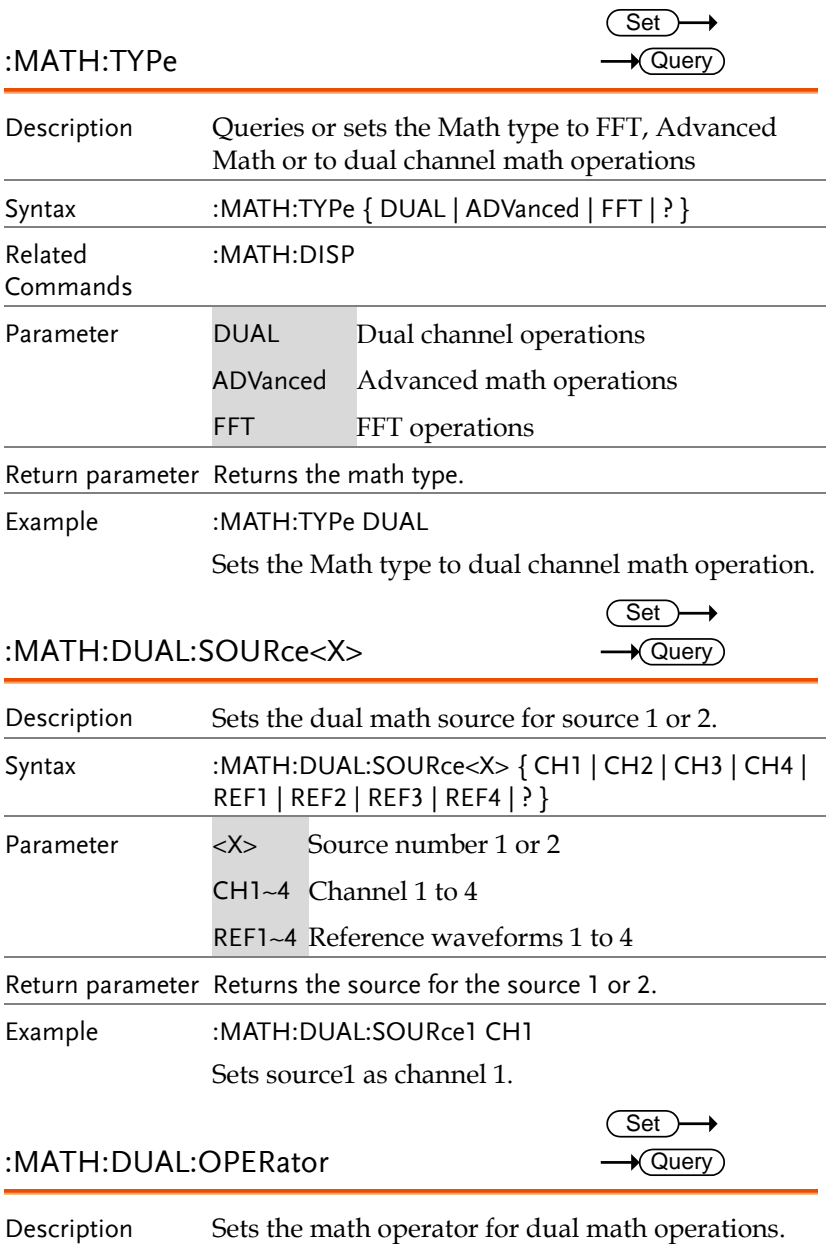

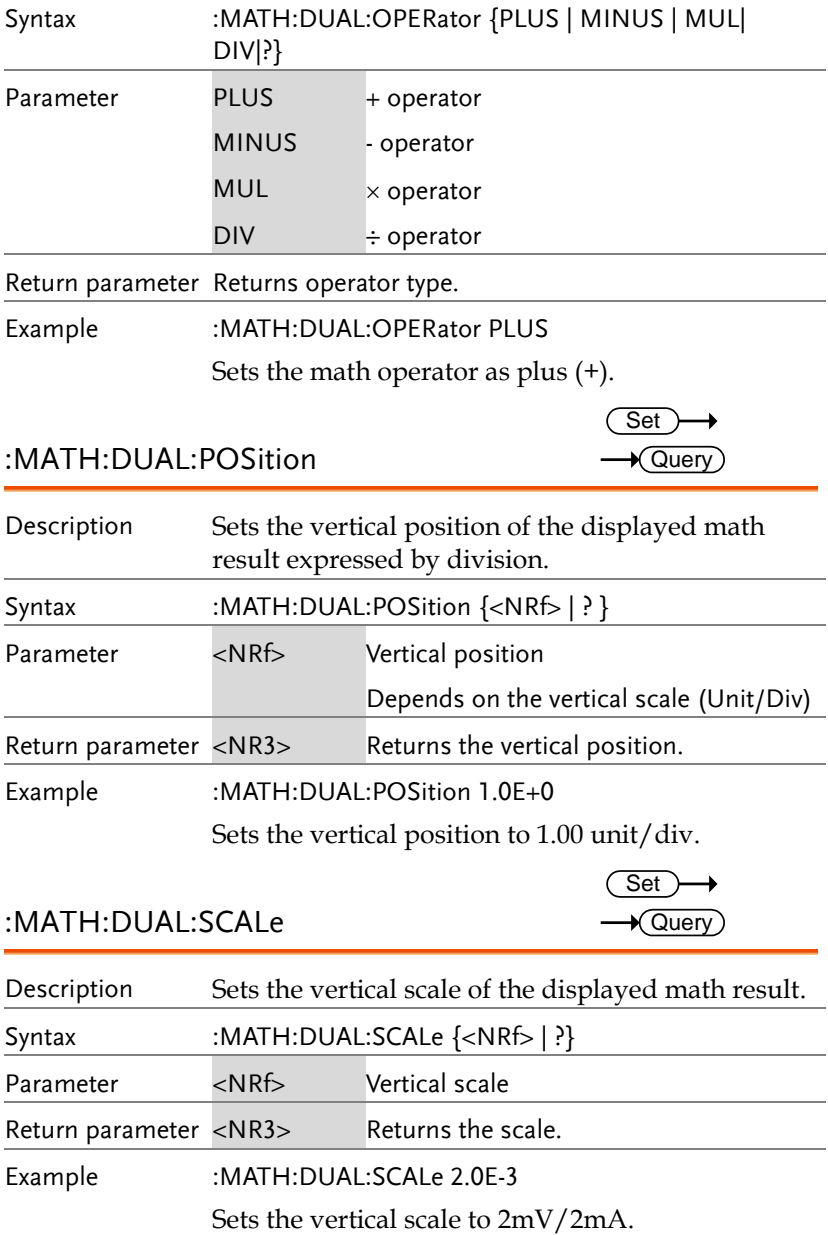

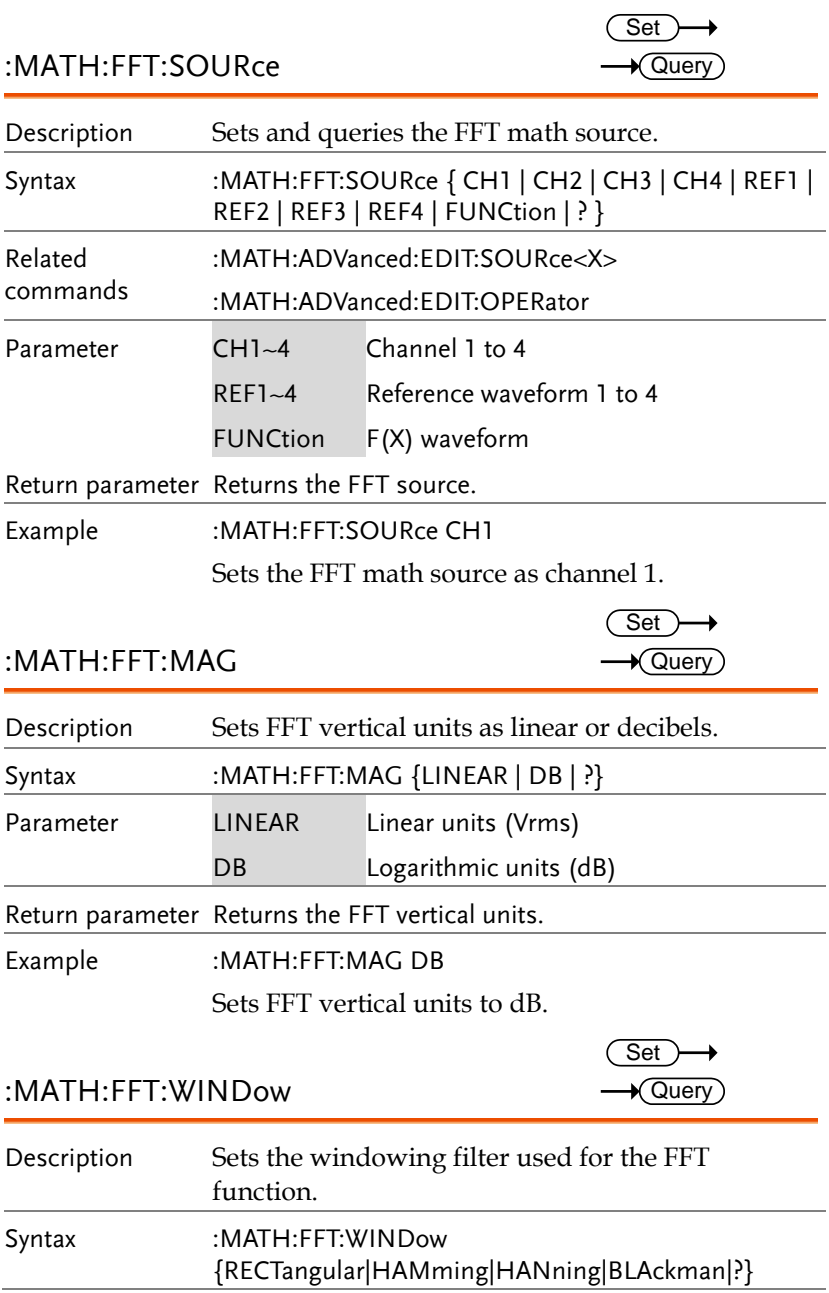

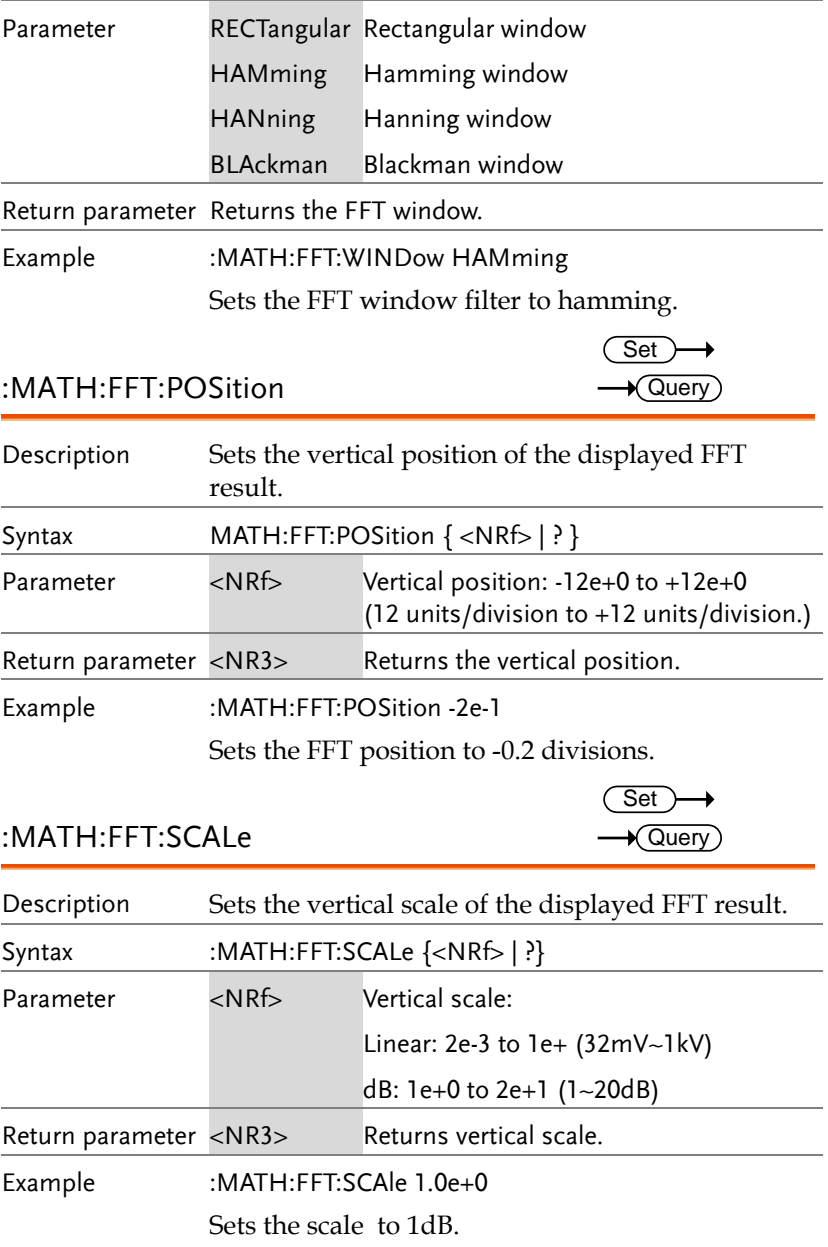

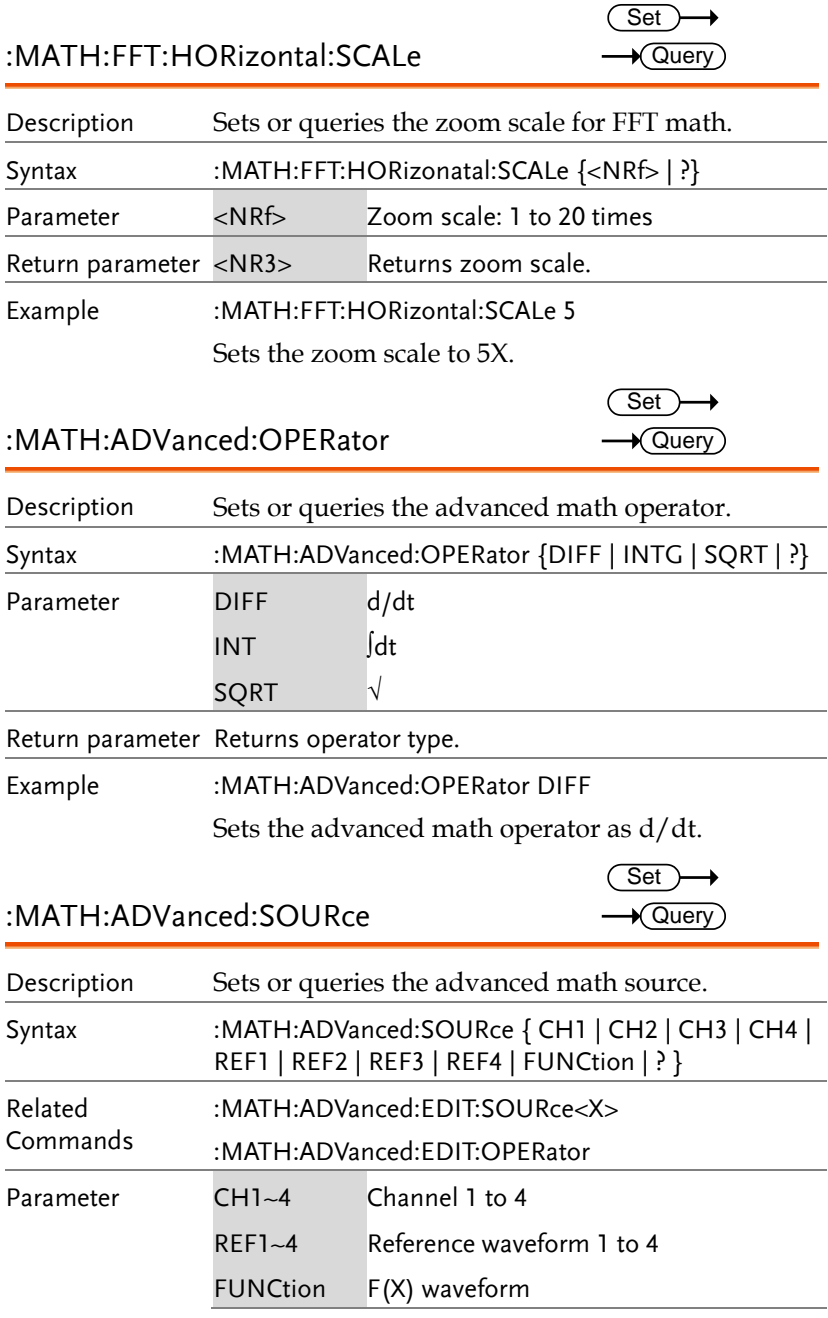

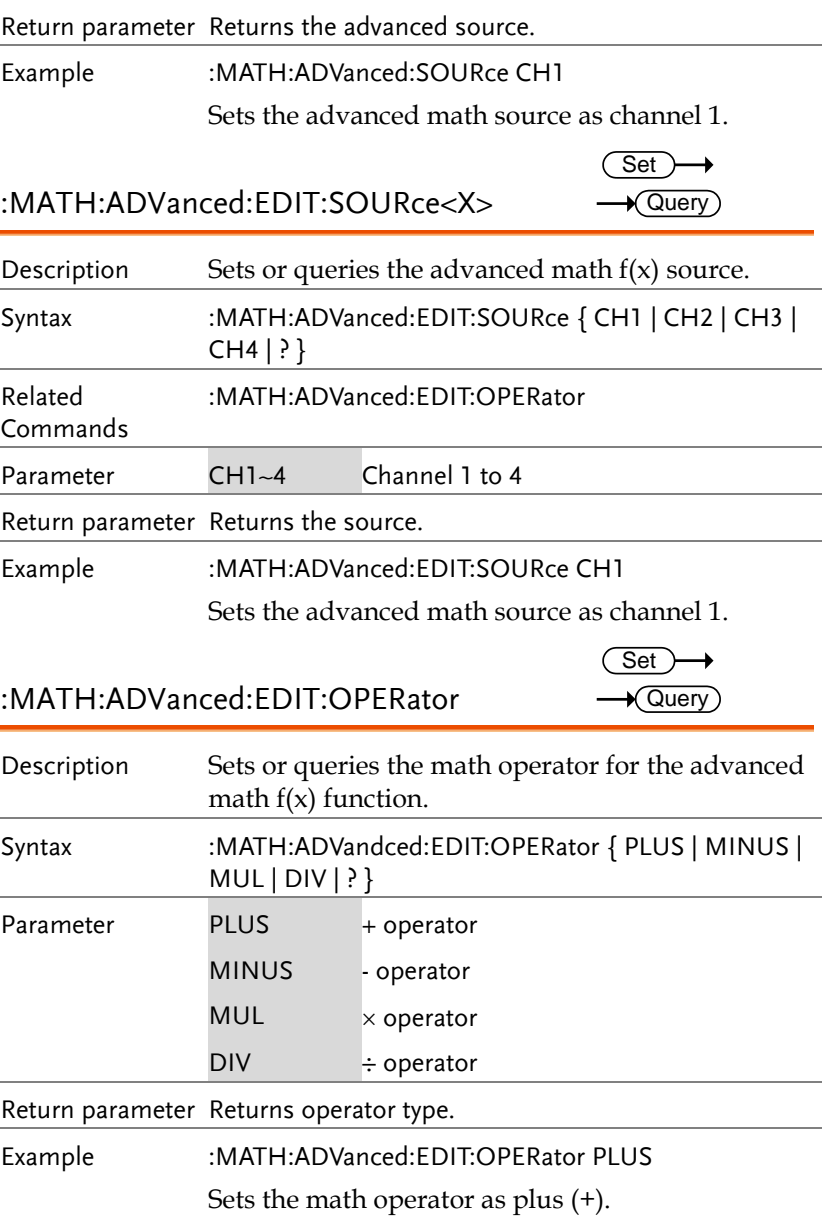

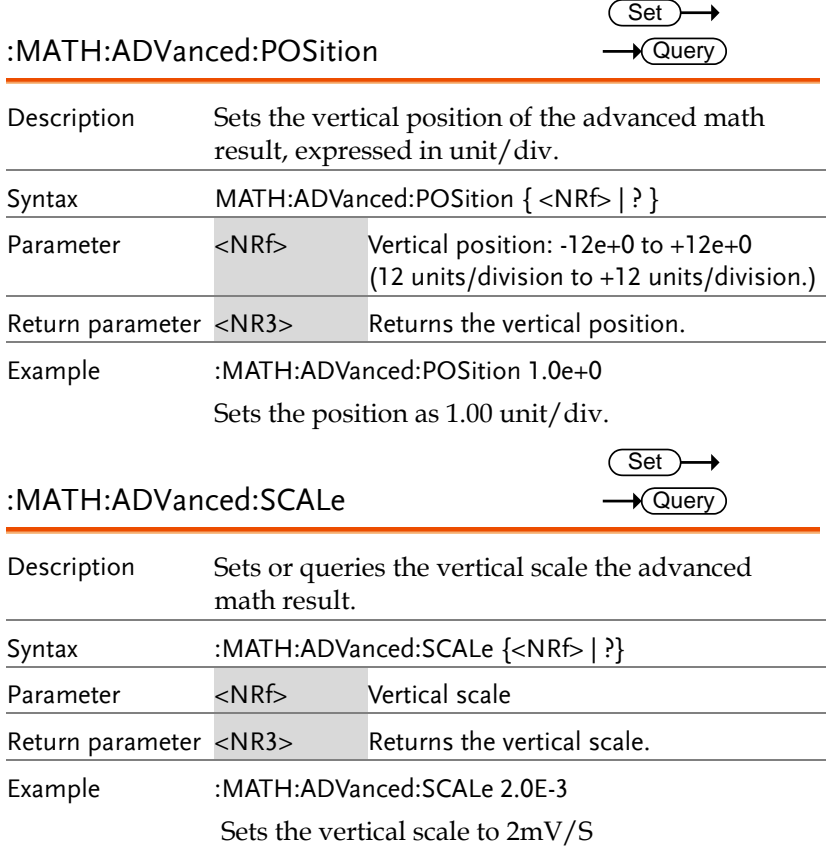

## Cursor Commands

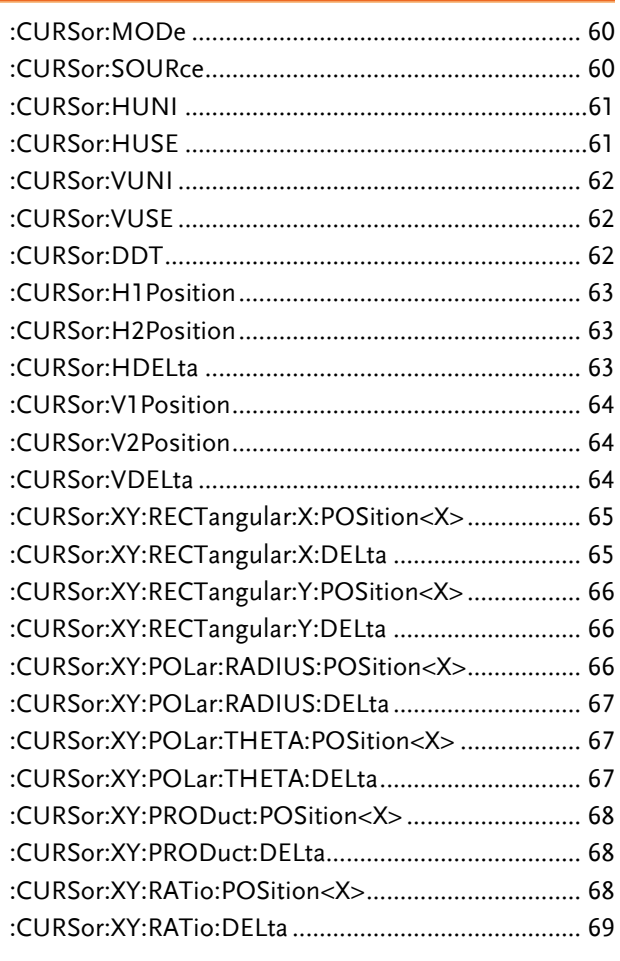

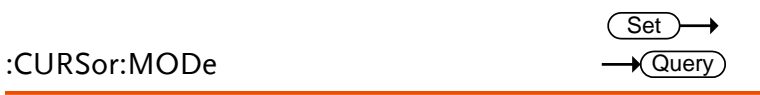

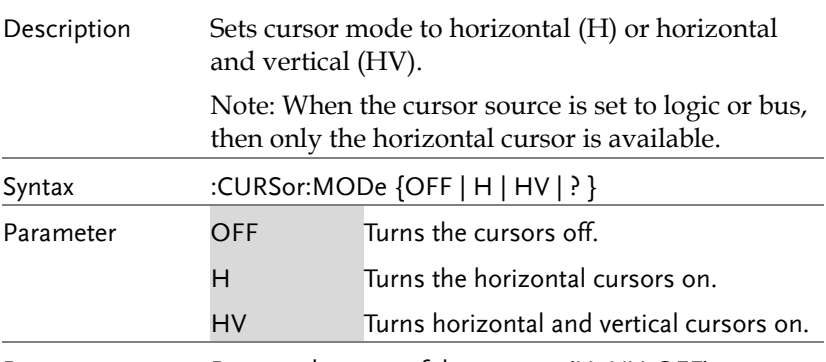

Return parameter Returns the state of the cursors (H, HV, OFF).

Example :CURSor:MODe OFF

Turns the cursors off.

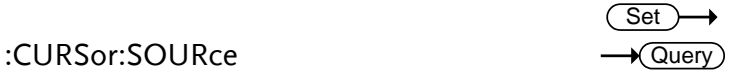

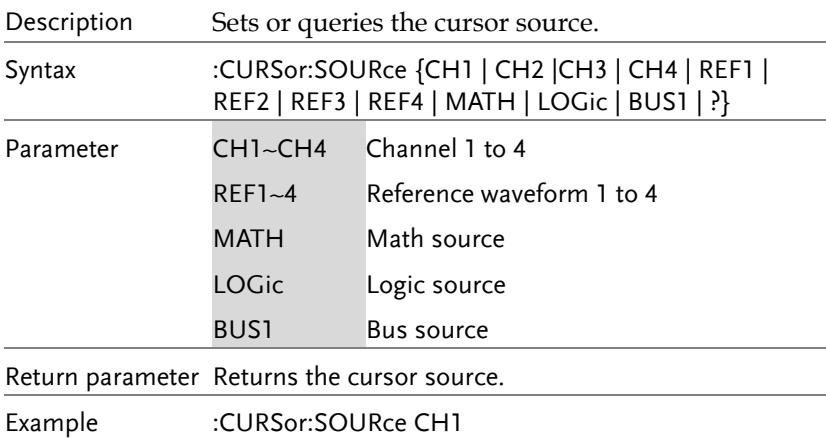

Turns the cursor source as channel 1.

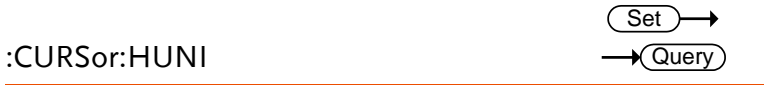

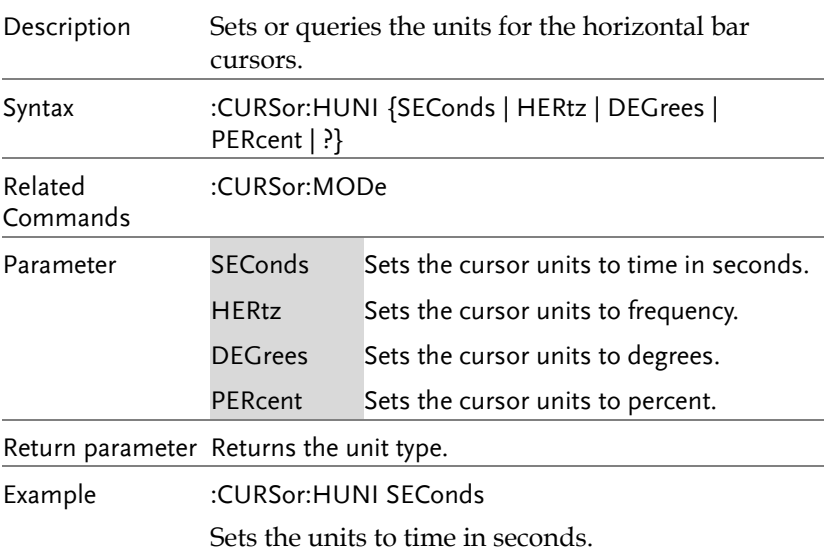

#### :CURSor:HUSE

 $\overline{\text{Set}}$ 

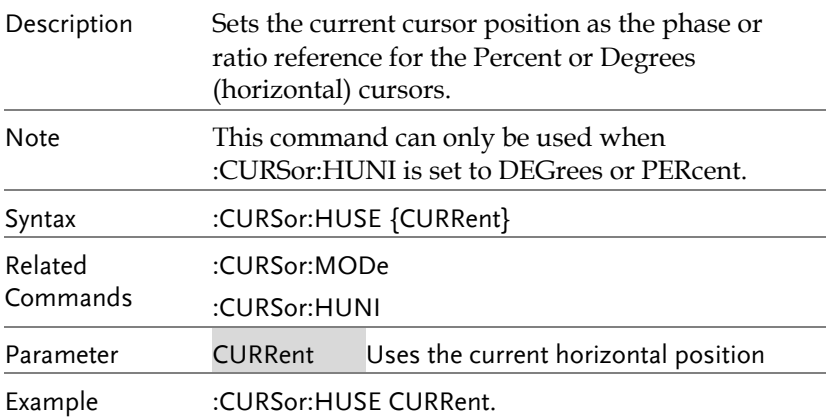

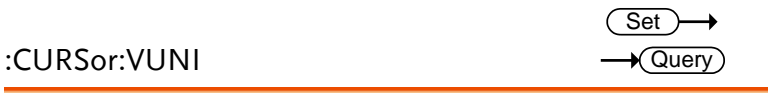

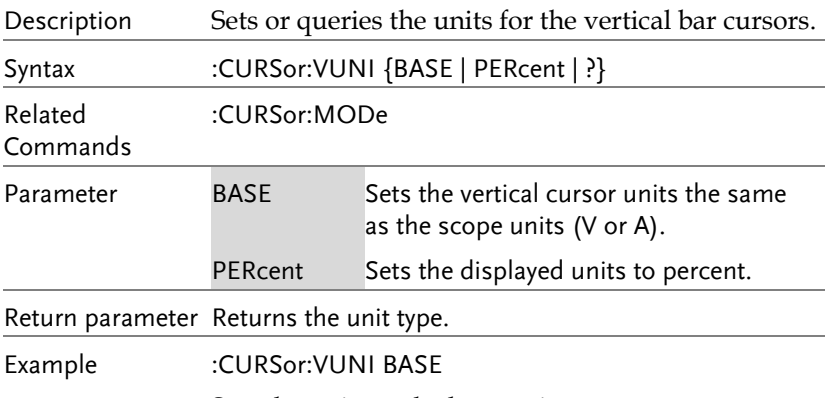

Sets the units to the base units.

#### :CURSor:VUSE

 $\overline{\text{Set}}$ 

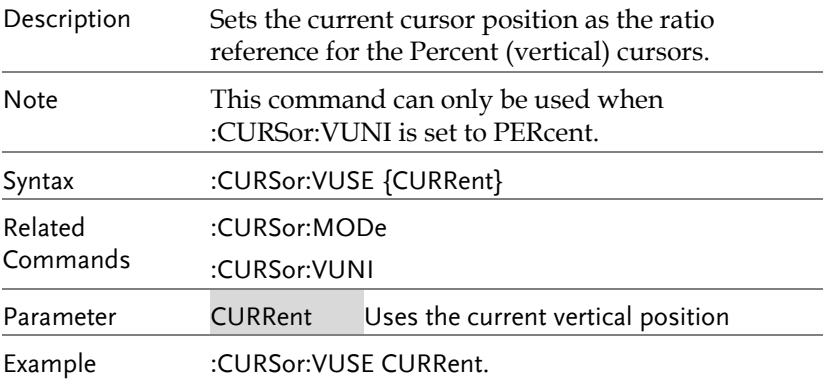

## :CURSor:DDT

 $\rightarrow$  Query)

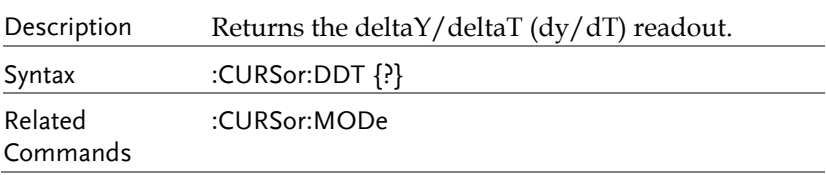

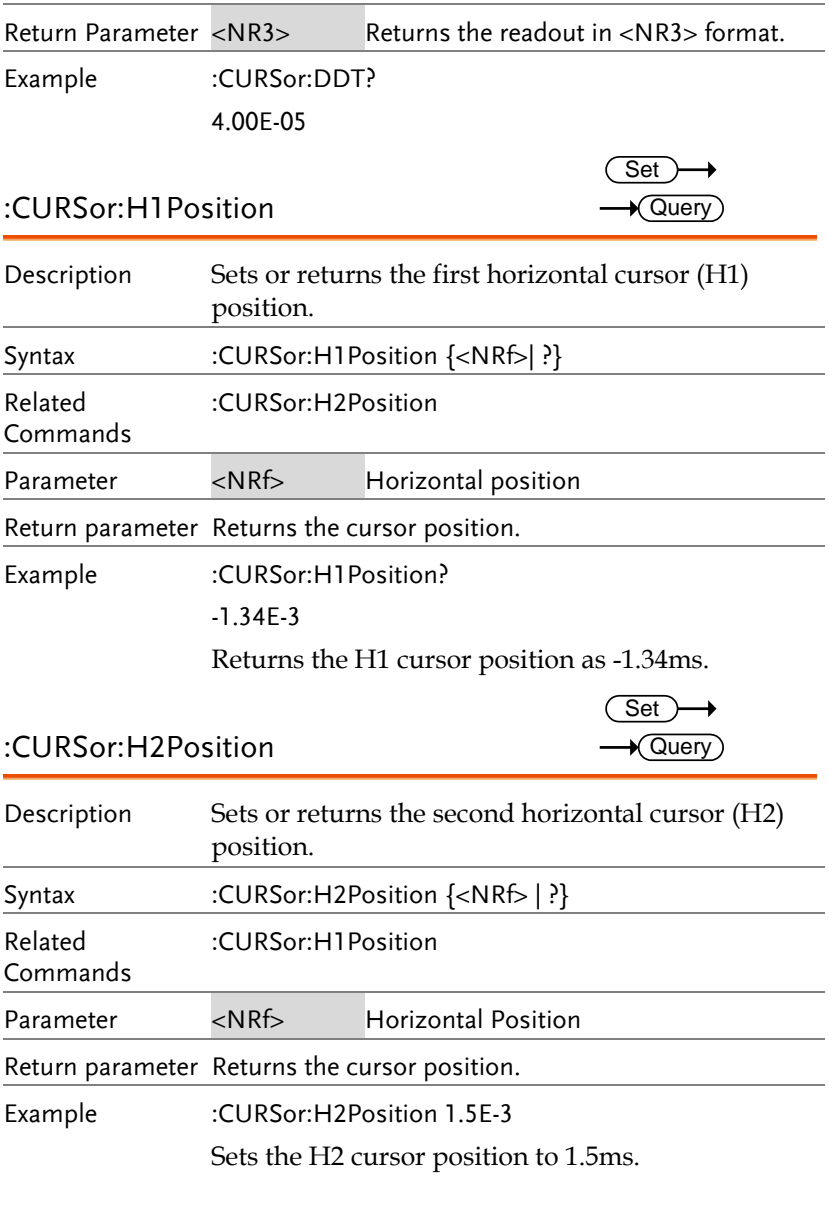

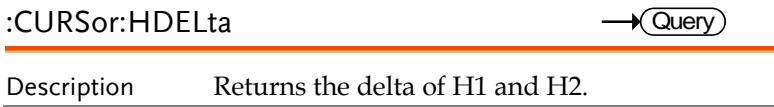

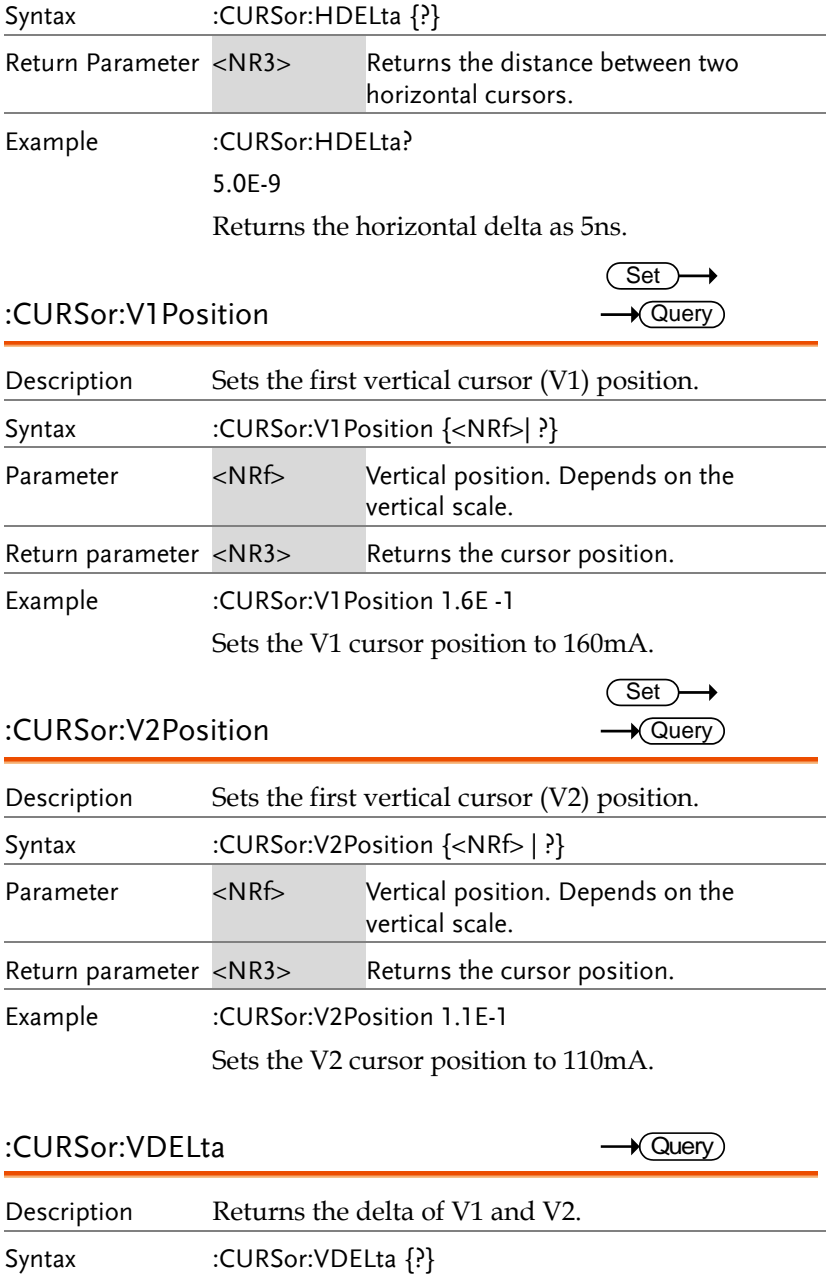

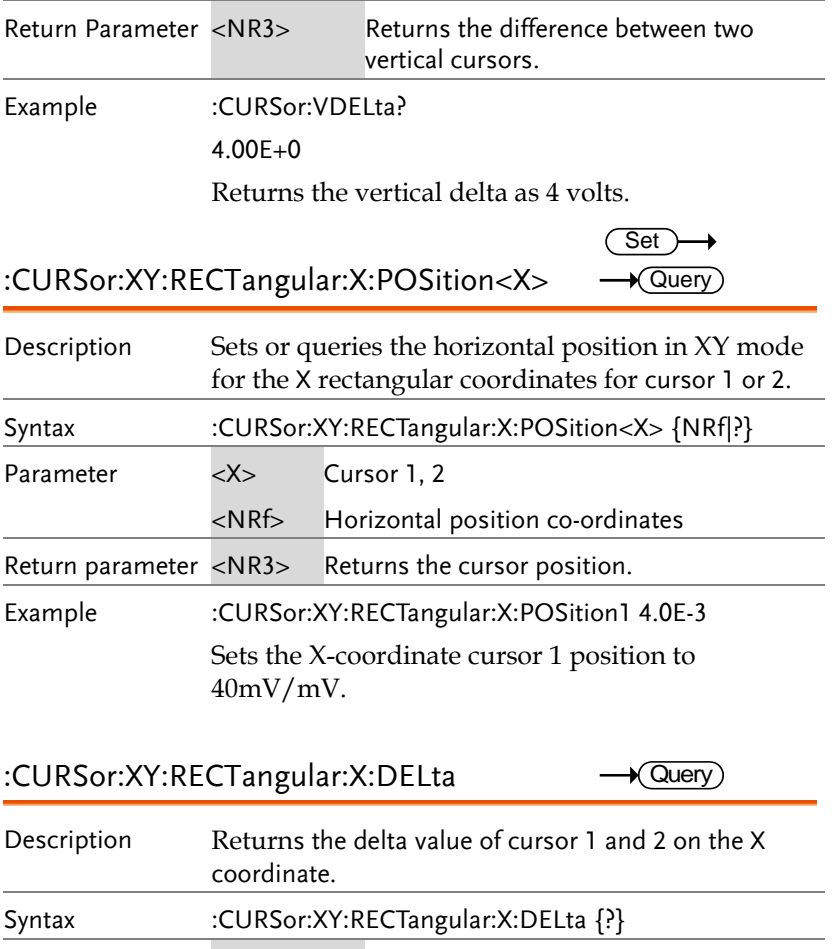

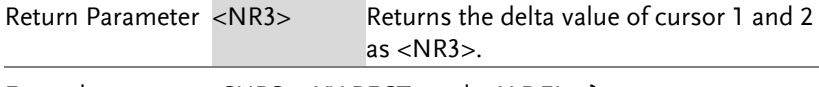

Example :CURSor:XY:RECTangular:X:DELta?

80.0E-3

Returns the horizontal delta as 80mV.

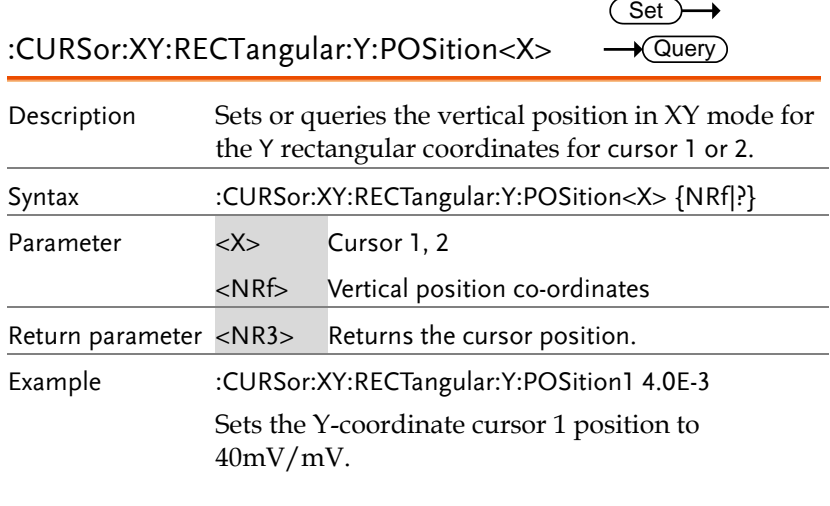

:CURSor:XY:RECTangular:Y:DELta  $\rightarrow$  Query

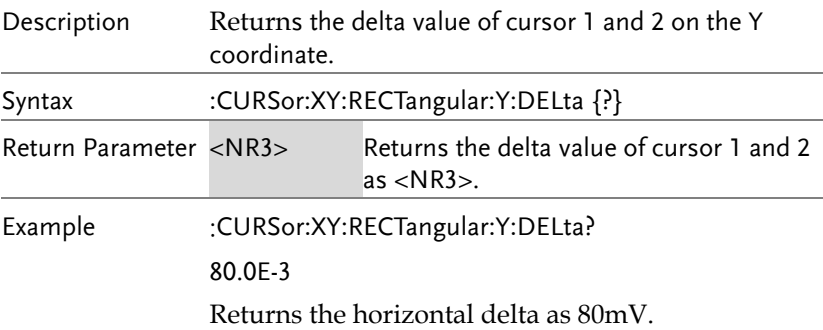

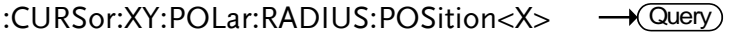

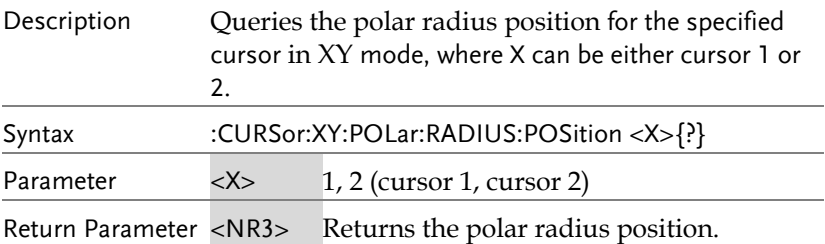

Example :CURSor:XY:POLar:RADIUS:POSition? 80.0E-3 Returns the polar radius position as 80.0mV.

:CURSor:XY:POLar:RADIUS:DELta  $\sqrt{\mathsf{Query}}$ 

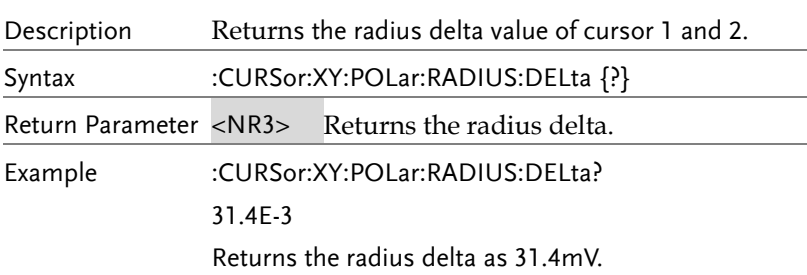

#### :CURSor:XY:POLar:THETA:POSition<X>  $\sqrt{\mathsf{Query}}$

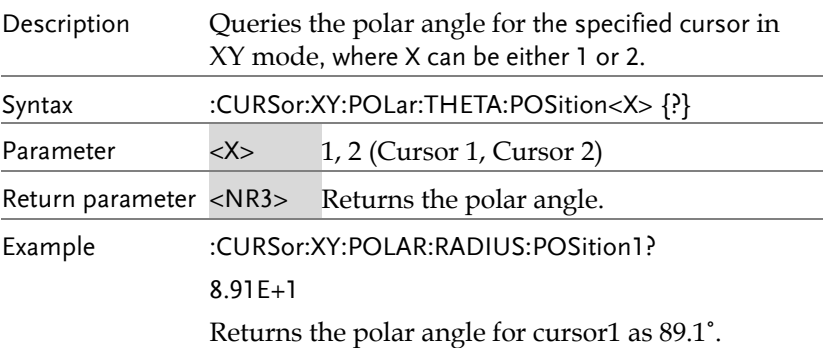

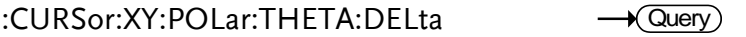

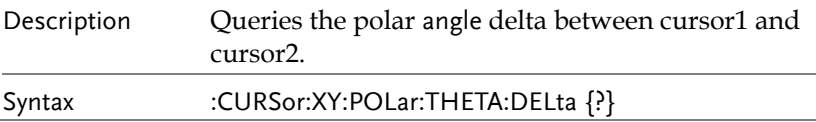

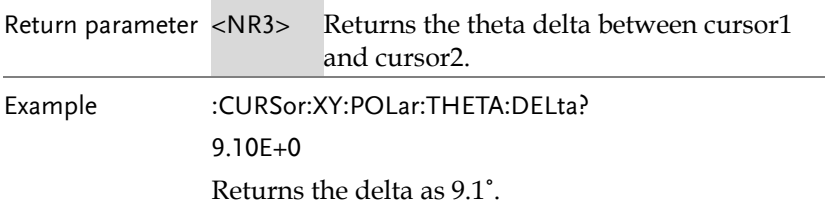

#### :CURSor:XY:PRODuct:POSition<X>  $\rightarrow$  Query

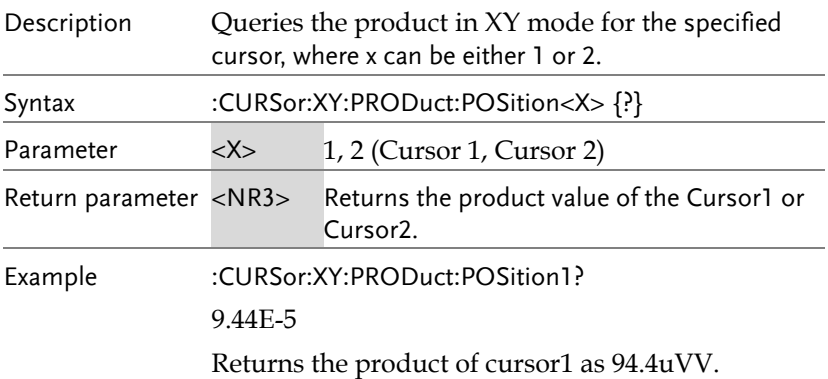

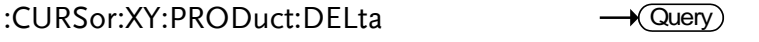

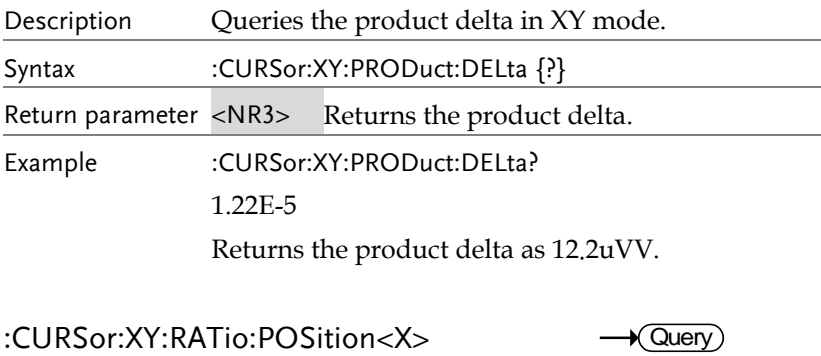

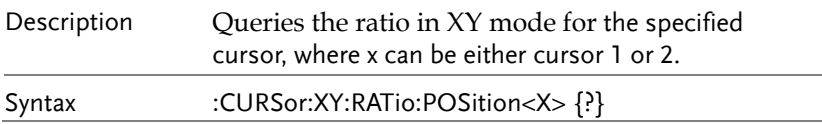

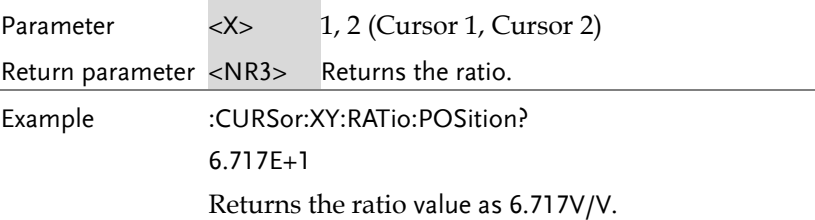

#### :CURSor:XY:RATio:DELta

 $\sqrt{Q}$ uery

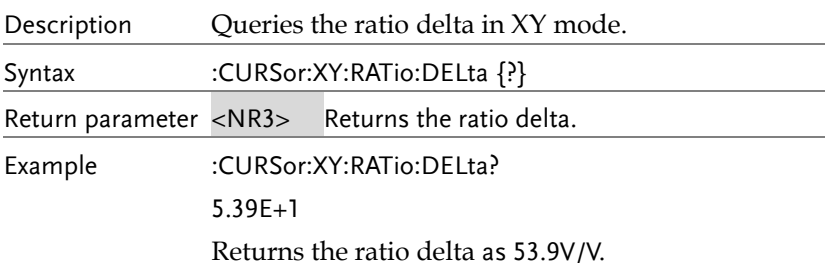

# Display Commands

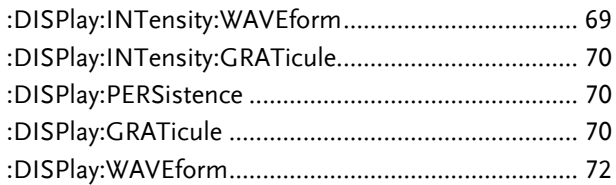

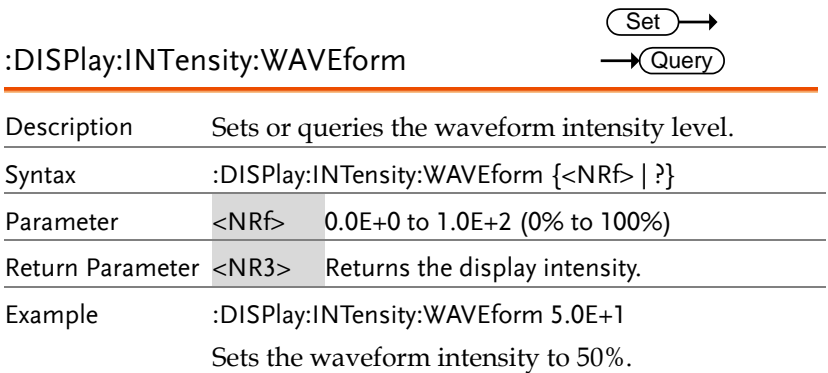

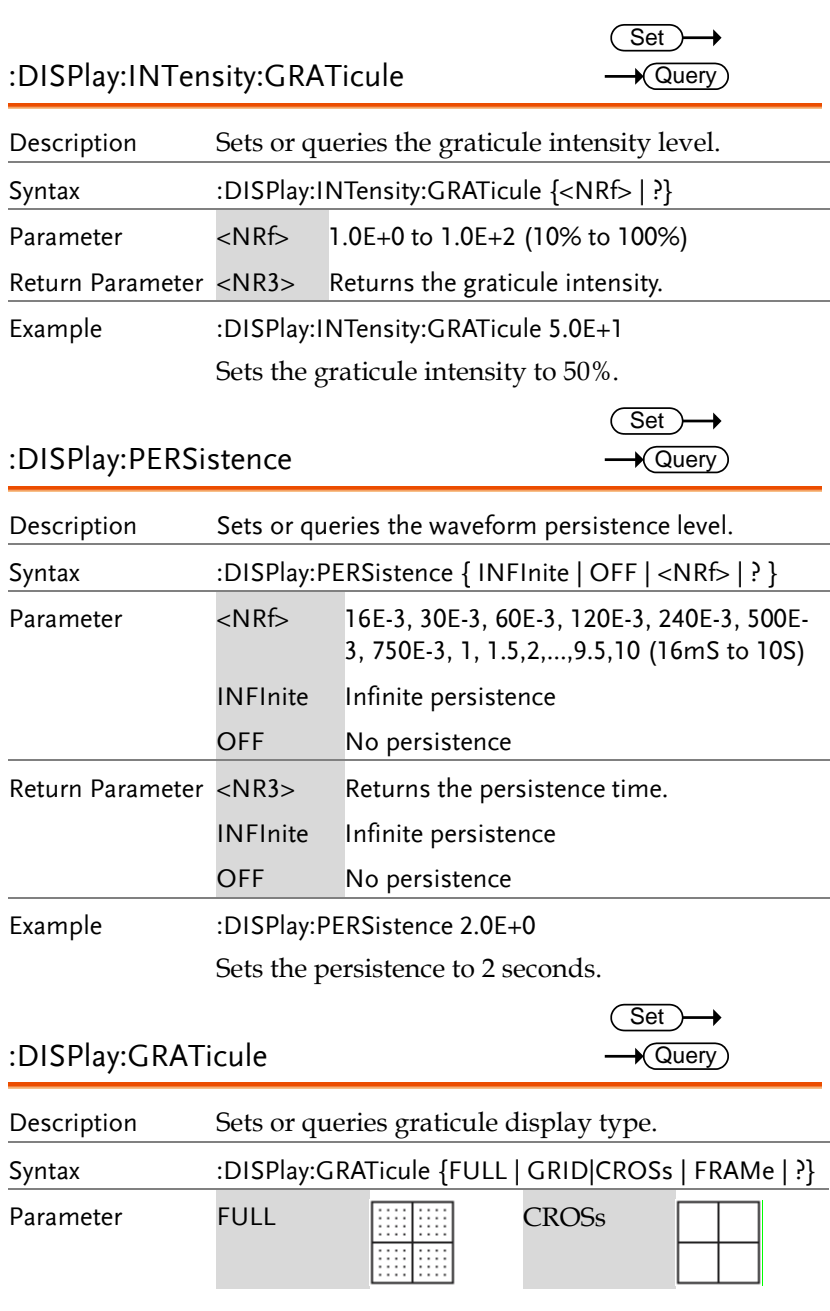

#### **COMMAND DETAILS**

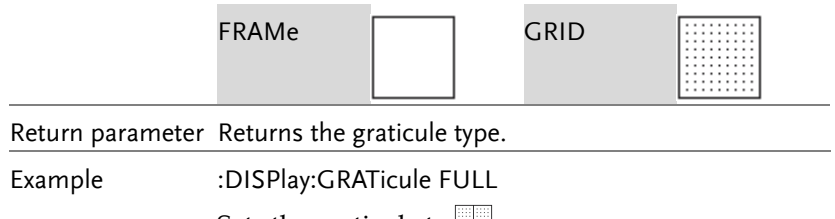

Sets the graticule to  $\blacksquare$ .

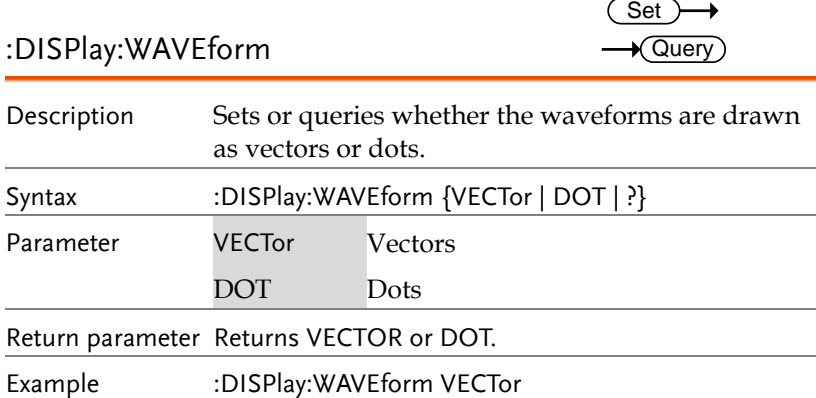

Sets the waveform to vectors.

# Hardcopy Commands

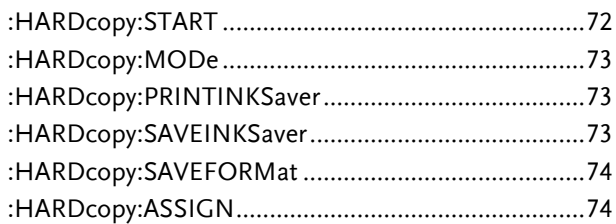

#### :HARDcopy:START

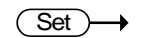

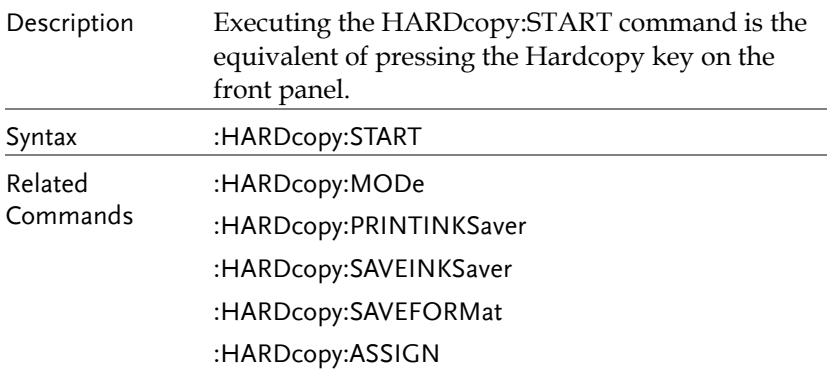
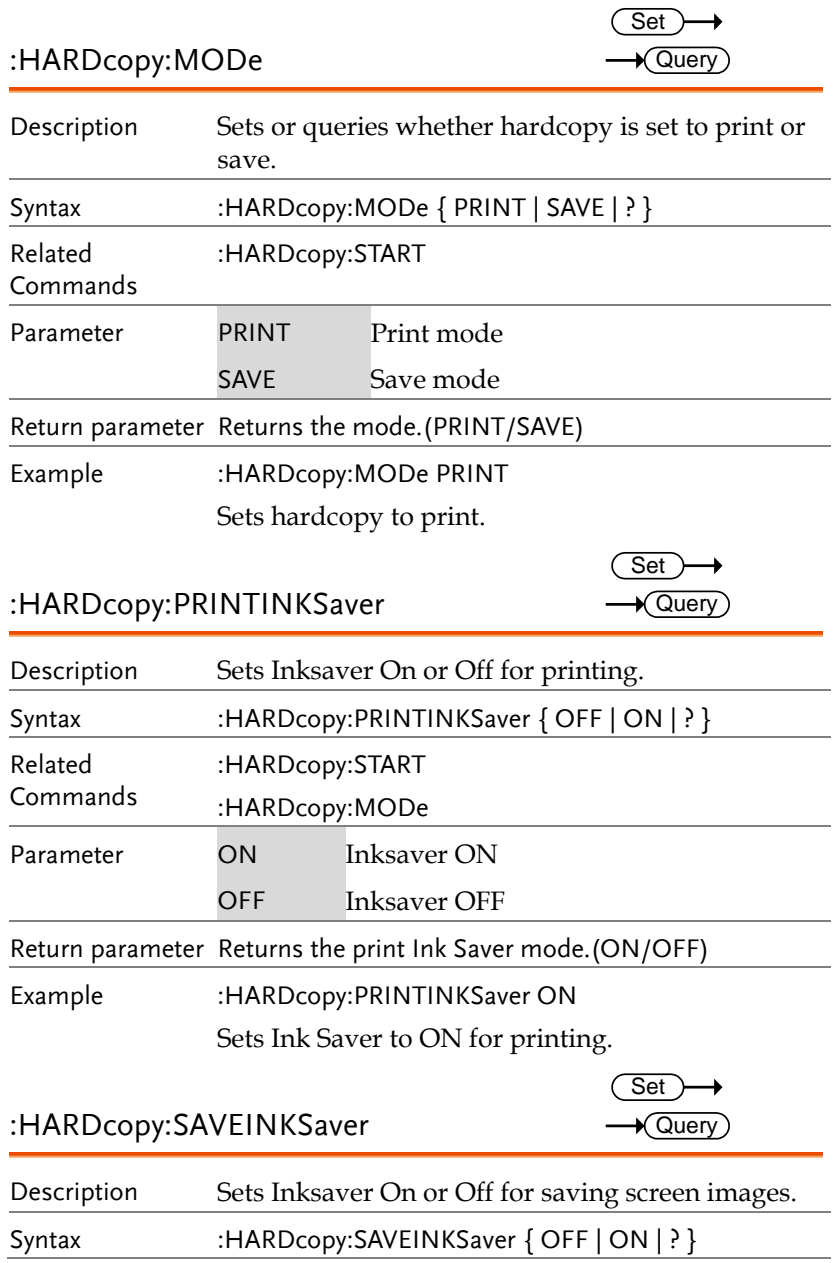

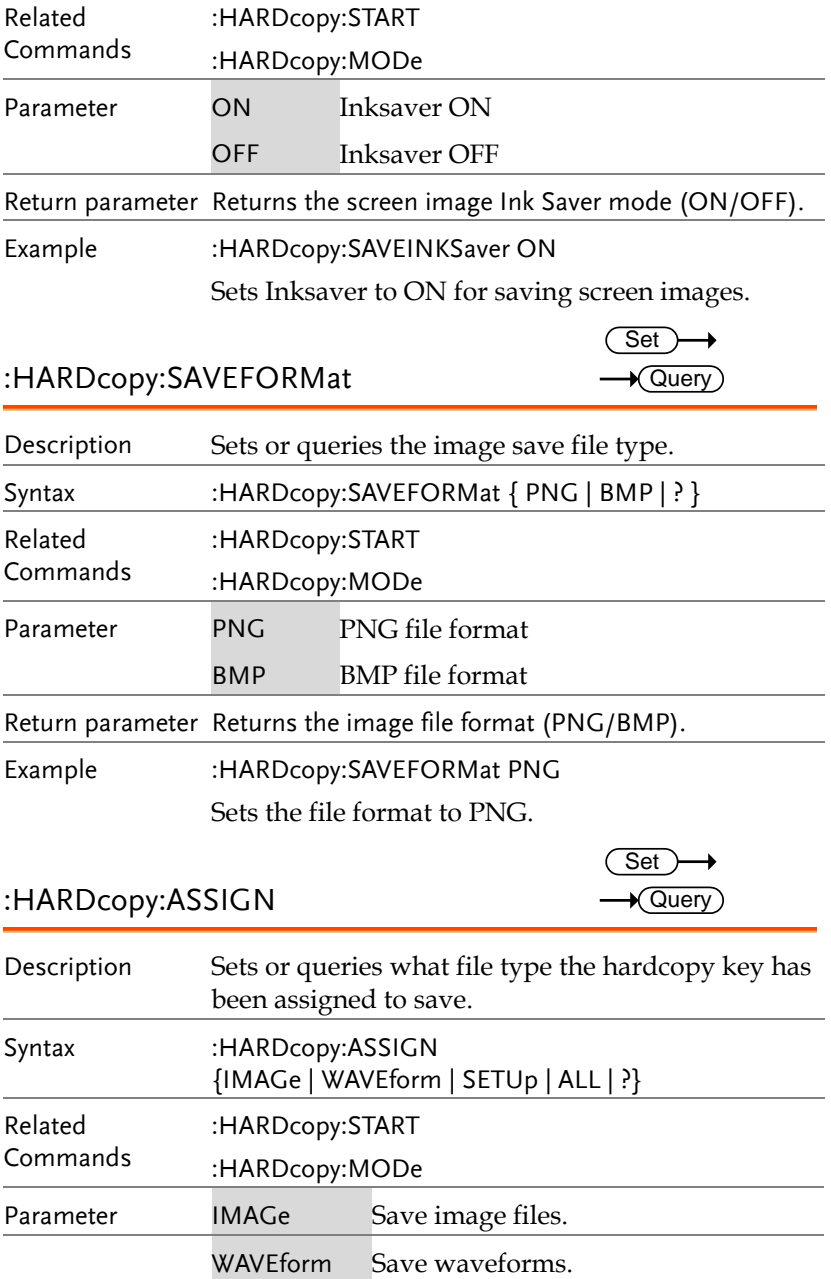

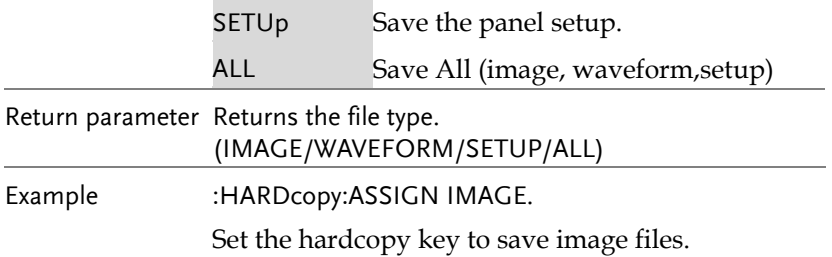

## Measure Commands

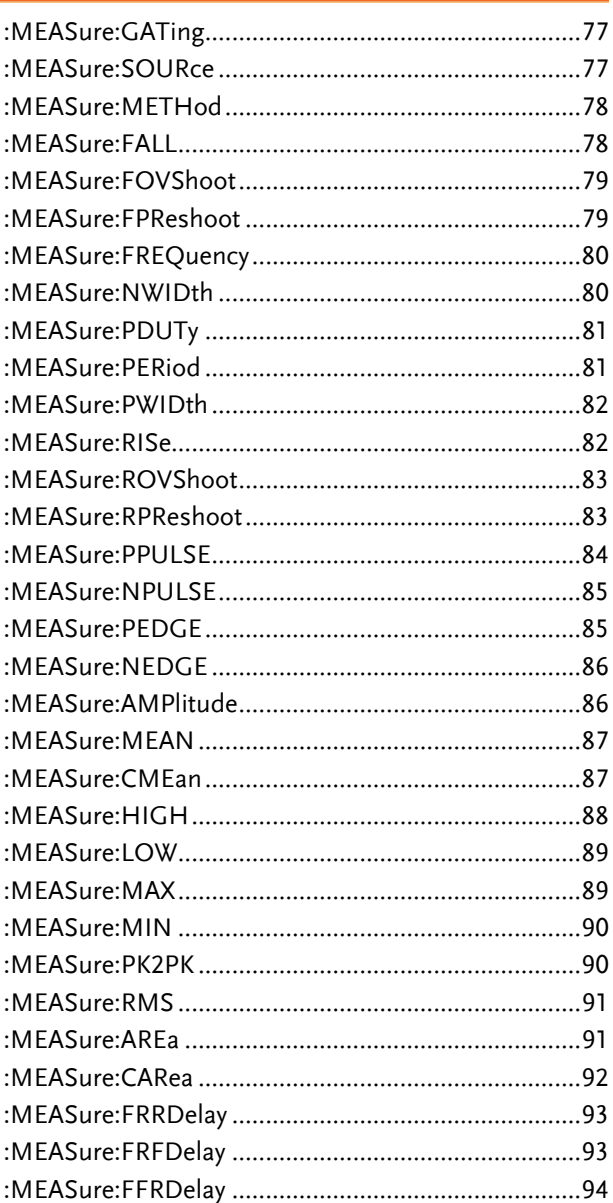

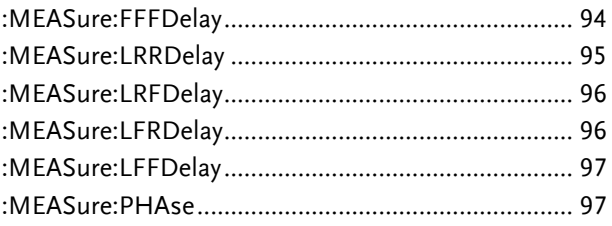

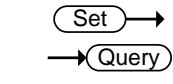

:MEASure:GATing

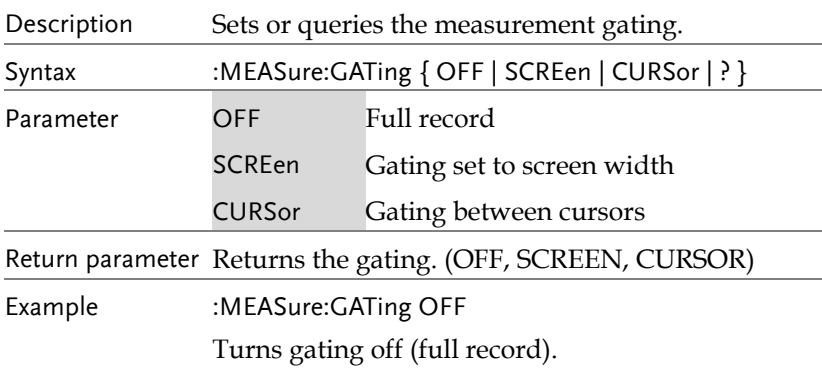

Set >  $\sqrt{$ Query

### :MEASure:SOURce

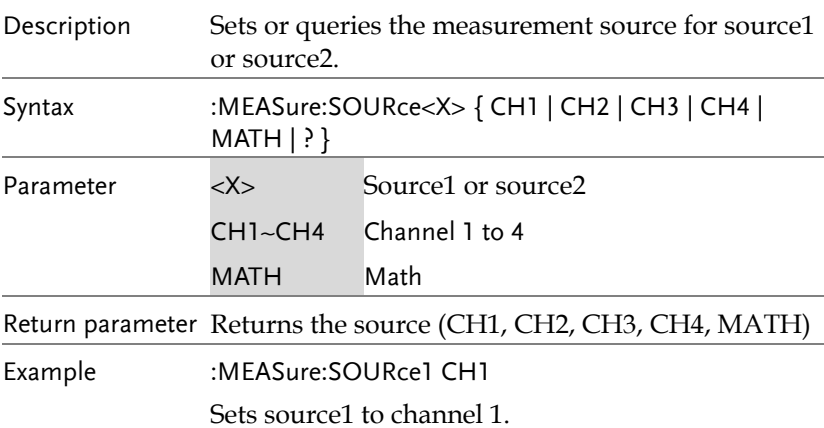

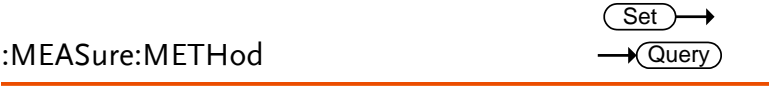

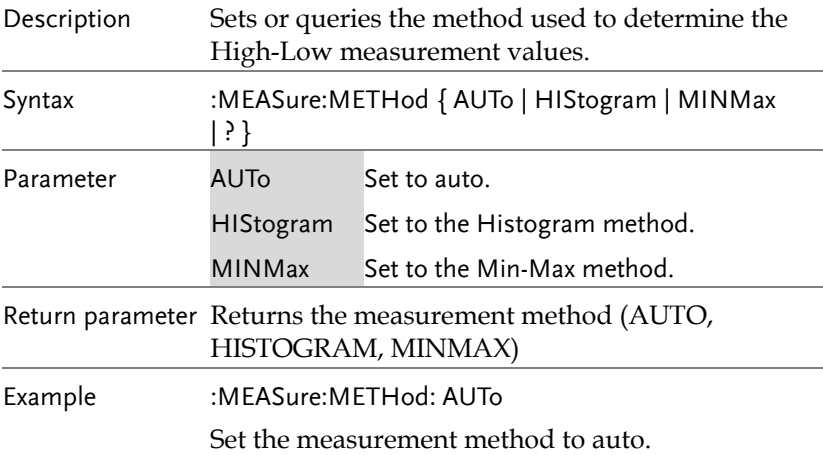

### :MEASure:FALL

 $\sqrt{$  Query

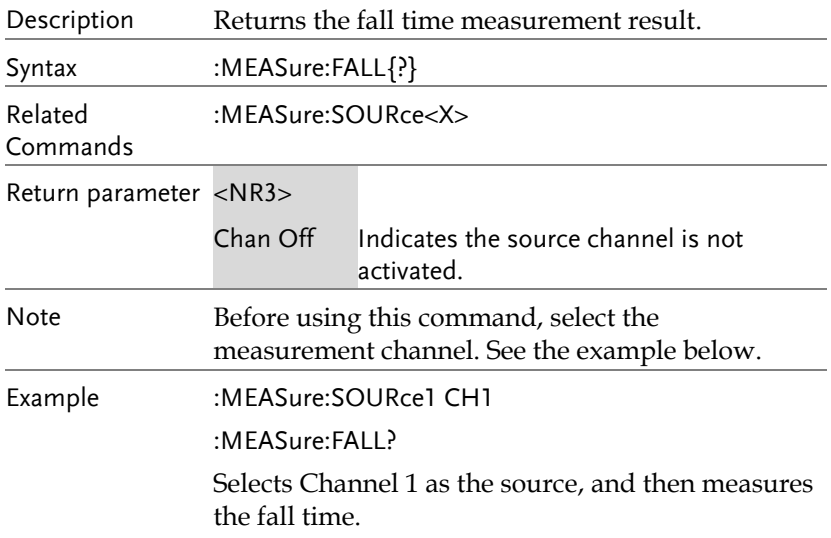

### :MEASure:FOVShoot

 $\rightarrow$  Query

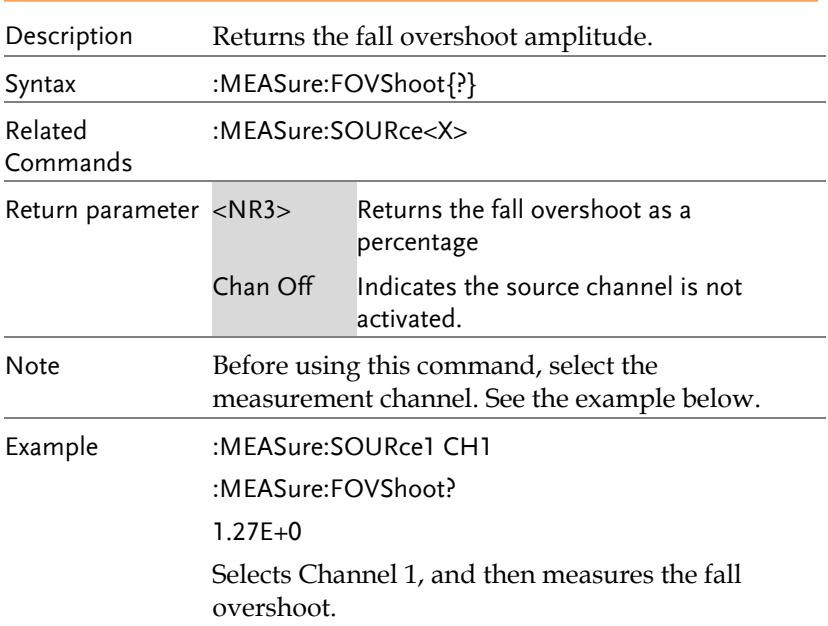

### :MEASure:FPReshoot

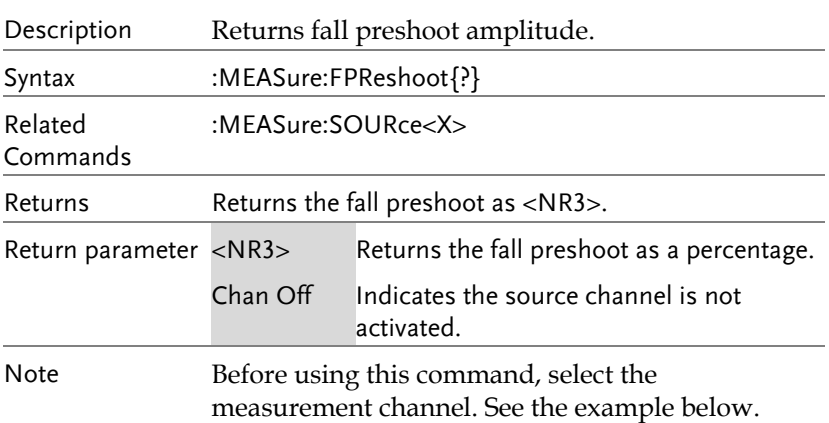

Example :MEASure:SOURce1 CH1

:MEASure:FPReshoot?

Selects Channel 1, and then measures the fall preshoot.

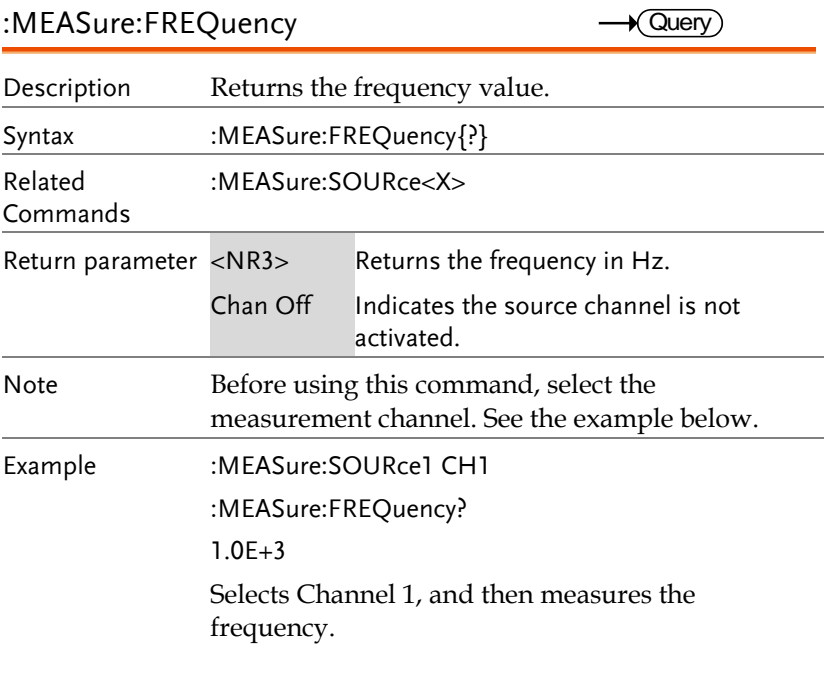

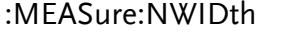

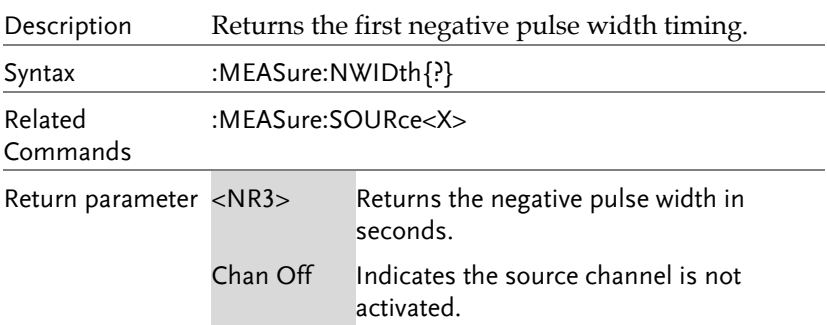

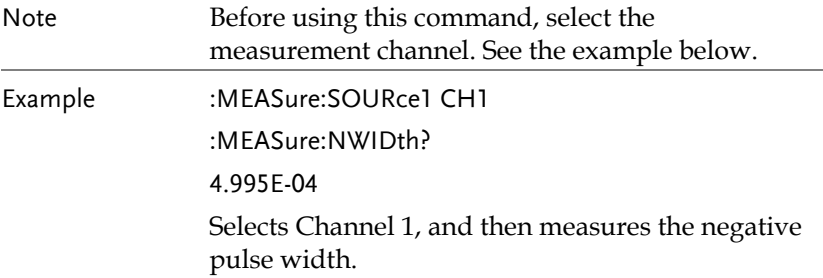

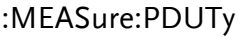

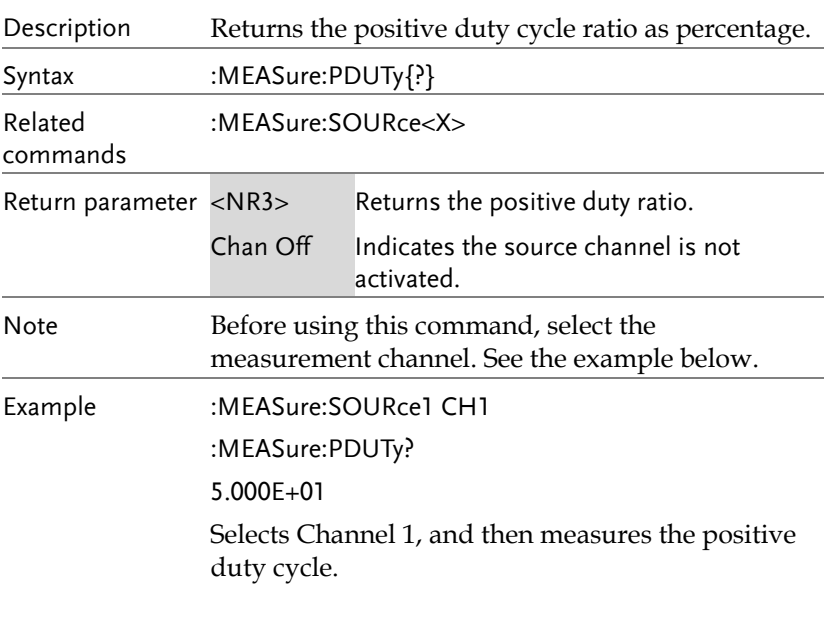

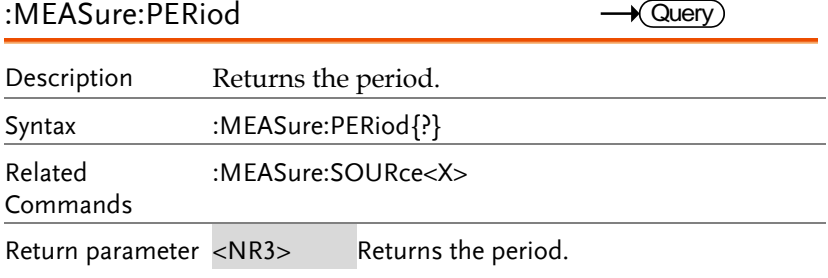

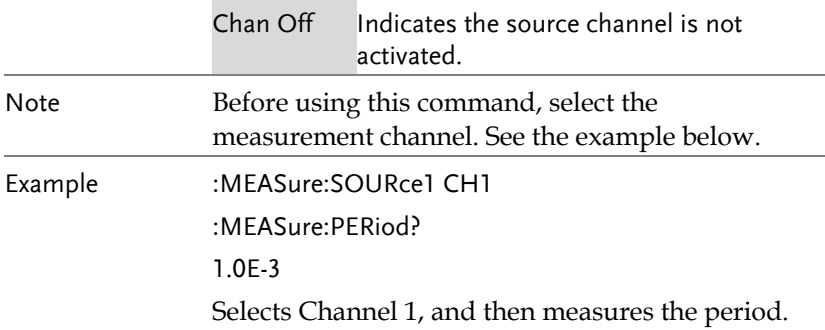

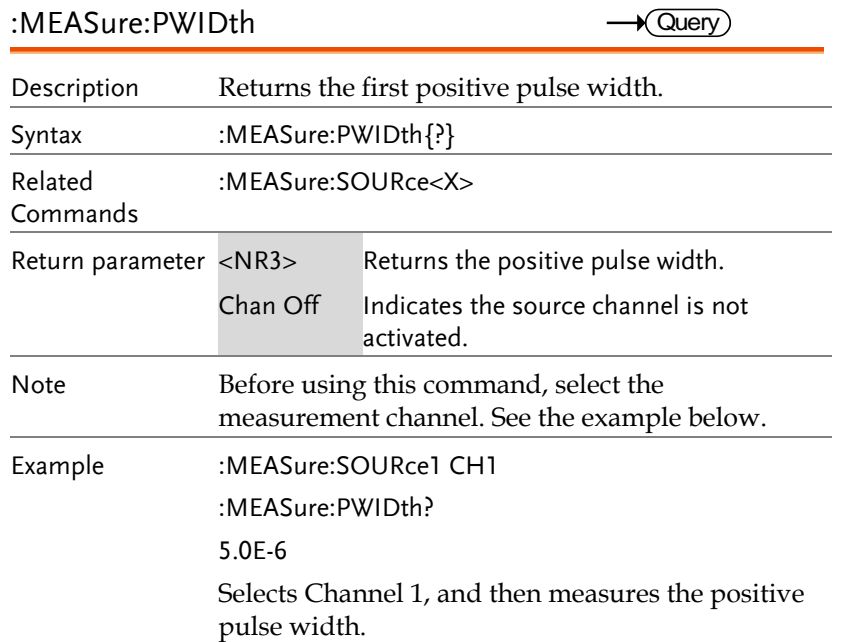

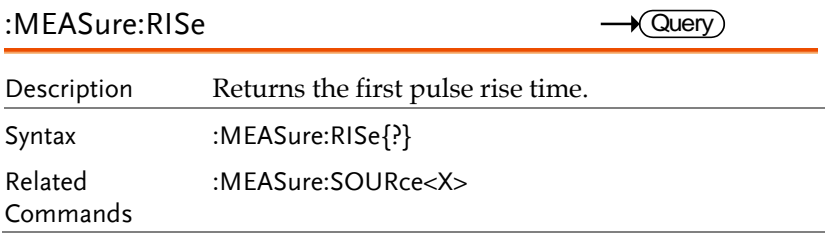

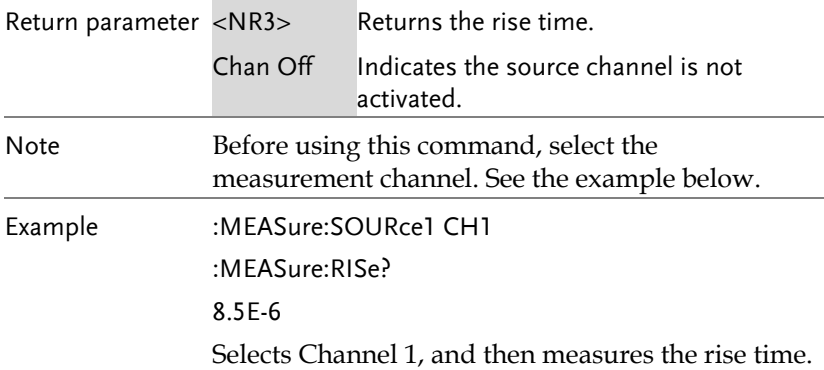

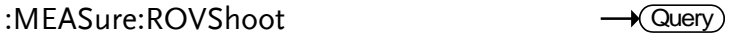

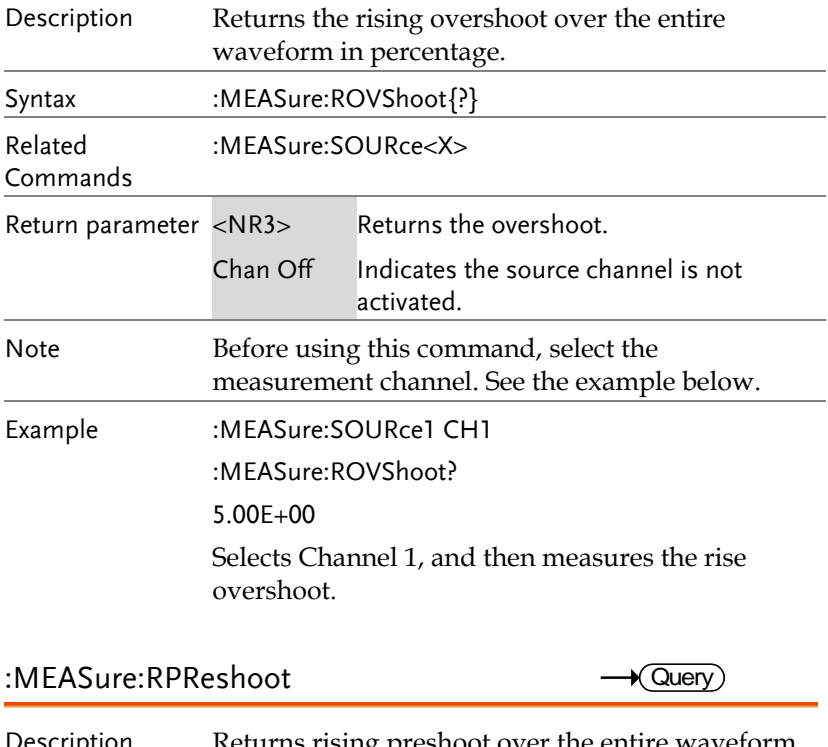

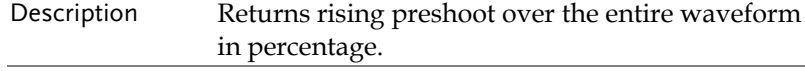

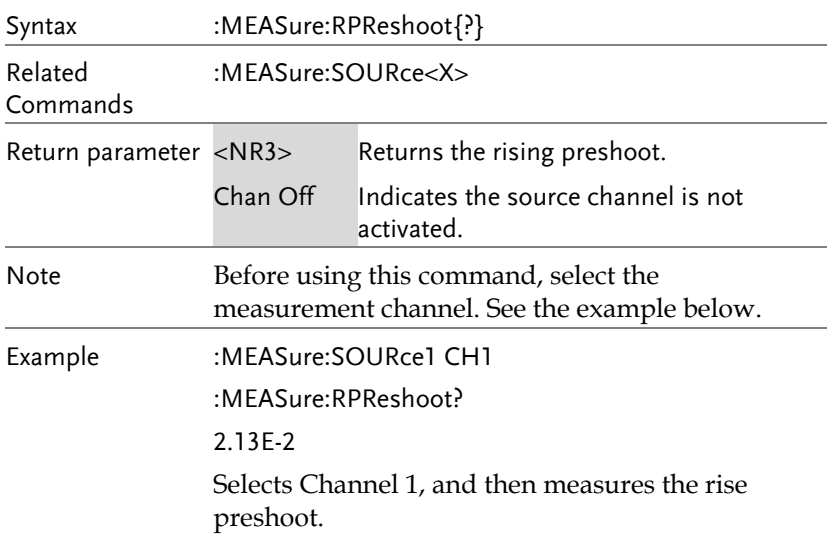

:MEASure:PPULSE

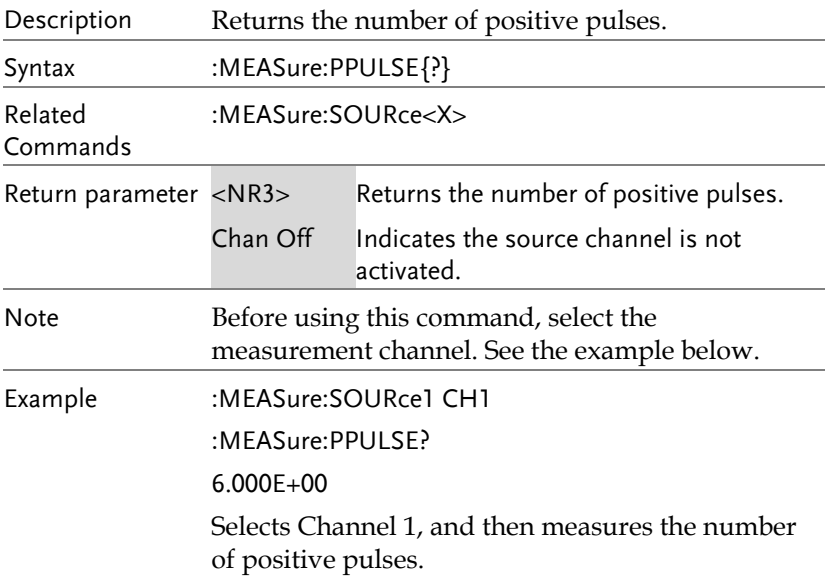

### :MEASure:NPULSE

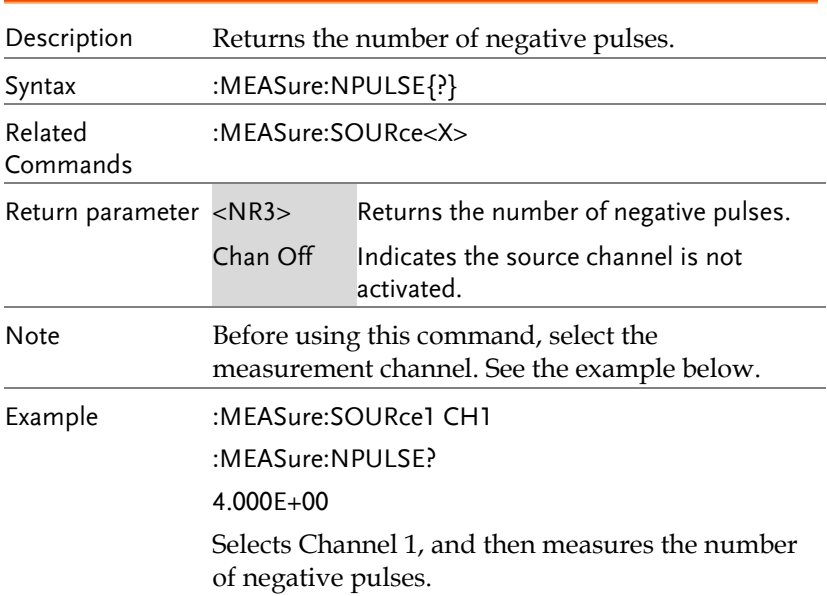

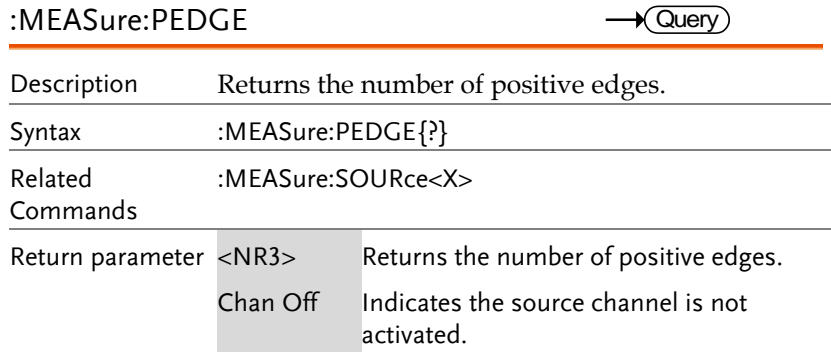

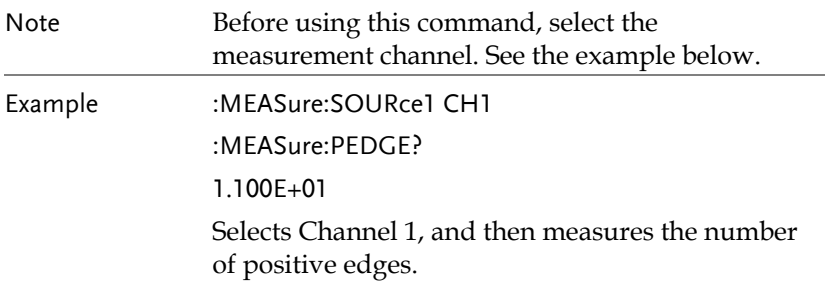

:MEASure:NEDGE

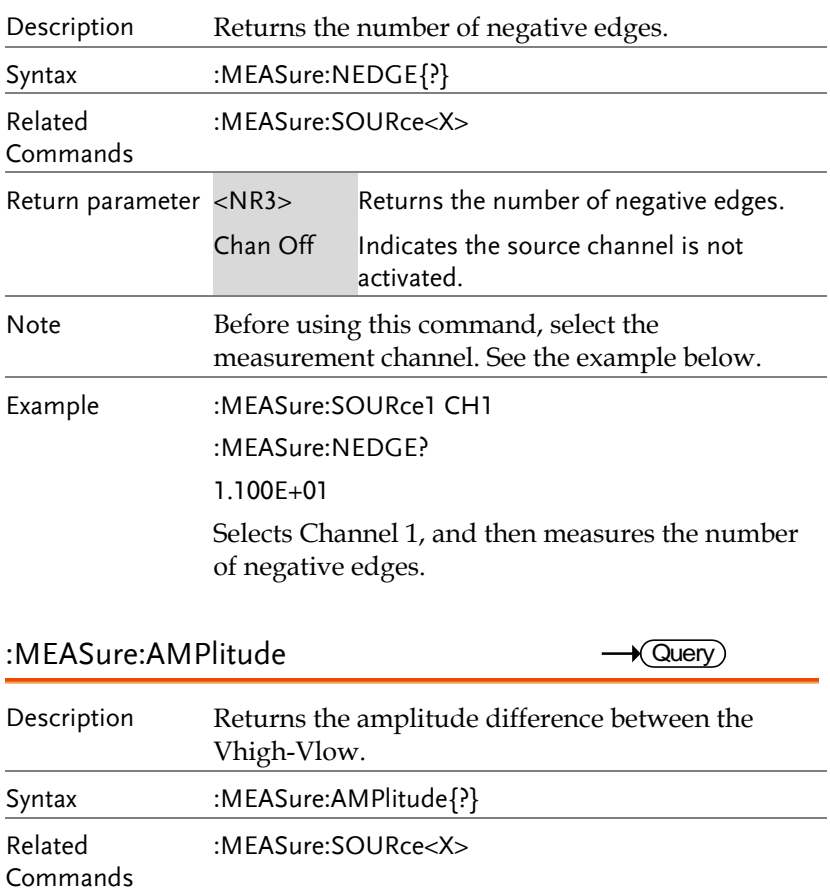

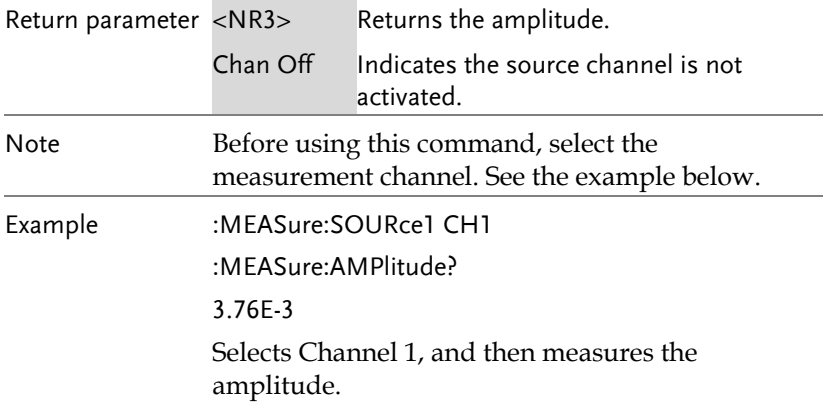

### :MEASure:MEAN

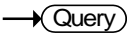

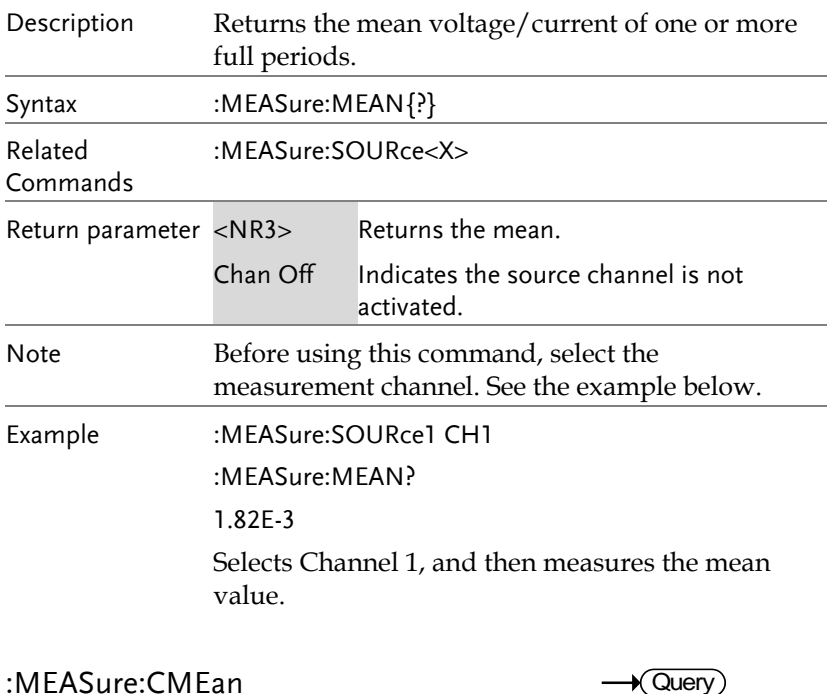

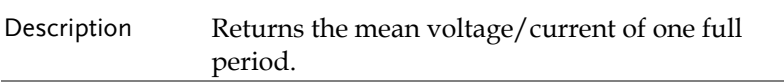

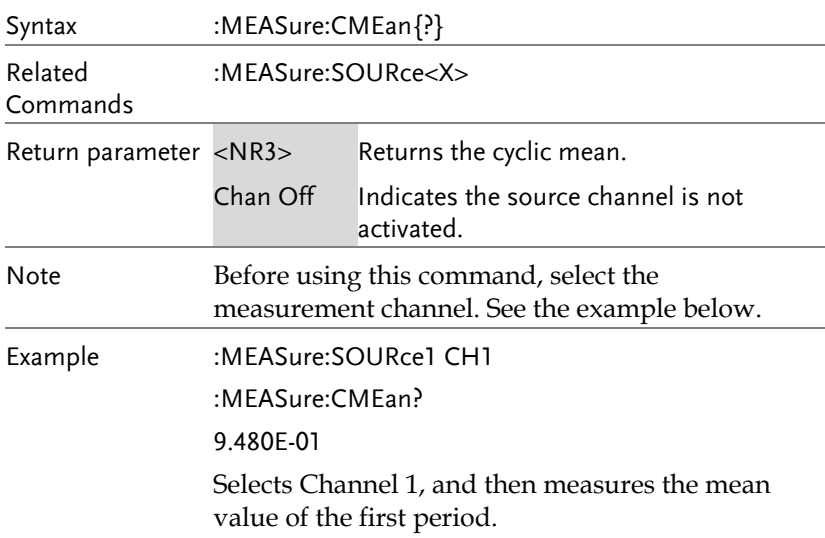

:MEASure:HIGH

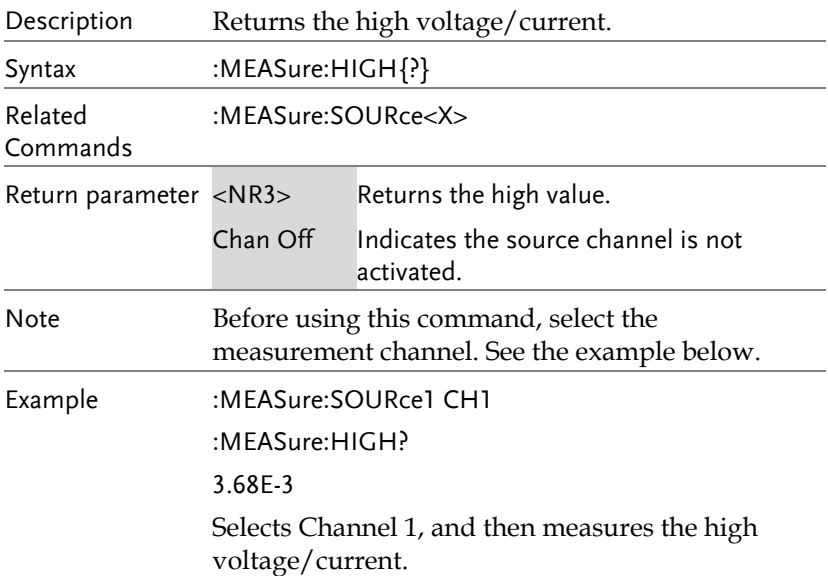

:MEASure:LOW

 $\rightarrow$  Query

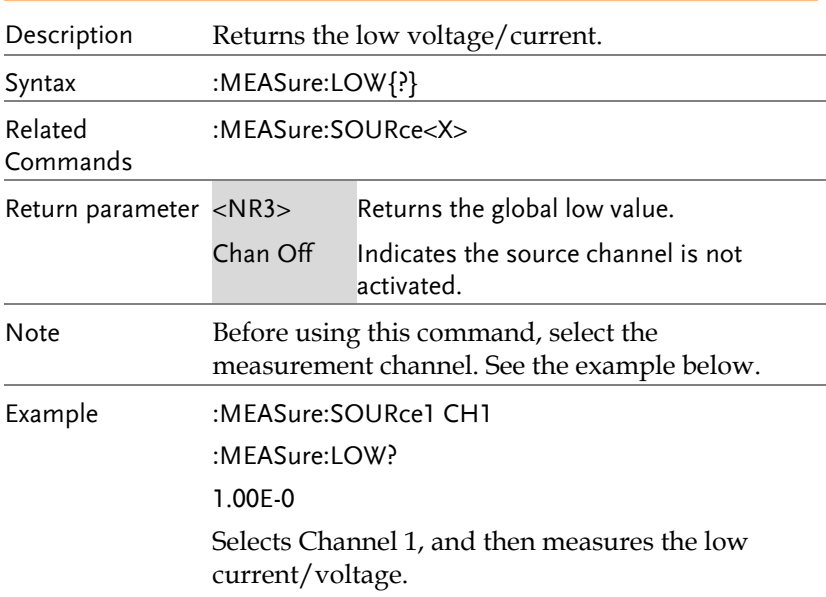

### :MEASure:MAX

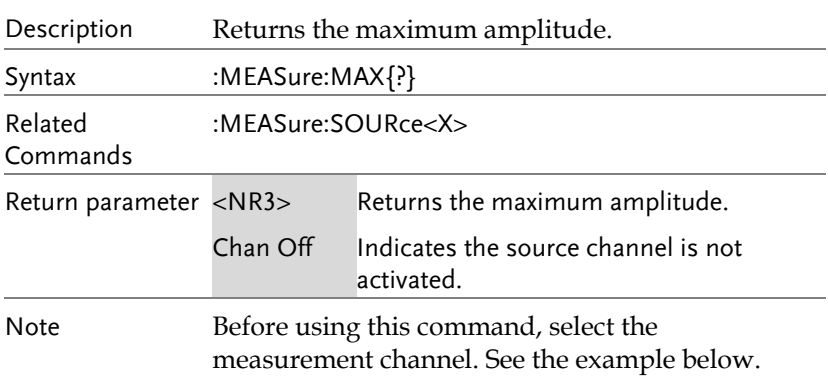

Example :MEASure:SOURce1 CH1 :MEASure:MAX? 1.90E-3 Selects Channel 1, and then measures the maximum amplitude.

:MEASure:MIN

 $\bigstar$  Query)

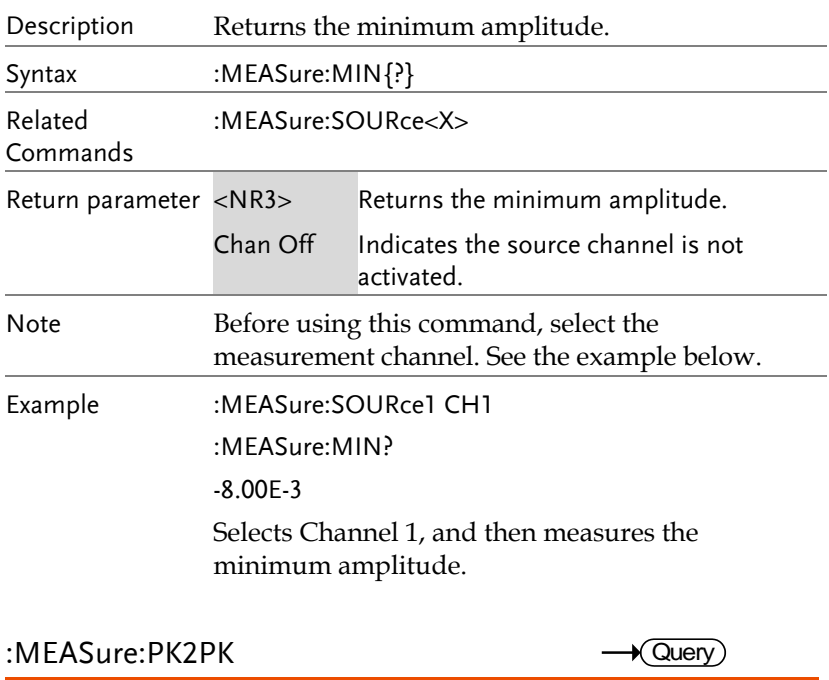

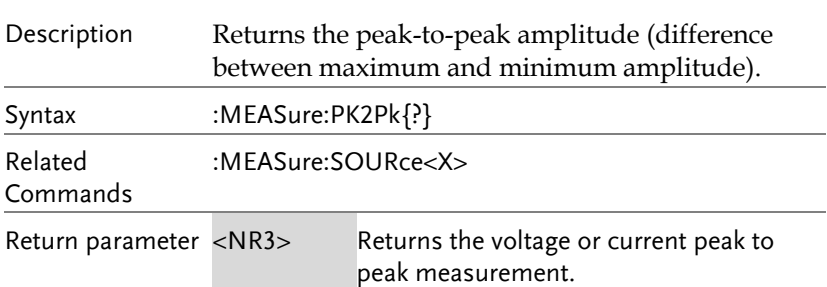

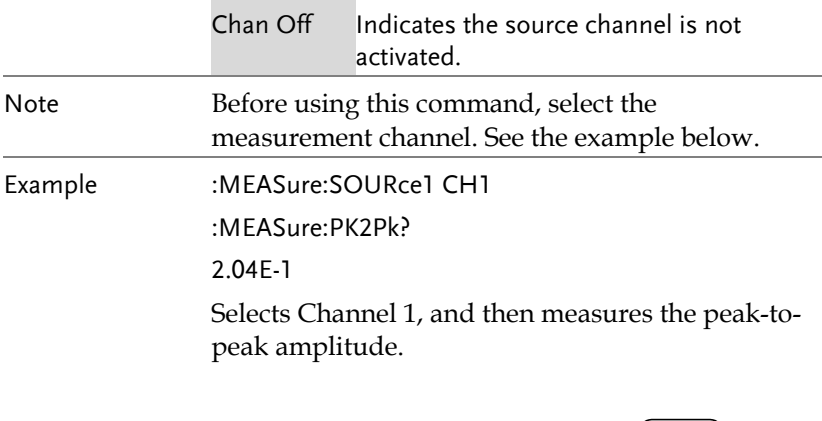

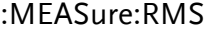

 $\rightarrow$  Query

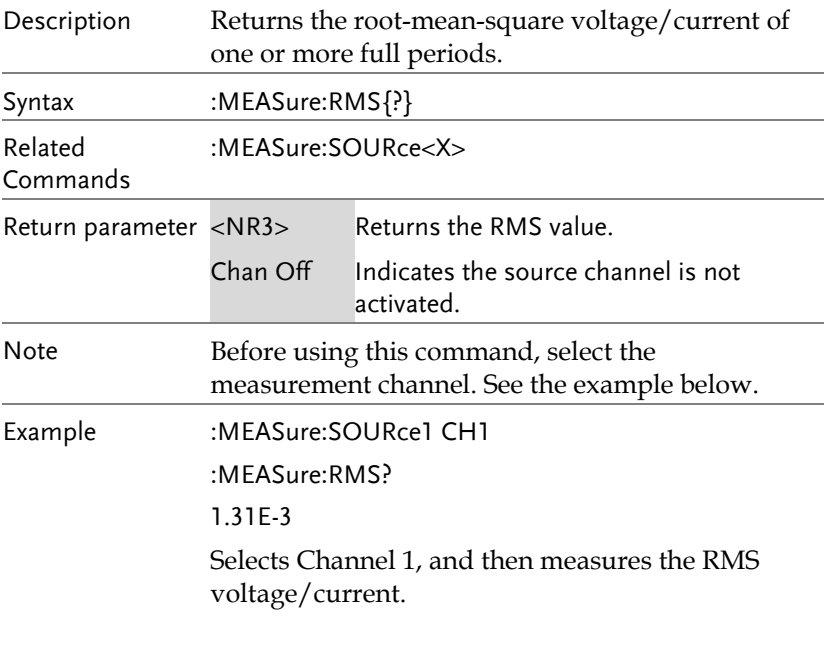

:MEASure:AREa

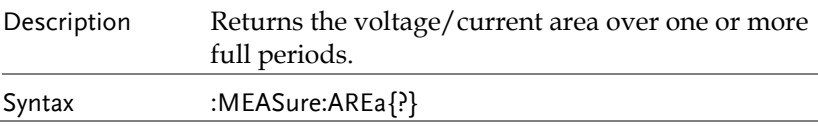

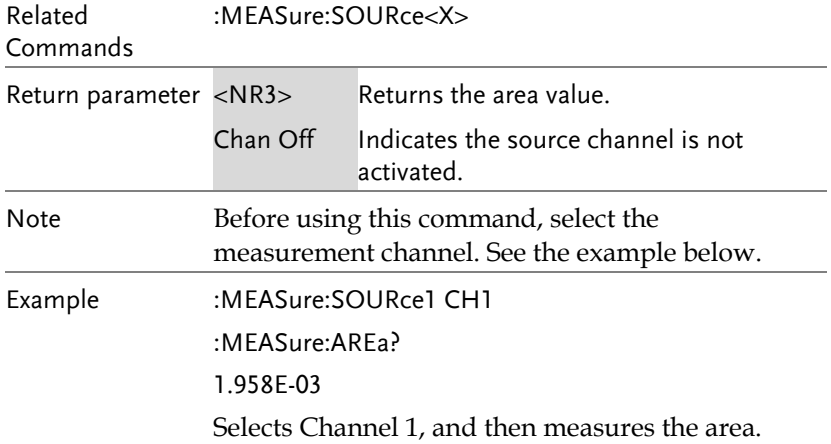

:MEASure:CARea

 $\rightarrow$  Query

 $\overline{a}$ 

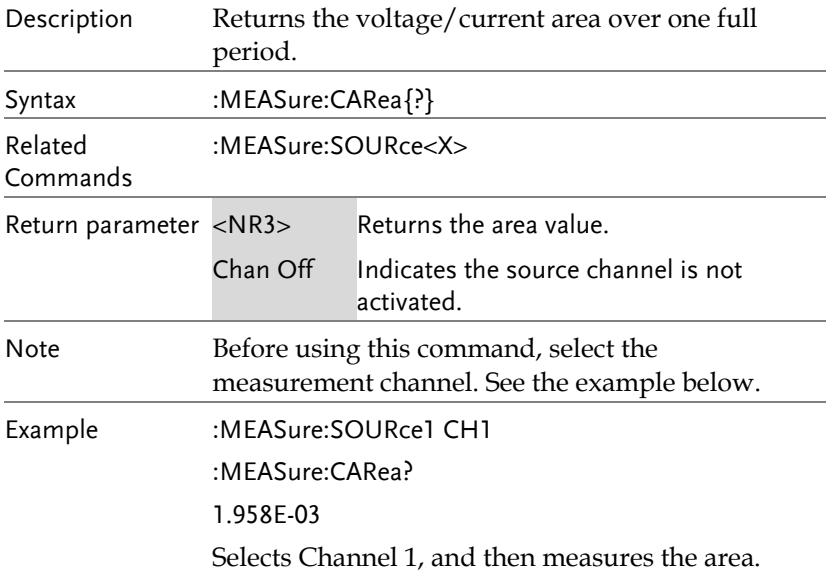

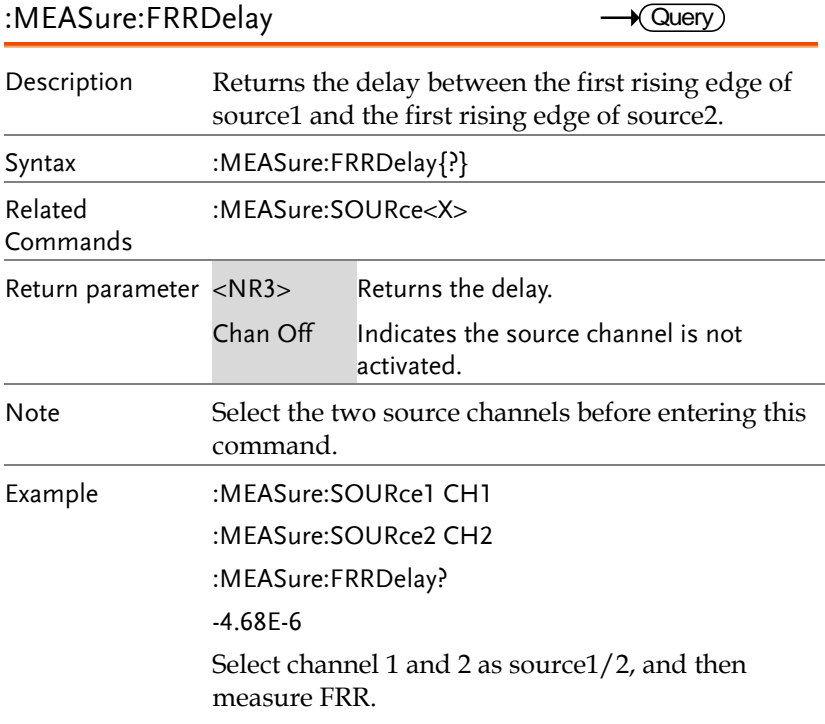

:MEASure:FRFDelay

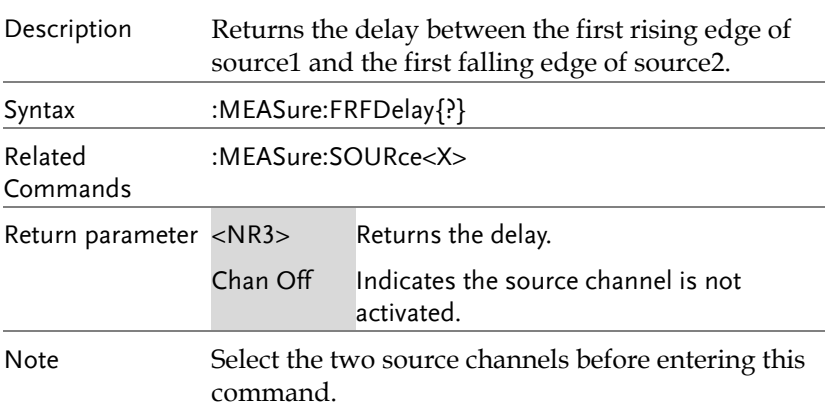

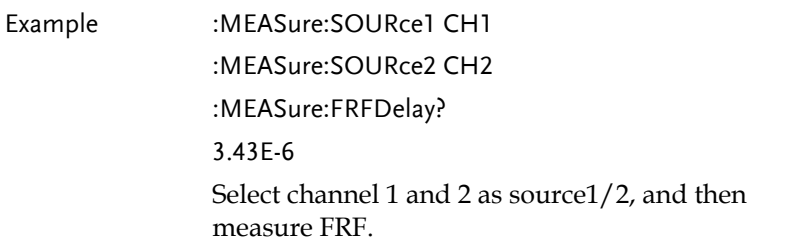

:MEASure:FFRDelay

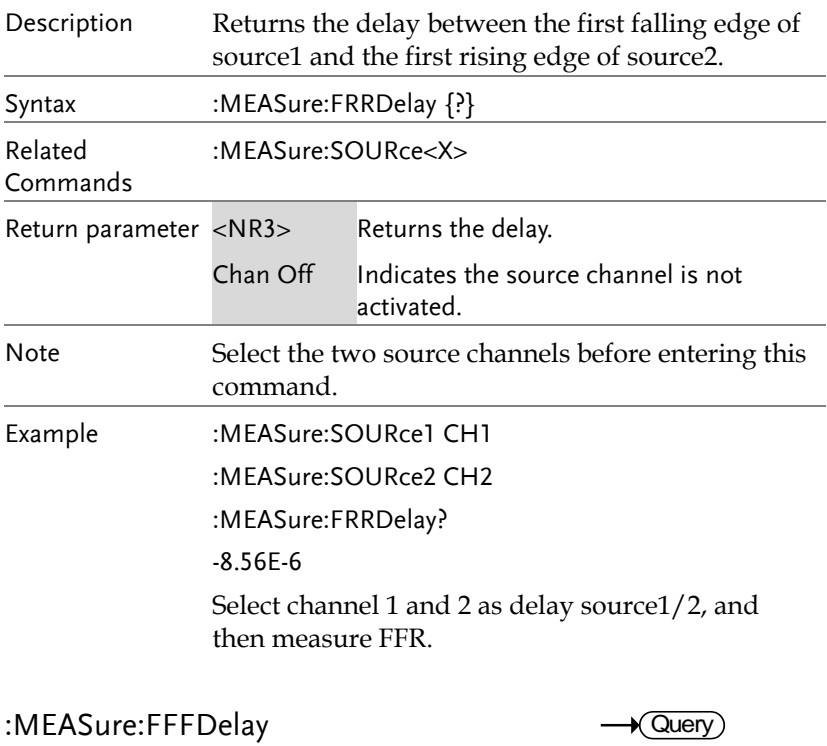

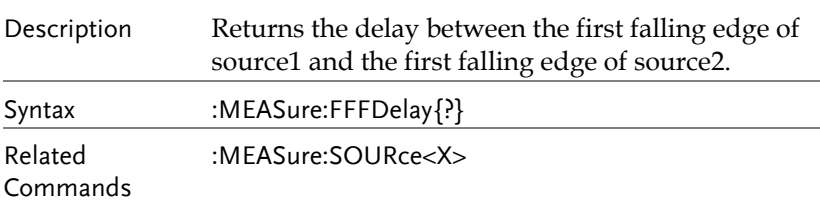

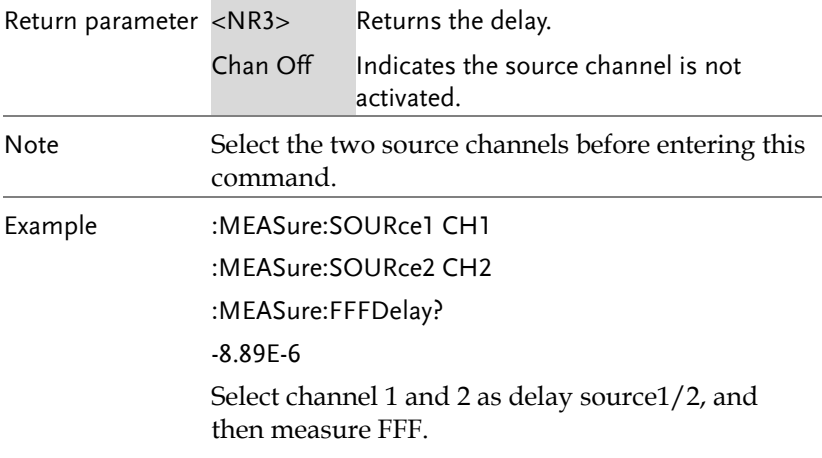

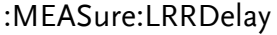

 $\sqrt{\mathsf{Query}}$ 

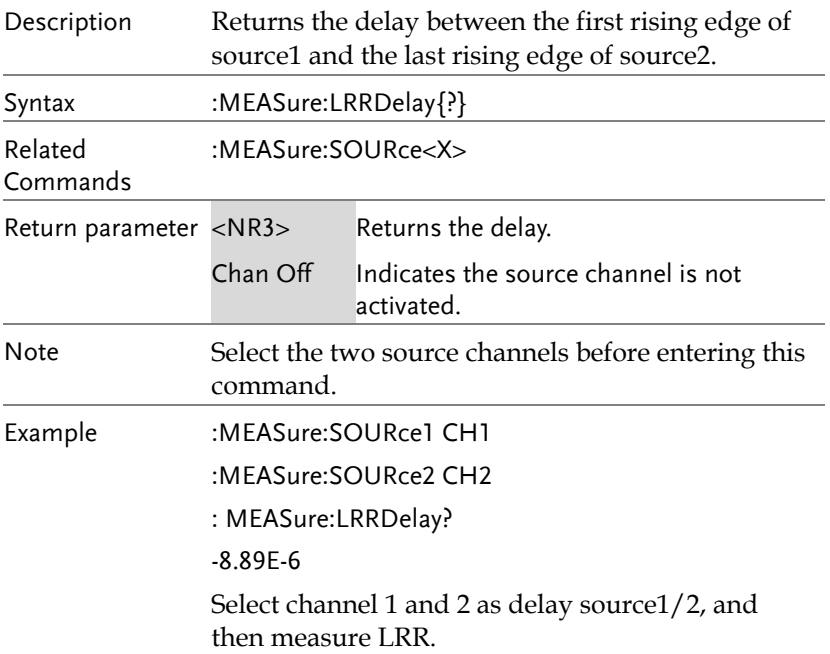

### :MEASure:LRFDelay

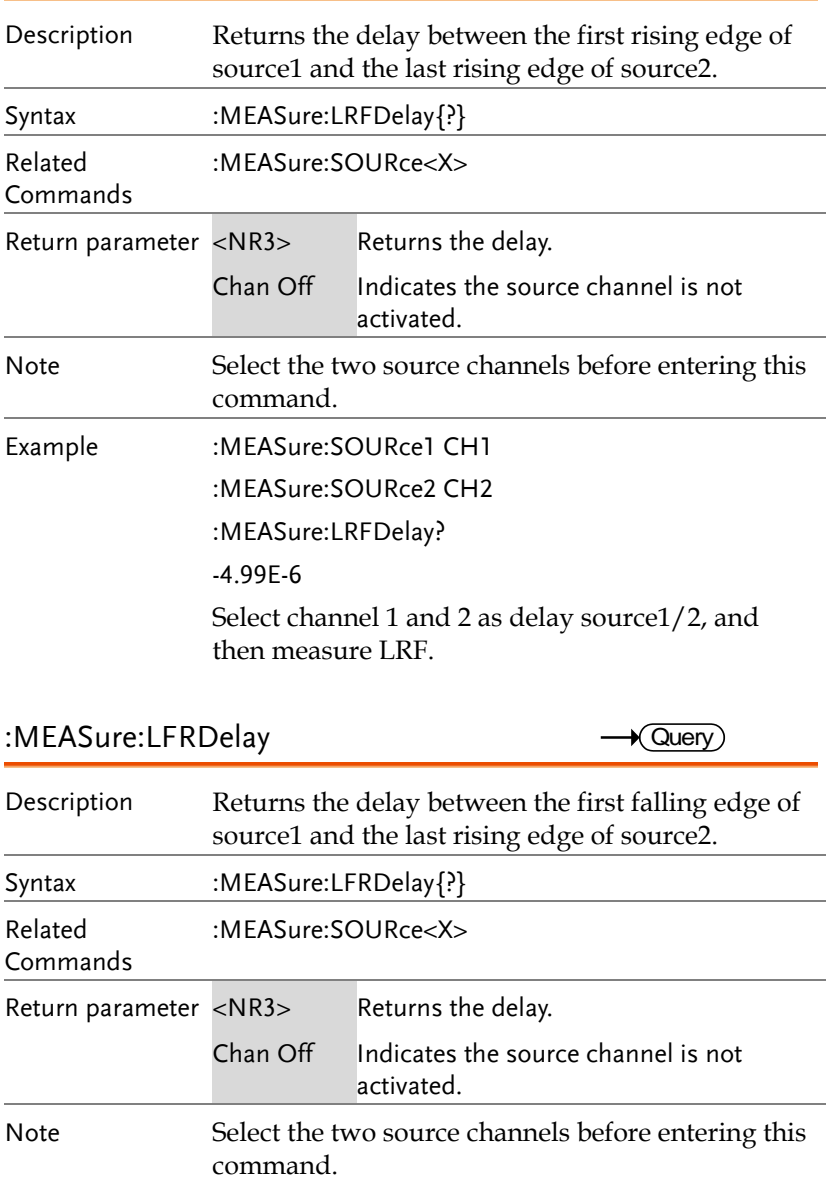

Commands

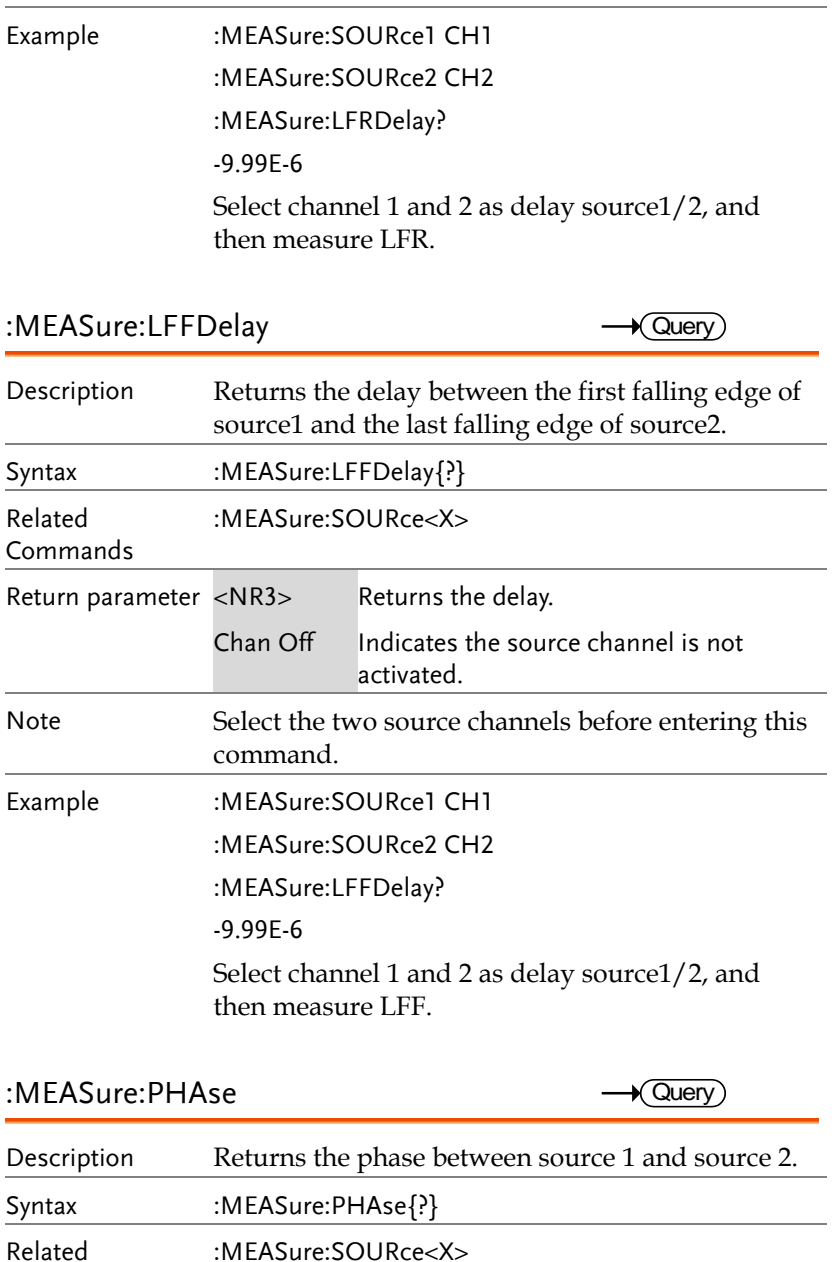

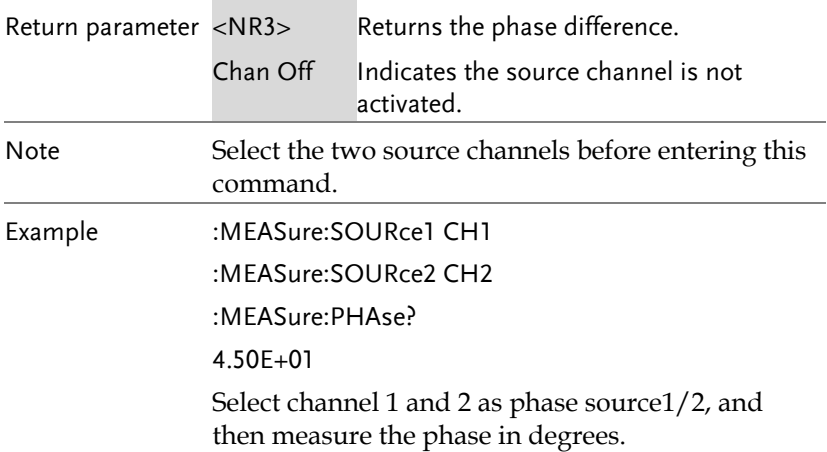

 $\overline{\text{Set}}$ 

## Measurement Commands

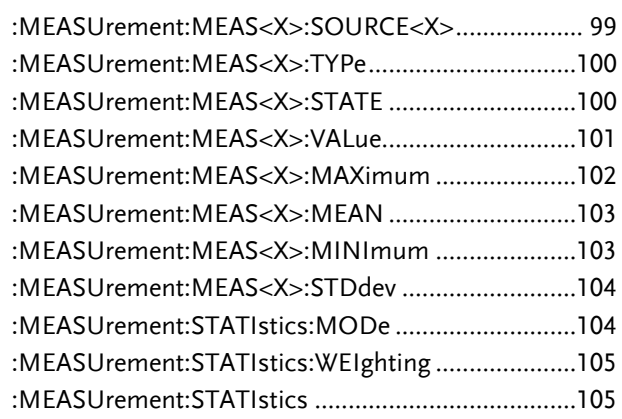

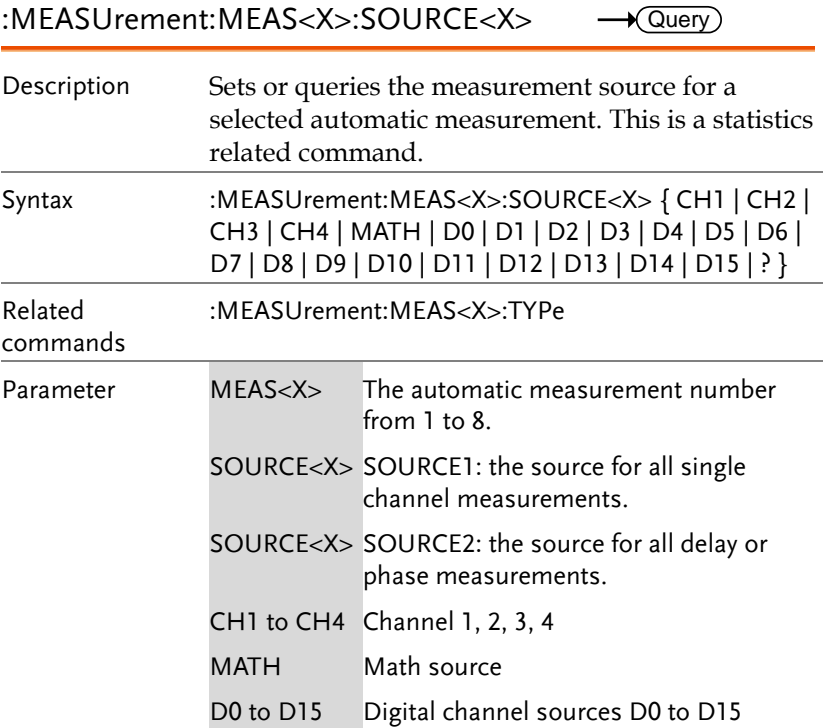

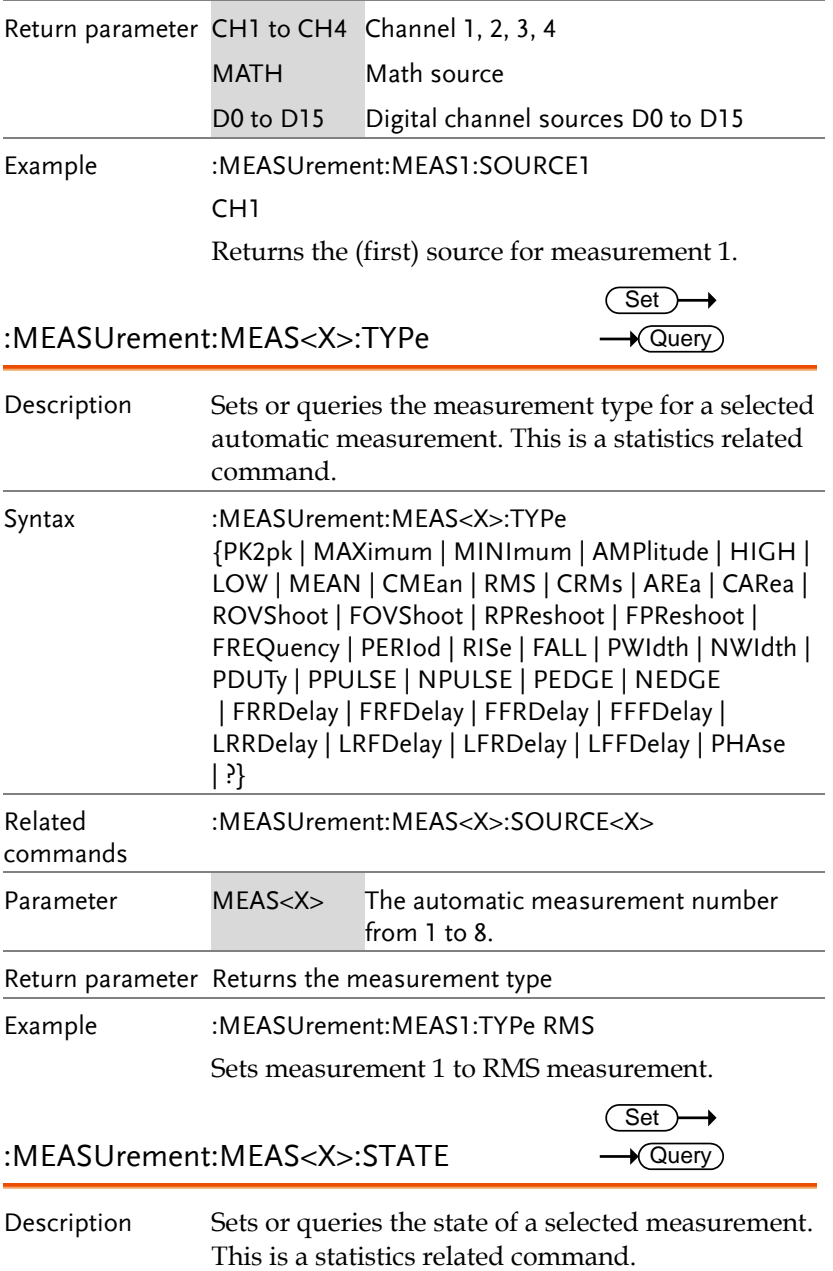

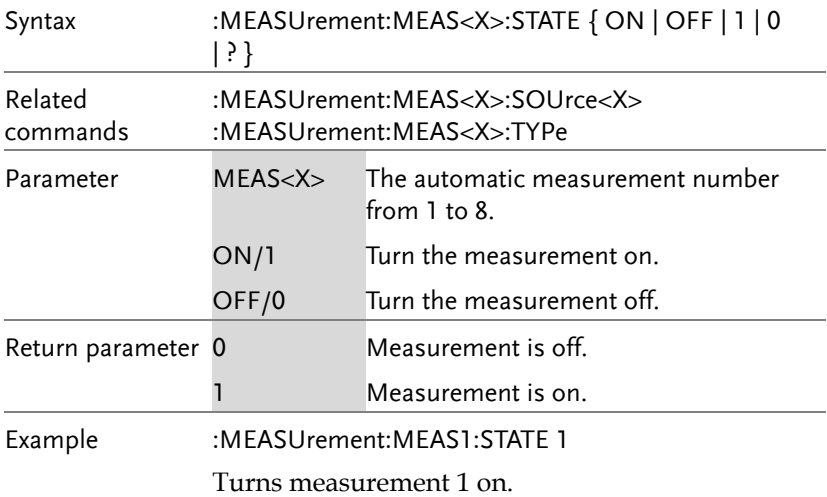

:MEASUrement:MEAS<X>:VALue  $\rightarrow$  Query

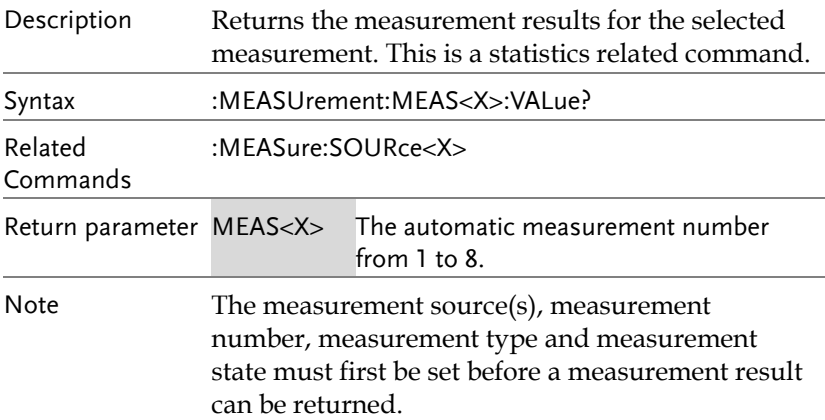

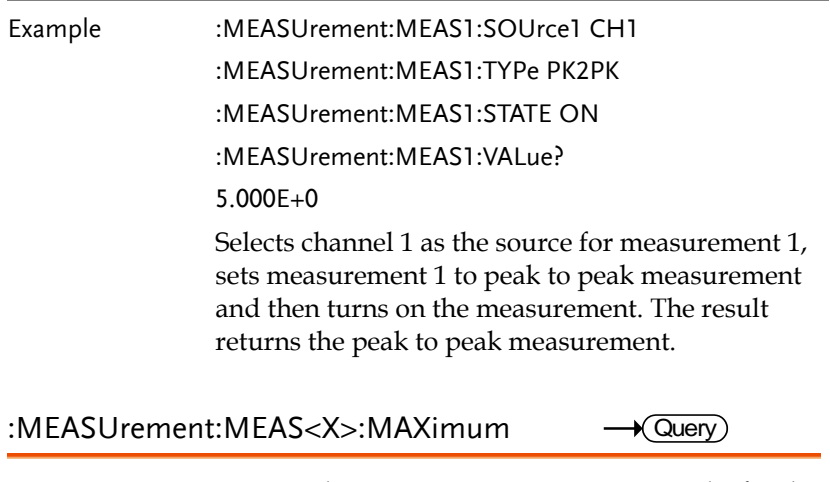

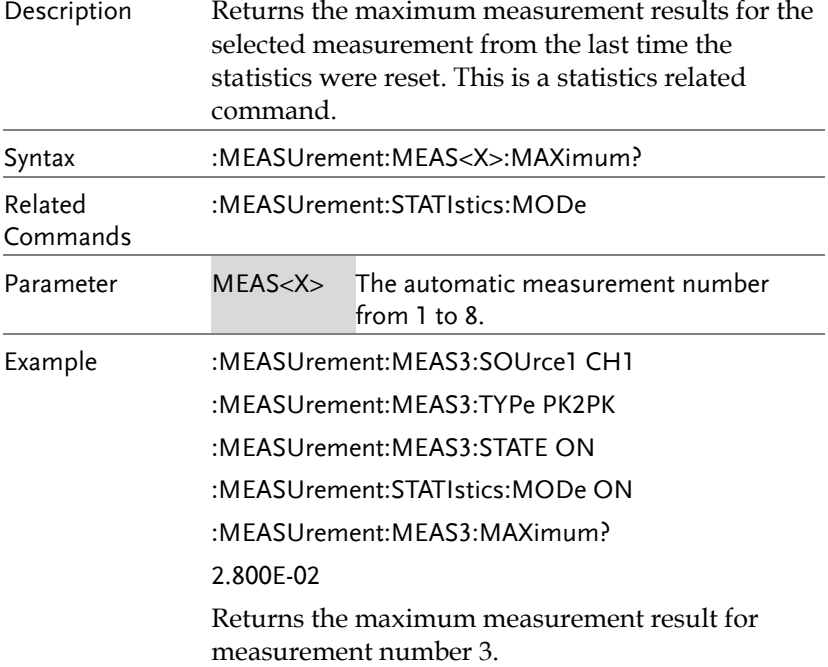

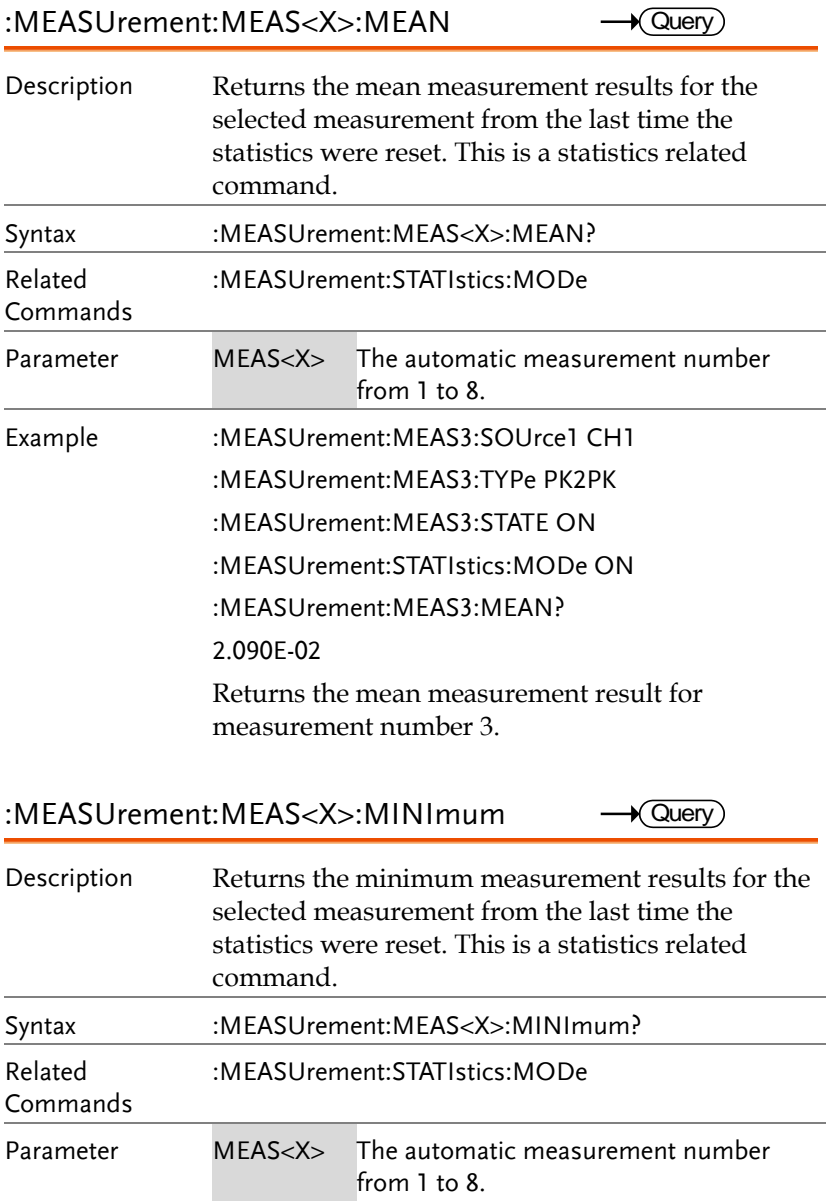

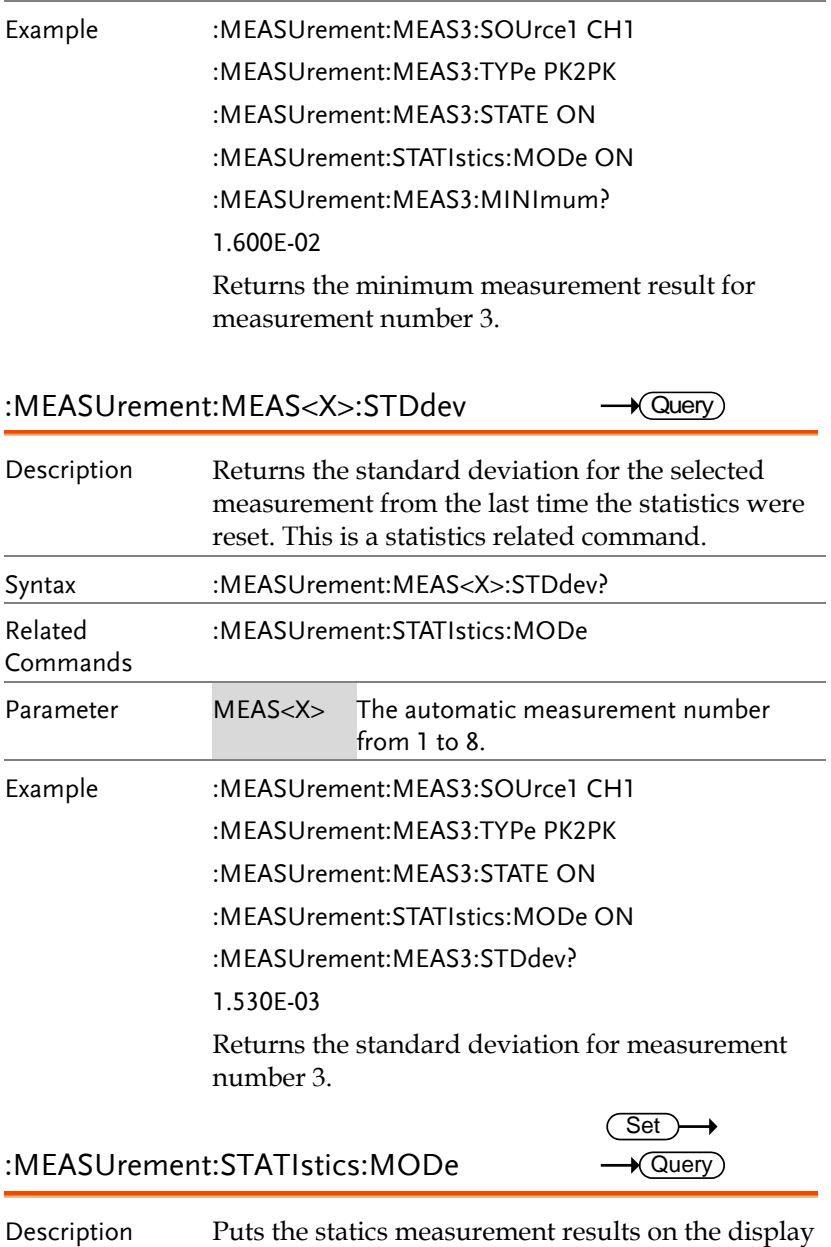

or queries whether the statics are displayed.

#### **COMMAND DETAILS**

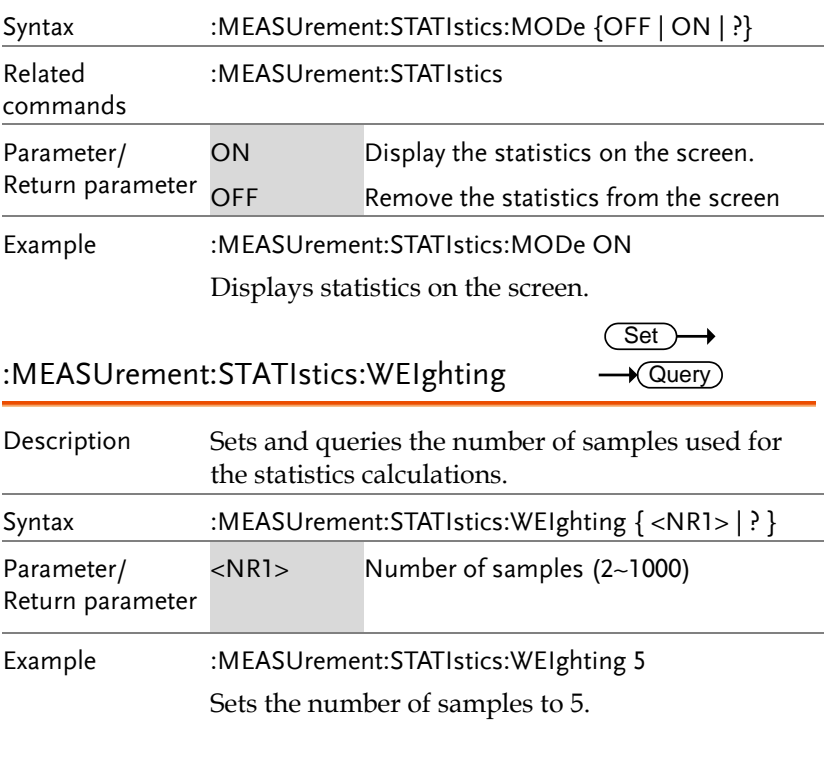

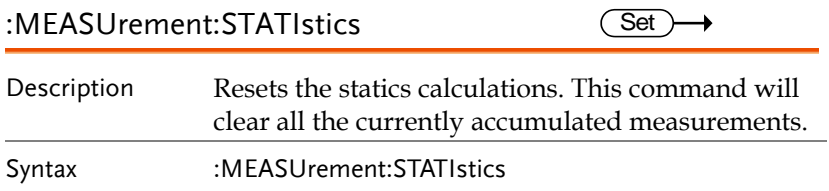

# Reference Commands

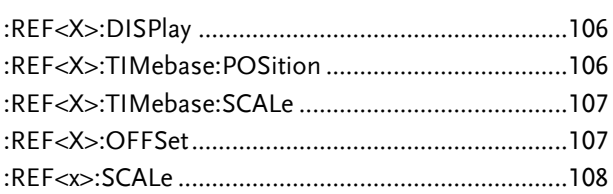

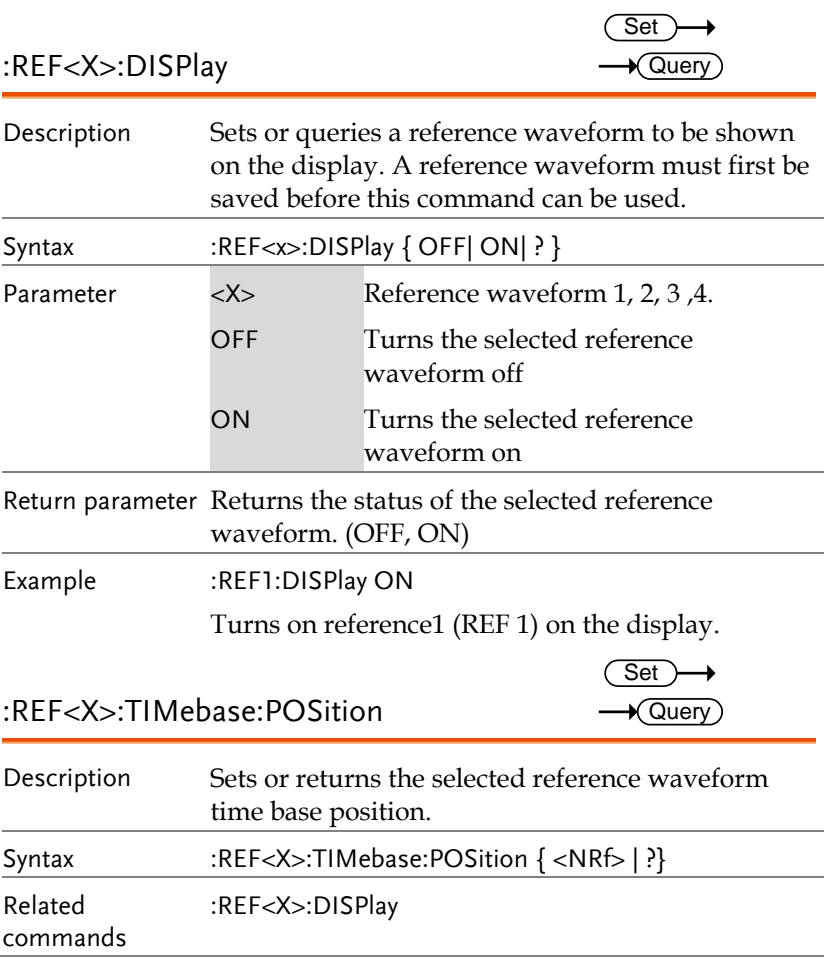

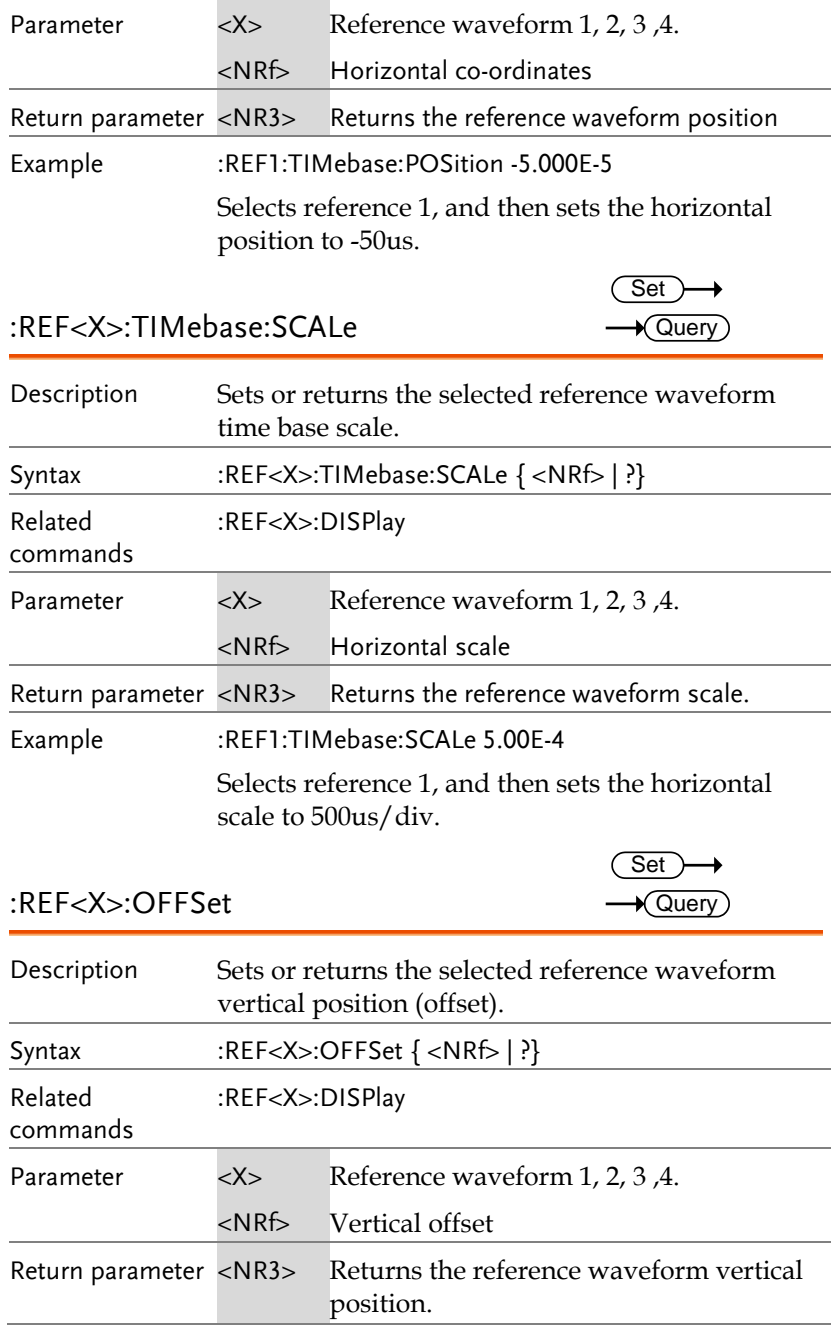

Example :REF1:OFFSet -5.000E-2

Selects reference 1, and then sets the vertical position to -50mV/mA.

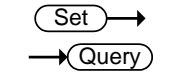

:REF<x>:SCALe

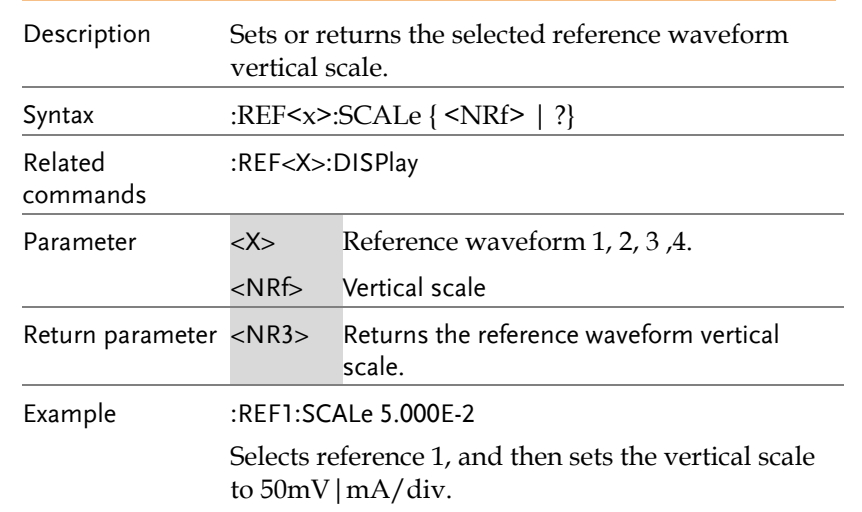
### Run Command

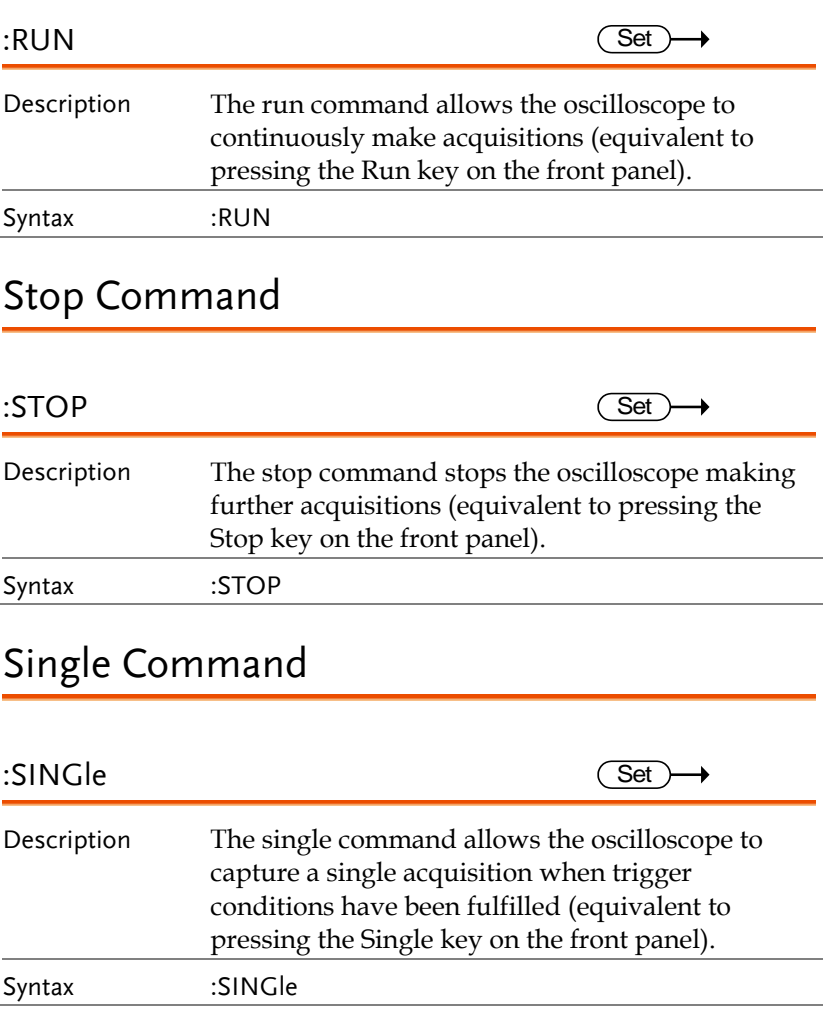

### Force Command

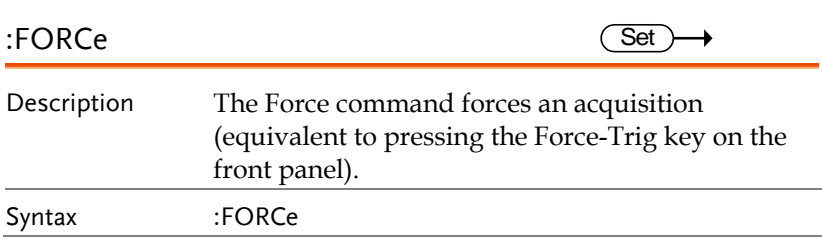

### Timebase Commands

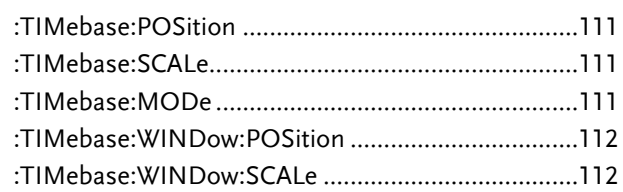

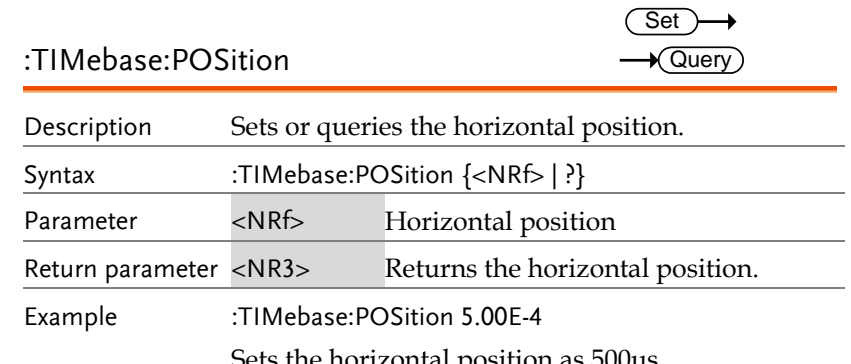

Sets the horizontal position as 500us.

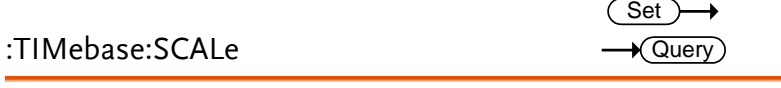

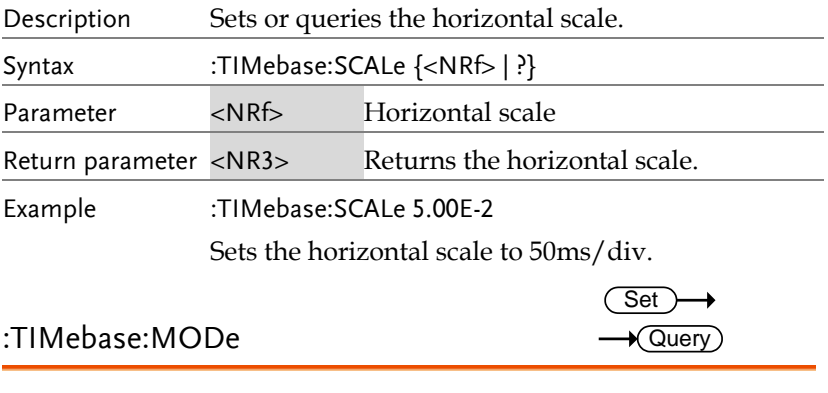

Description Sets or queries the time base mode. The time base mode determines the display view window on the scope.

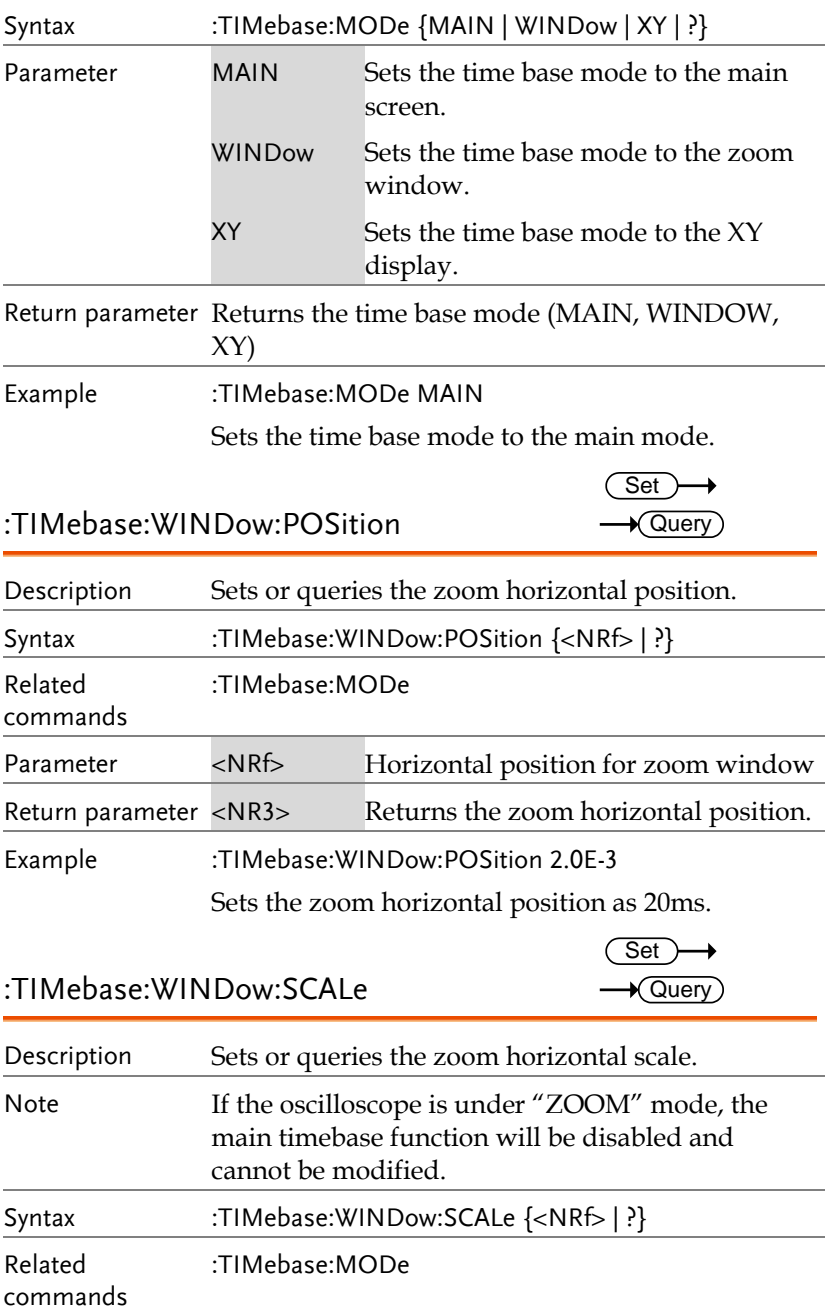

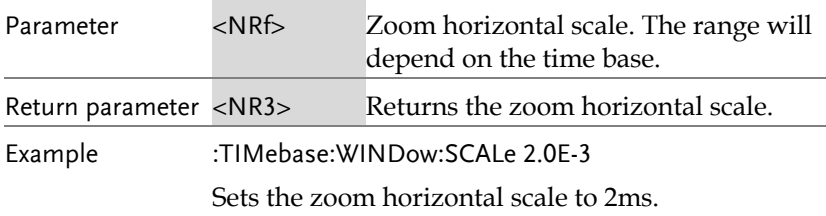

# Trigger Commands

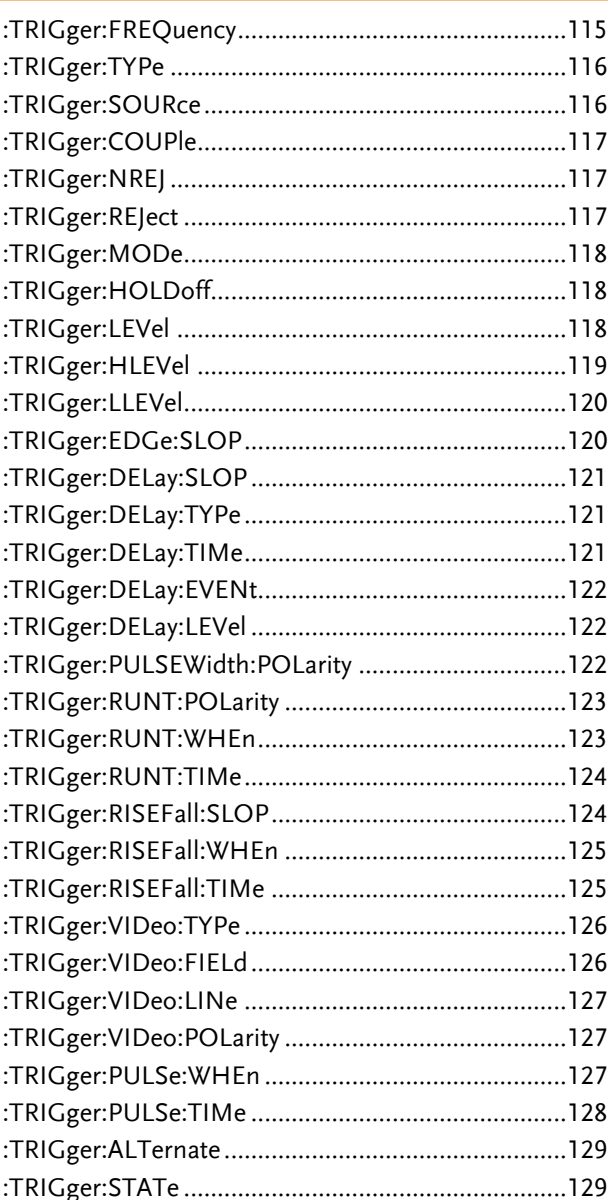

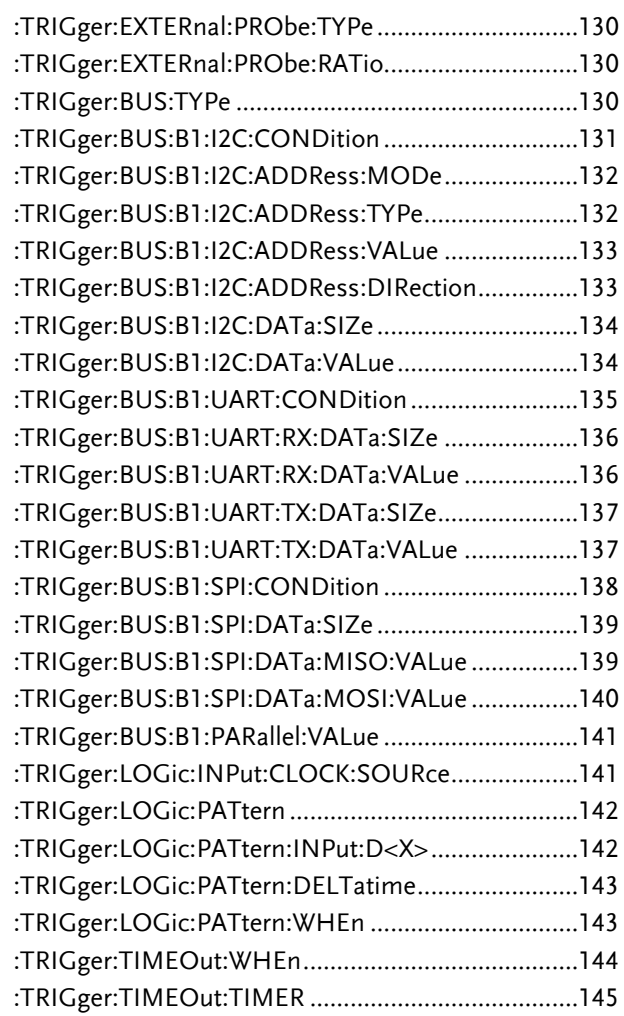

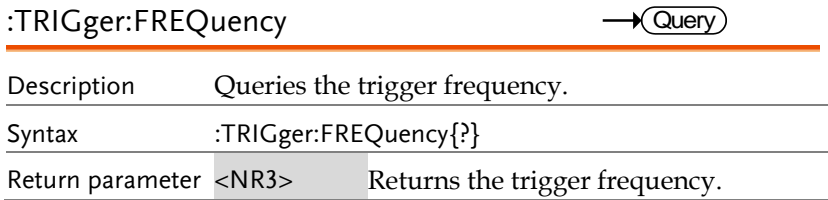

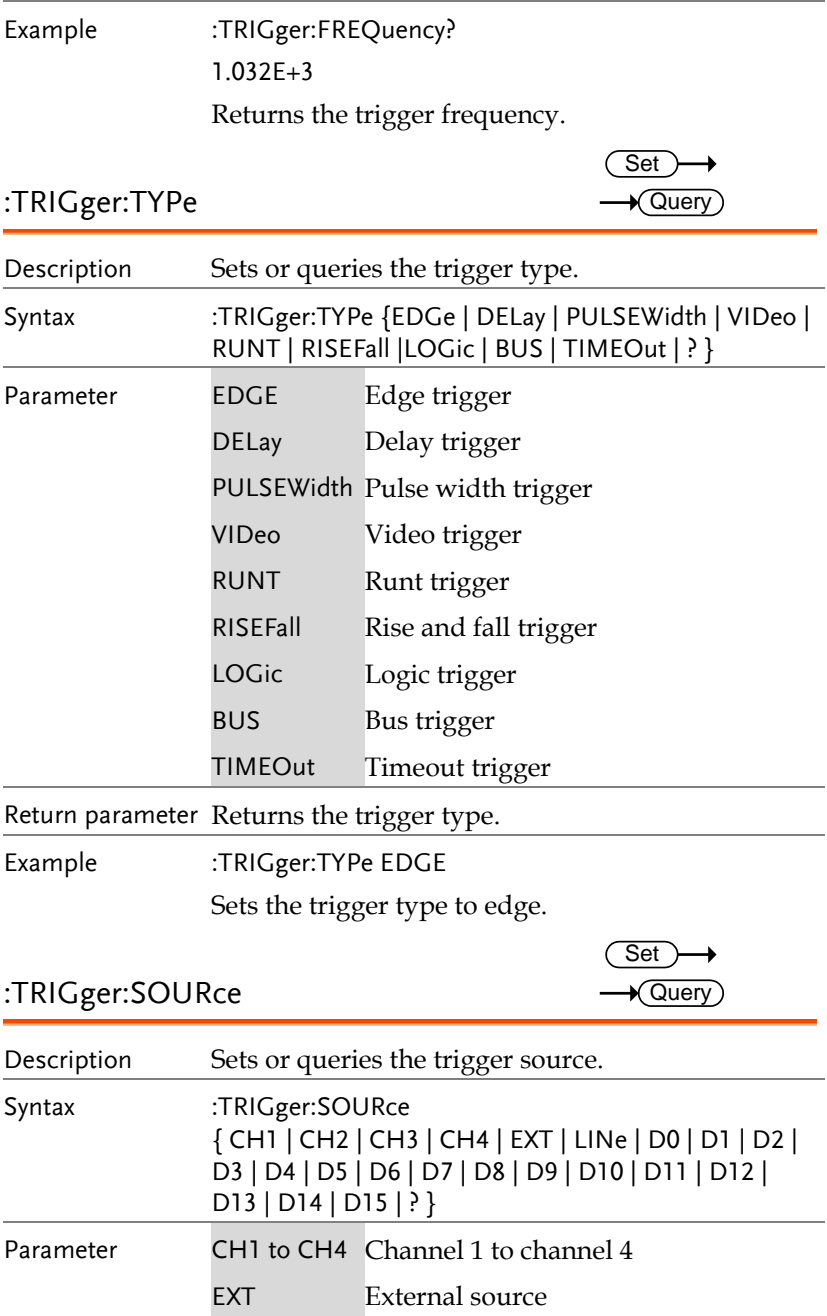

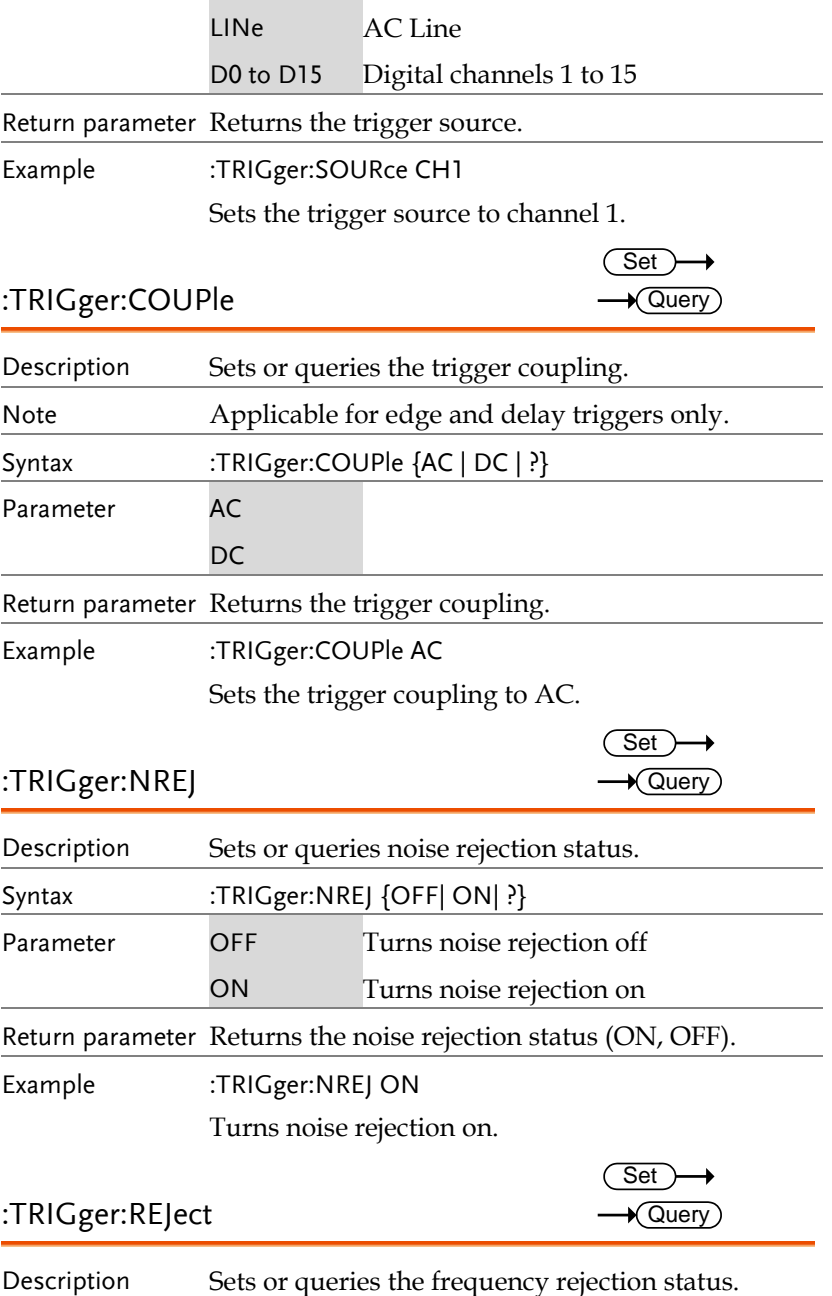

**GDS-2000A Programming Manual**

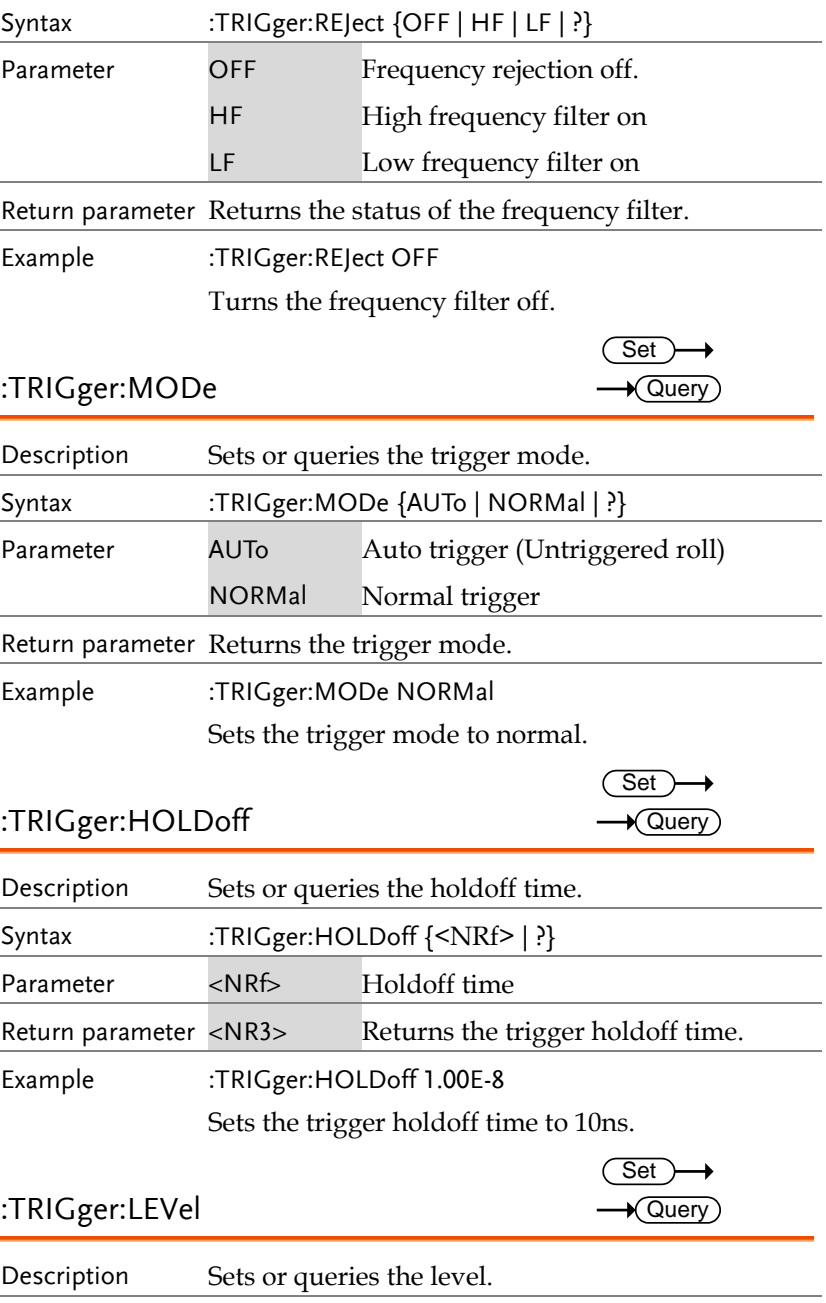

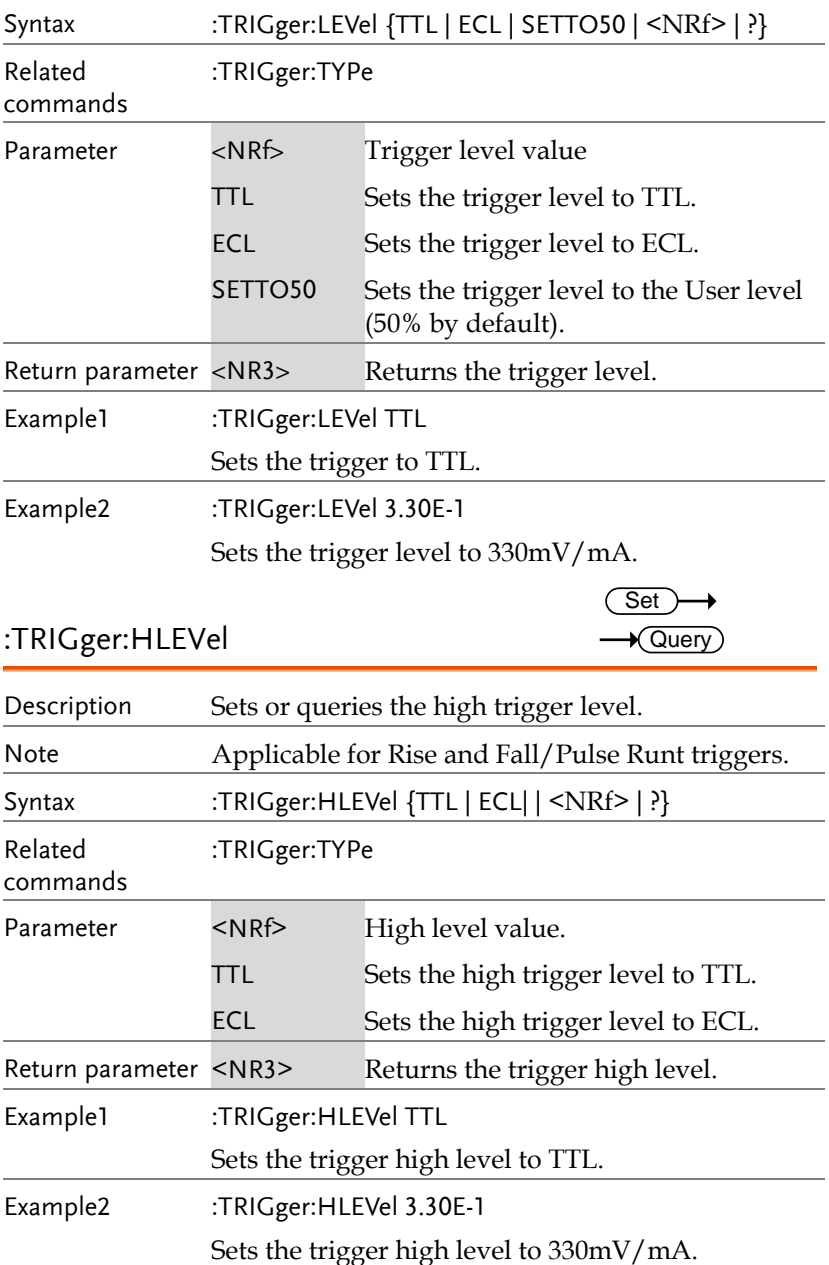

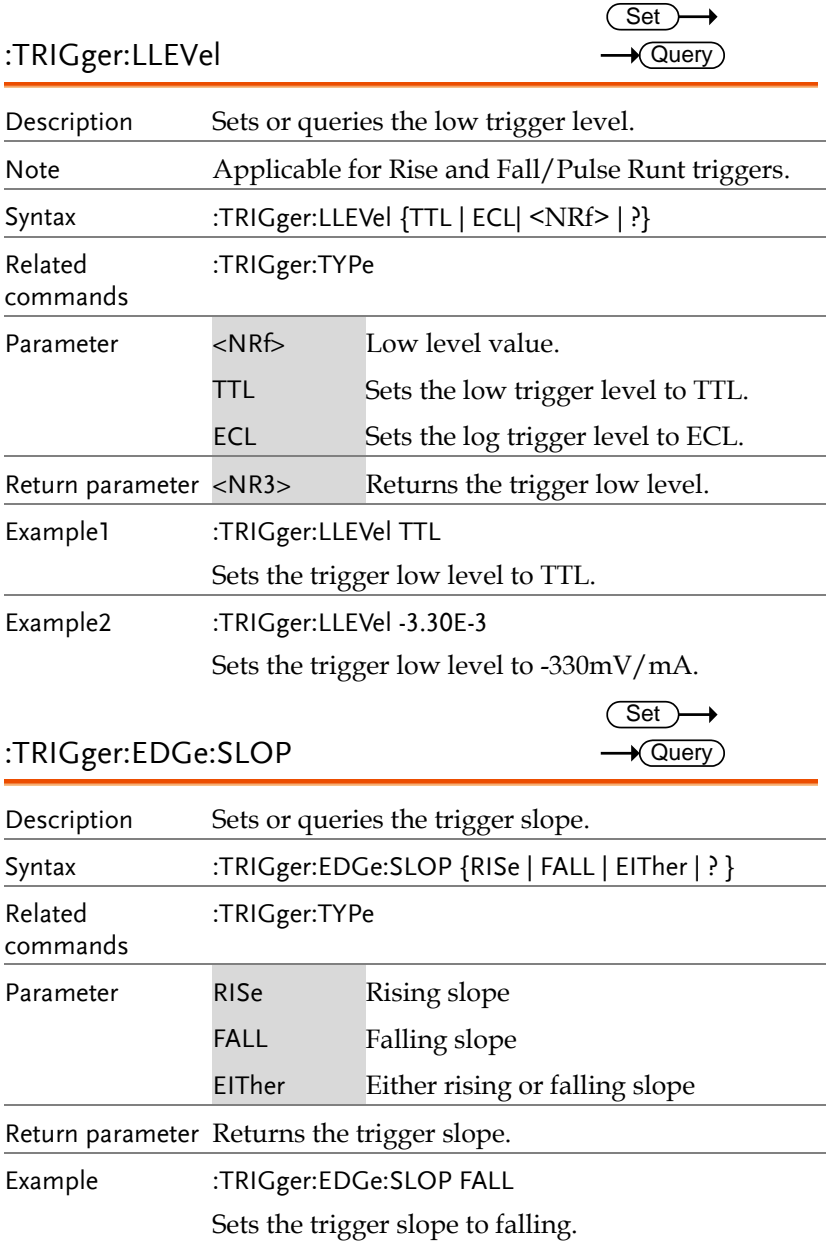

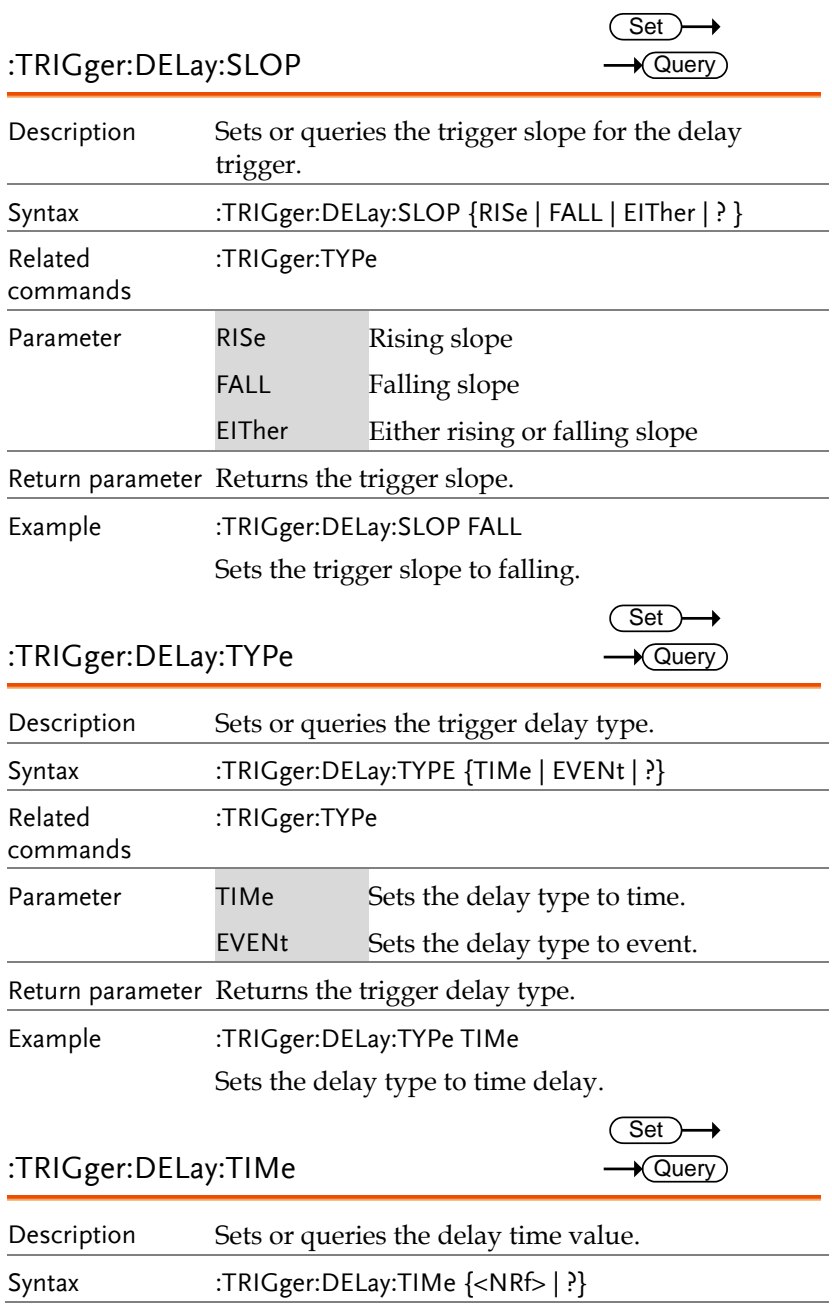

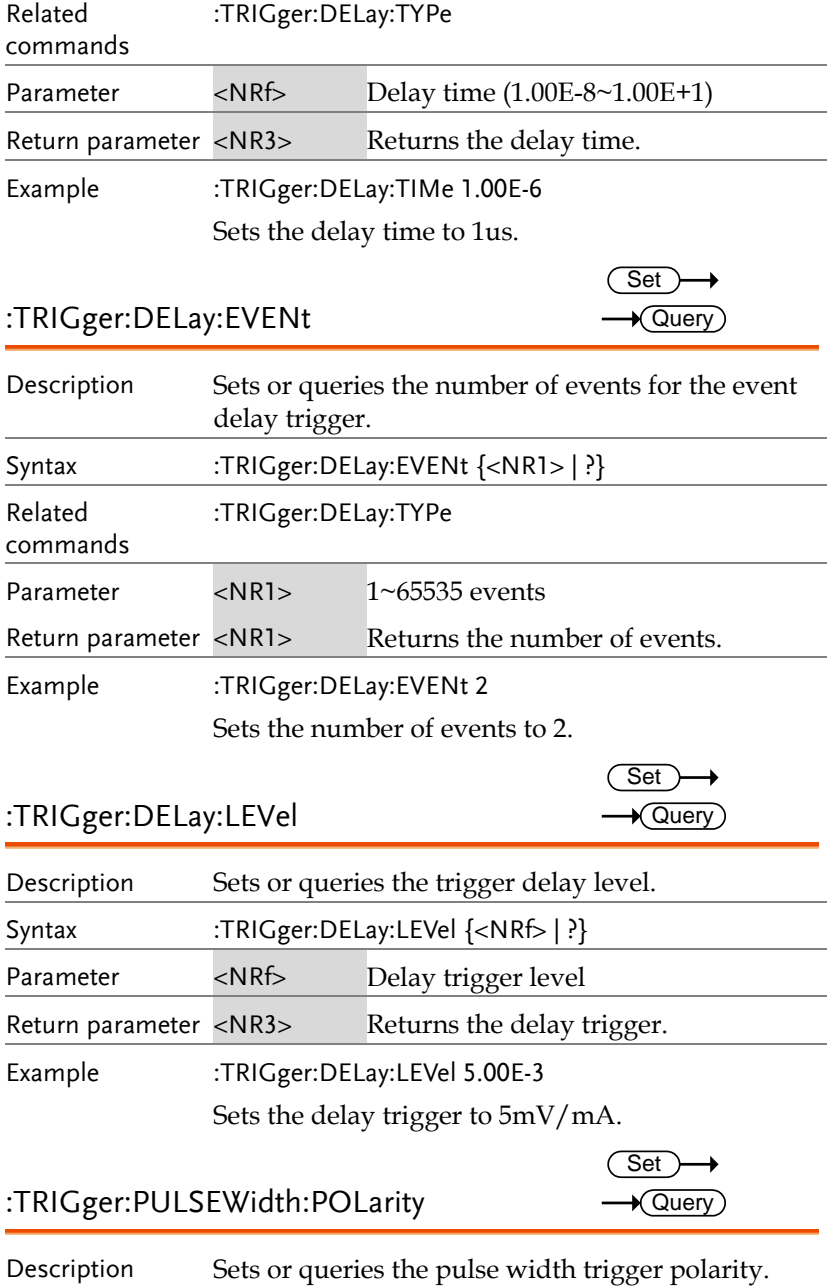

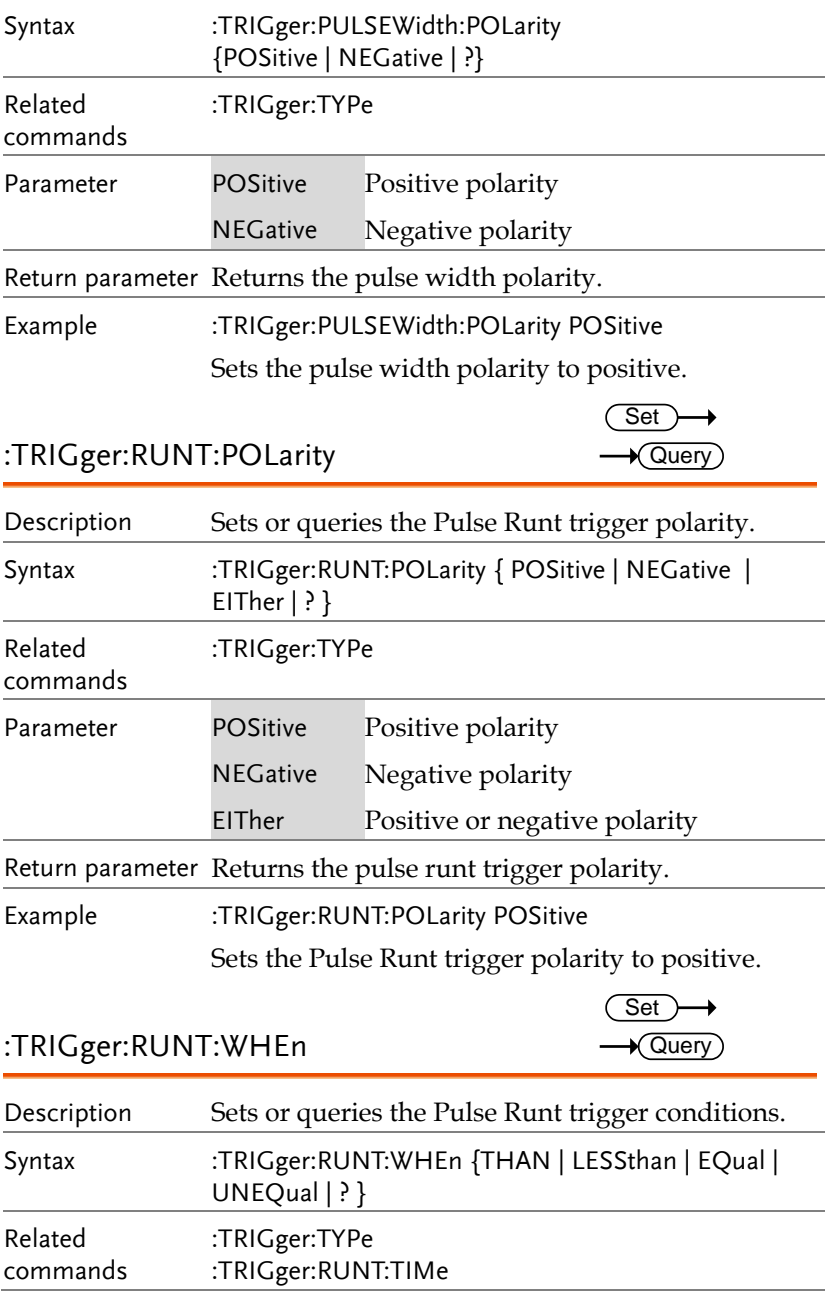

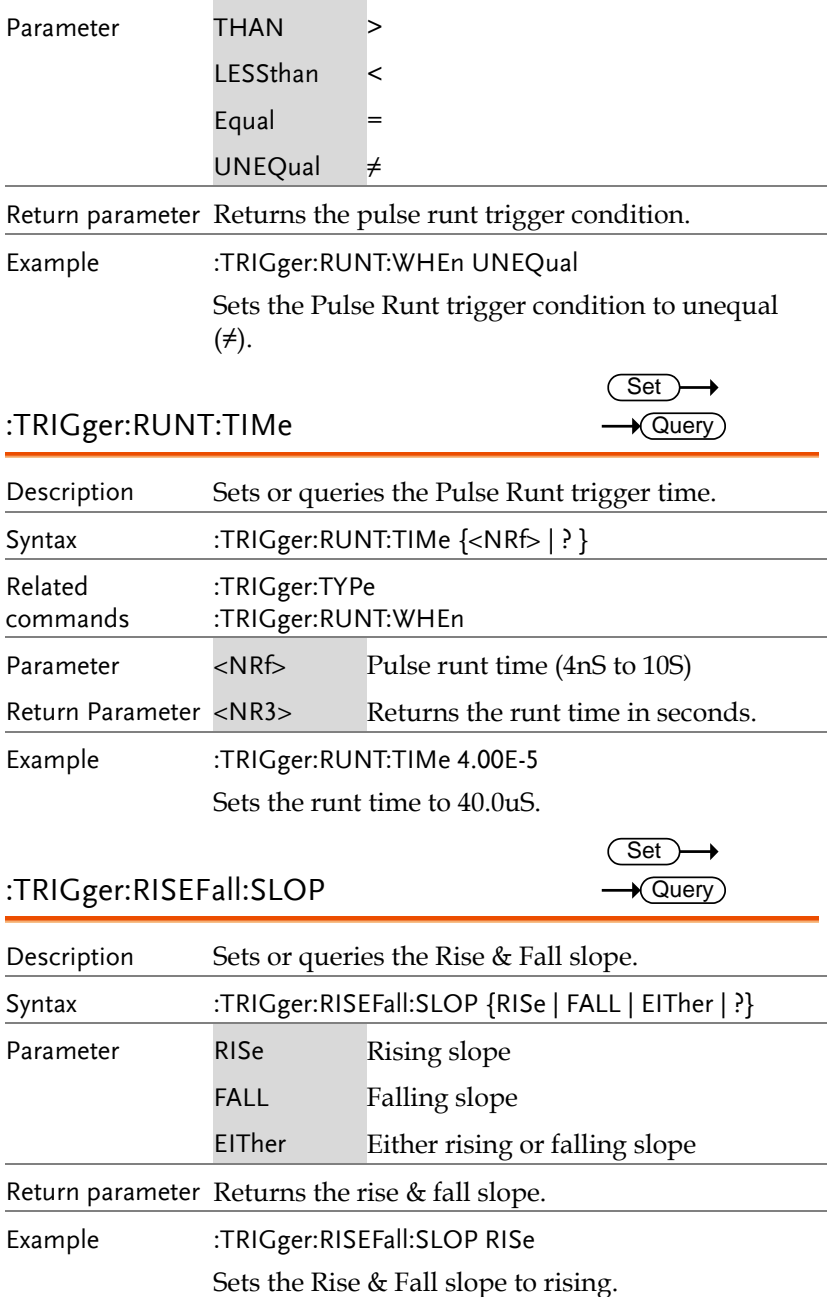

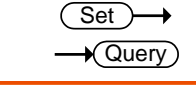

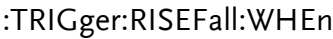

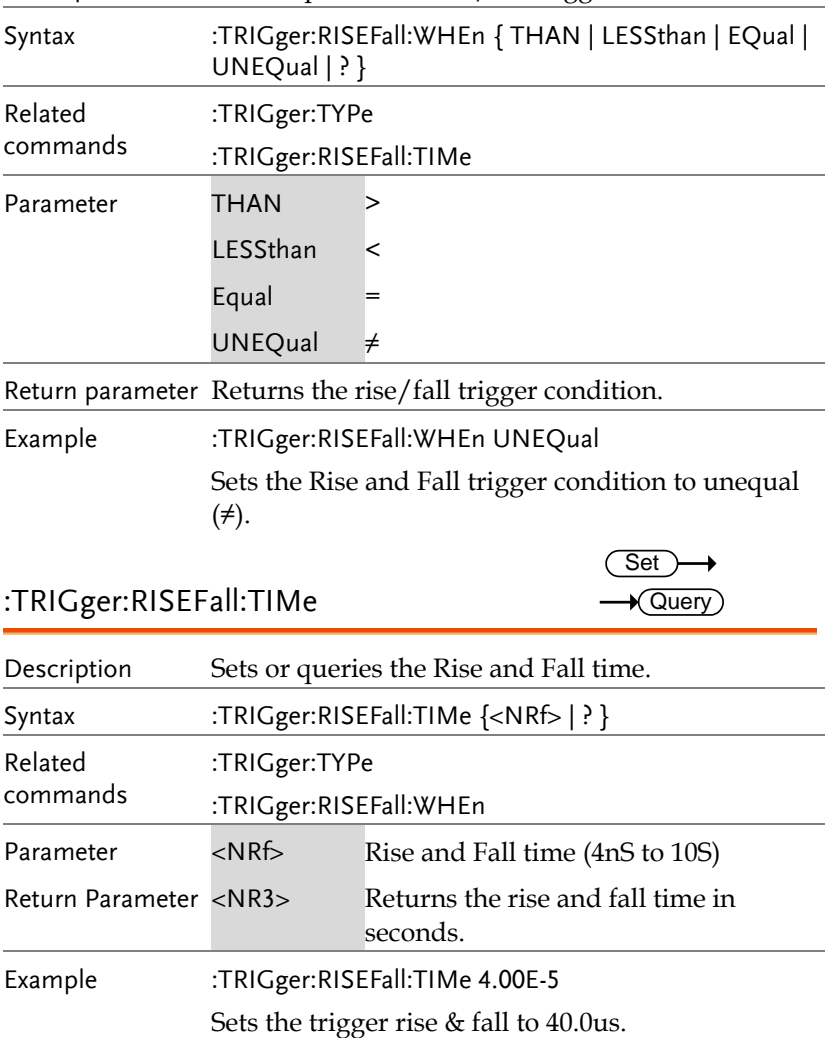

Description Sets or queries the rise/fall trigger conditions

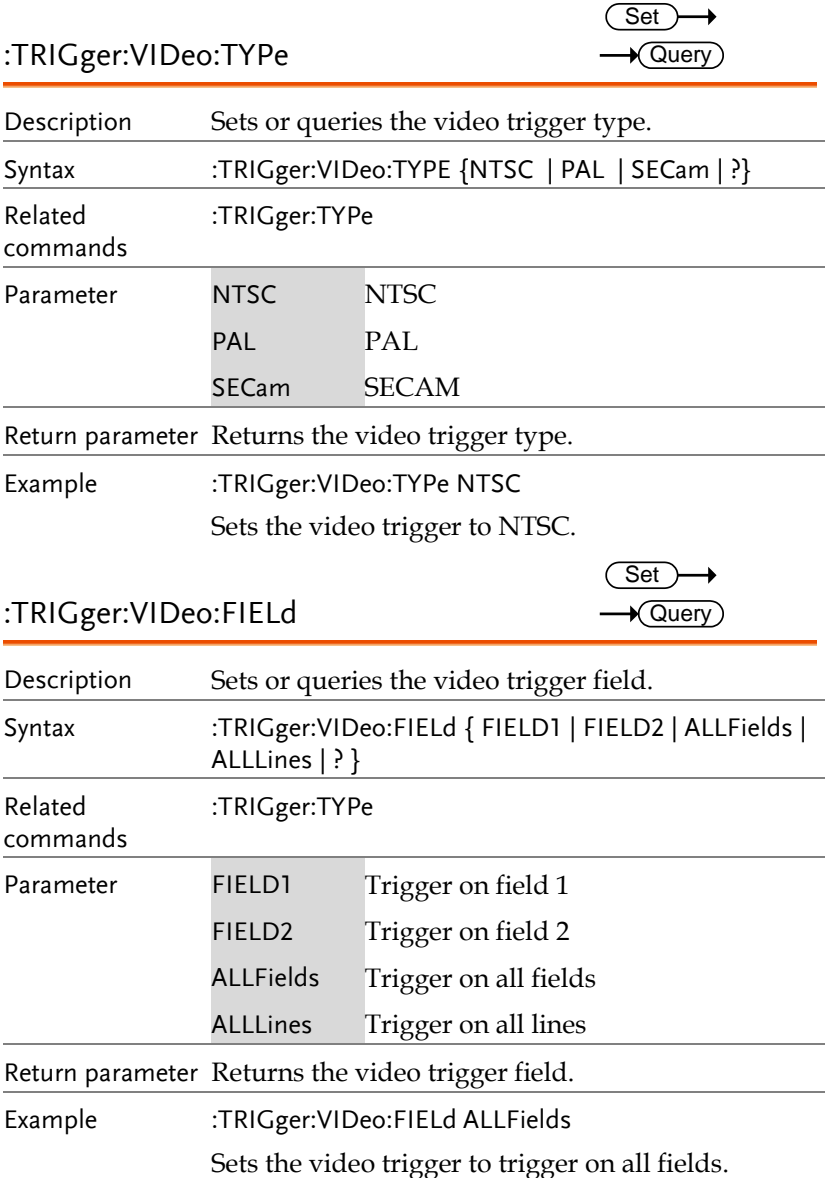

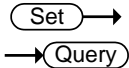

 $\overline{\text{Set}}$  $\rightarrow$  Query

#### :TRIGger:VIDeo:LINe

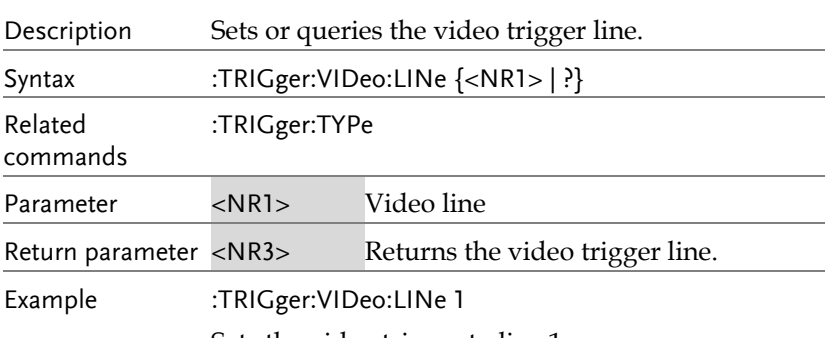

Sets the video trigger to line 1.

#### :TRIGger:VIDeo:POLarity

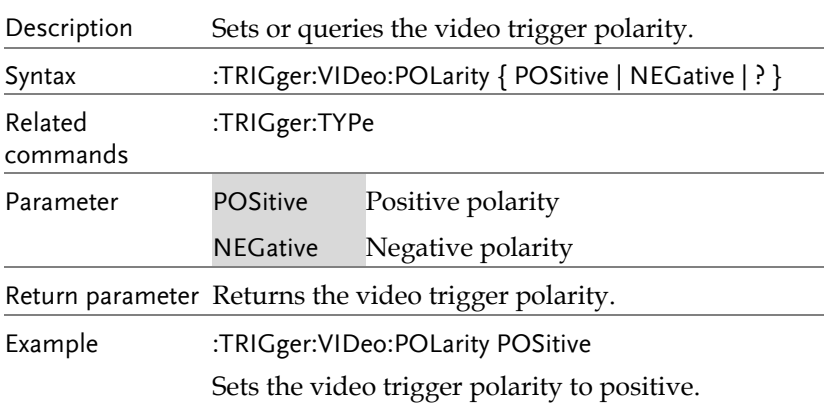

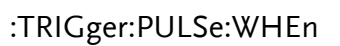

Set  $\rightarrow$  Query

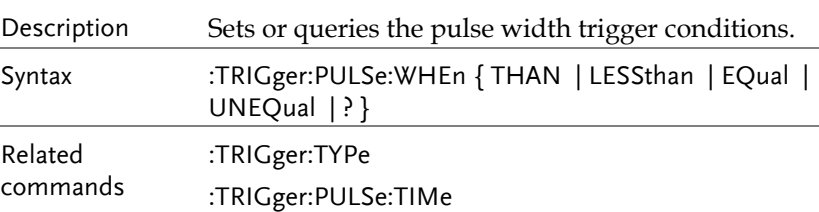

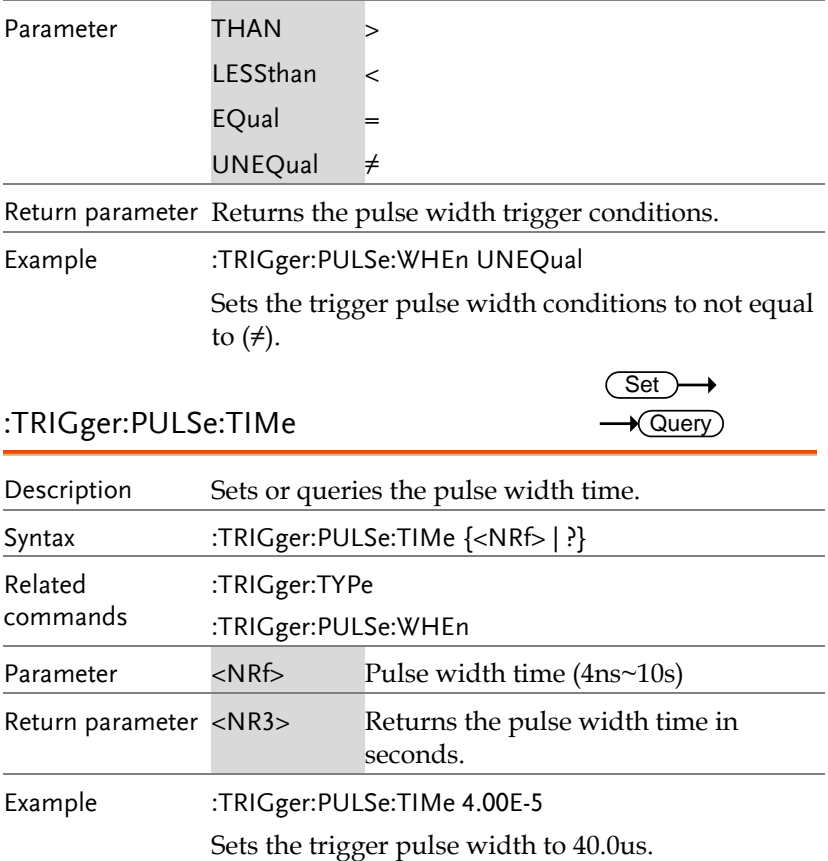

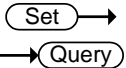

#### :TRIGger:ALTernate

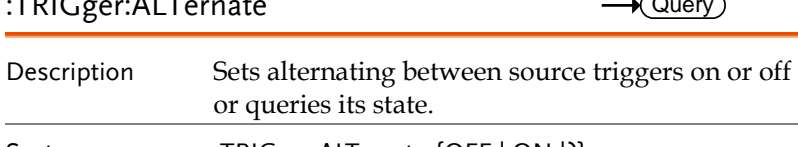

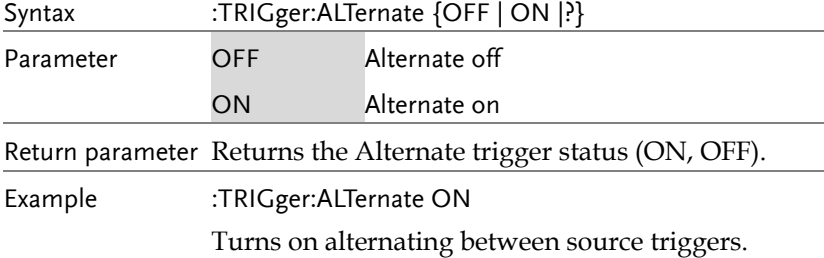

#### :TRIGger:STATe

 $\rightarrow$  Query)

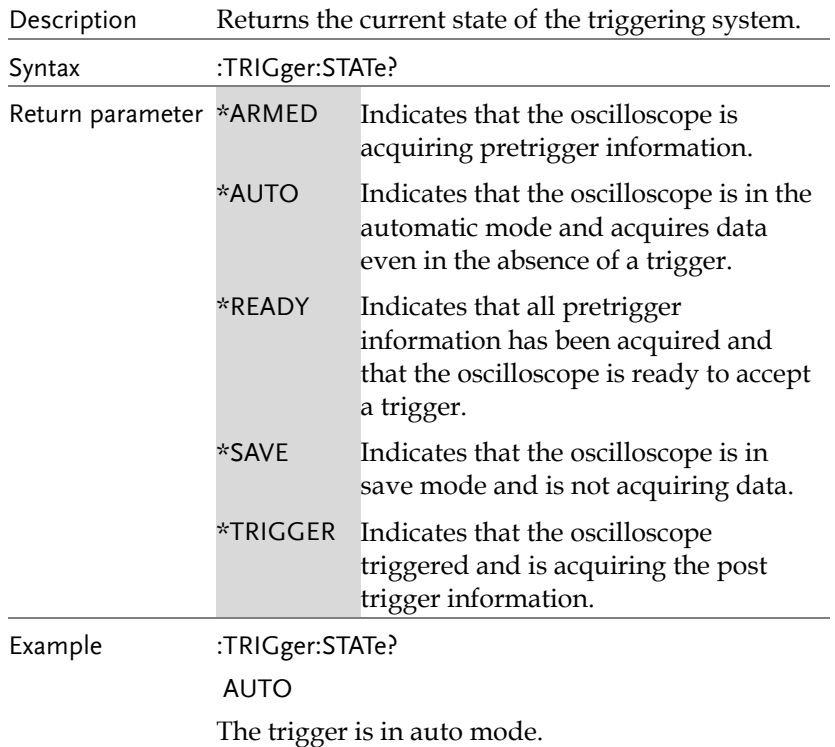

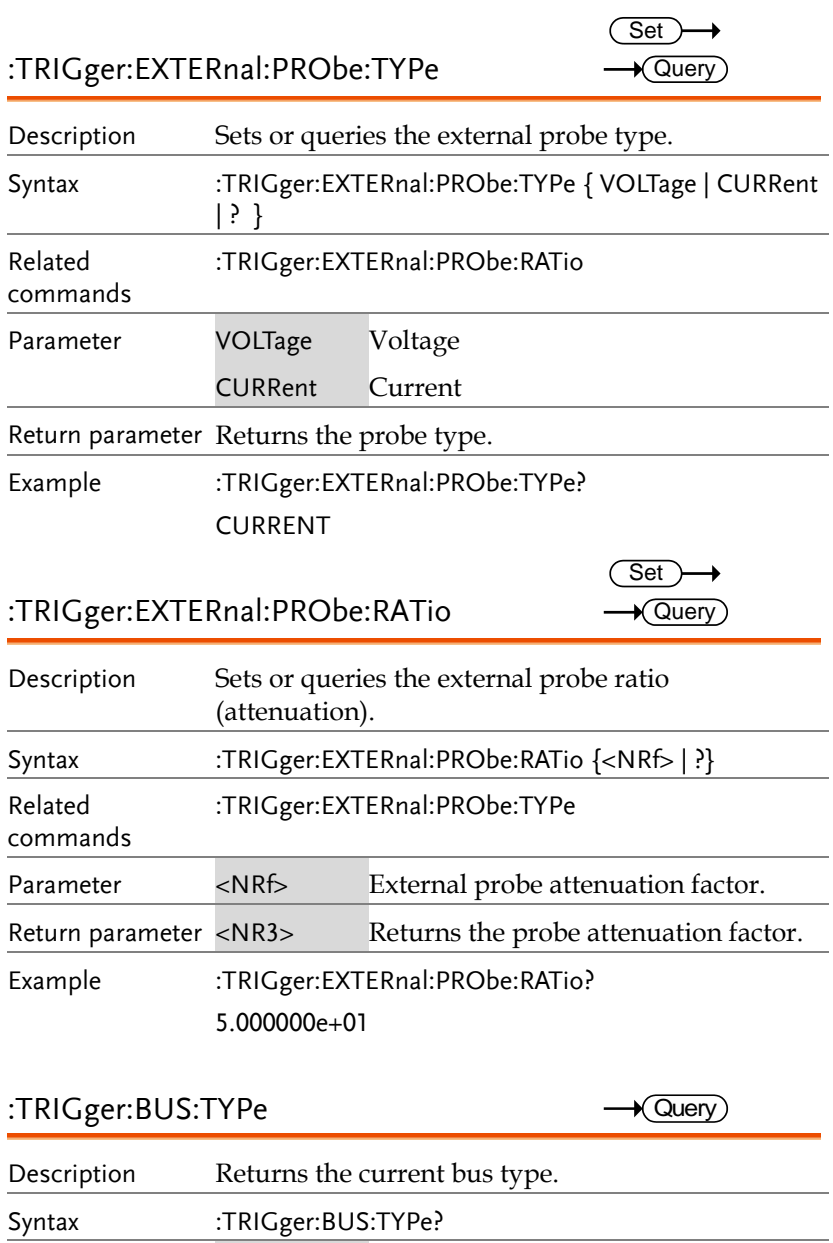

Return parameter 12C 12C mode

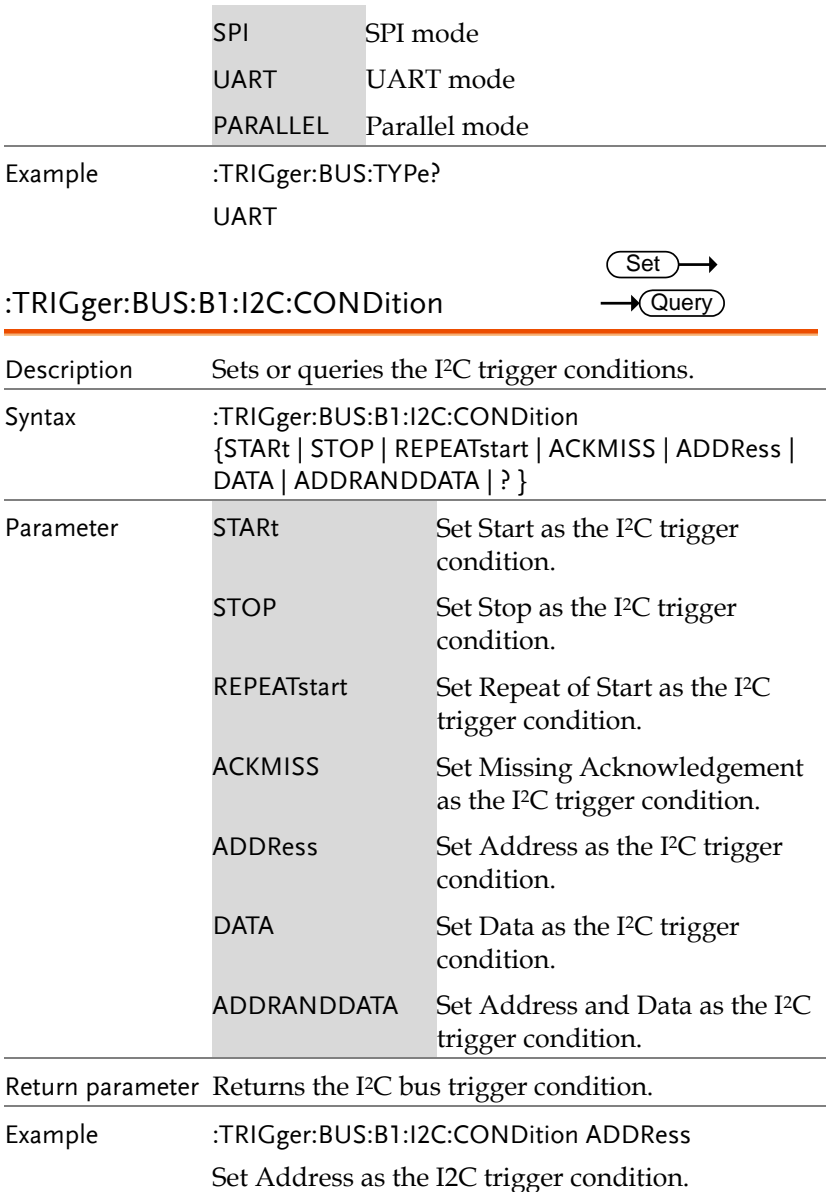

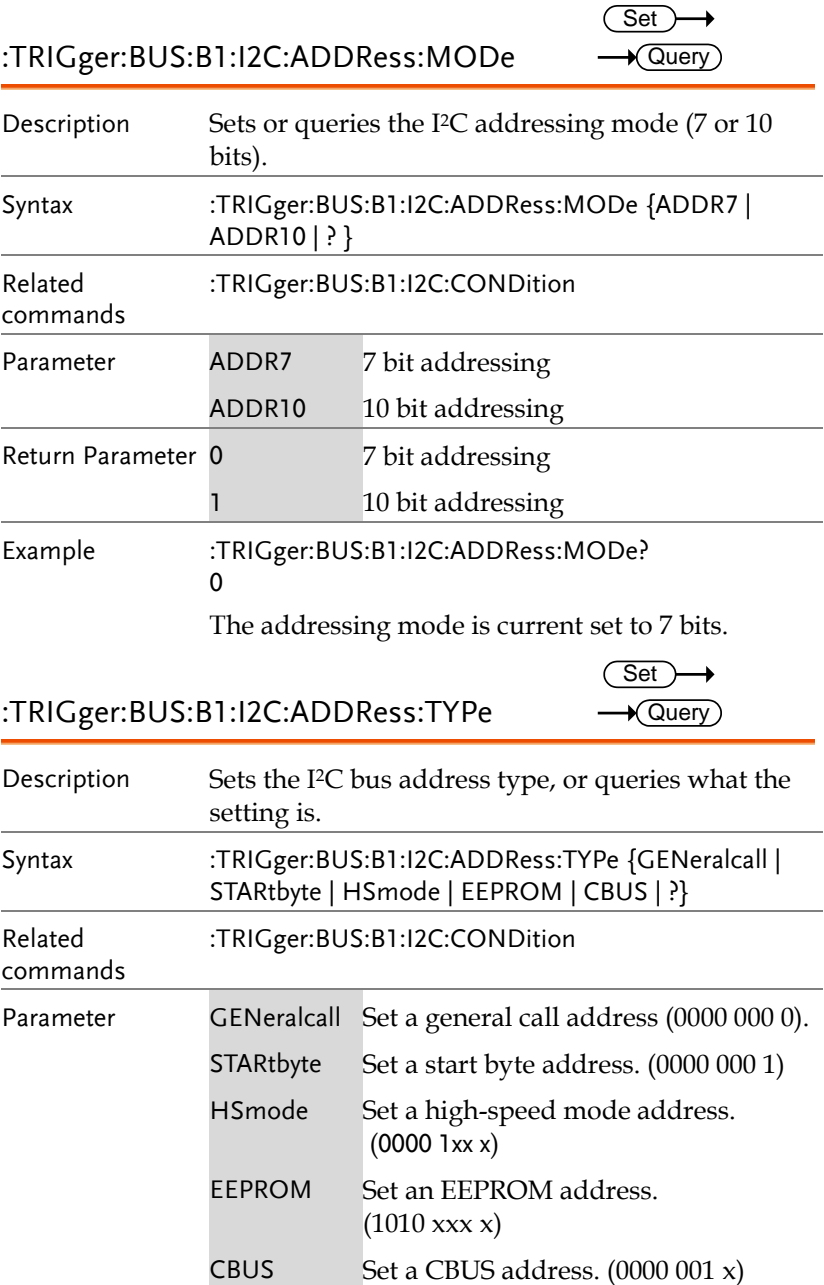

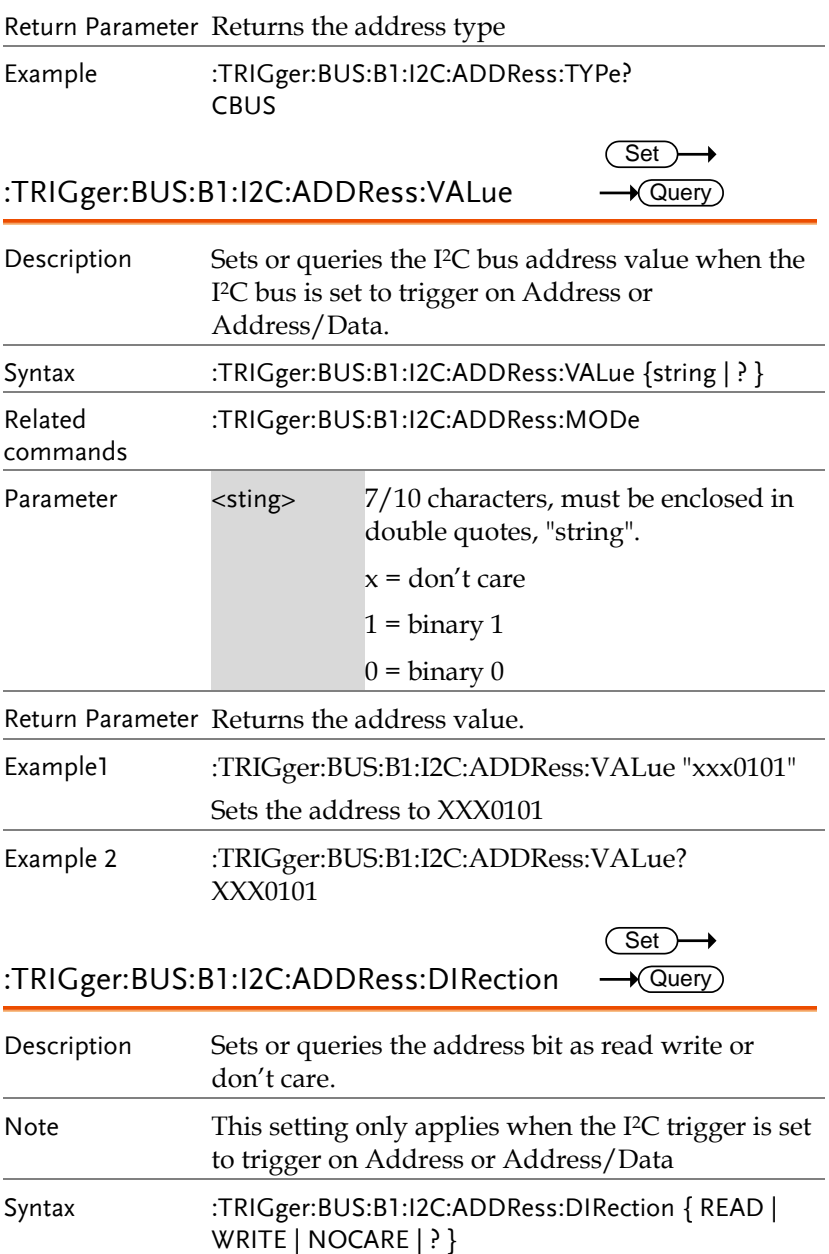

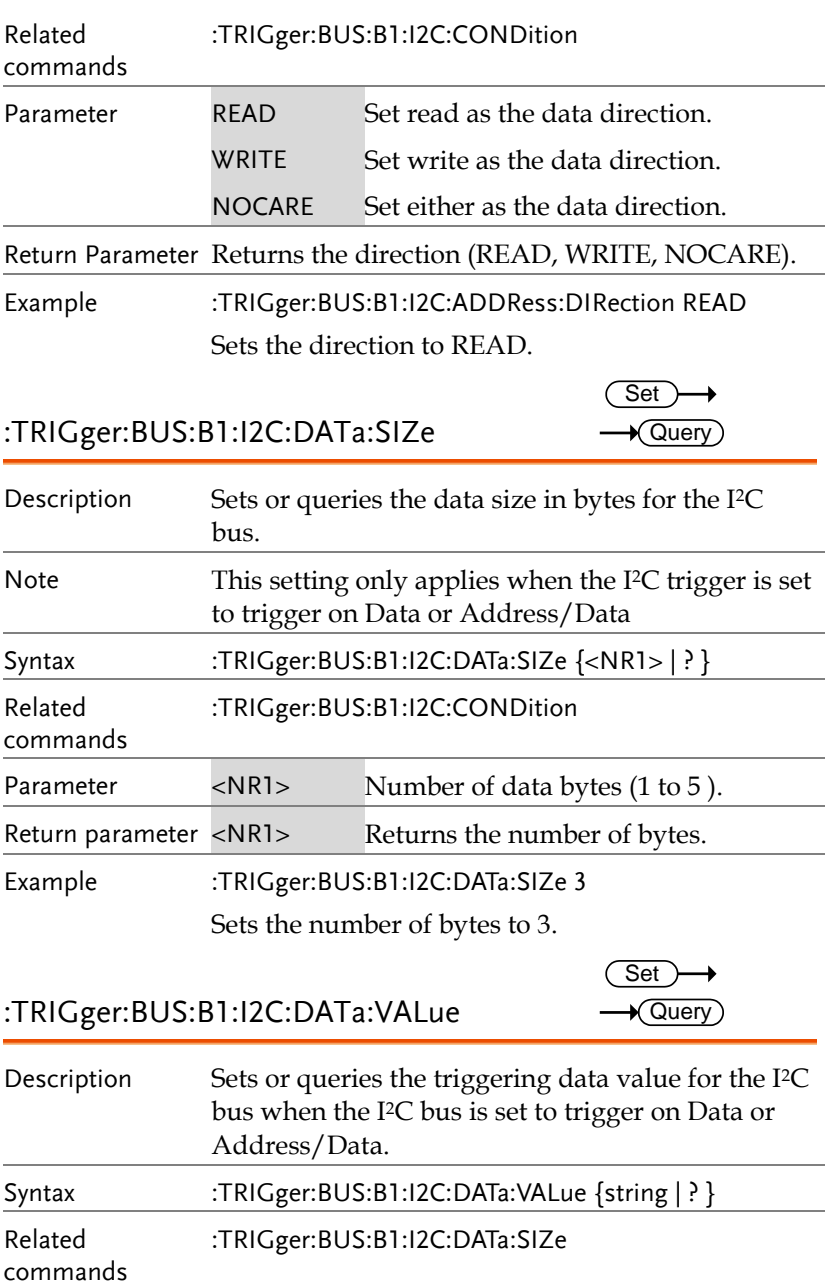

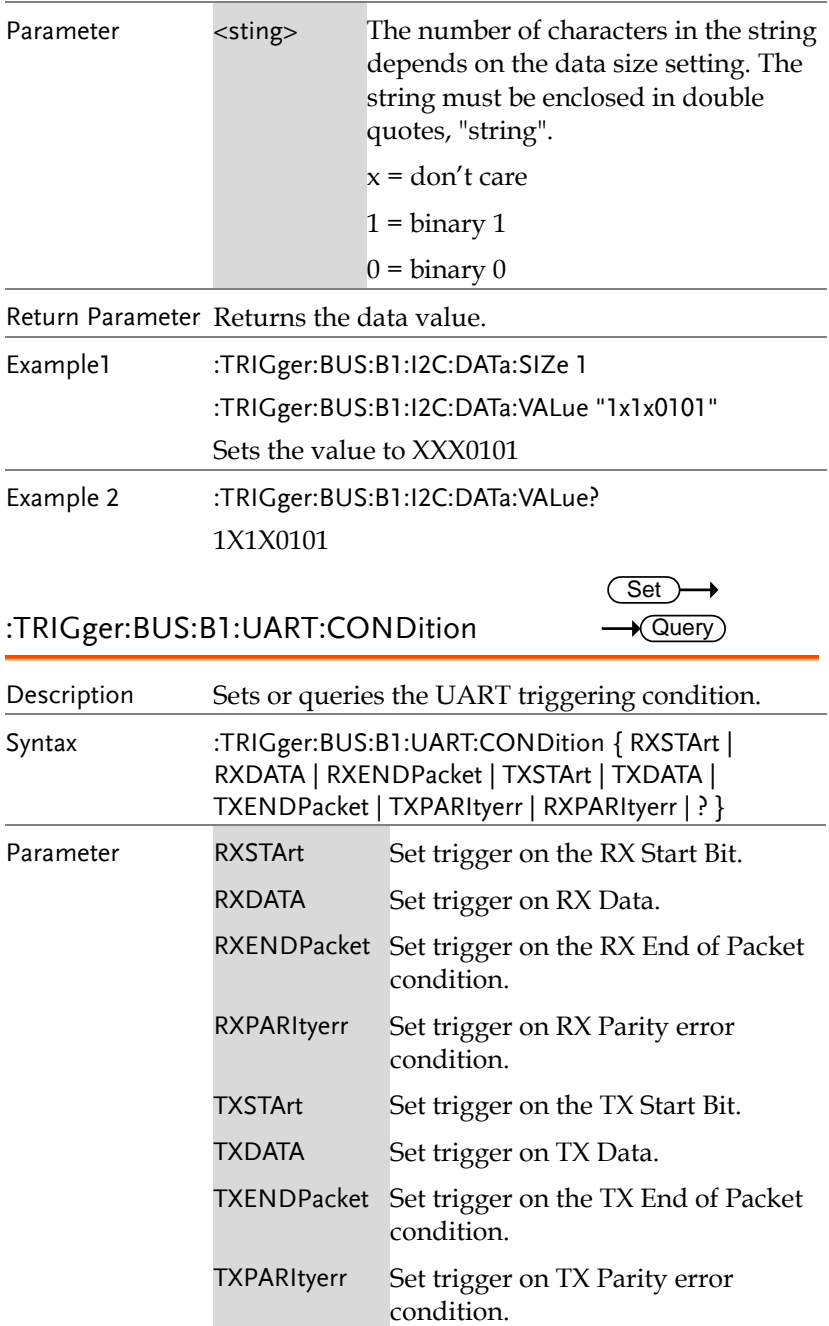

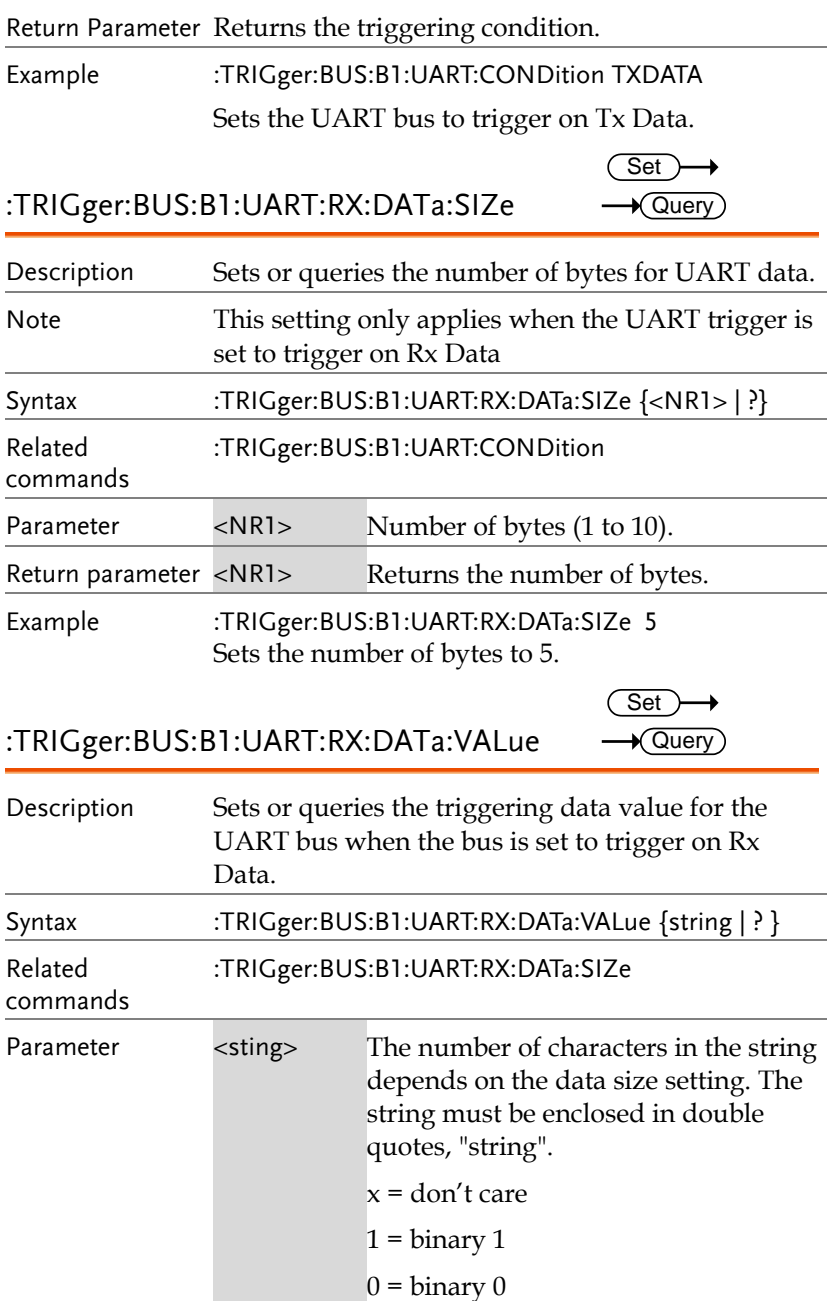

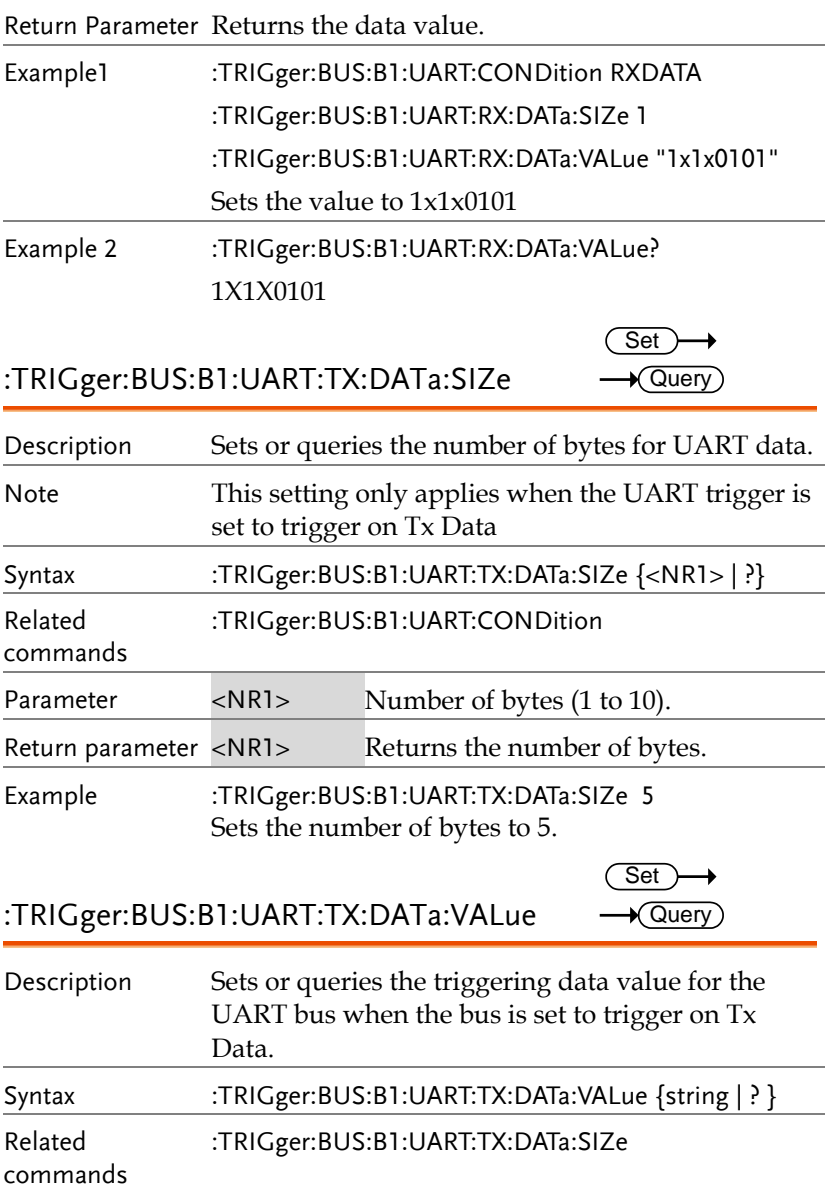

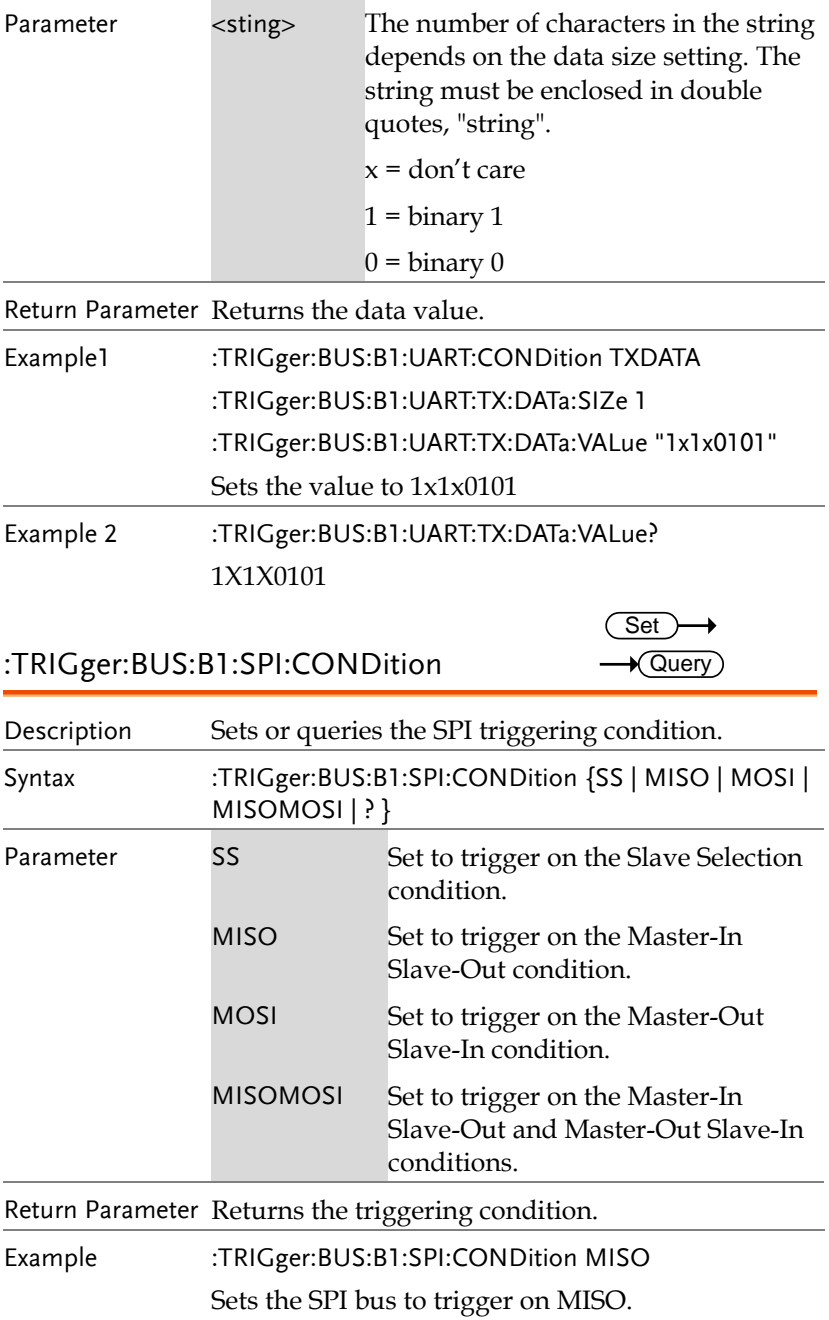

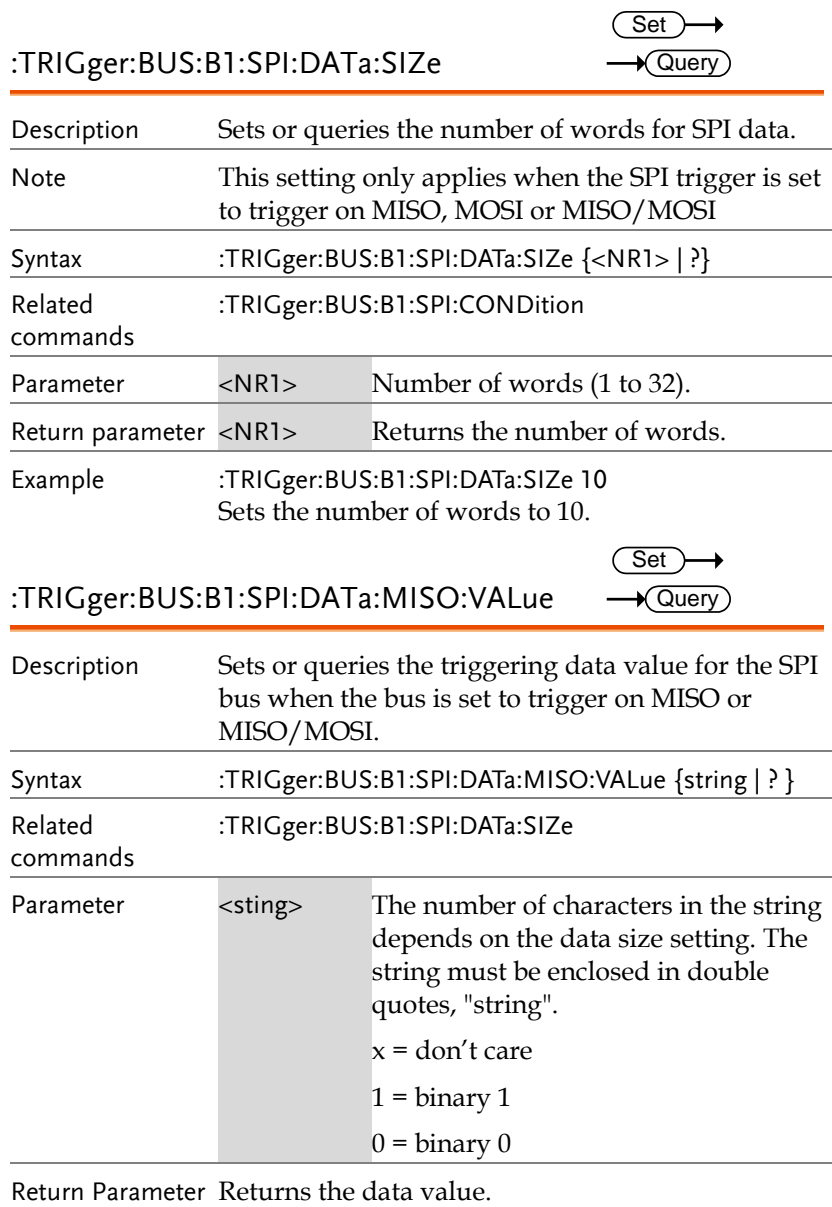

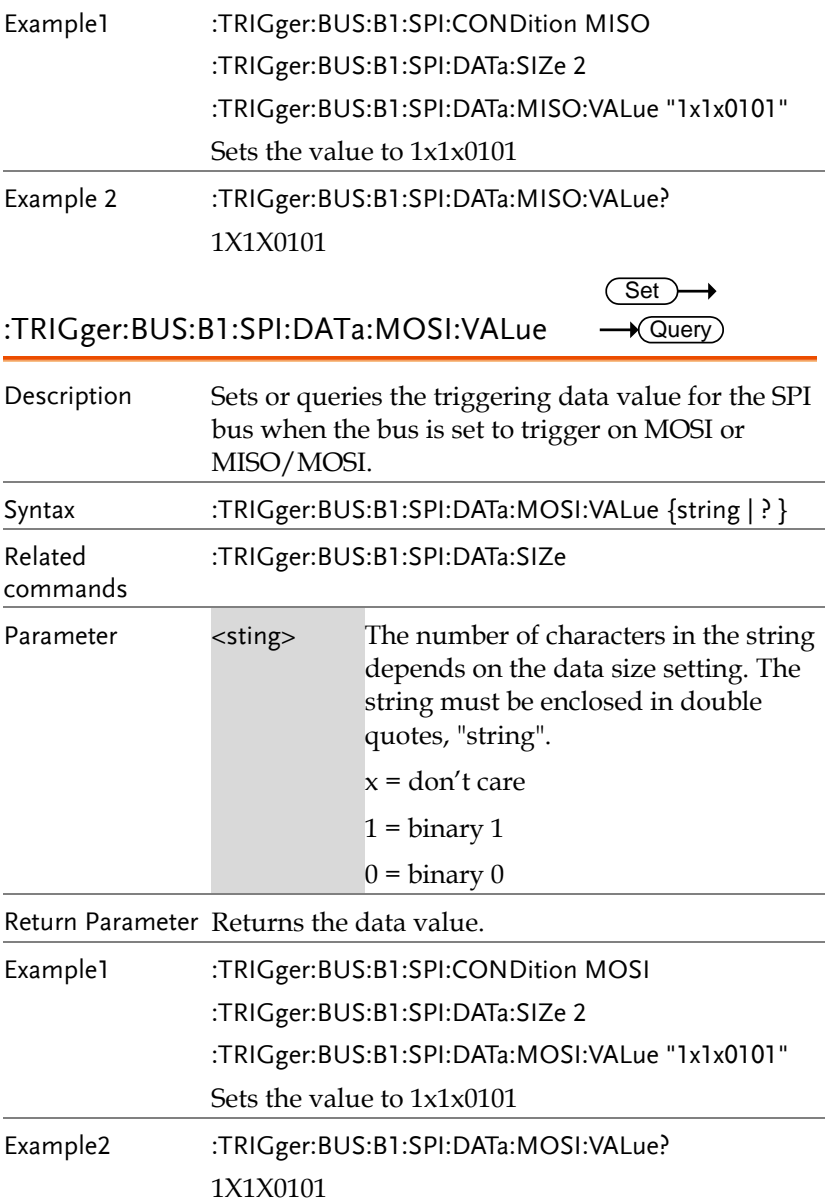

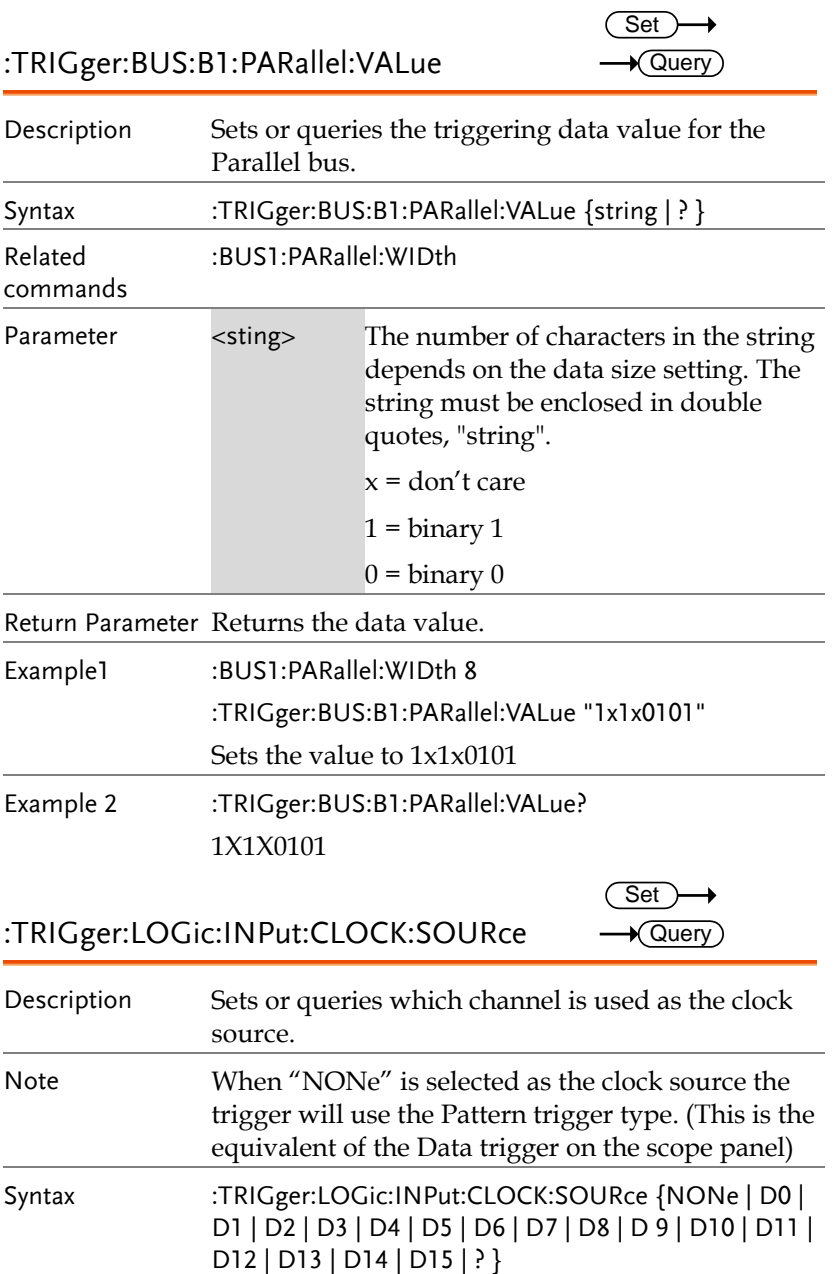

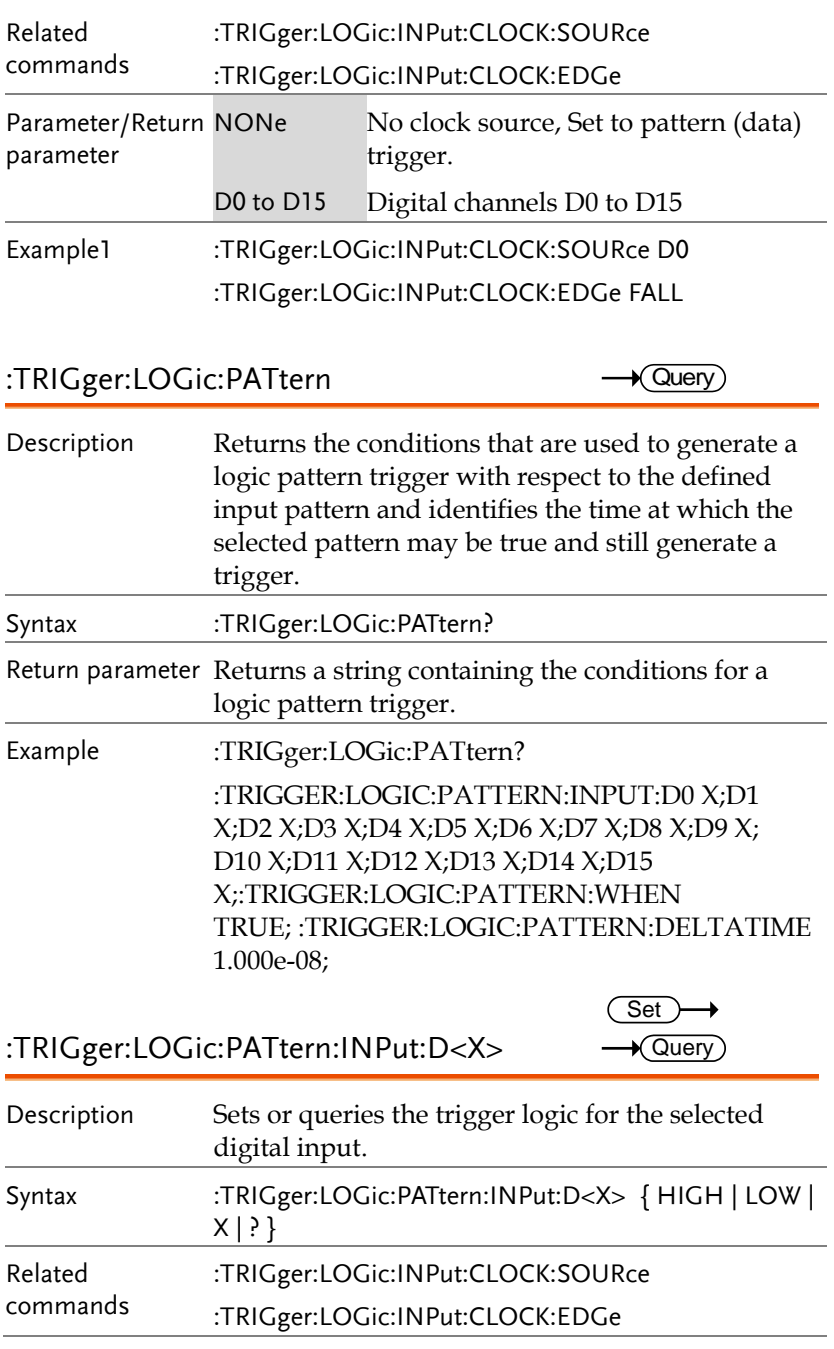

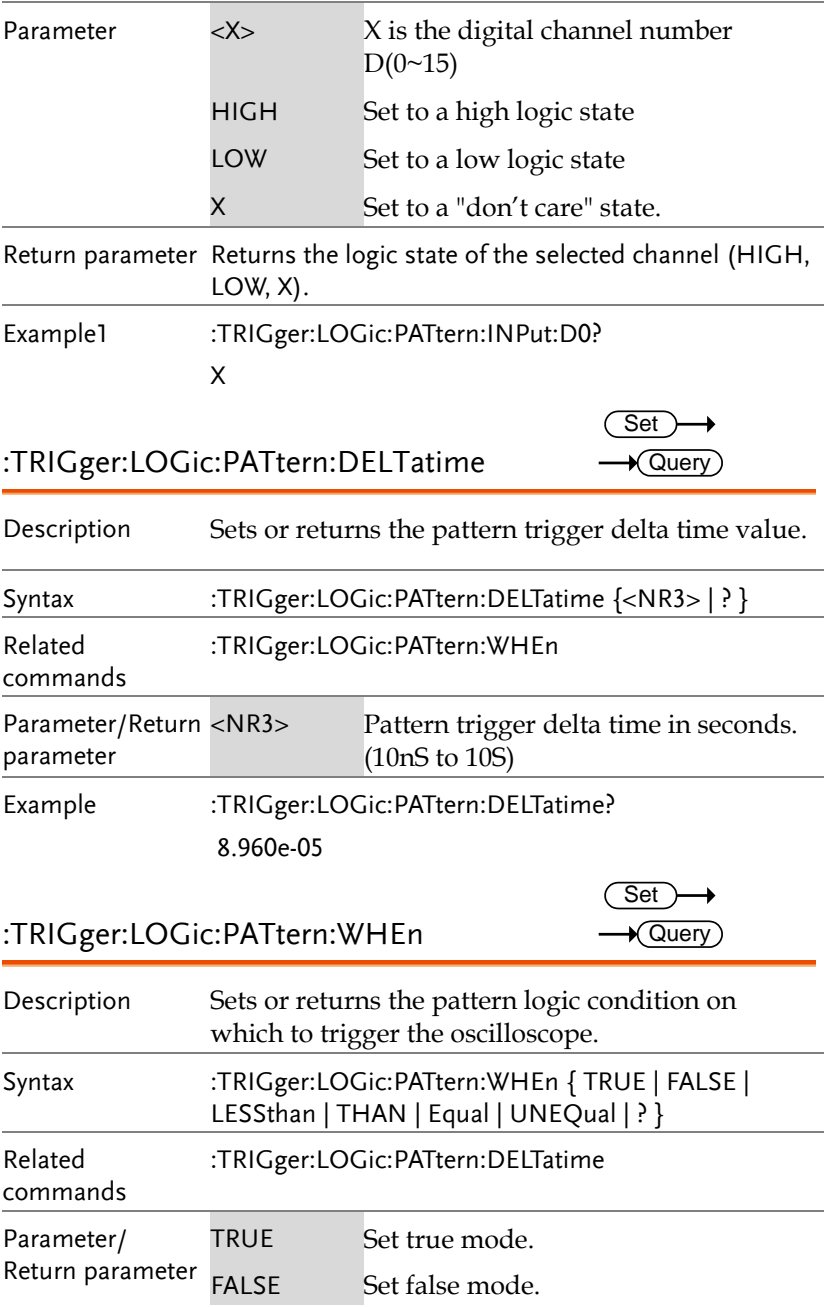

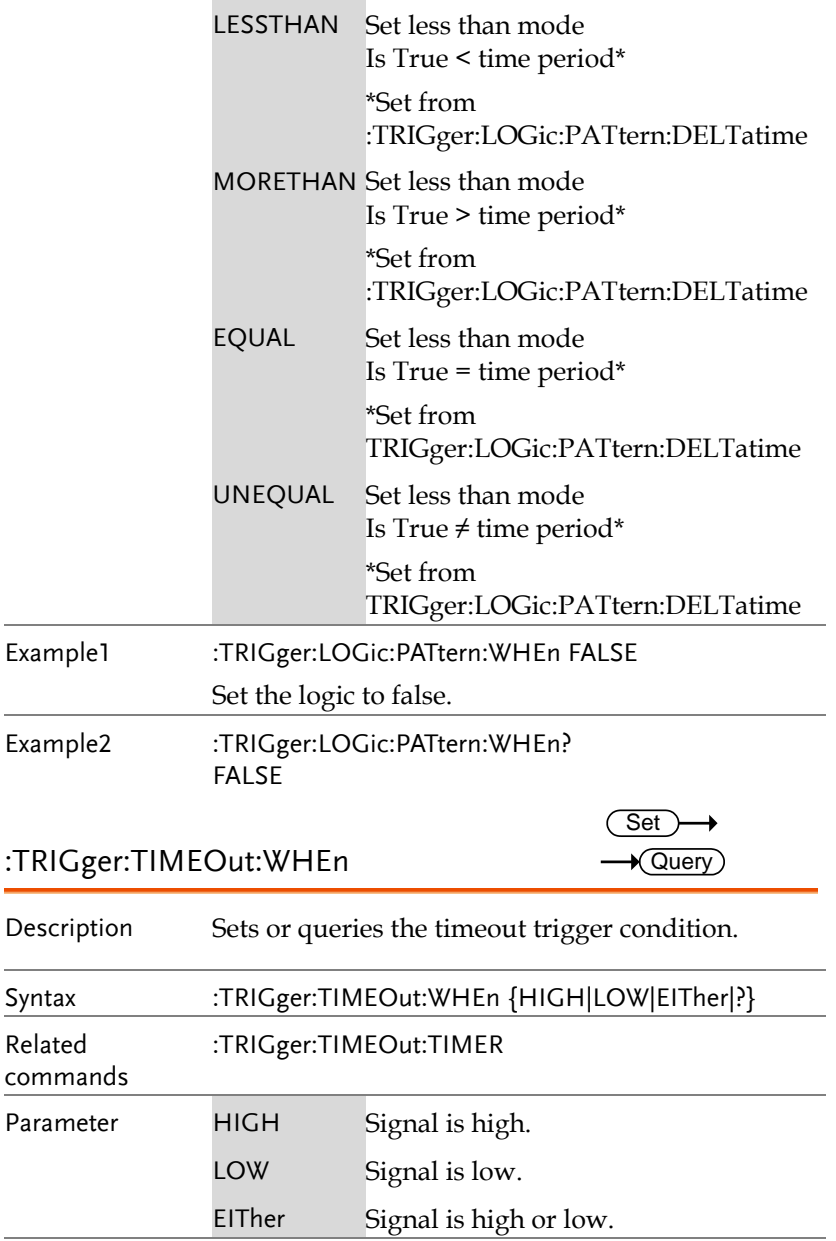

Return parameter Returns the timeout condition (HIGH, LOW, EITHER).
Example1 :TRIGger:TIMEOut:WHEn LOW Sets the timeout condition to low.

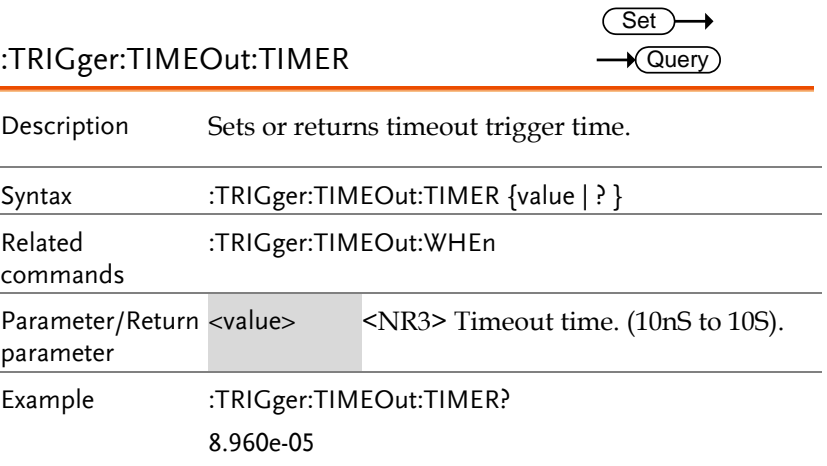

# System Commands

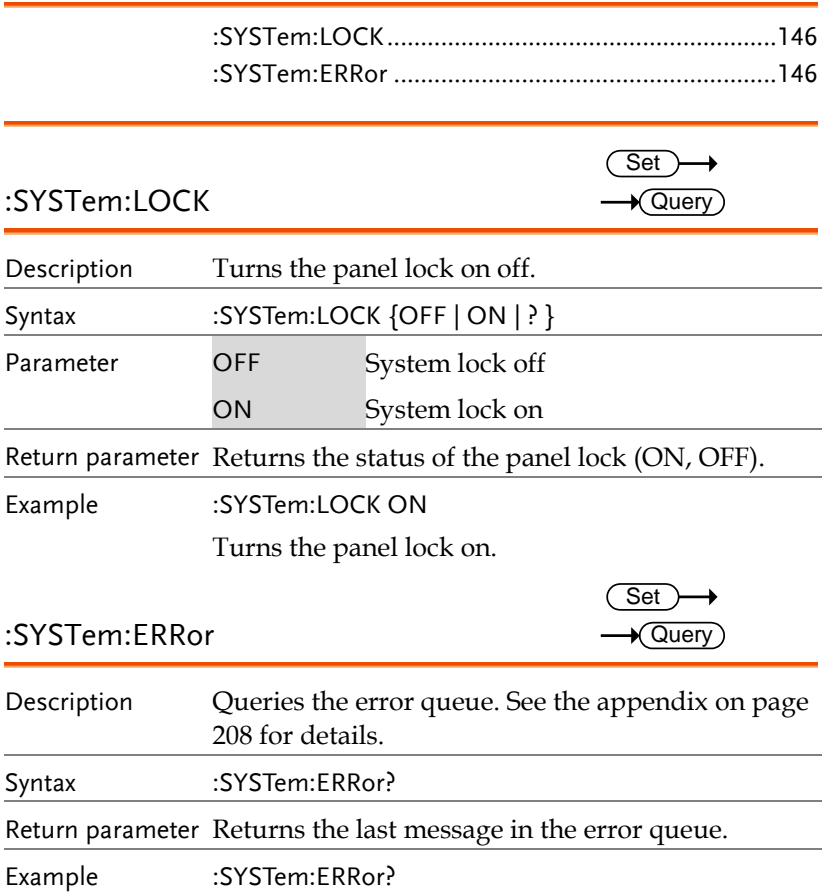

+0, "No error."

# Save/Recall Commands

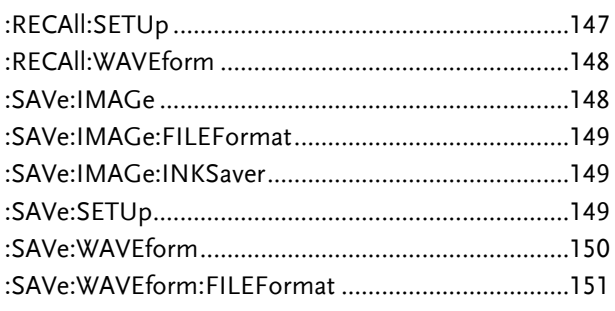

#### :RECAll:SETUp

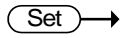

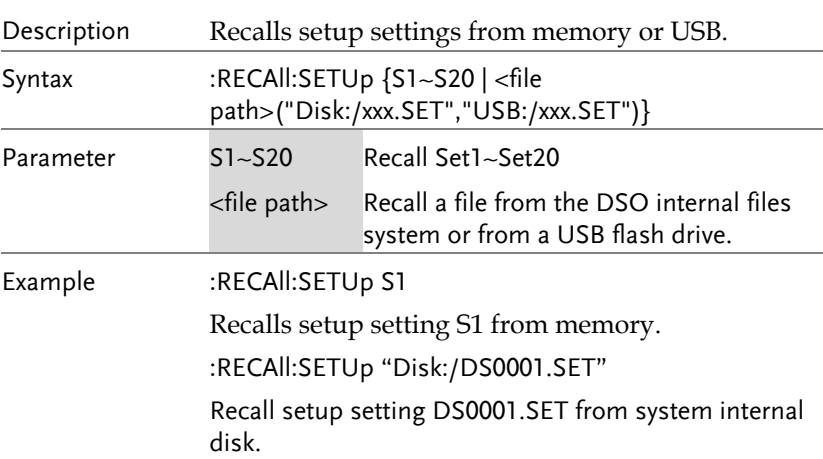

#### :RECAll:WAVEform

 $Set \rightarrow$ 

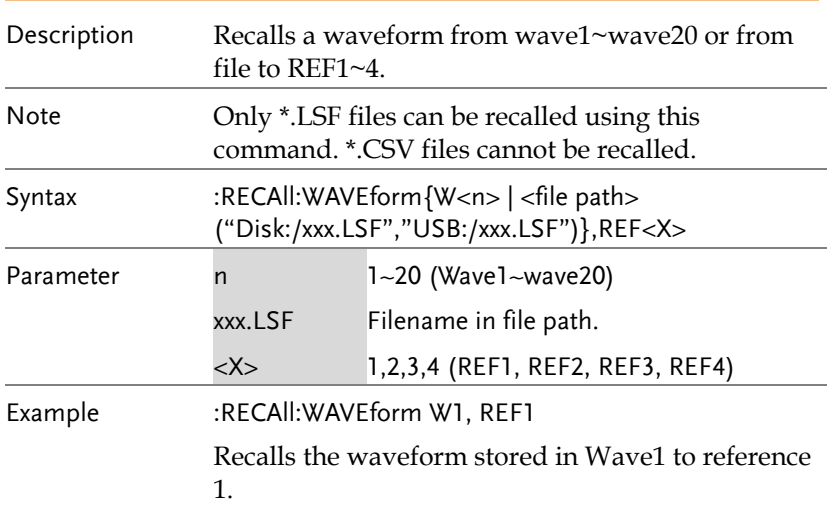

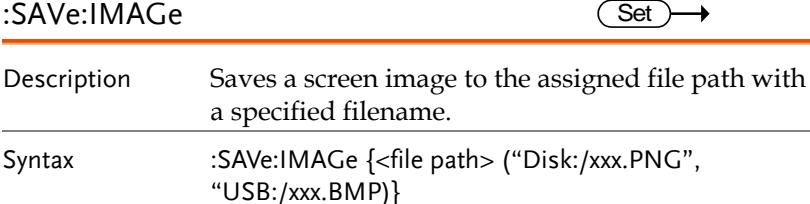

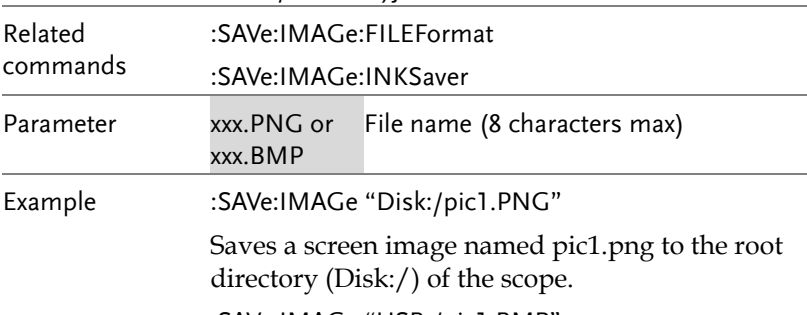

:SAVe:IMAGe "USB:/pic1.BMP"

Saves a screen image named pic1.bmp to the root directory of the external USB flash disk.

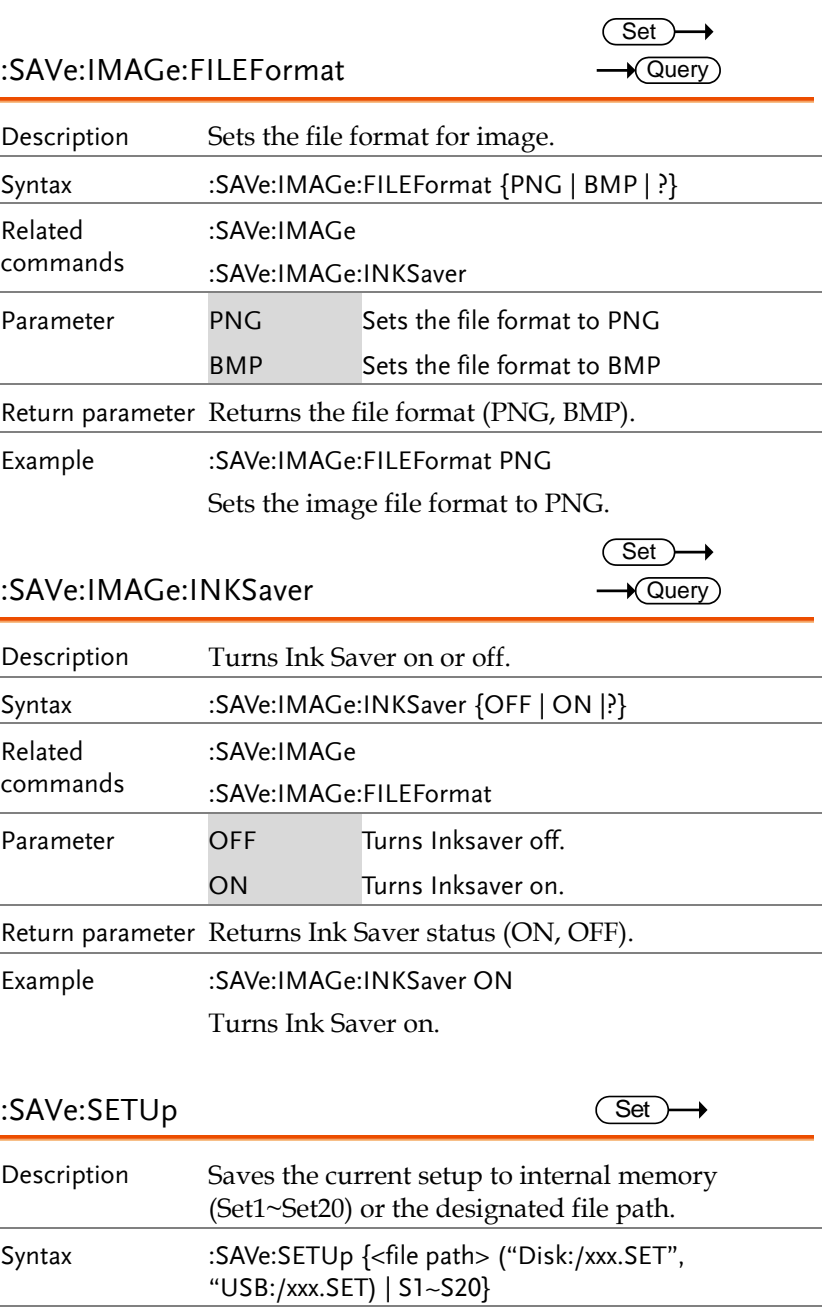

**GDS-2000A Programming Manual**

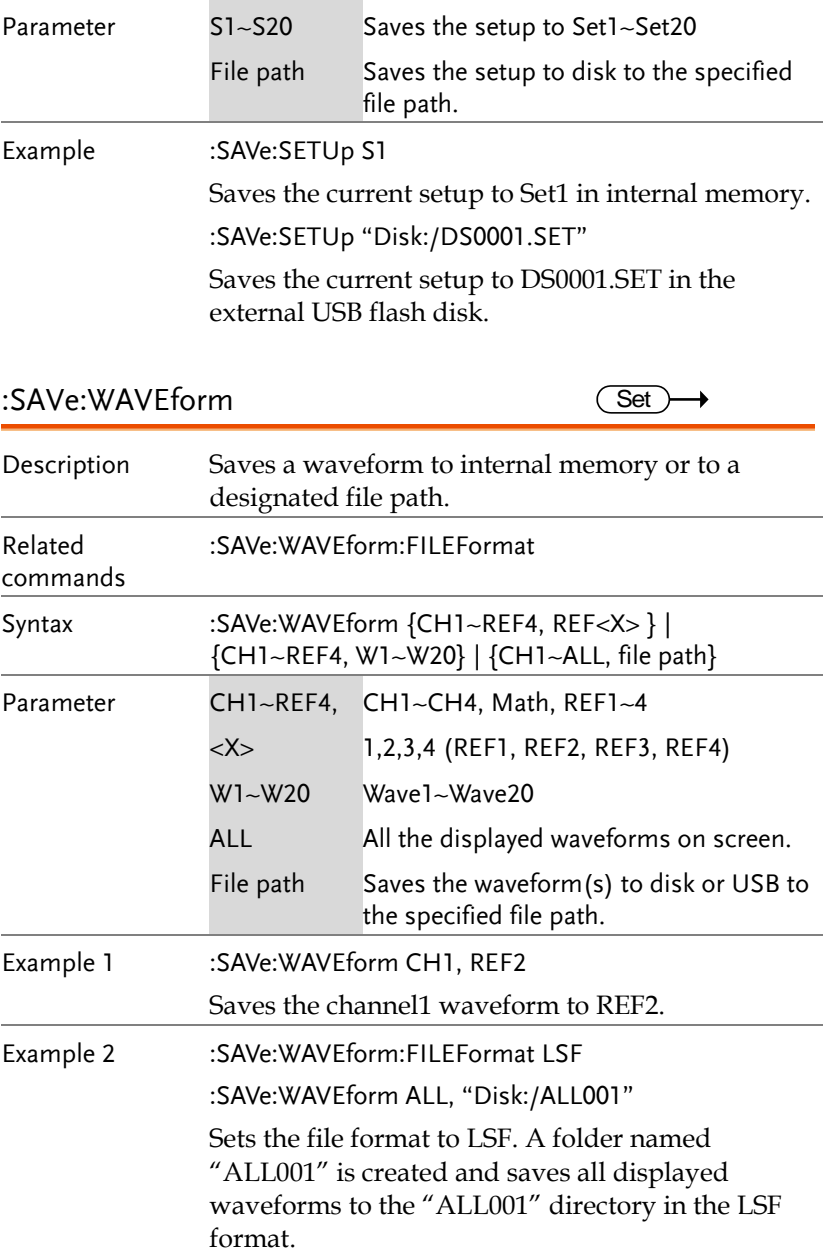

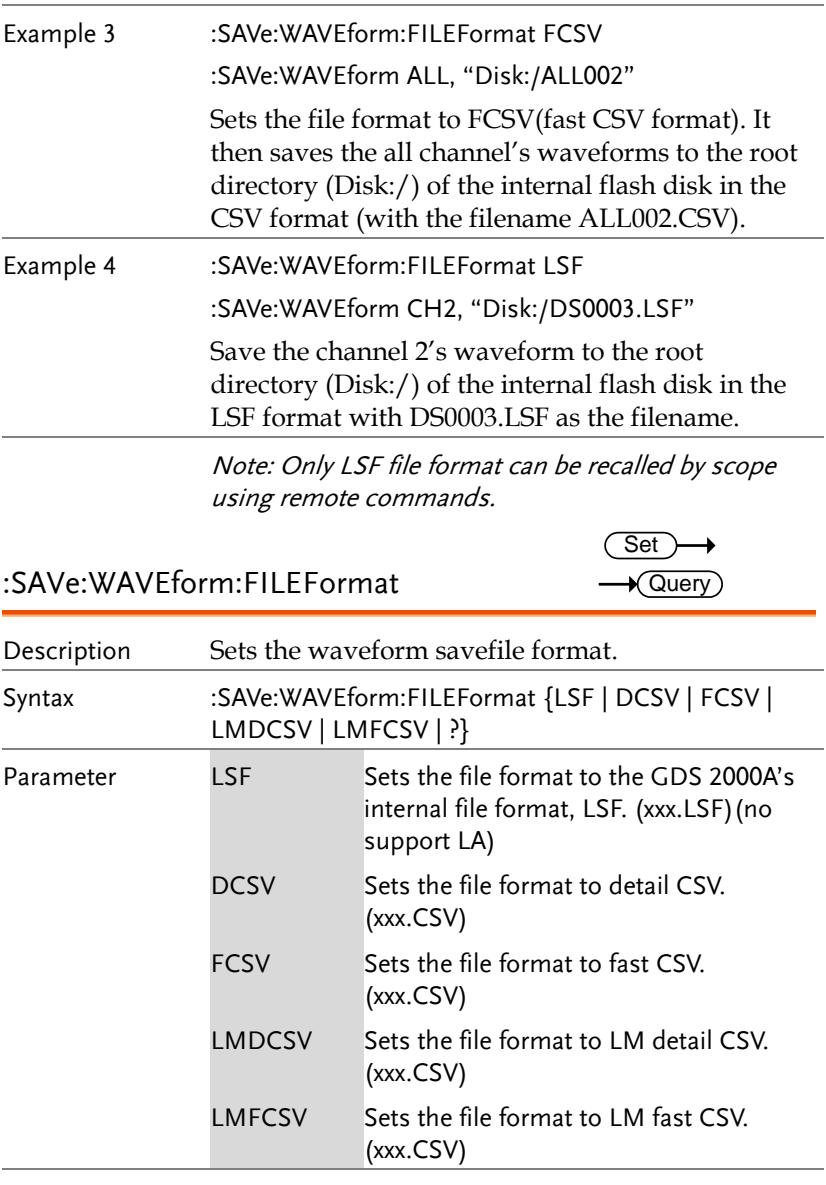

Return parameter Returns the file format (LSF , DCSV, FCSV , LMDCSV,LMFCSV ).

Example :SAVe:WAVEform:FILEFormat LSF Sets the file format to LSF.

#### Ethernet Commands

:ETHERnet:DHCP......................................................153

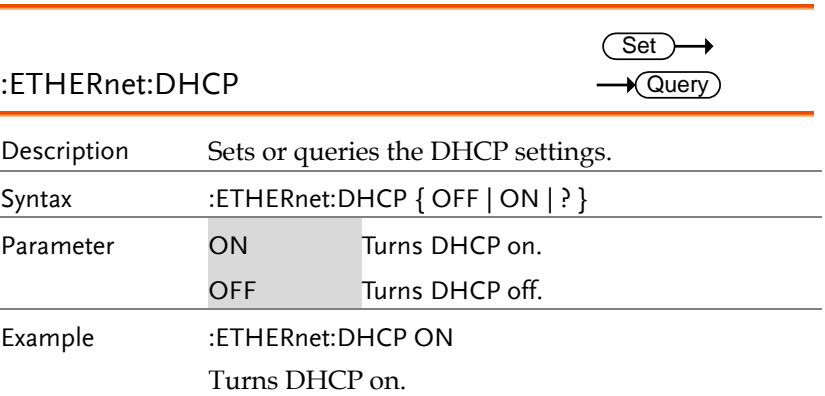

#### Time Commands

:DATe .........................................................................154

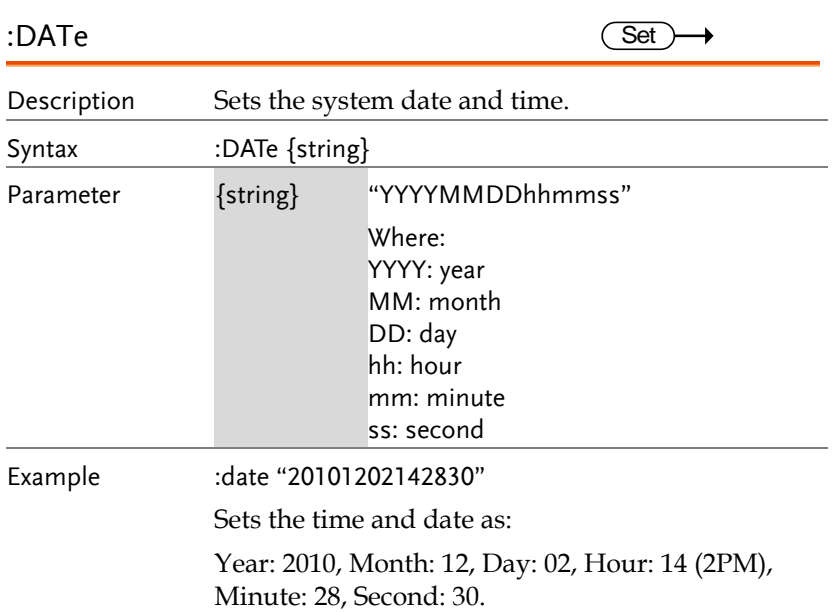

#### Bus Decode Commands

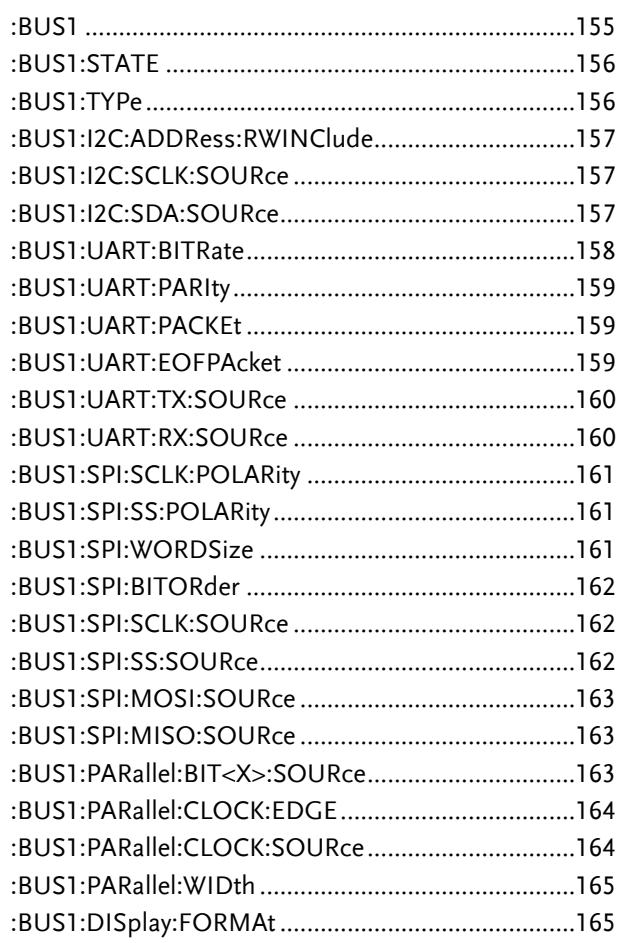

#### :BUS1

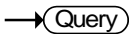

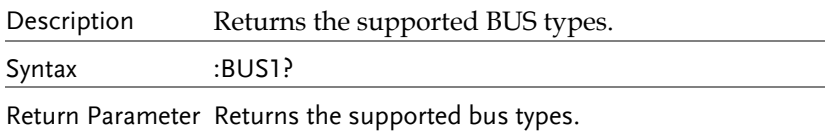

Example BUS1?

I2C,SPI,UART,Parallel

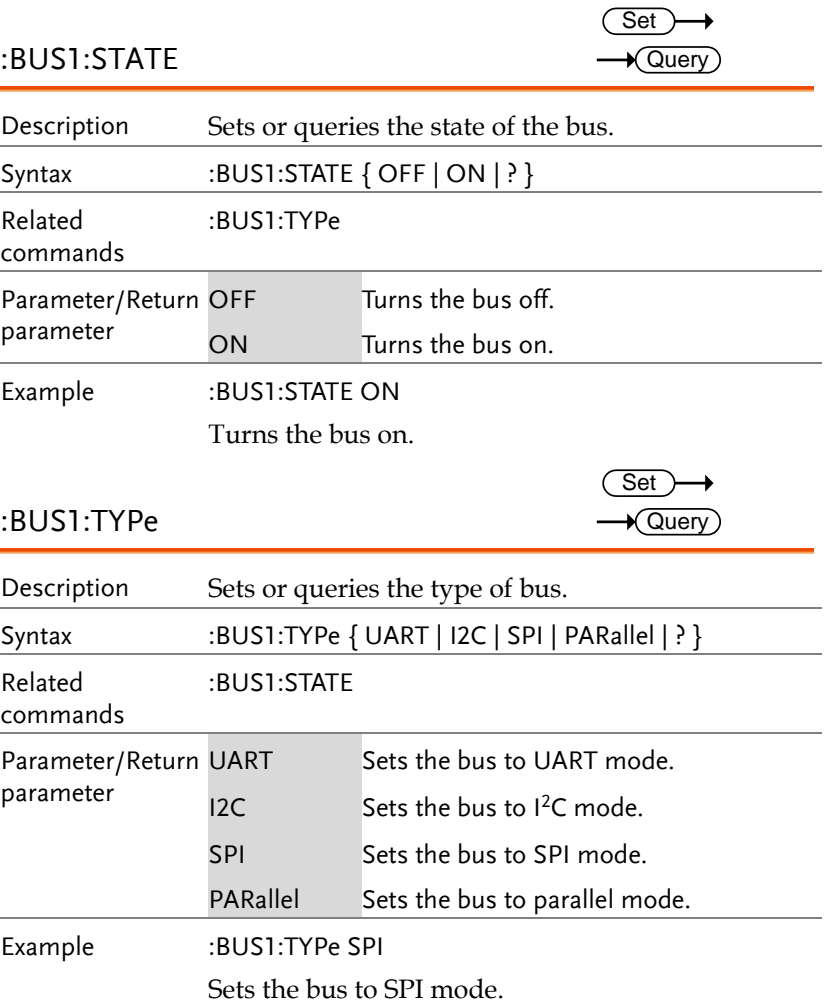

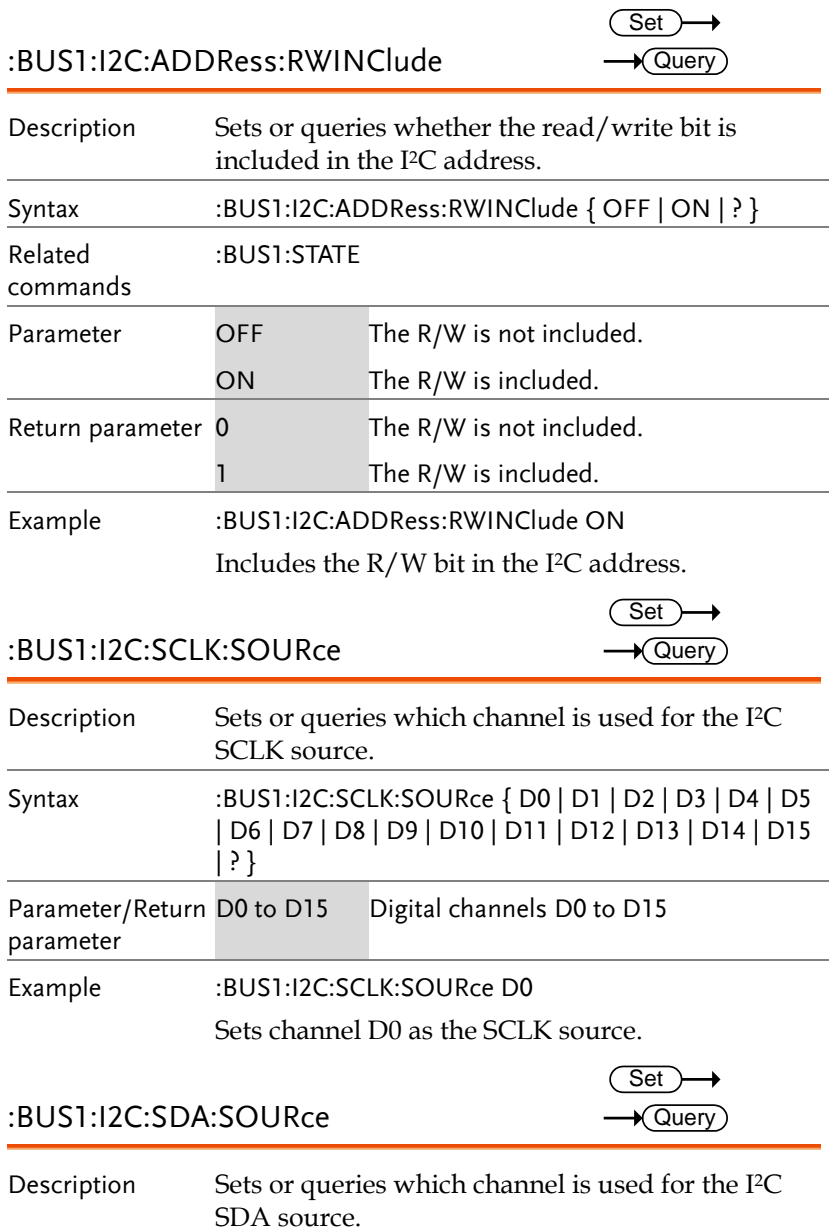

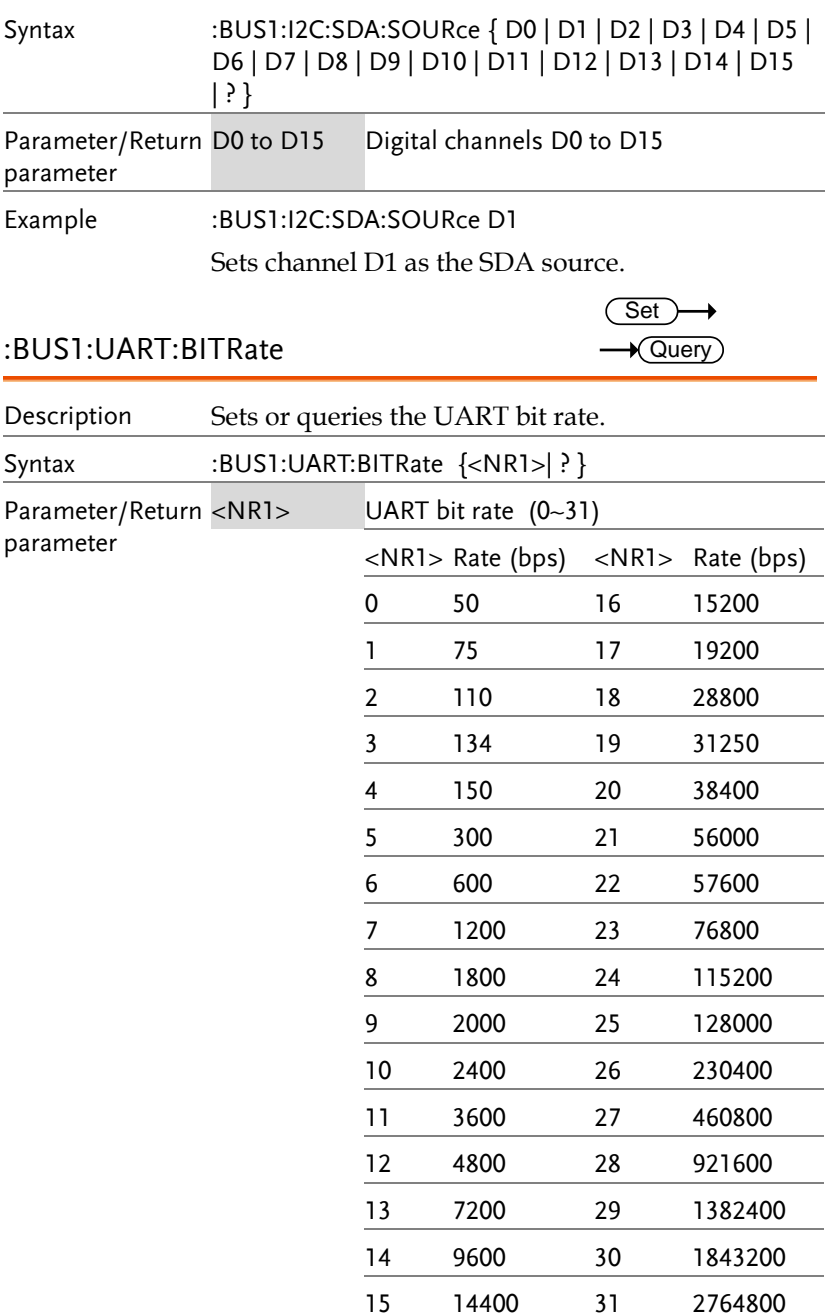

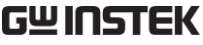

 $\rightarrow$ 

 $\overline{\text{Set}}$ 

Example :BUS1:UART:BITRate 10

Sets the bit rate to 2400.

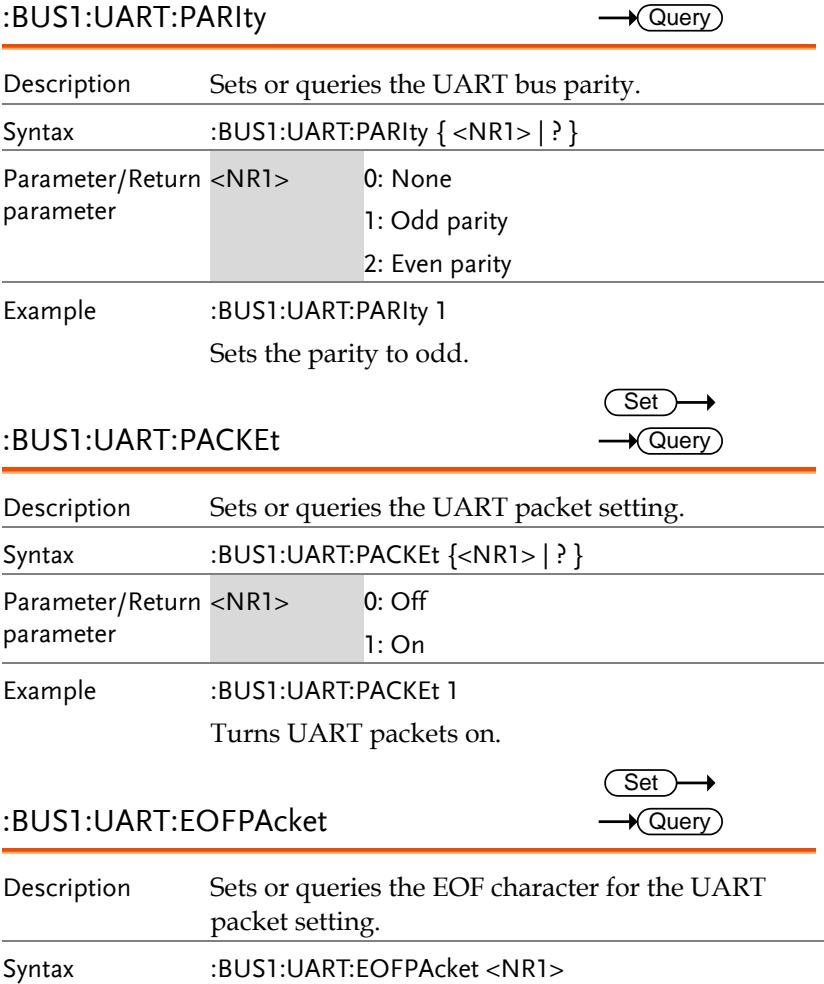

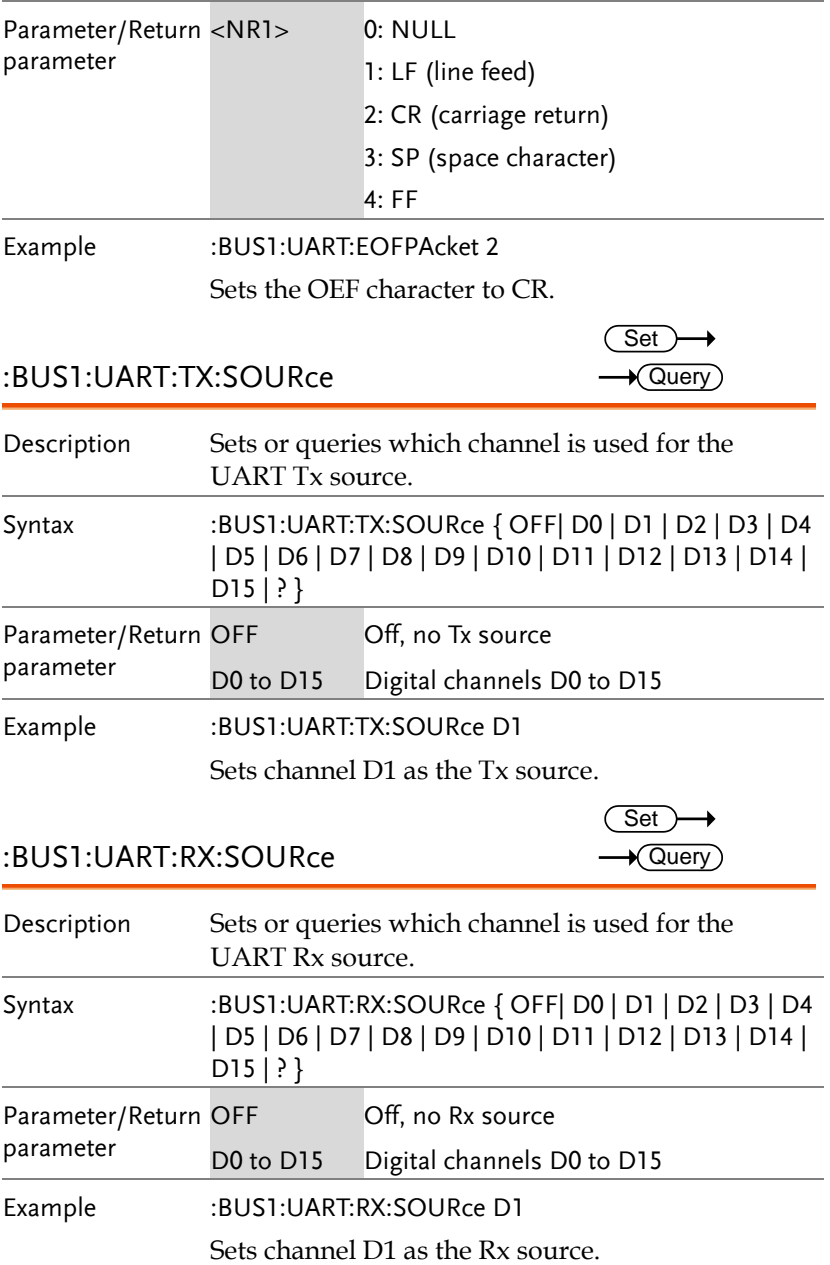

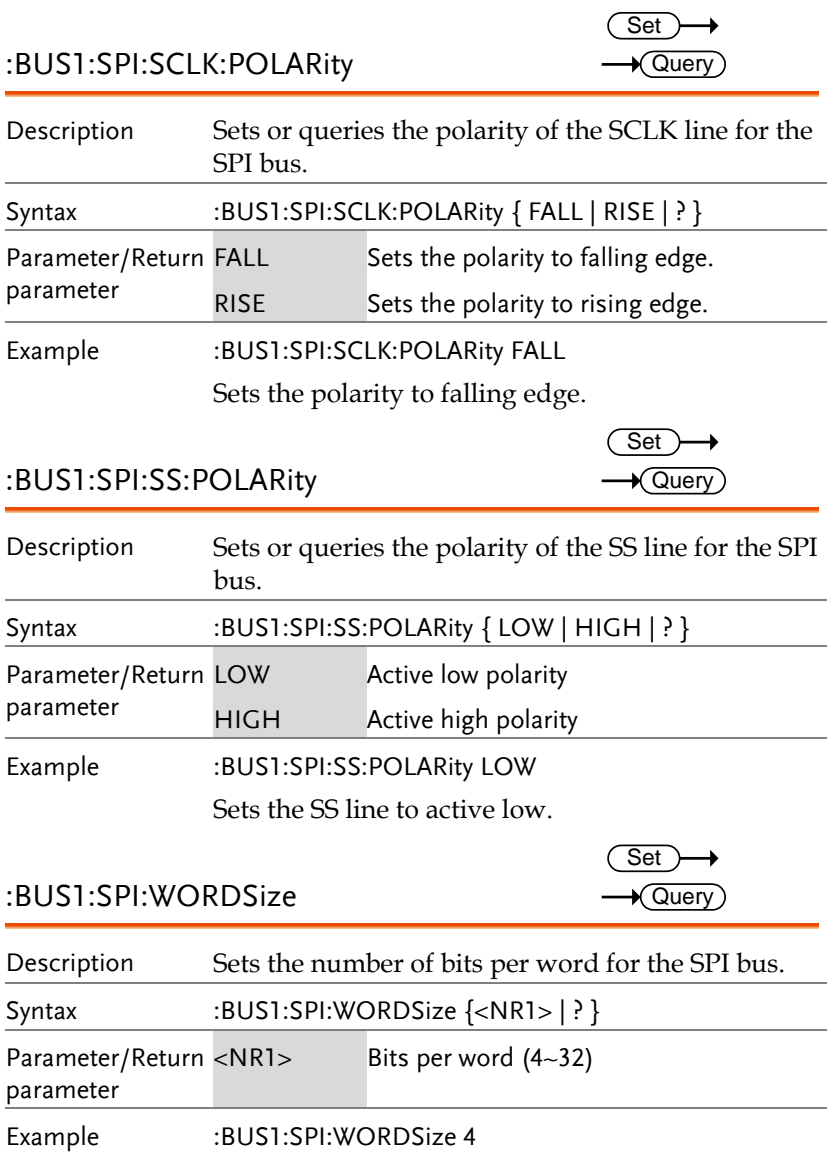

Sets the word size to 4 bits per word.

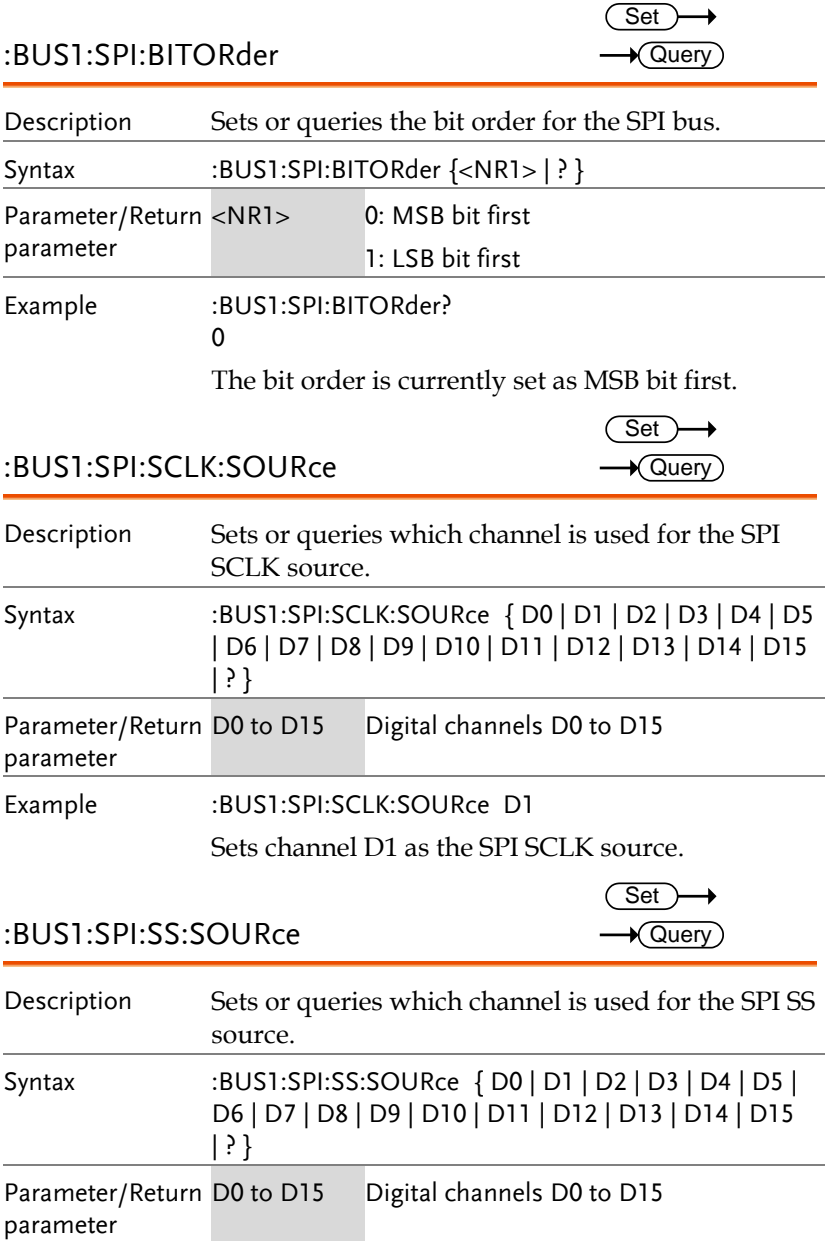

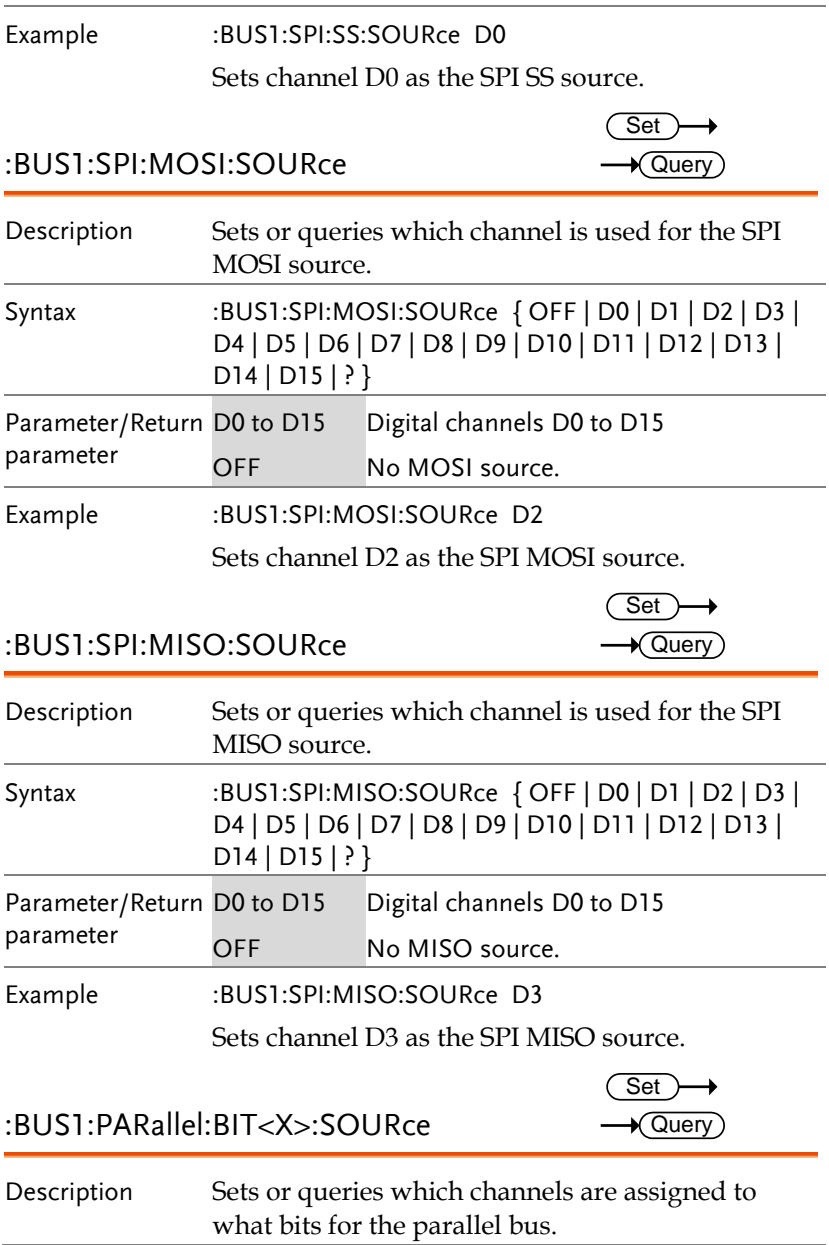

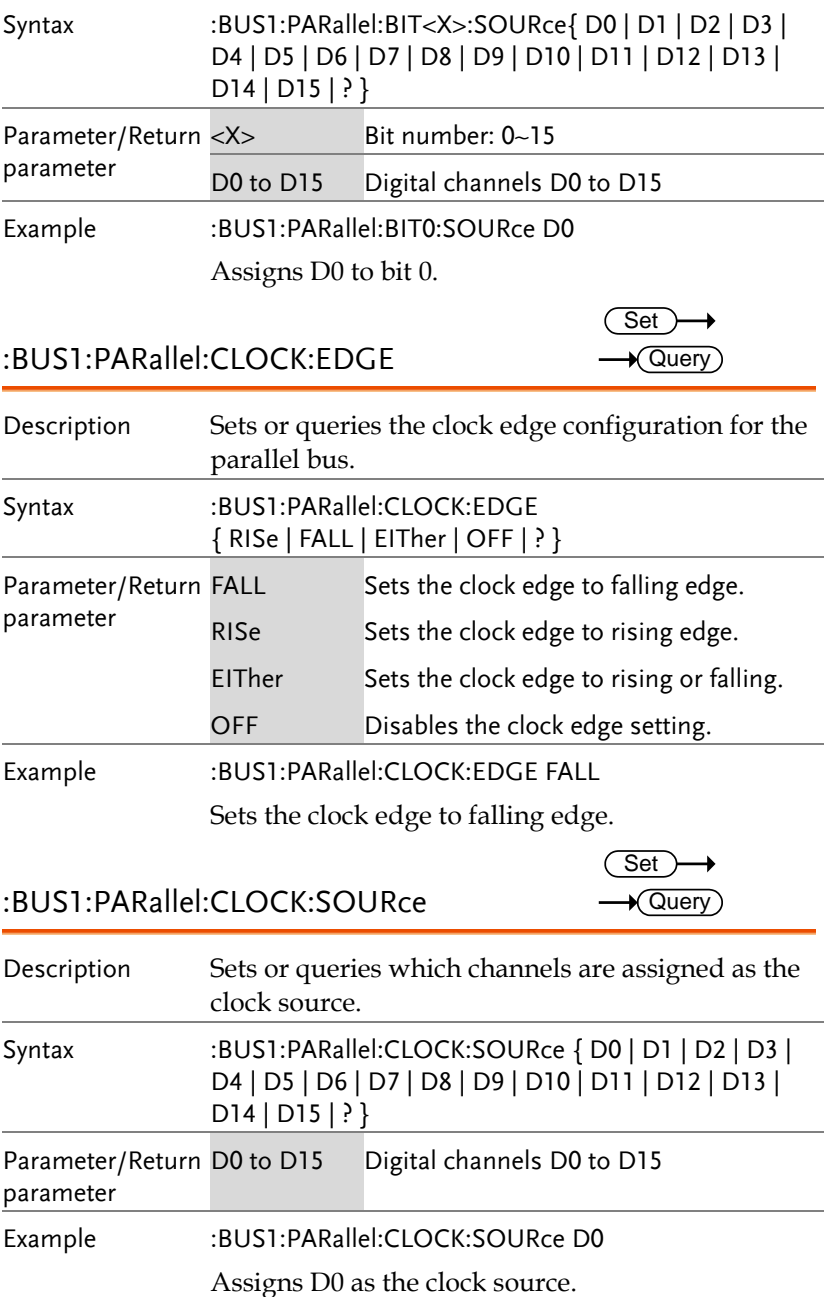

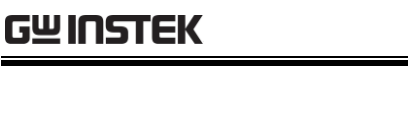

ż

J.

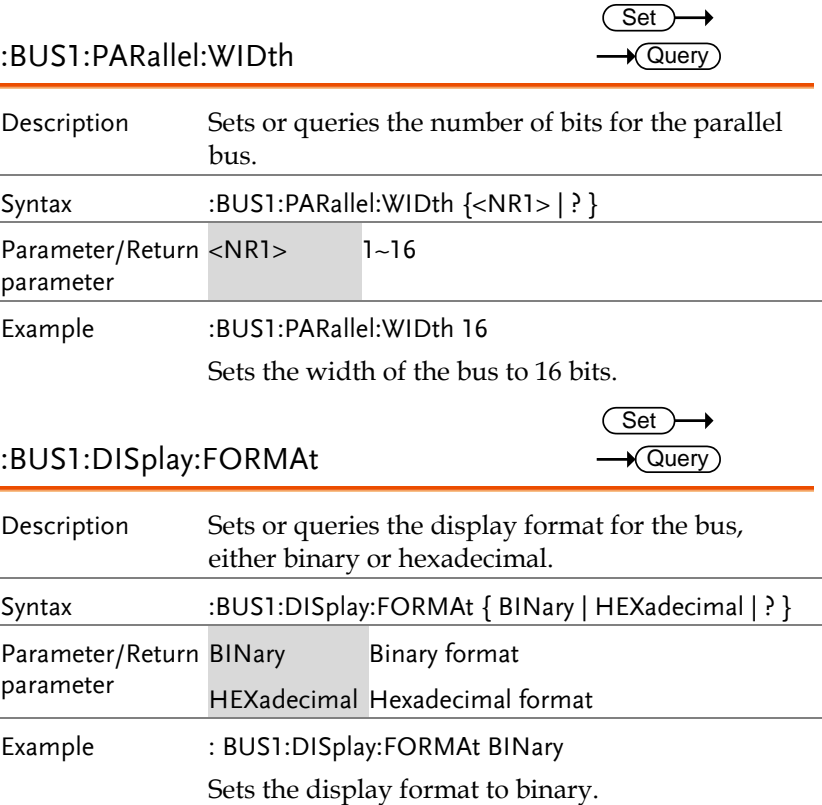

## Mark Commands

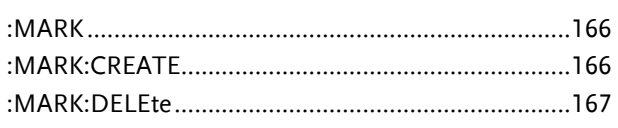

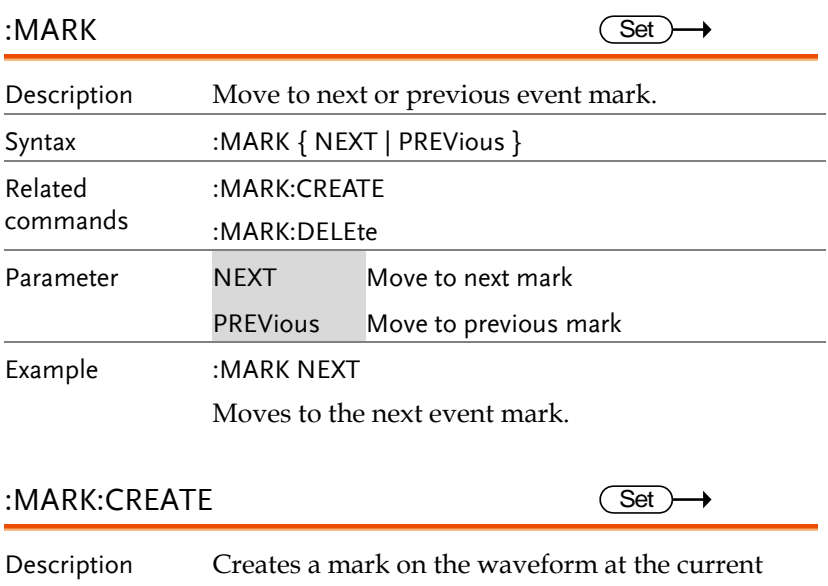

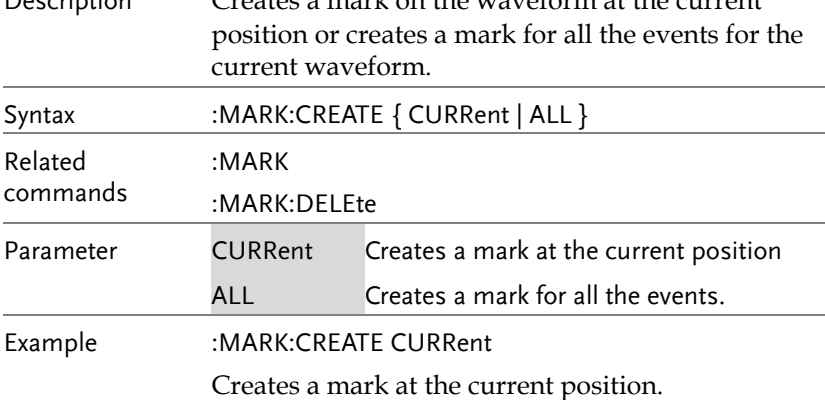

#### :MARK:DELEte

 $Set \rightarrow$ C

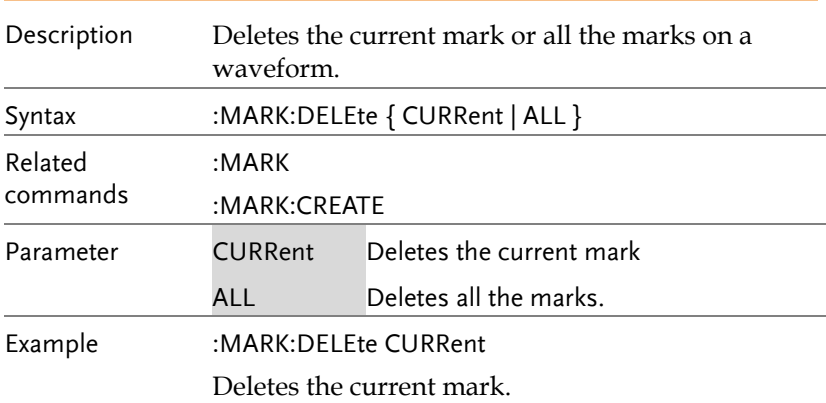

# Search Commands

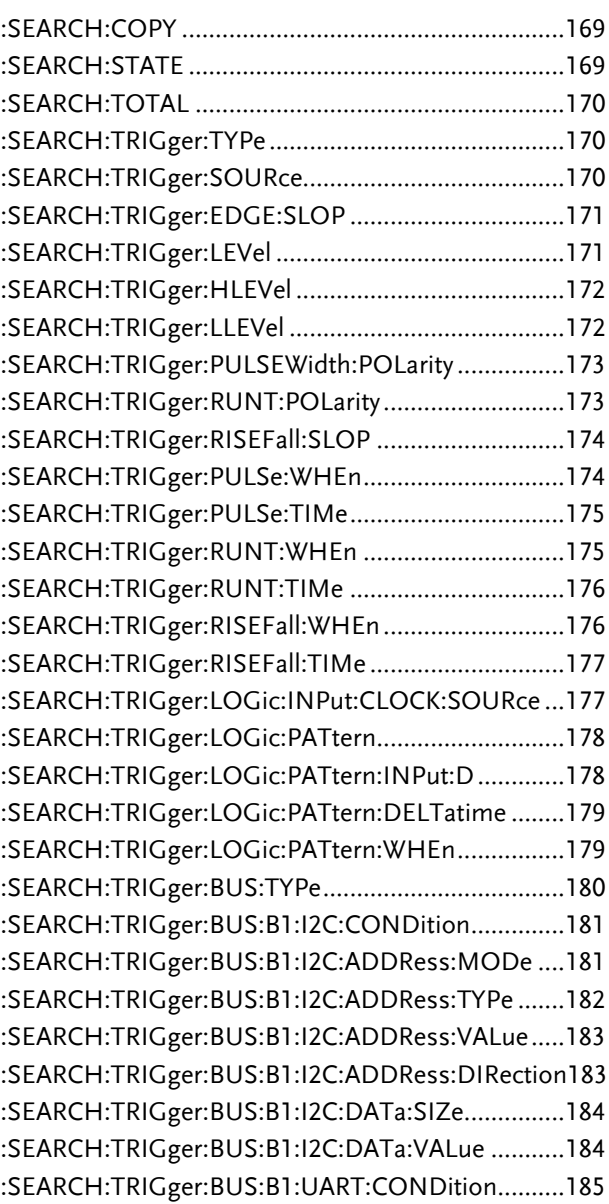

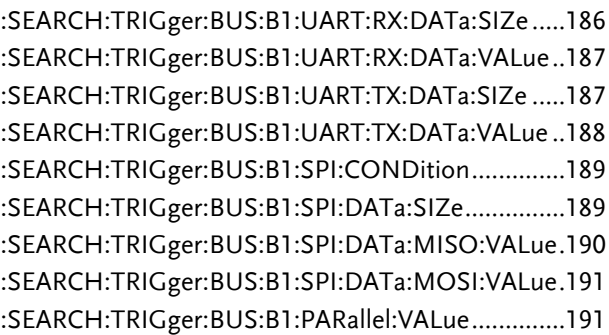

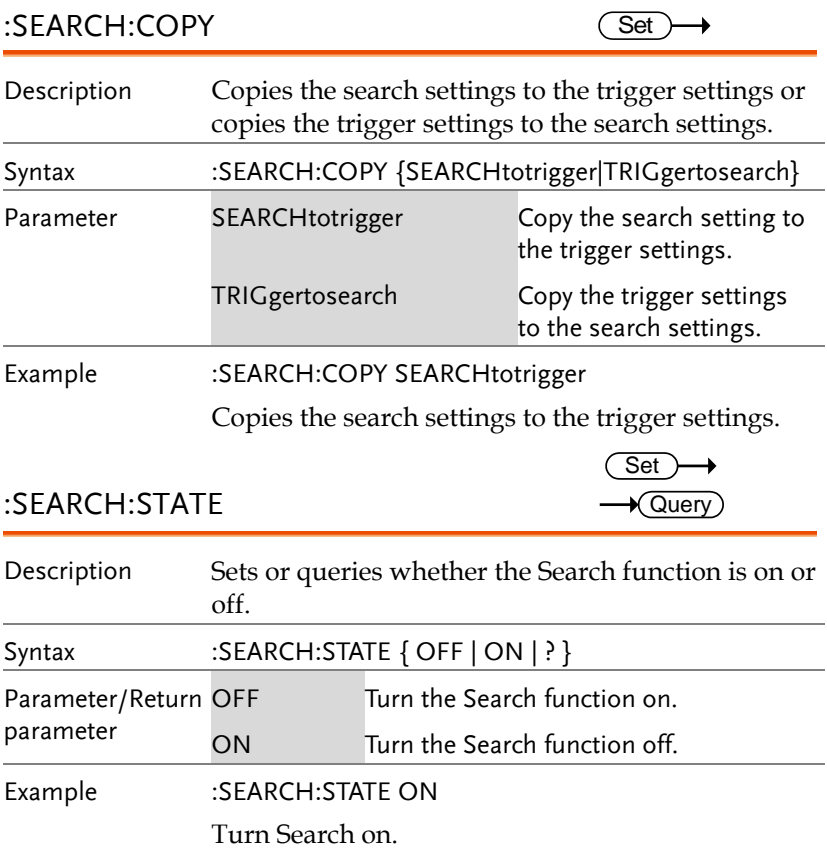

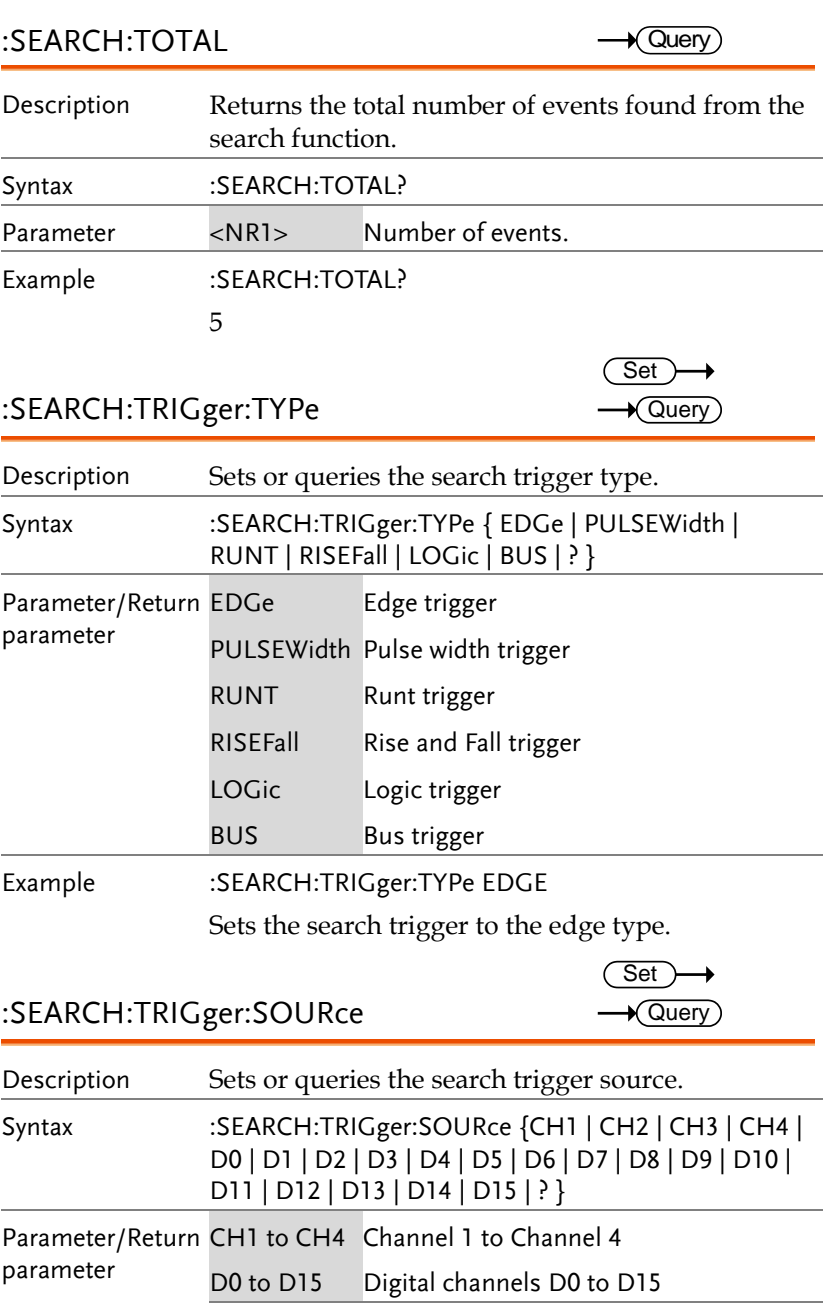

Example :SEARCH:TRIGger:SOURce CH1 Sets the search trigger source as CH1.

#### :SEARCH:TRIGger:EDGE:SLOP

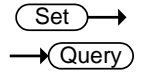

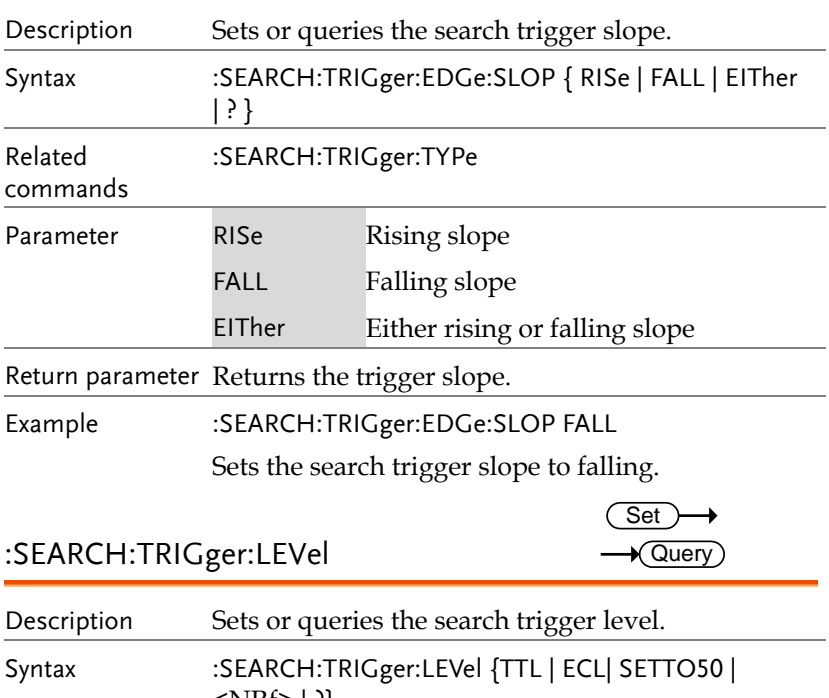

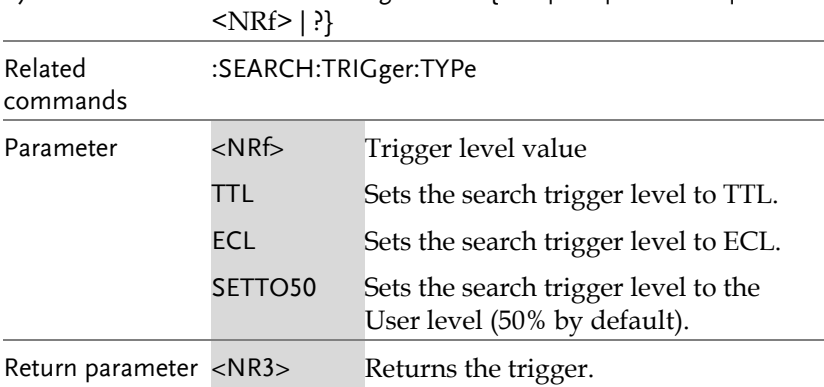

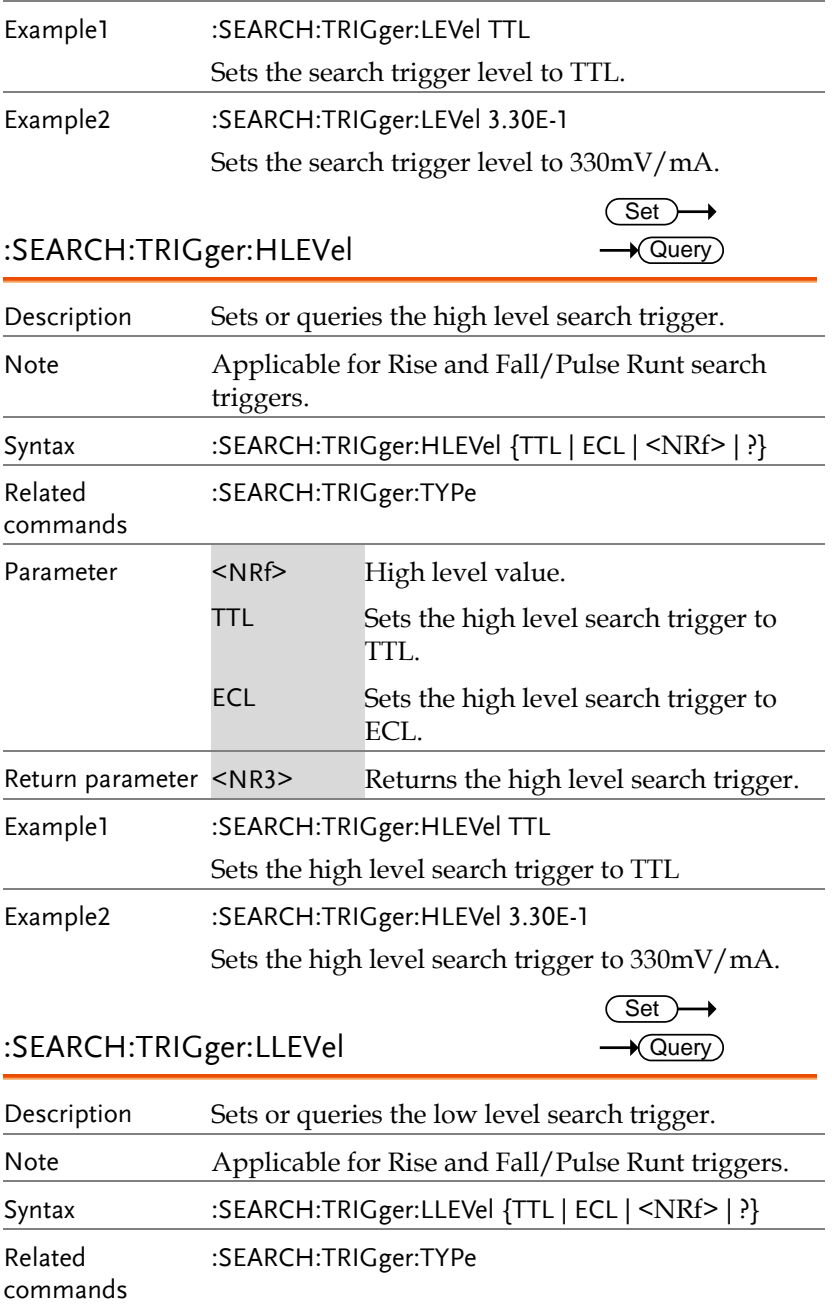

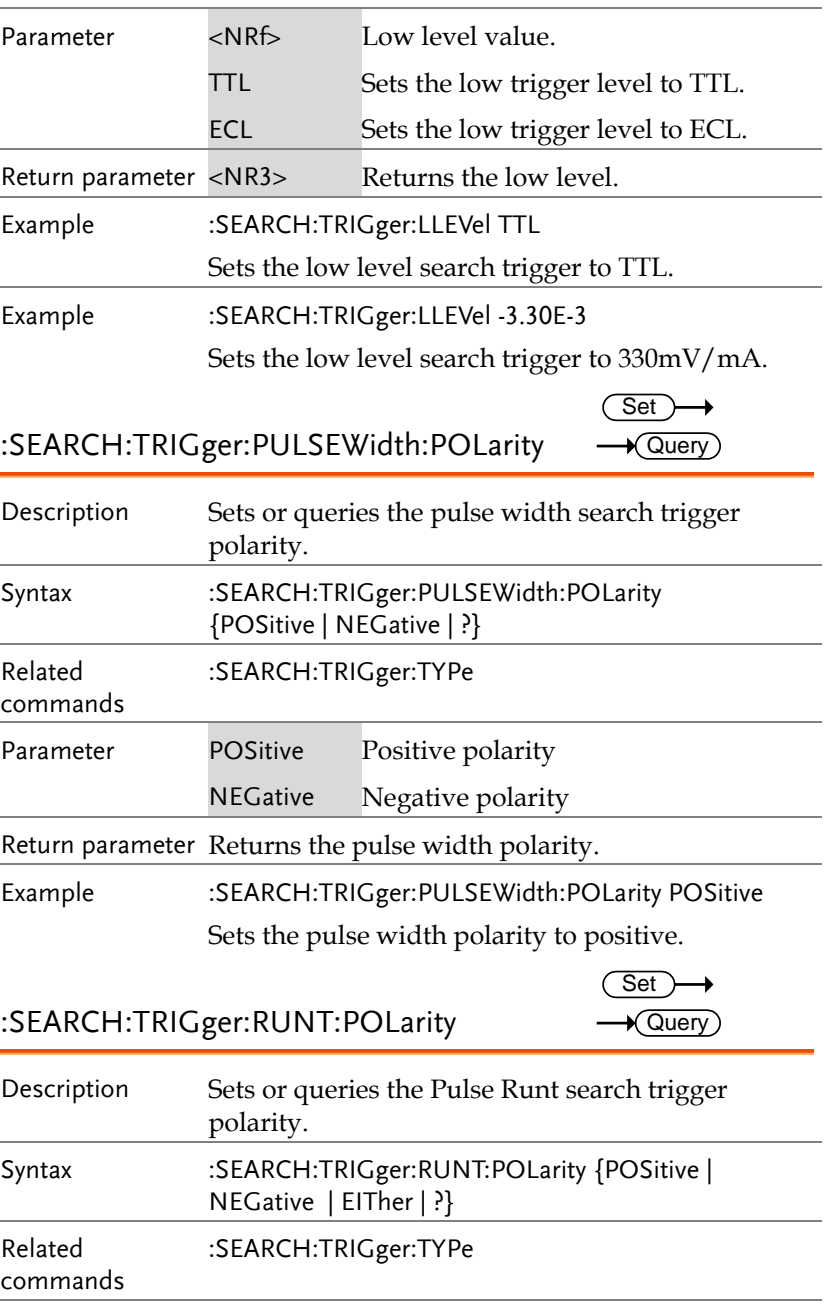

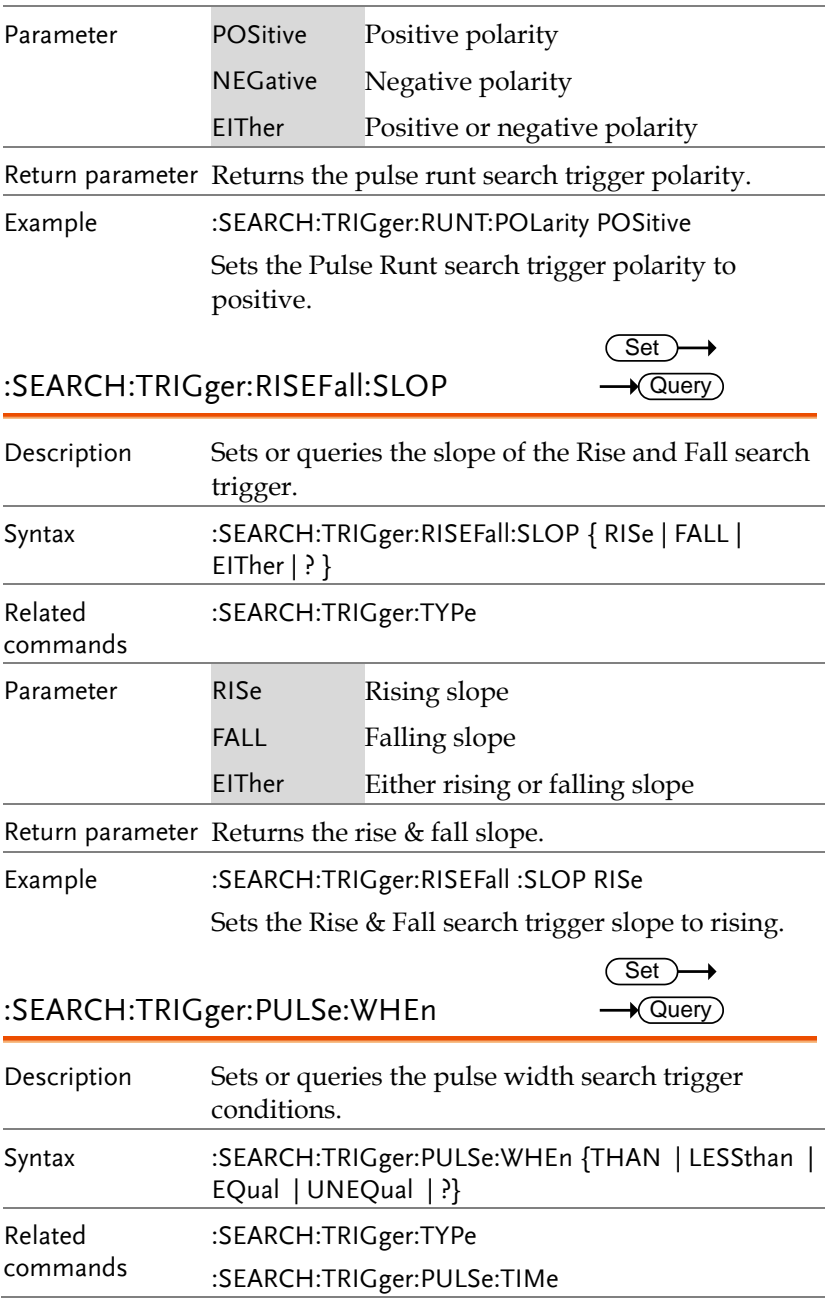

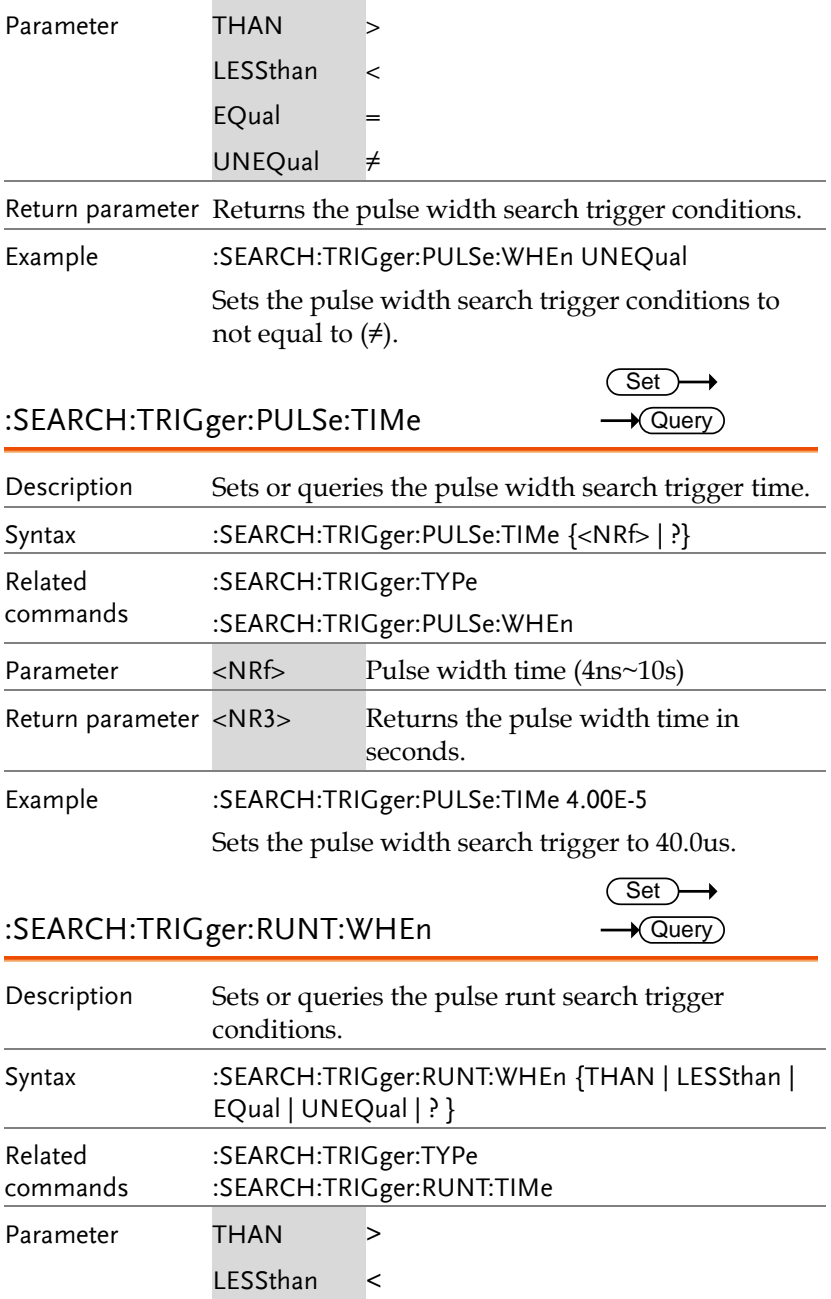

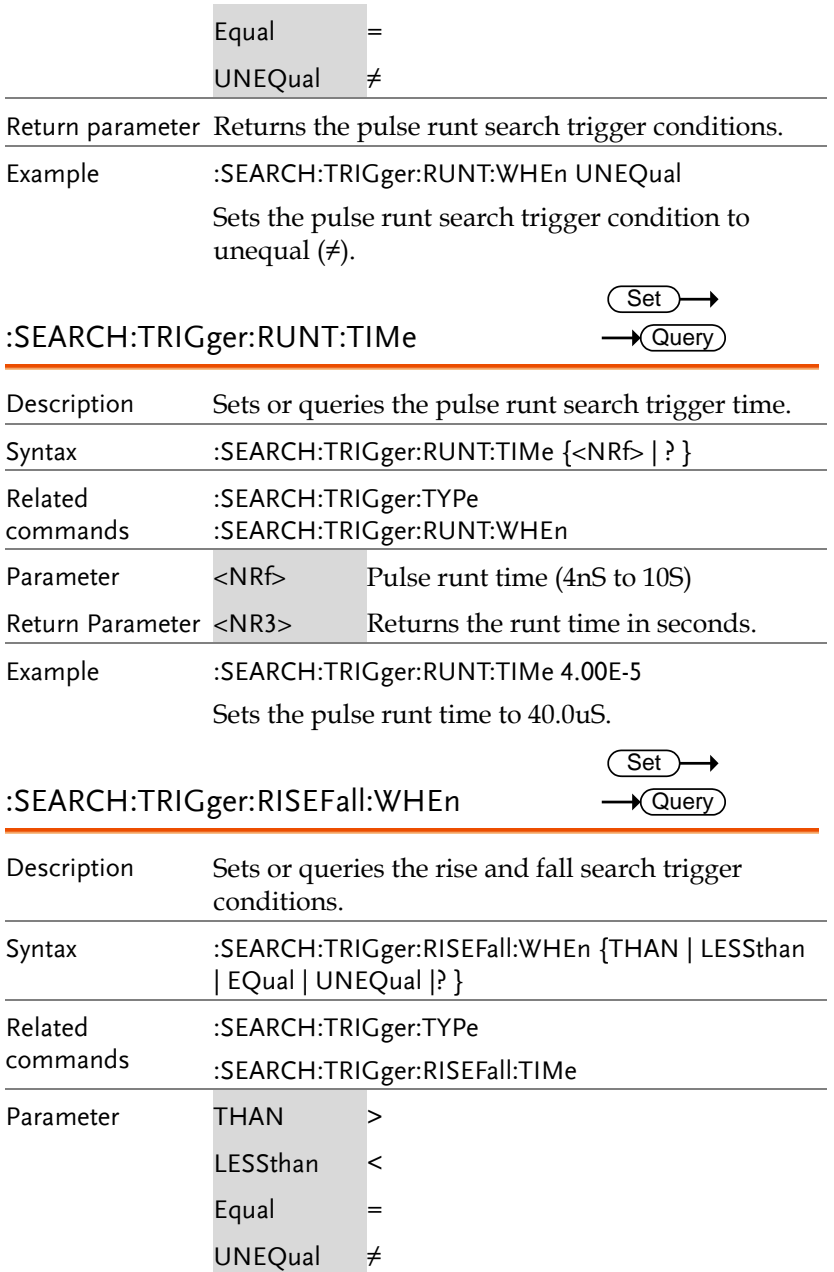

Return parameter Returns the rise and fall search trigger condition.

 $\overline{\text{Set}}$ 

Example :SEARCH:TRIGger:RISEFall:WHEn UNEQual Sets the rise andfall search trigger condition to unequal  $(\neq)$ .

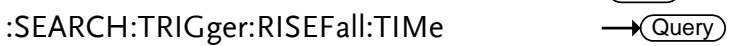

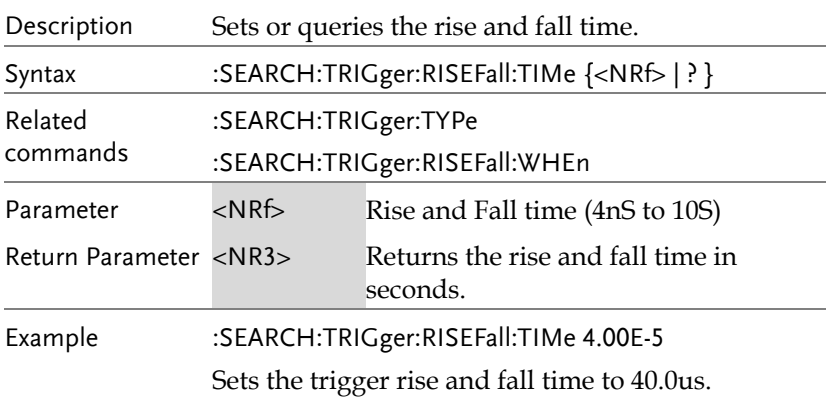

:SEARCH:TRIGger:LOGic:INPut:CLOCK:SO URce Set )  $\sqrt{$ Query

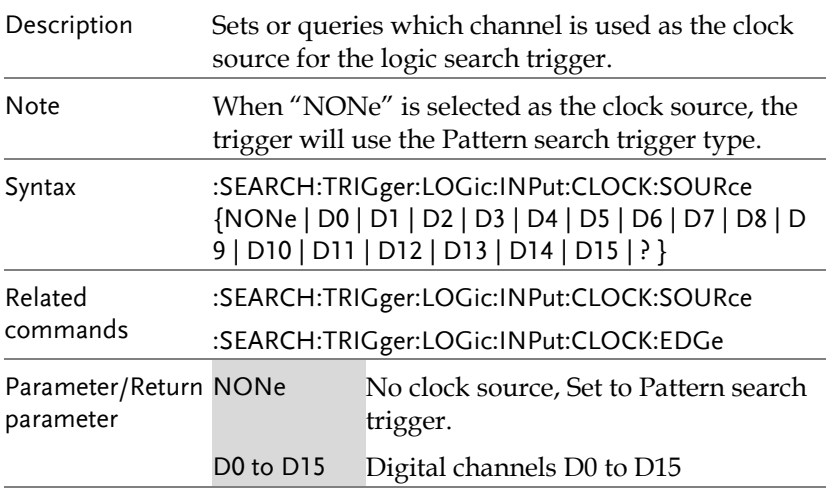

Example1 :SEARCH:TRIGger:LOGic:INPut:CLOCK:SOURce D0 :SEARCH:TRIGger:LOGic:INPut:CLOCK:EDGe FALL

#### :SEARCH:TRIGger:LOGic:PATtern  $\sqrt{\mathsf{Query}}$

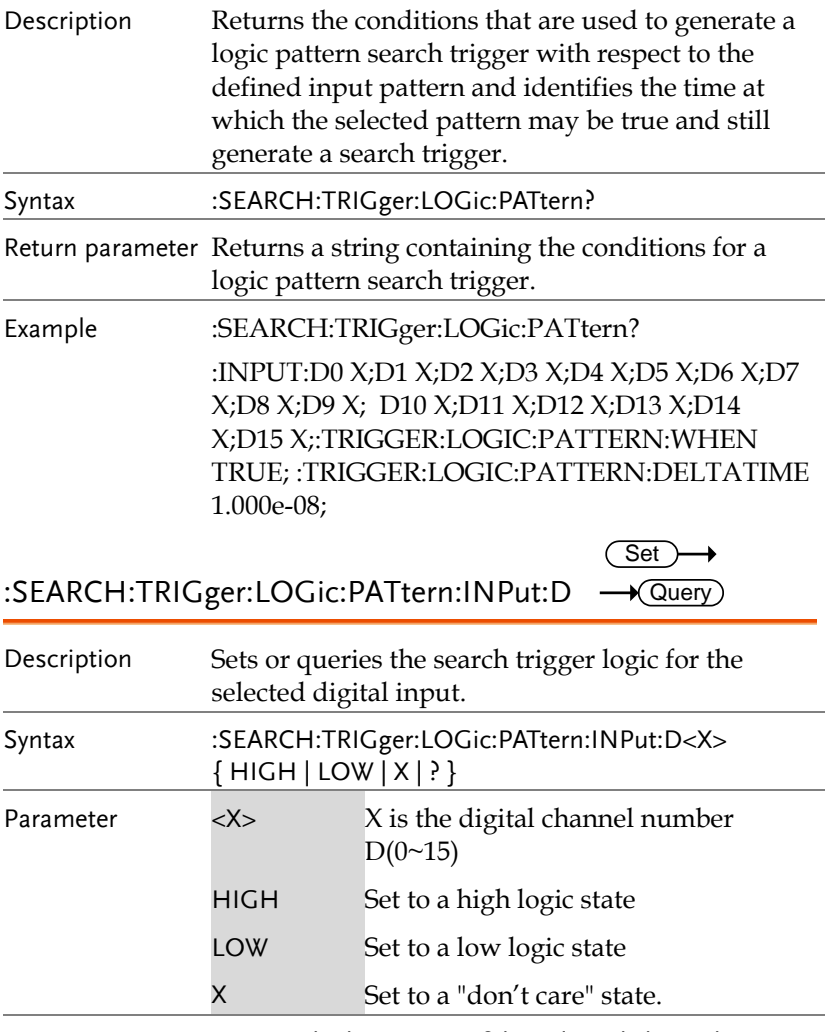

Return parameter Returns the logic state of the selected channel (HIGH, LOW, X).

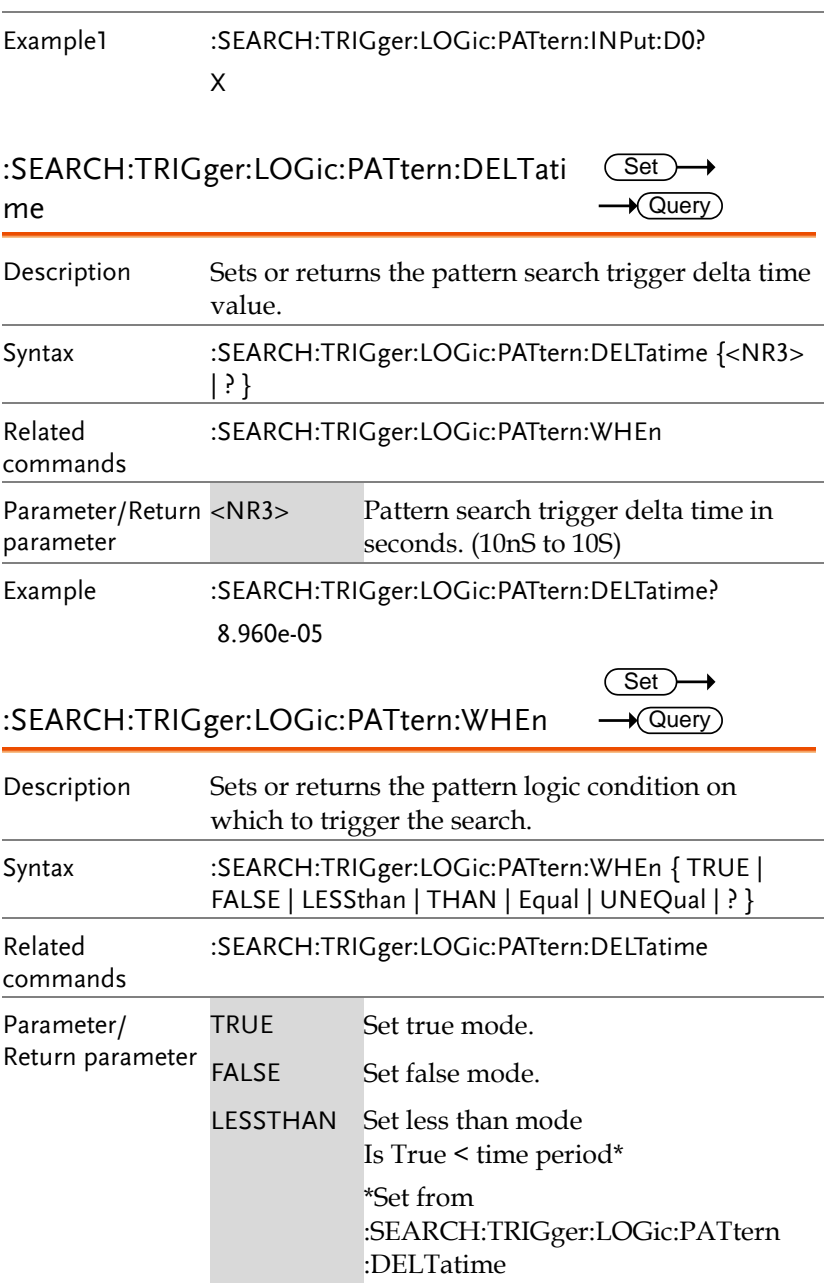

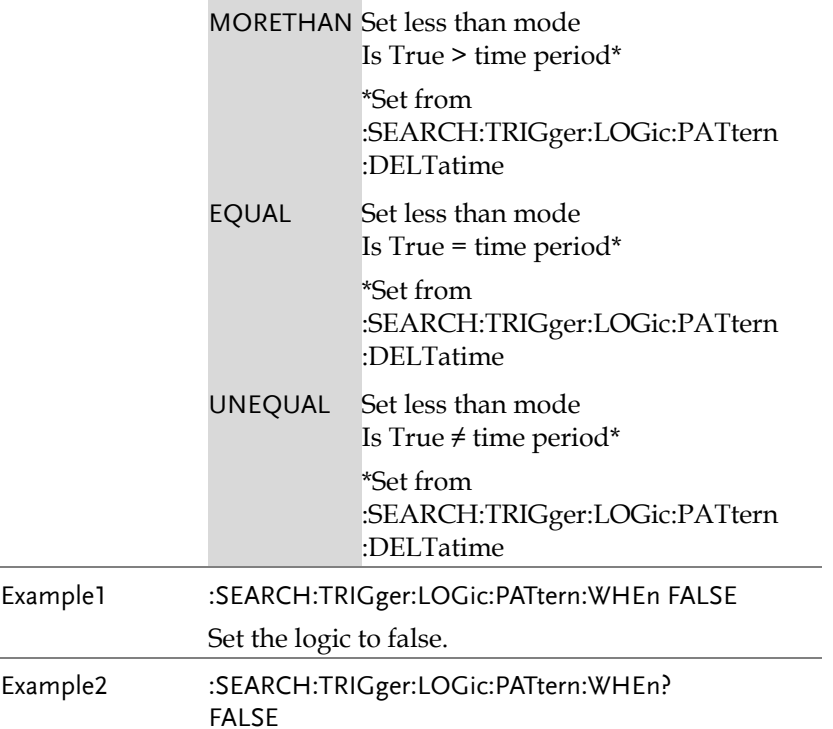

#### :SEARCH:TRIGger:BUS:TYPe

 $\rightarrow$  Query)

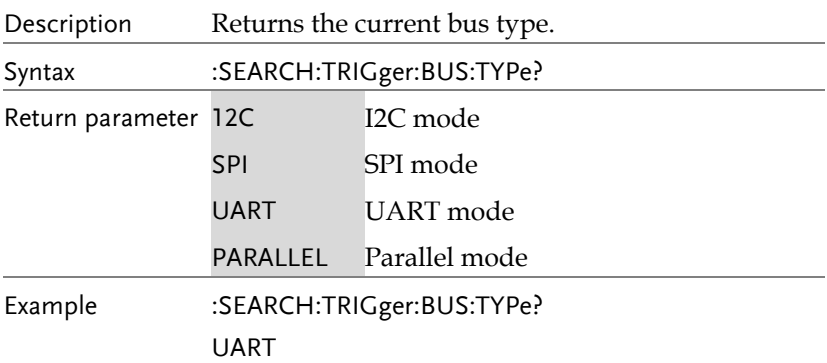
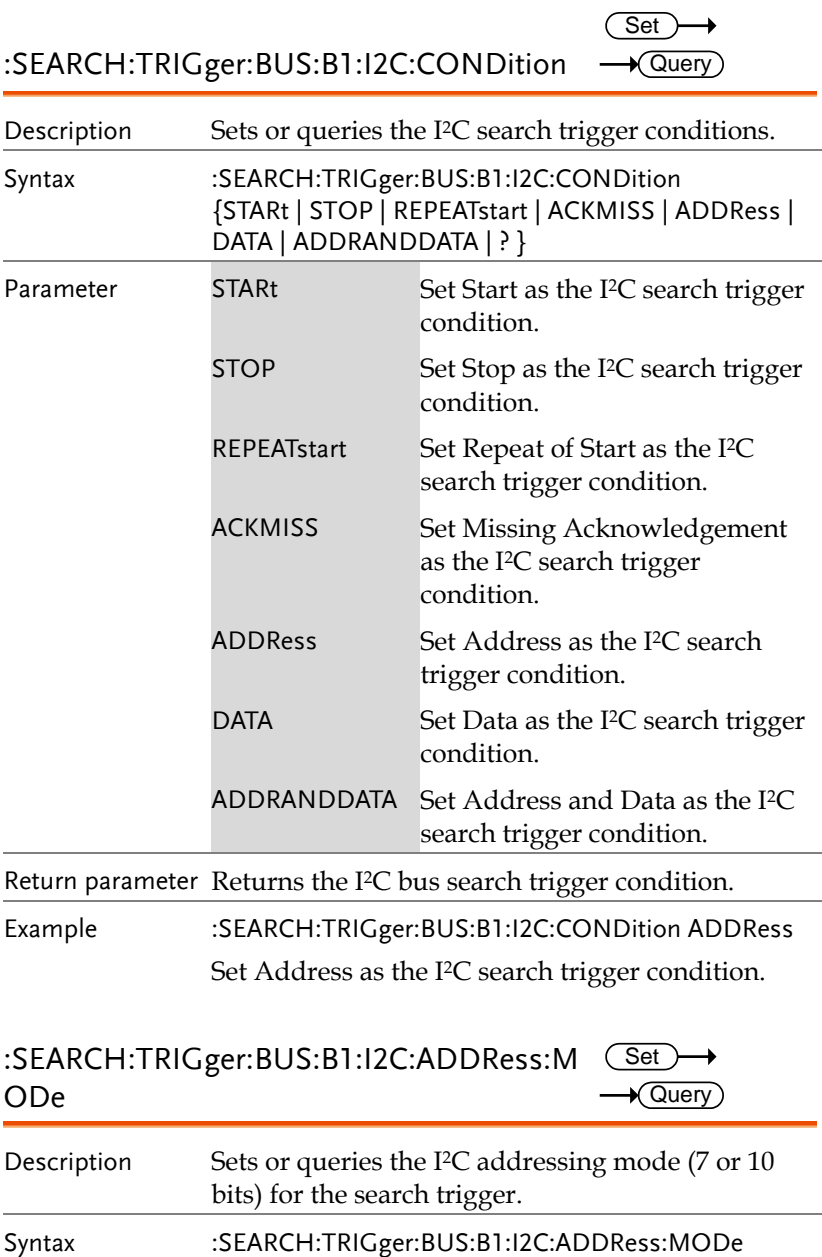

{ADDR7 | ADDR10 | ? }

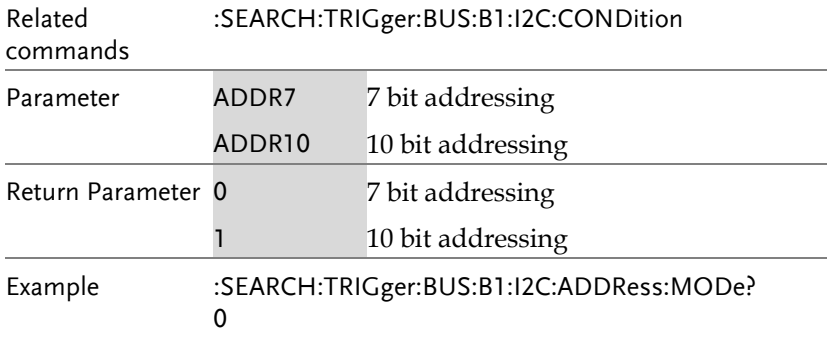

The addressing mode is current set to 7 bits.

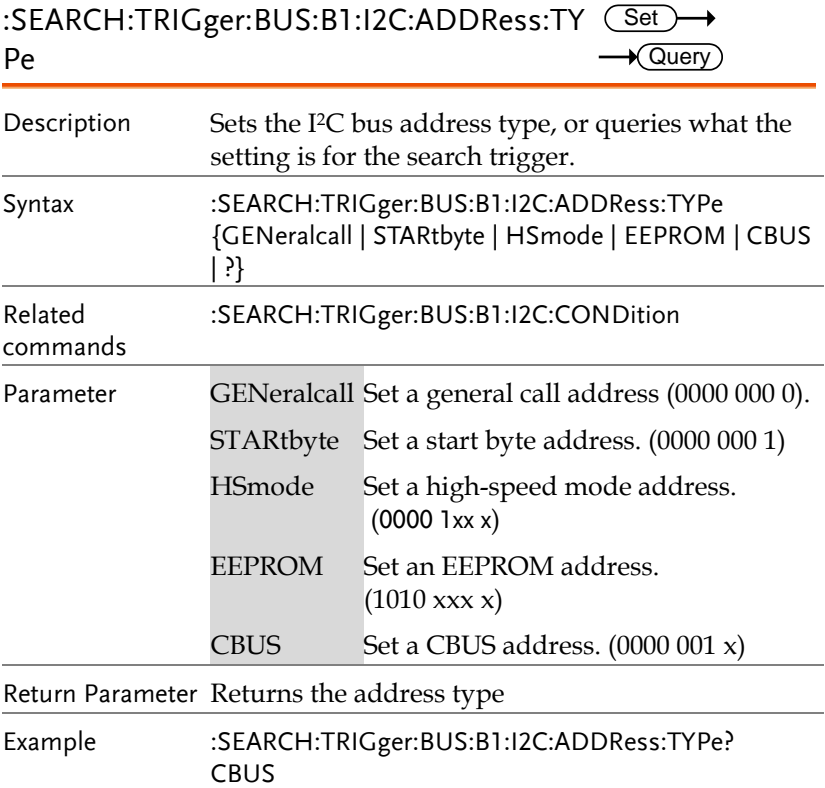

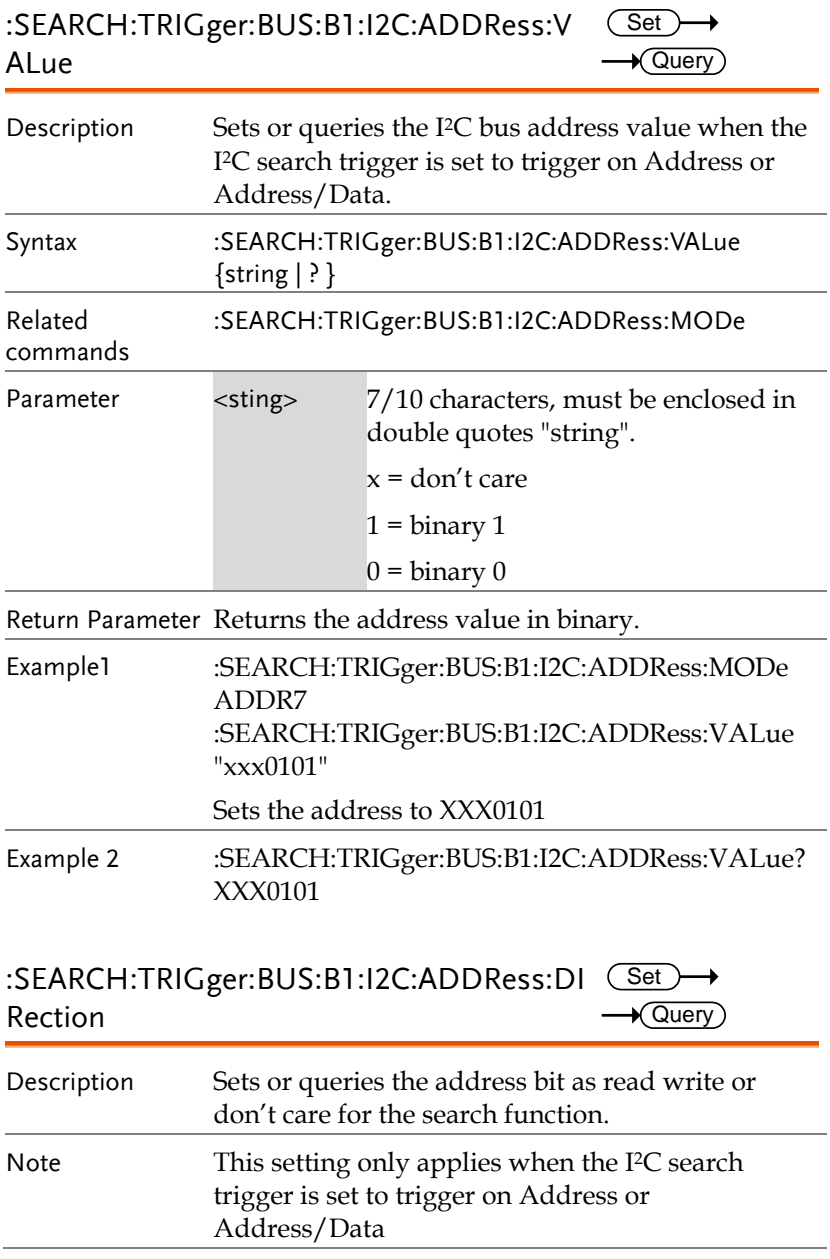

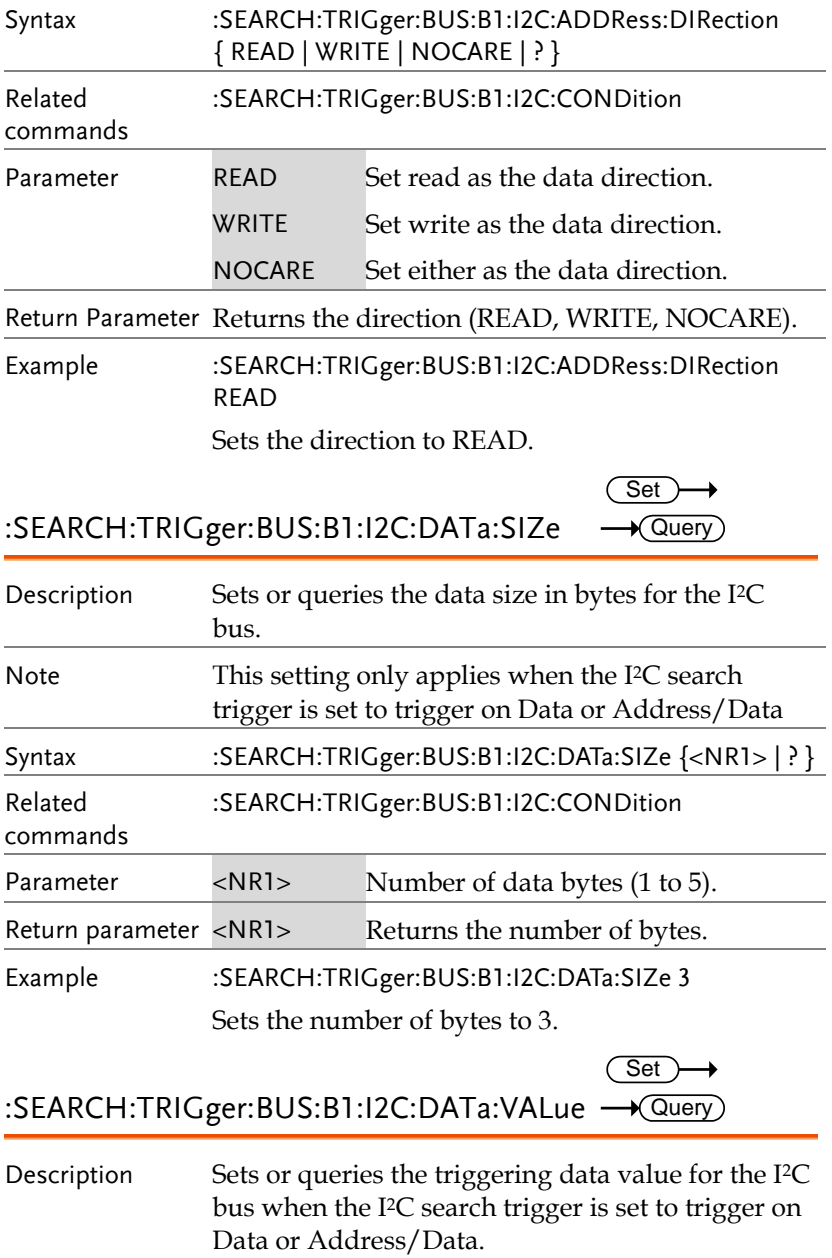

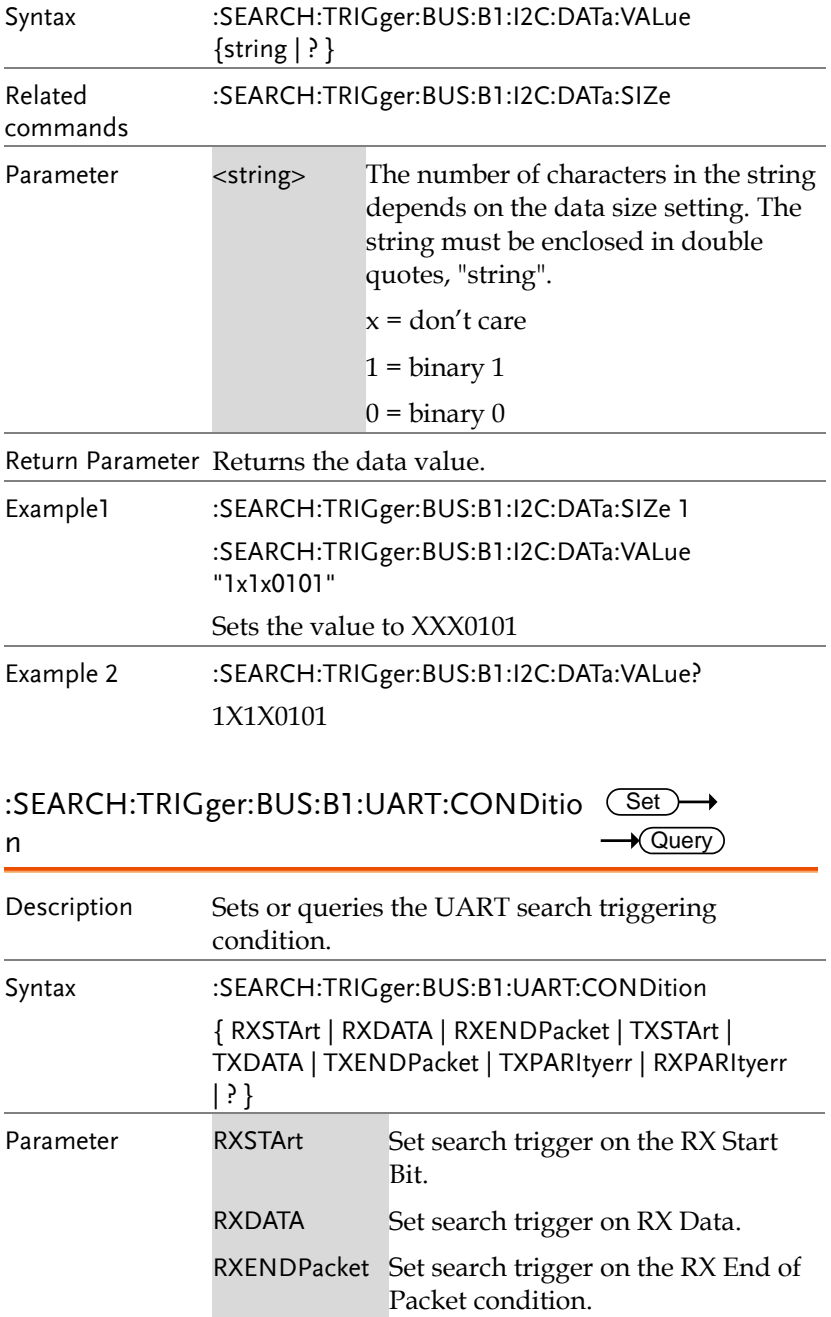

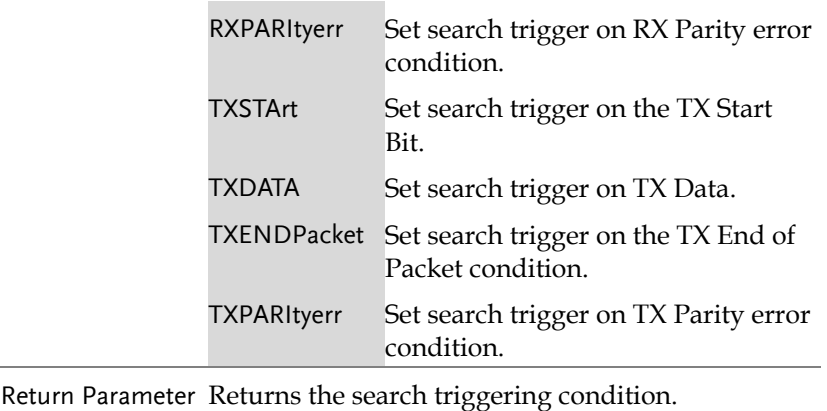

Example :SEARCH:TRIGger:BUS:B1:UART:CONDition TXDATA Sets the UART bus to trigger on Tx Data for the search function.

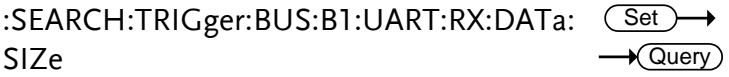

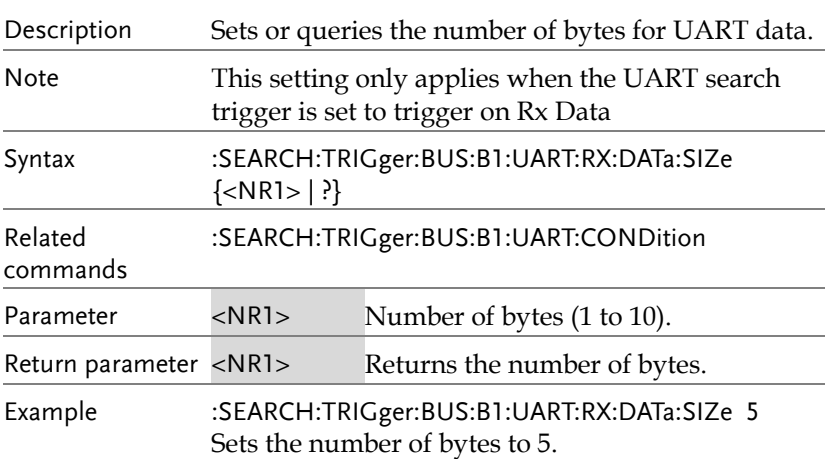

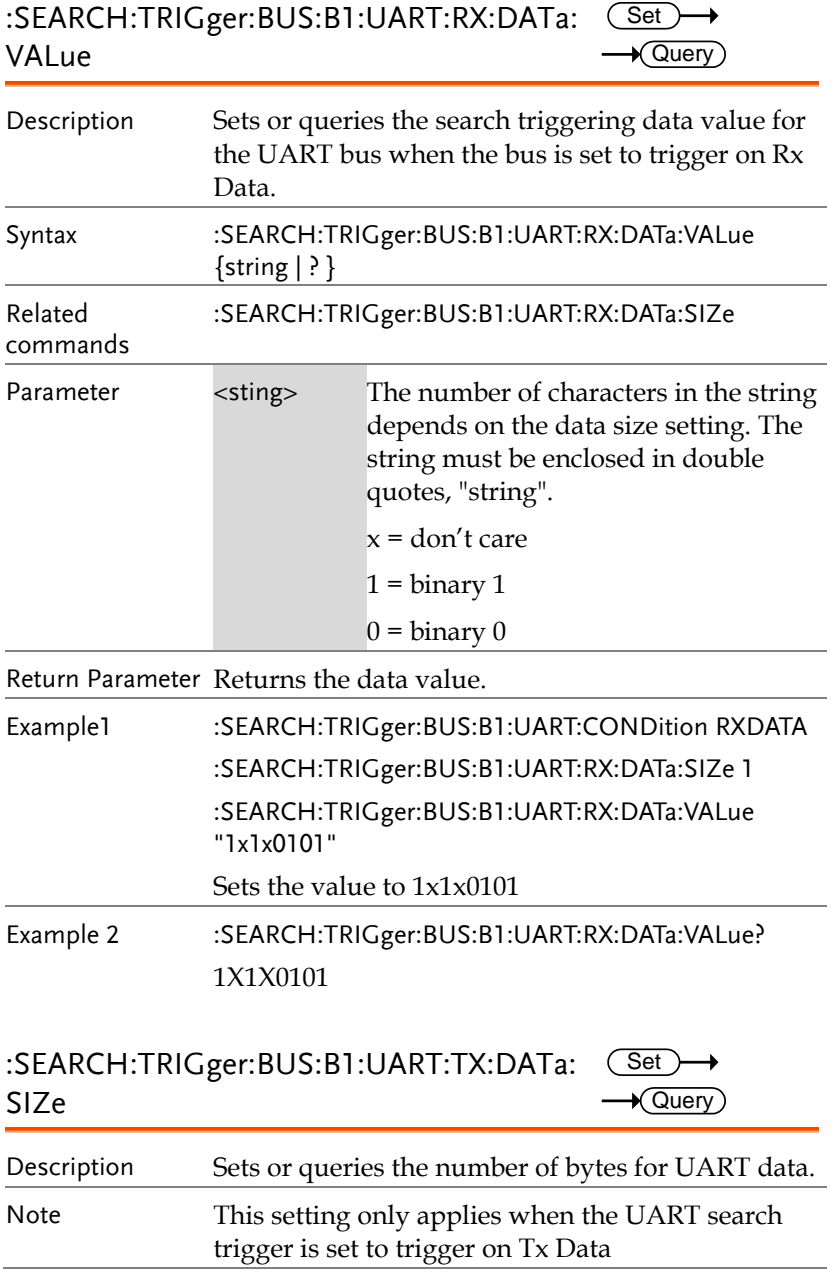

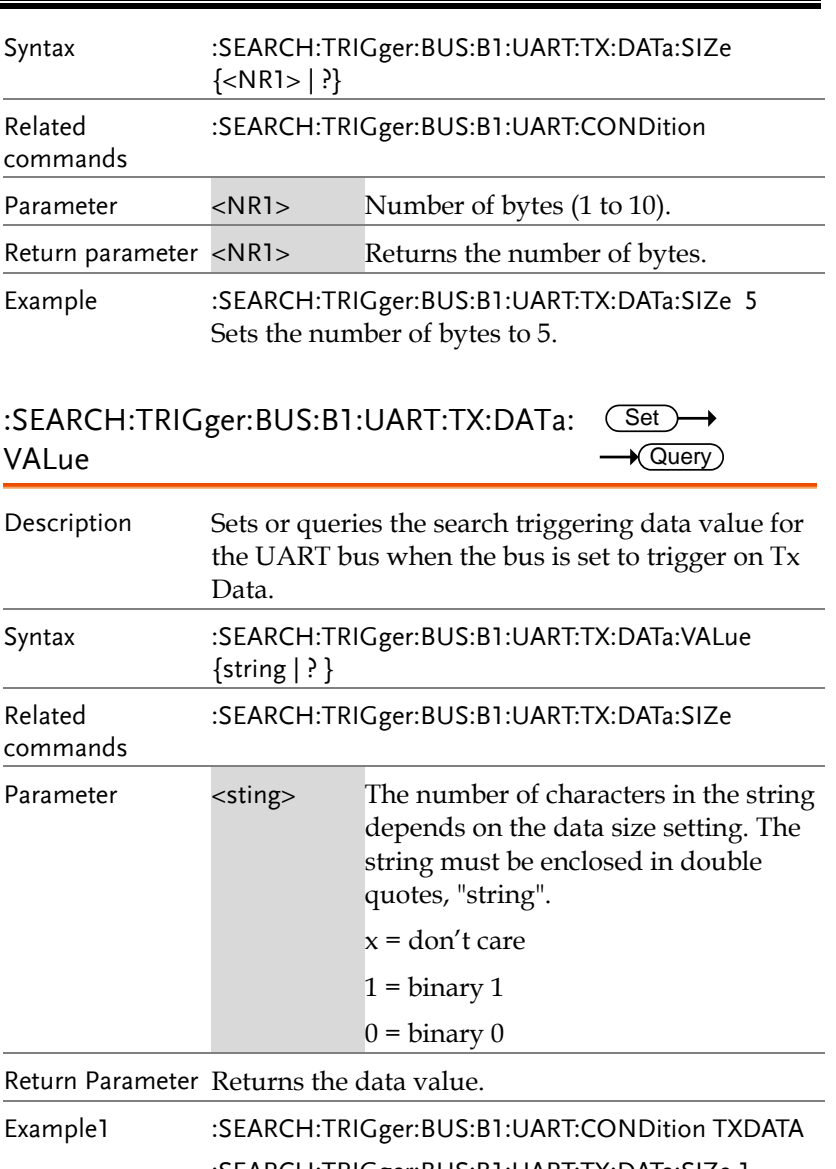

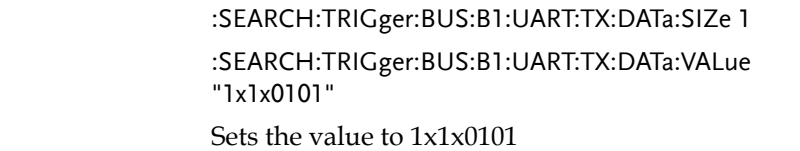

Example 2 :SEARCH:TRIGger:BUS:B1:UART:TX:DATa:VALue? 1X1X0101

:SEARCH:TRIGger:BUS:B1:SPI:CONDition  $\overline{\phantom{0}}$ 

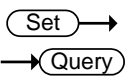

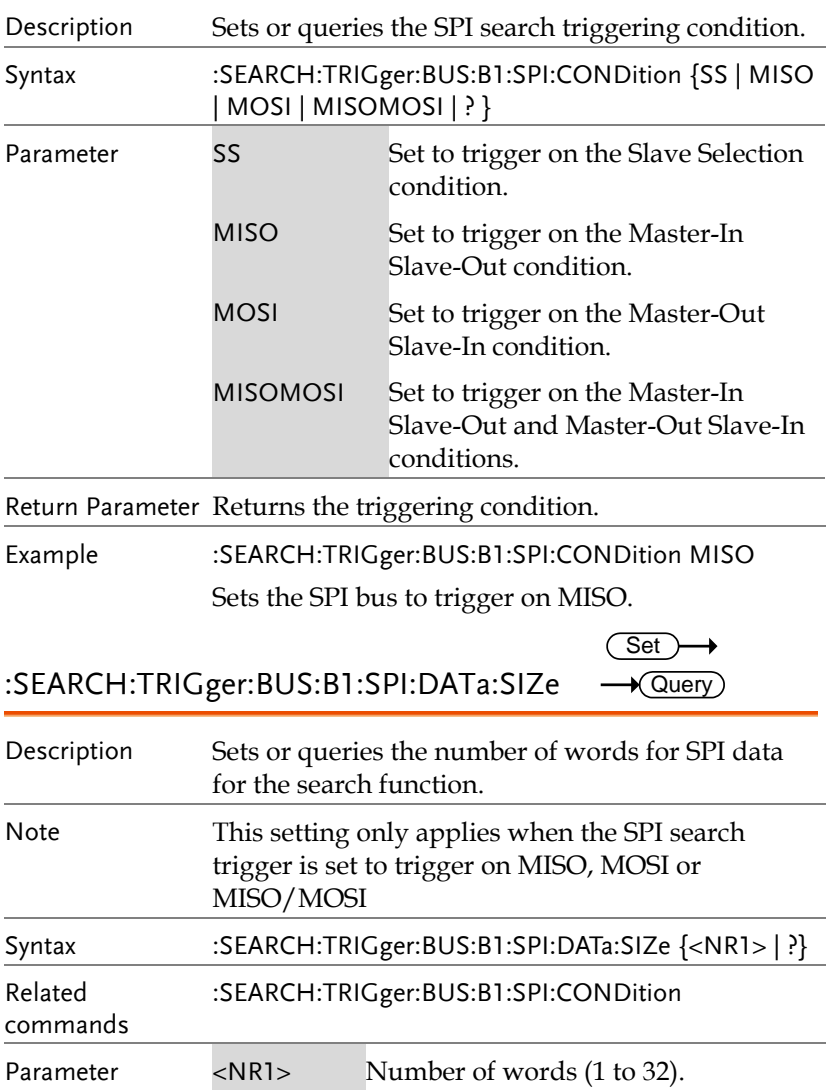

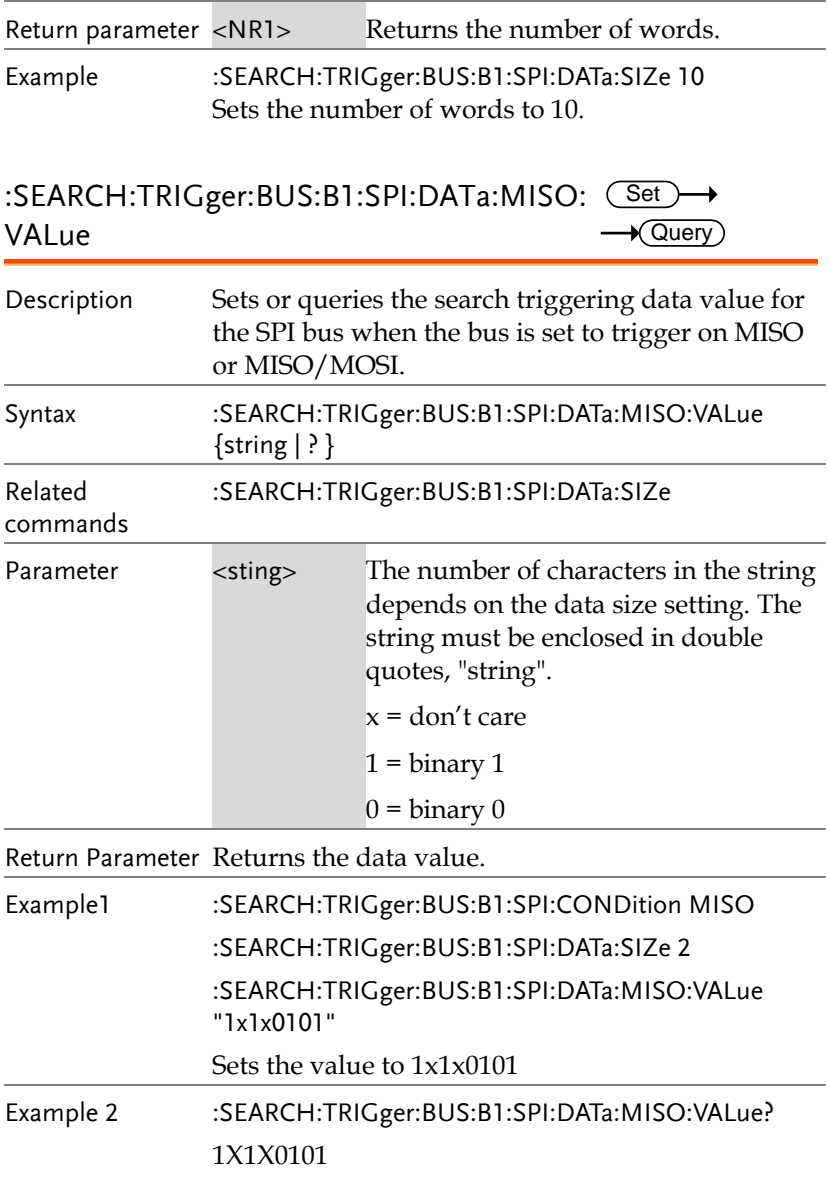

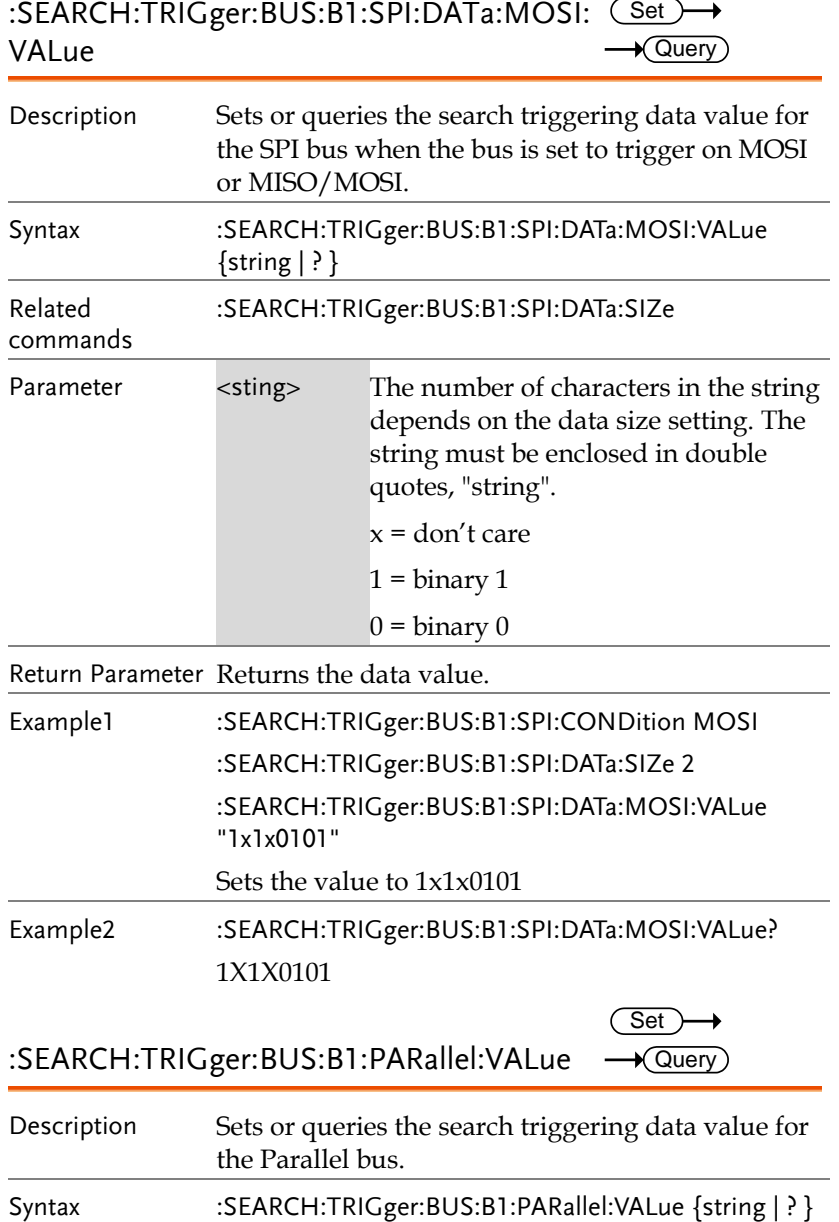

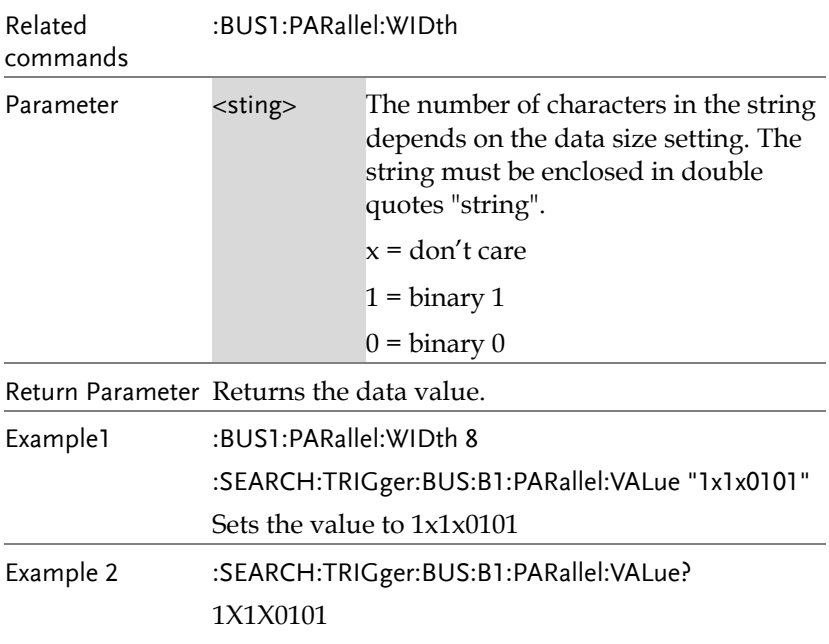

# Digital Commands

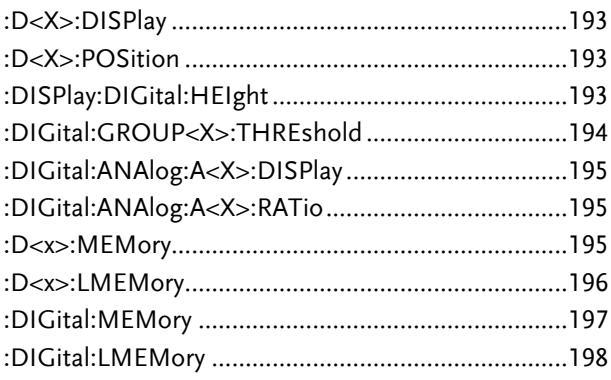

 $\overline{\text{Set}}$ 

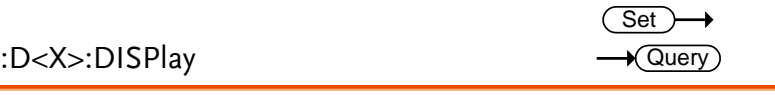

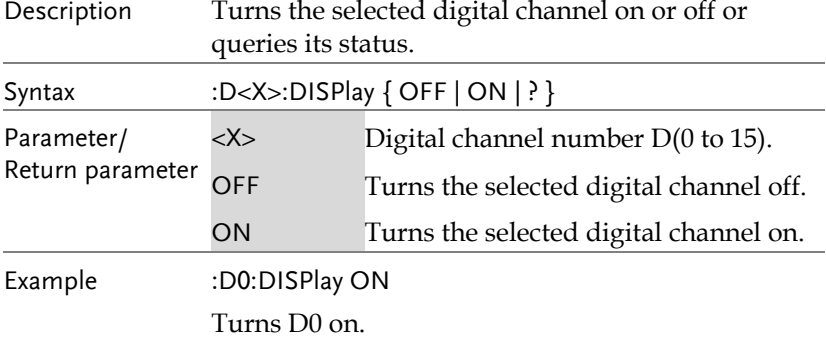

### :D<X>:POSition

Return parameter

Description

Syntax Parameter

Example1

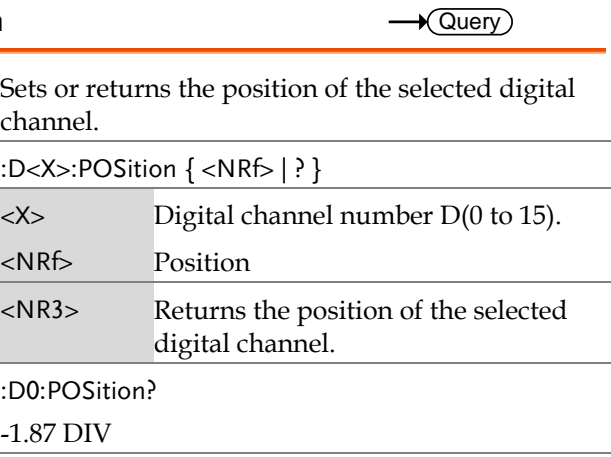

Example2 :D0:POSition 0 Sets the position to 0 DIV.

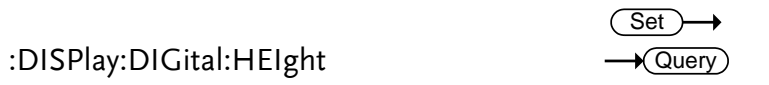

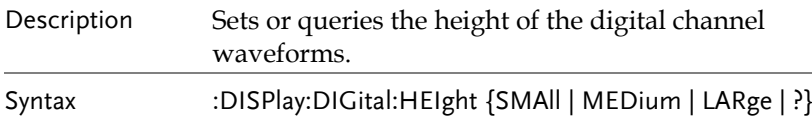

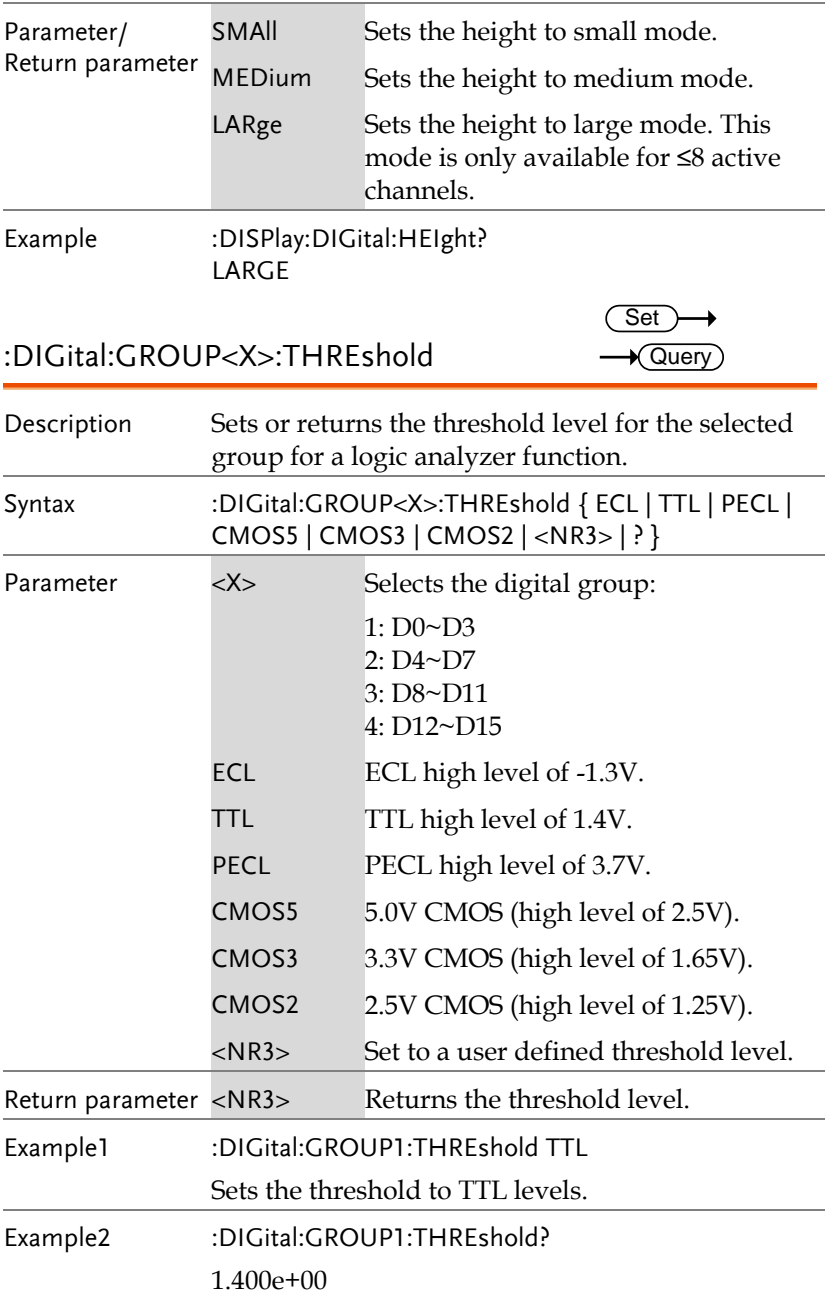

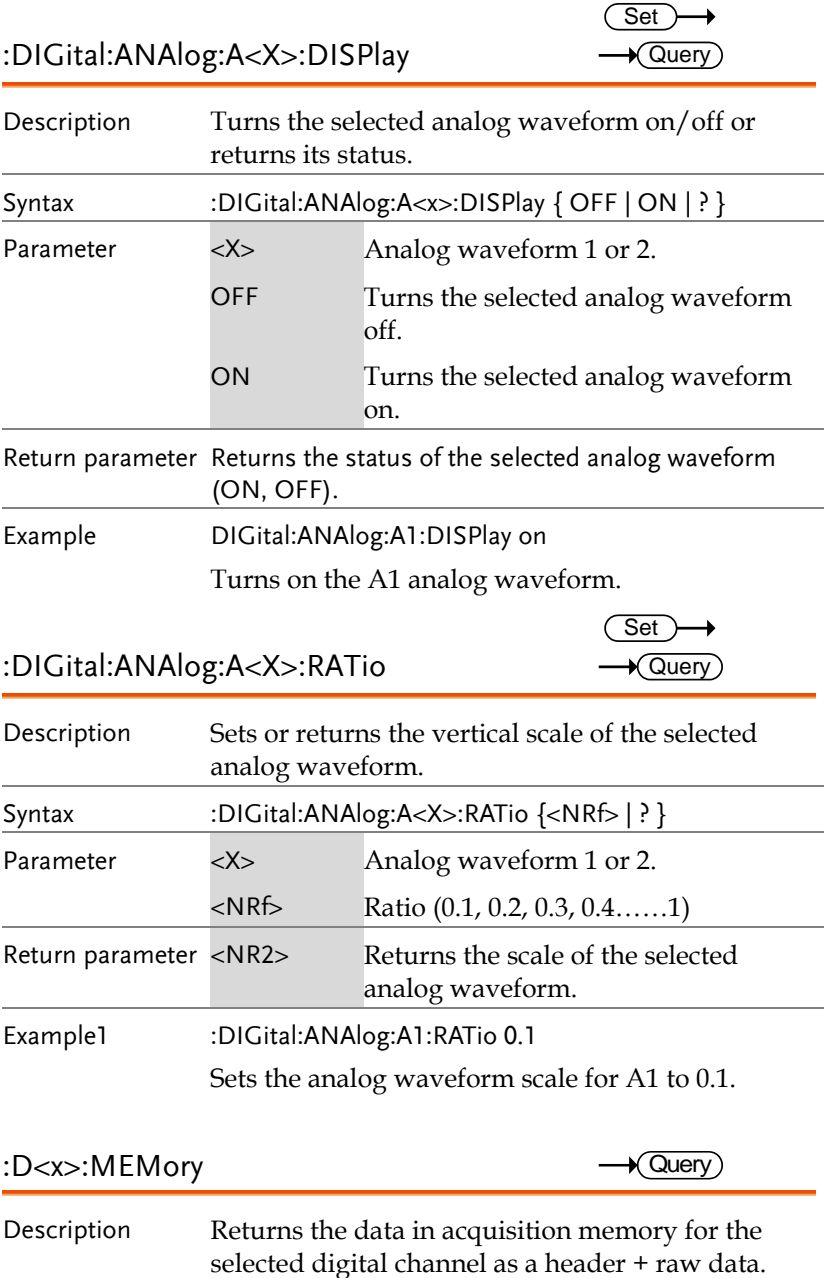

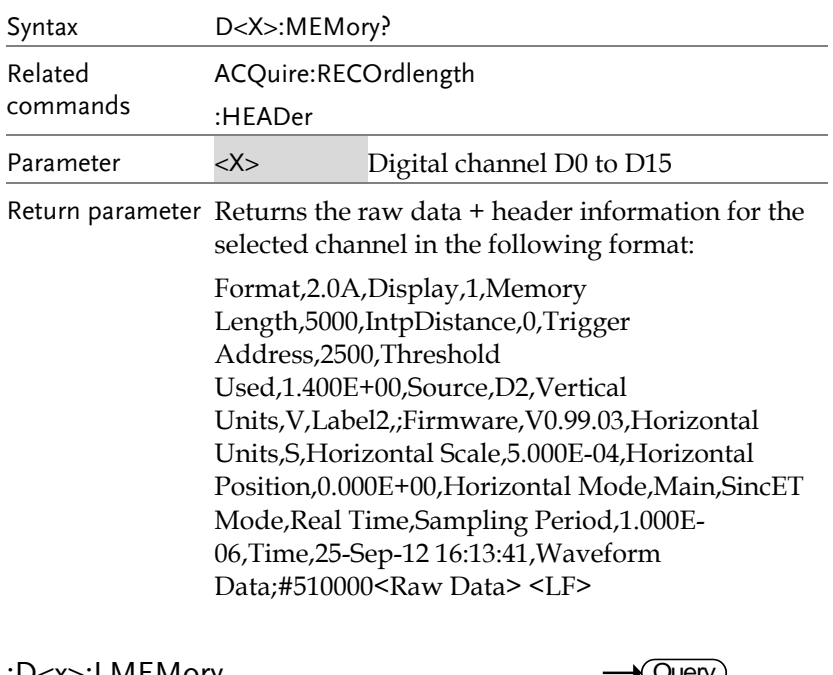

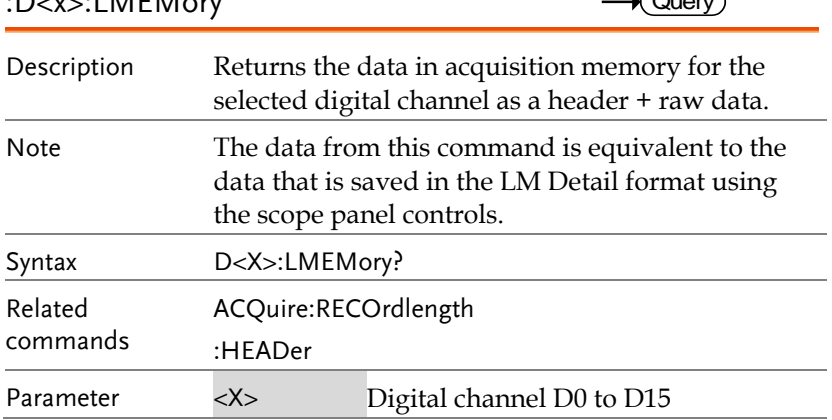

Return parameter Returns the raw data + header information for the selected channel in the following format:

> Format,2.0A,Display,1,Memory Length,1000000,IntpDistance,0,Trigger Address,- 563219,Threshold Used,1.400E+00,Source,D2,Vertical Units,V,Label2,;Firmware,V0.99.03,Horizontal Units,S,Horizontal Scale,5.000E-04,Horizontal Position,0.000E+00,Horizontal Mode,Main,SincET Mode,Real Time,Sampling Period,5.000E-09,Time,25-Sep-12 16:34:36,Waveform Data;#72000000<Raw Data> <LF>

### :DIGital:MEMory

 $\sqrt{\mathsf{Query}}$ 

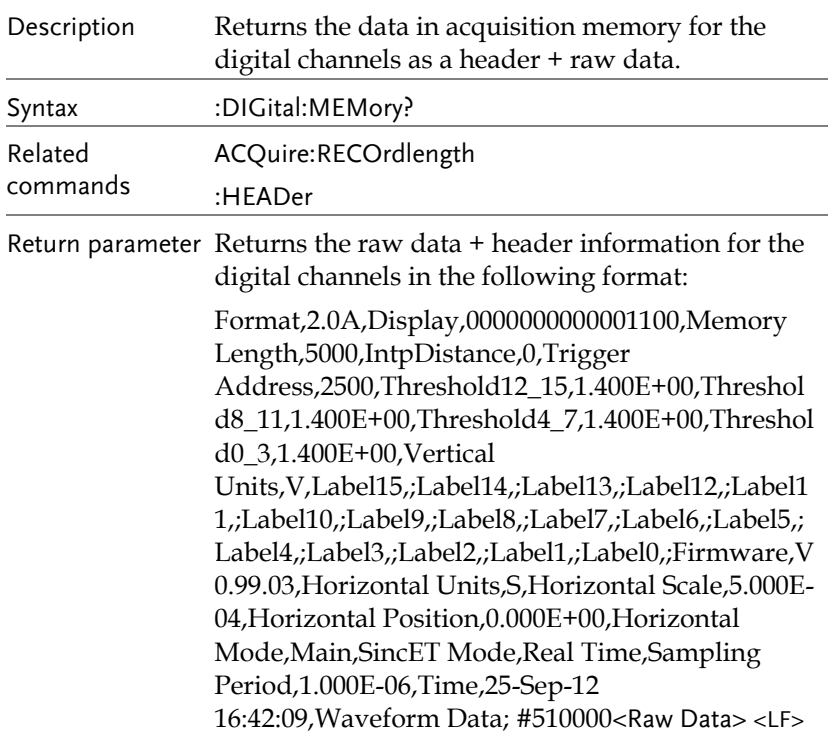

### :DIGital:LMEMory

 $\rightarrow$  Query

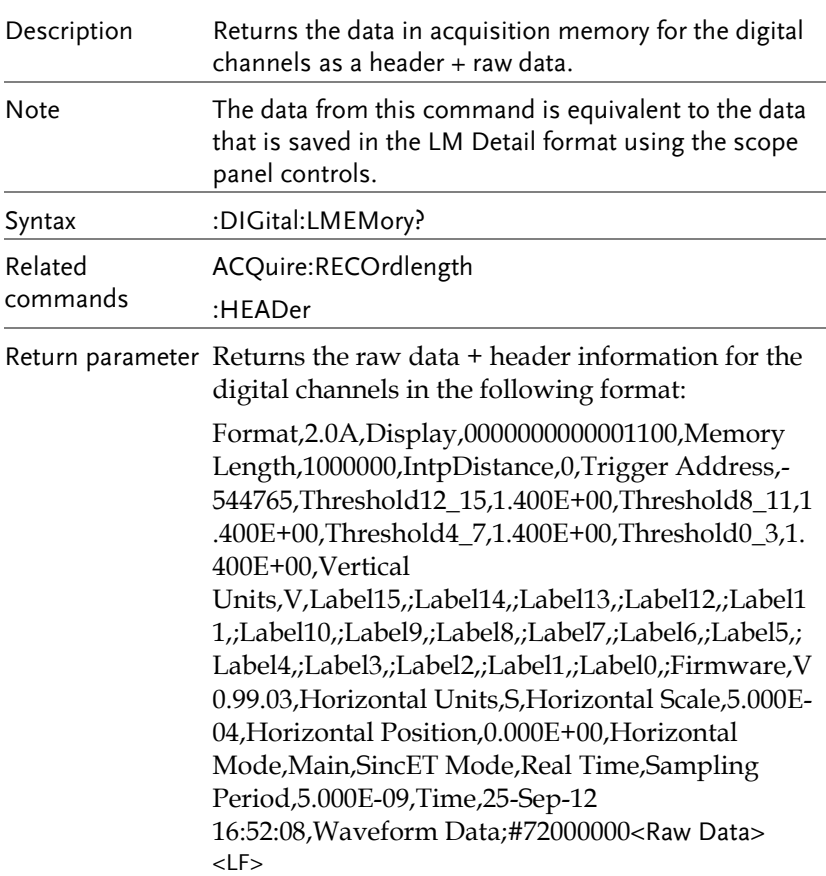

## Label Commands

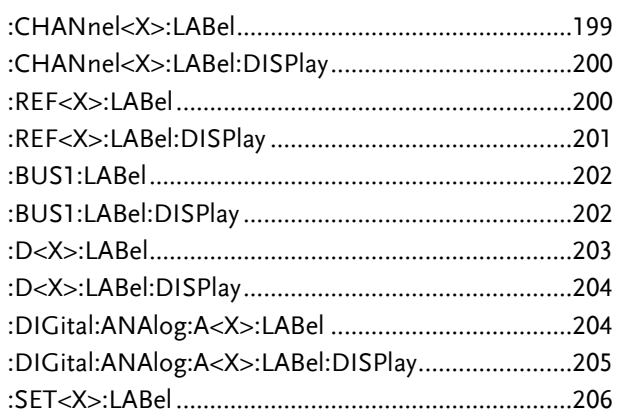

:CHANnel<X>:LABel

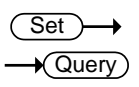

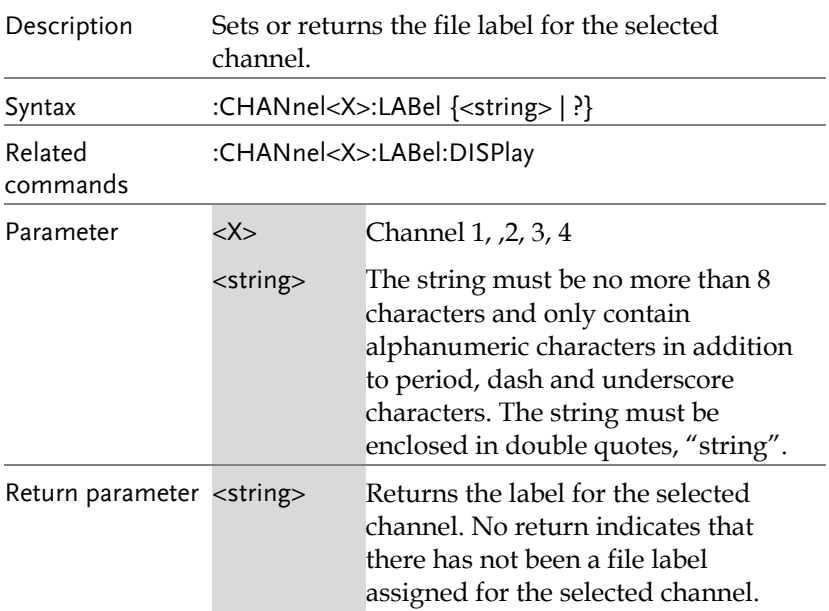

**GDS-2000A Programming Manual**

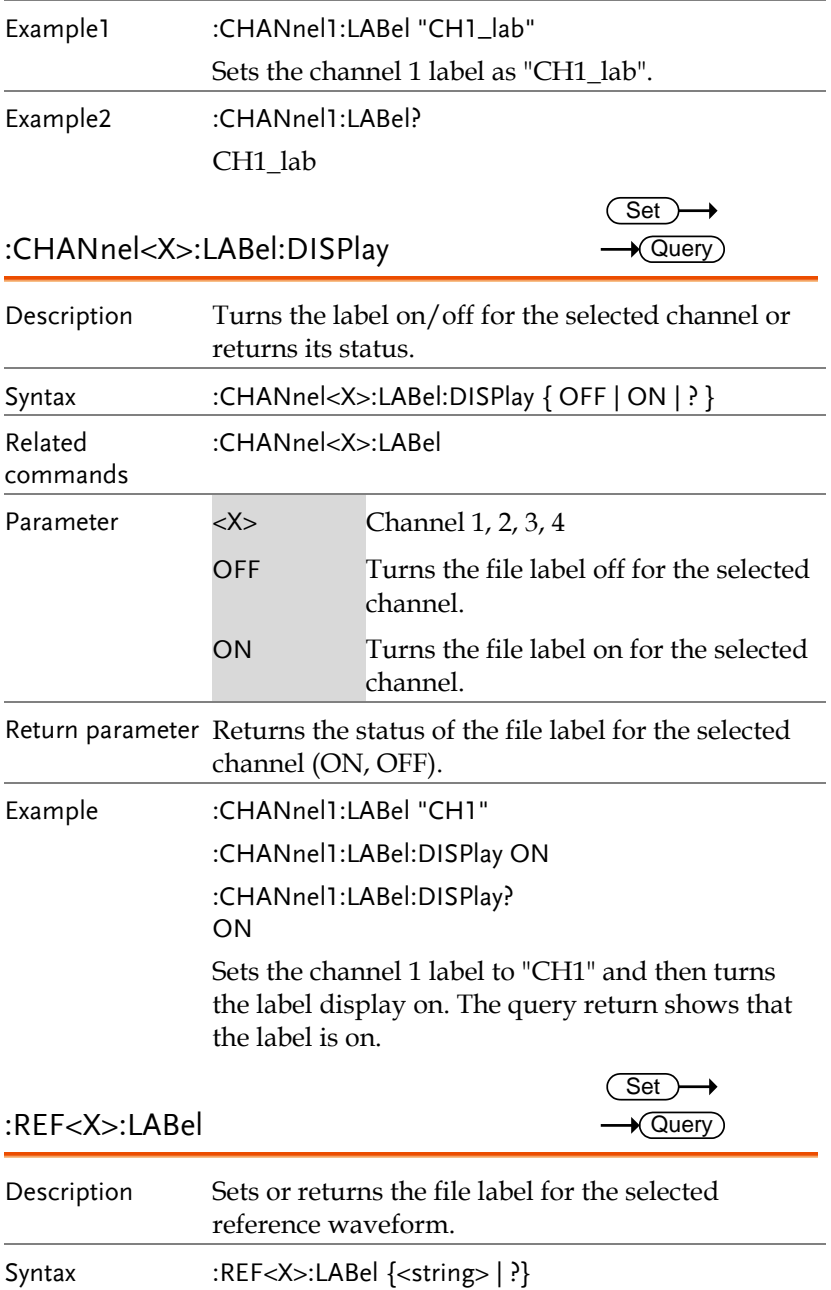

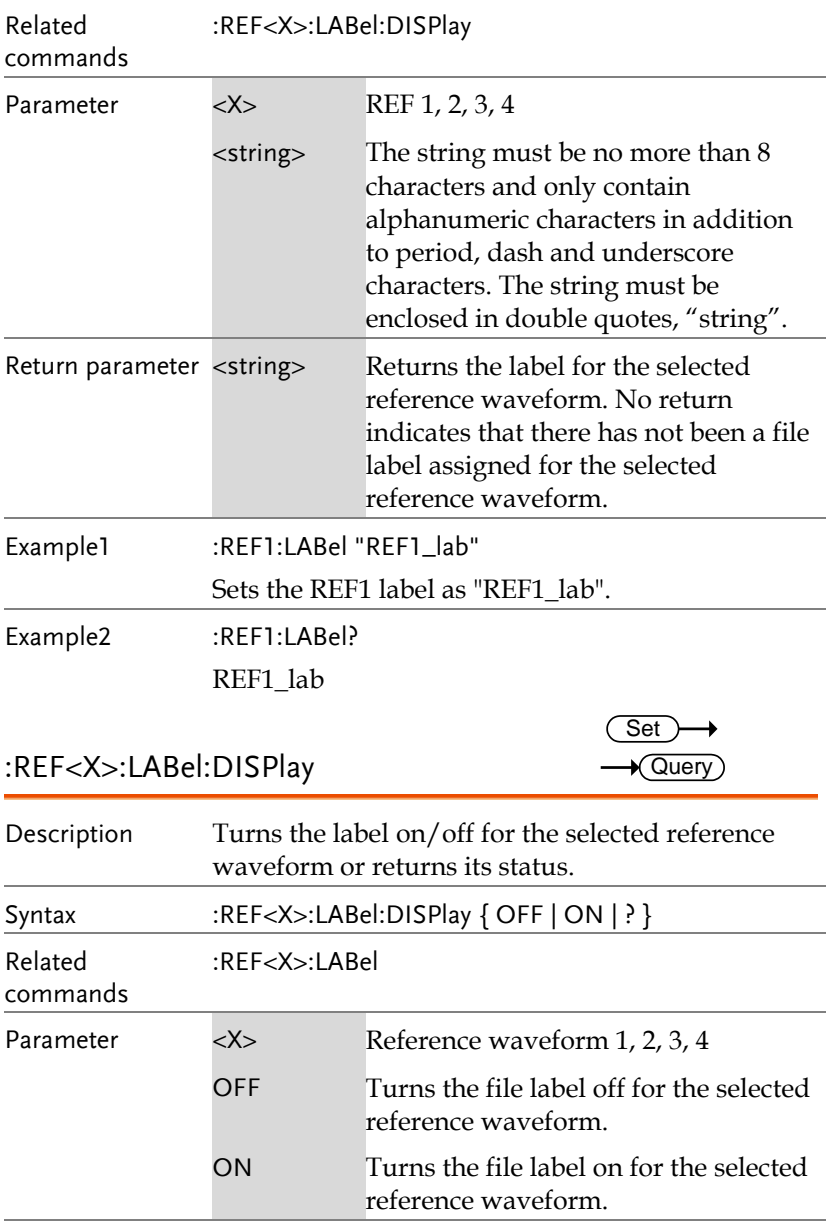

Return parameter Returns the status of the file label for the selected reference waveform (ON, OFF).

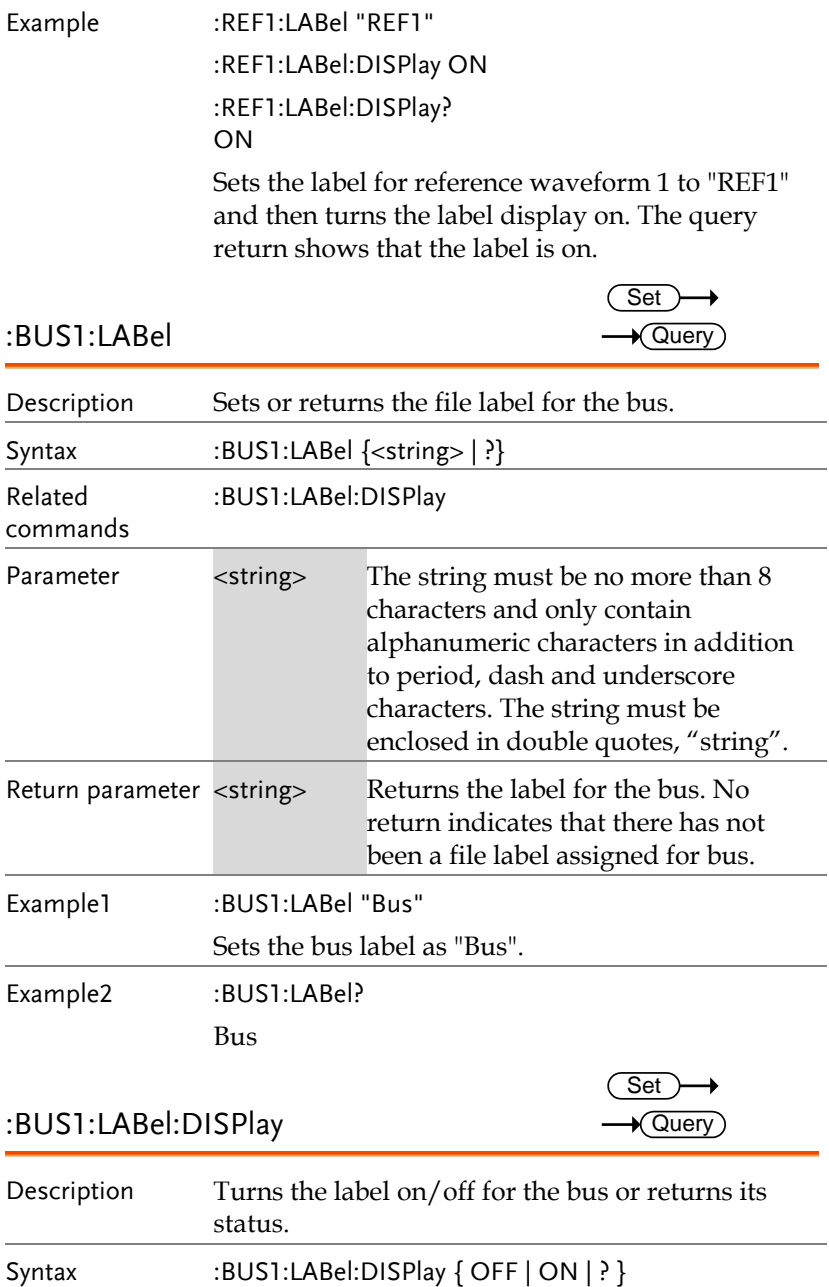

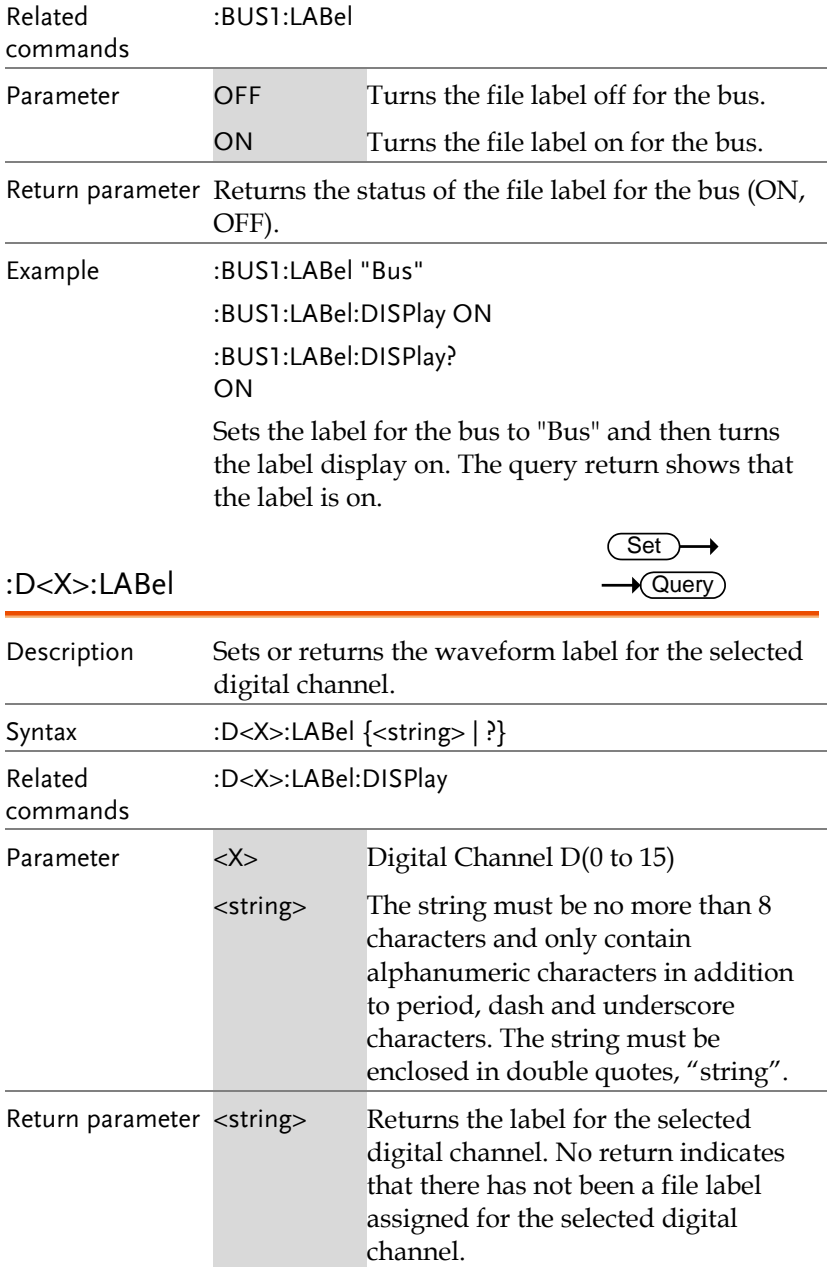

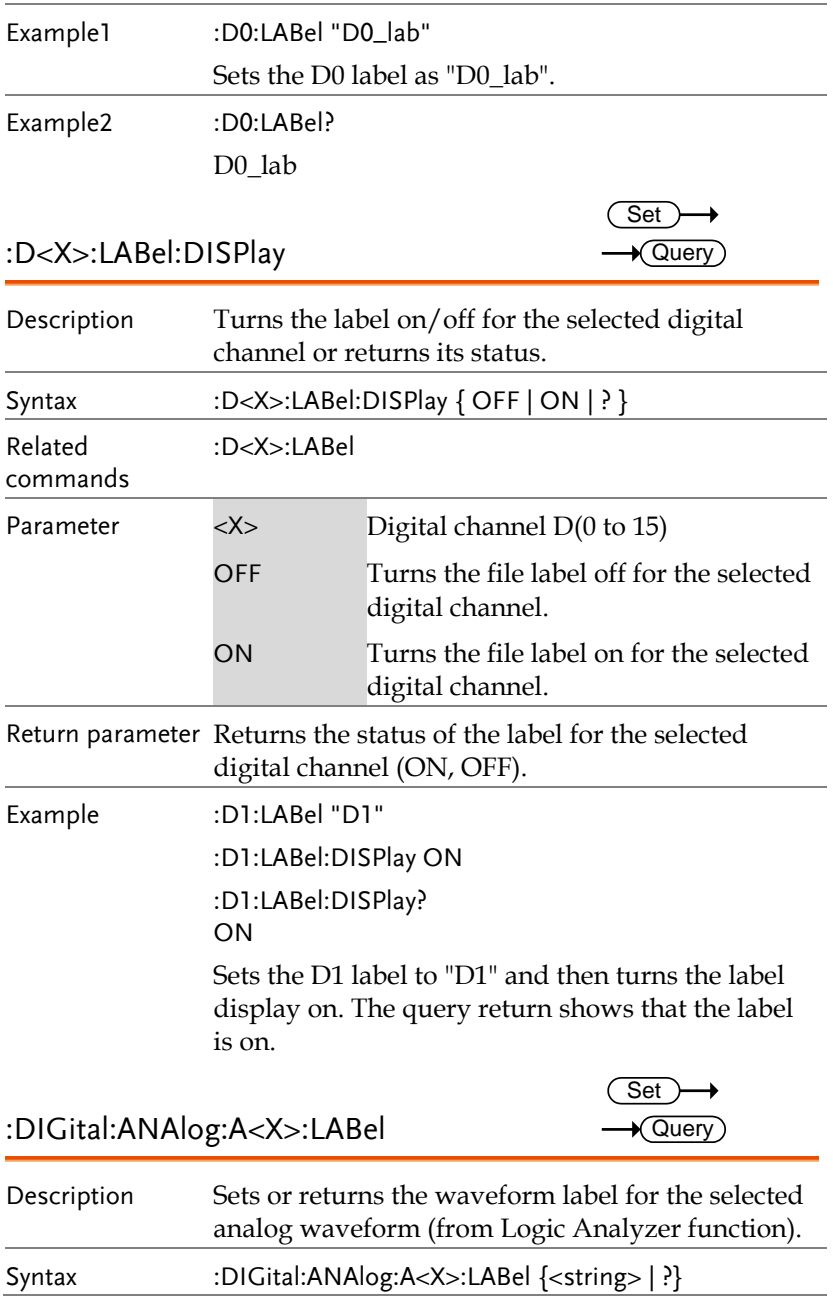

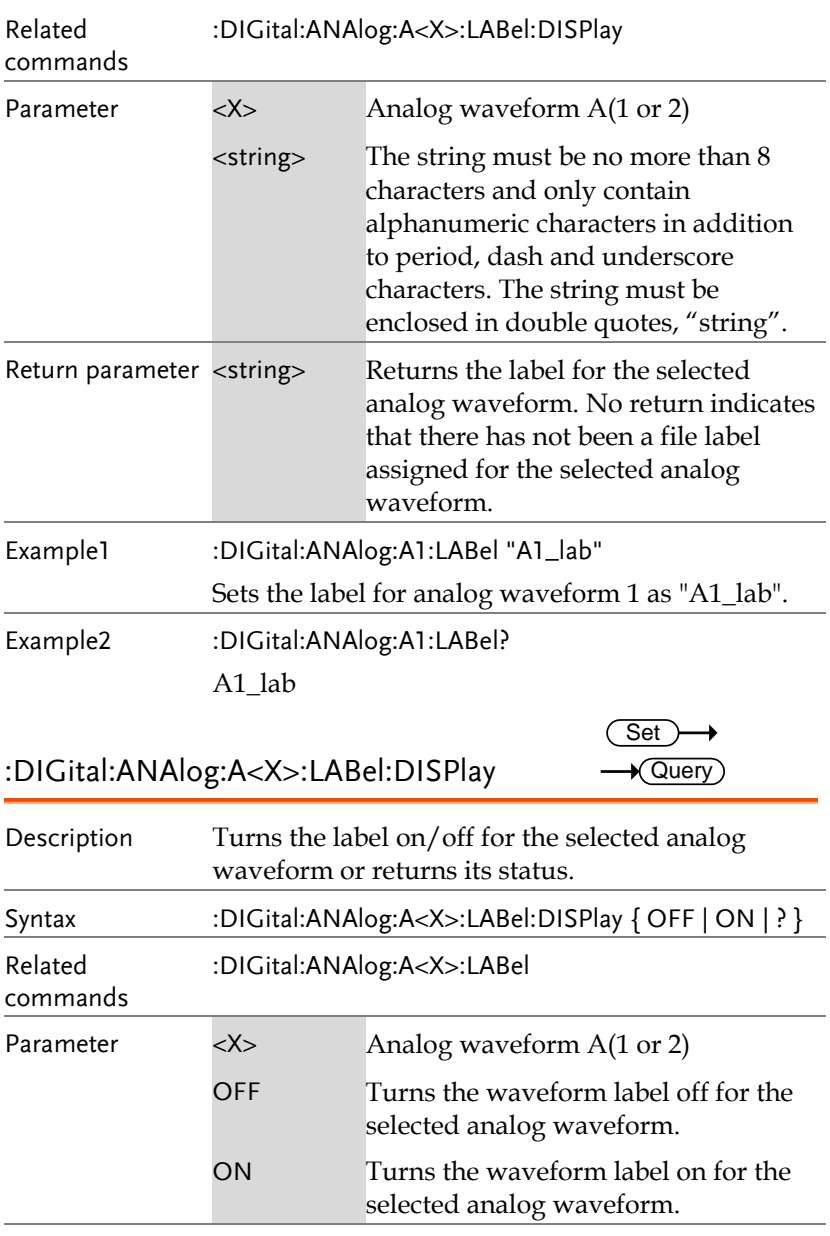

Return parameter Returns the status of the waveform label for the selected analog waveform (ON, OFF).

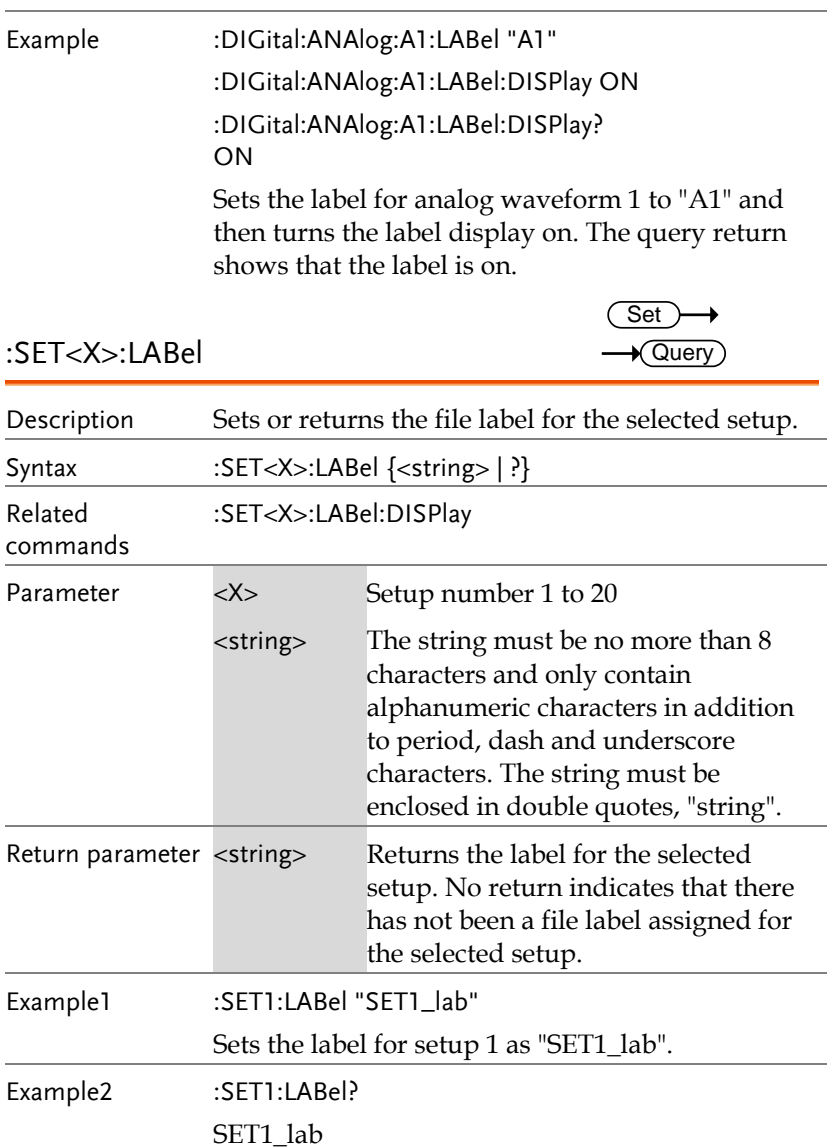

# Utility Commands

:BUZZER ....................................................................207

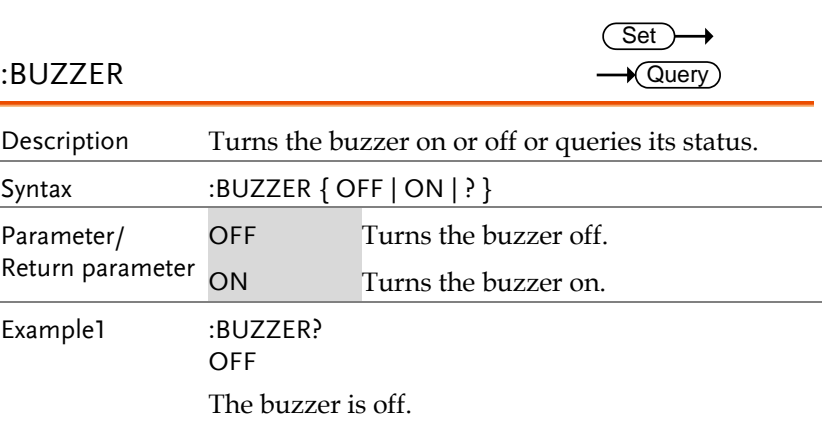

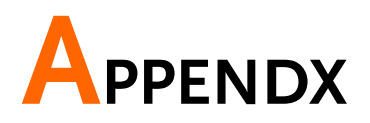

### Error messages

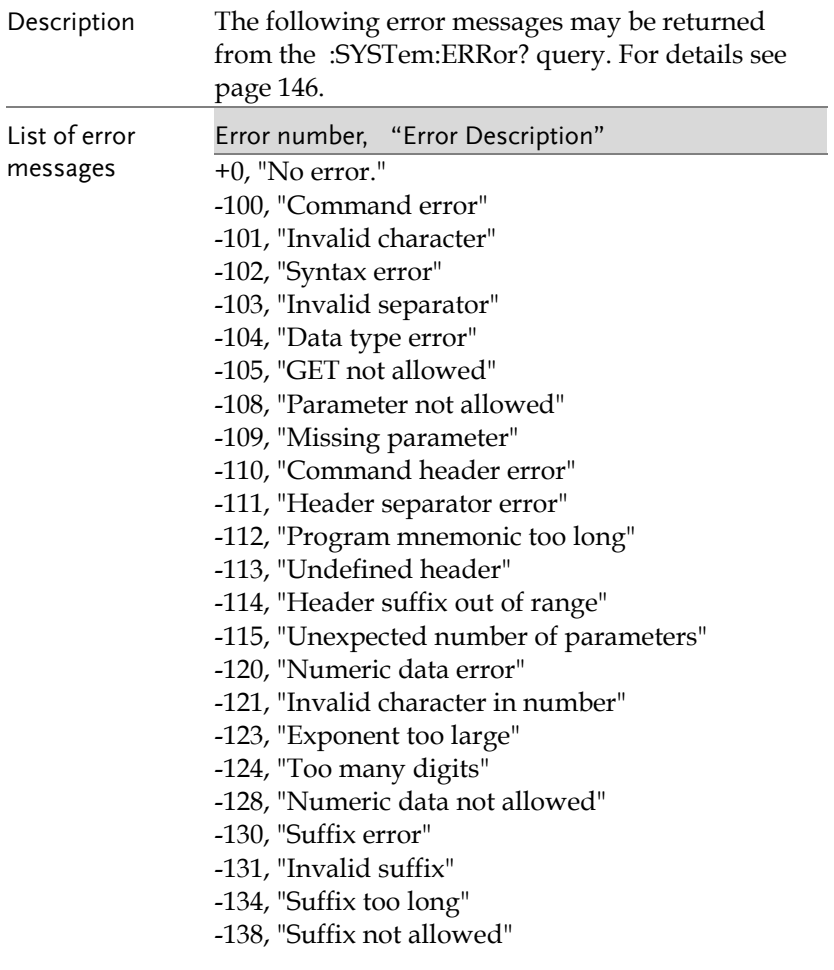

- -140, "Character data error"
- -141, "Invalid character data"
- -144, "Character data too long"
- -148, "Character data not allowed"
- -150, "String data error"
- -151, "Invalid string data"
- -158, "String data not allowed"
- -160, "Block data error"
- -161, "Invalid block data"
- -168, "Block data not allowed"
- -170, "Expression error"
- -171, "Invalid expression"
- -178, "Expression data not allowed"
- -180, "Macro error"
- -181, "Invalid outside macro definition"
- -183, "Invalid inside macro definition"
- -184, "Macro parameter error"
- -200, "Execution error"
- -201, "Invalid while in local"
- -202, "Settings lost due to rtl"
- -203, "Command protected"
- -210, "Trigger error"
- -211, "Trigger ignored"
- -212, "Arm ignored"
- -213, "Init ignored"
- -214, "Trigger deadlock"
- -215, "Arm deadlock"
- -220, "Parameter error"
- -221, "Settings conflict"
- -222, "Data out of range"
- -223, "Too much data"
- -224, "Illegal parameter value"
- -225, "Out of memory"
- -226, "Lists not same length"
- -230, "Data corrupt or stale"
- -231, "Data questionable"
- -232, "Invalid format"
- -233, "Invalid version"
- -240, "Hardware error"

-241, "Hardware missing"

-250, "Mass storage error"

-251, "Missing mass storage"

-252, "Missing media"

-253, "Corrupt media"

-254, "Media full"

-255, "Directory full"

-256, "File name not found"

-257, "File name error"

-258, "Media protected"

-260, "Expression error"

-261, "Math error in expression"

-270, "Macro error"

-271, "Macro syntax error"

-272, "Macro execution error"

-273, "Illegal macro label"

-274, "Macro parameter error"

-275, "Macro definition too long"

-276, "Macro recursion error"

-277, "Macro redefinition not allowed"

-278, "Macro header not found"

-280, "Program error"

-281, "Cannot create program"

-282, "Illegal program name"

-283, "Illegal variable name"

-284, "Program currently running"

-285, "Program syntax error"

-286, "Program runtime error"

-290, "Memory use error"

-291, "Out of memory"

-292, "Referenced name does not exist"

-293, "Referenced name already exists"

-294, "Incompatible type"

-300, "Device-specific error"

-310, "System error"

-311, "Memory error"

-312, "PUD memory lost"

-313, "Calibration memory lost"

-314, "Save/recall memory lost"

- -315, "Configuration memory lost"
- -320, "Storage fault"
- -321, "Out of memory"
- -330, "Self-test failed"
- -340, "Calibration failed"
- -350, "Queue overflow"
- -360, "Communication error"
- -361, "Parity error in program message"
- -362, "Framing error in program message"
- -363, "Input buffer overrun"
- -365, "Time out error"
- -400, "Query error"
- -410, "Query INTERRUPTED"
- -420, "Query UNTERMINATED"
- -430, "Query DEADLOCKED"
- -440, "Query UNTERMINATED after indefinite response"

# NDEX

### ACQuire

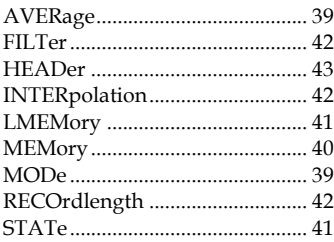

### **AUTORSET**

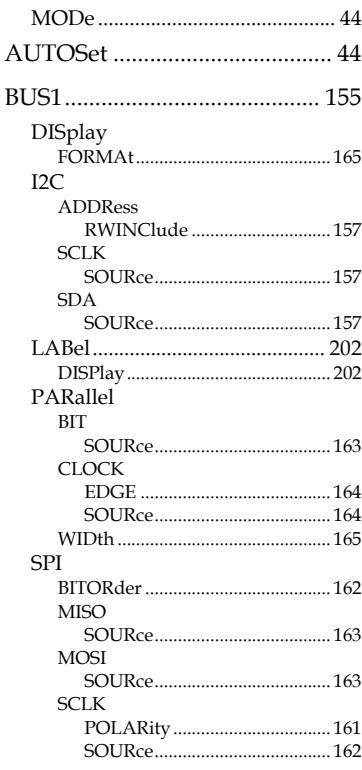

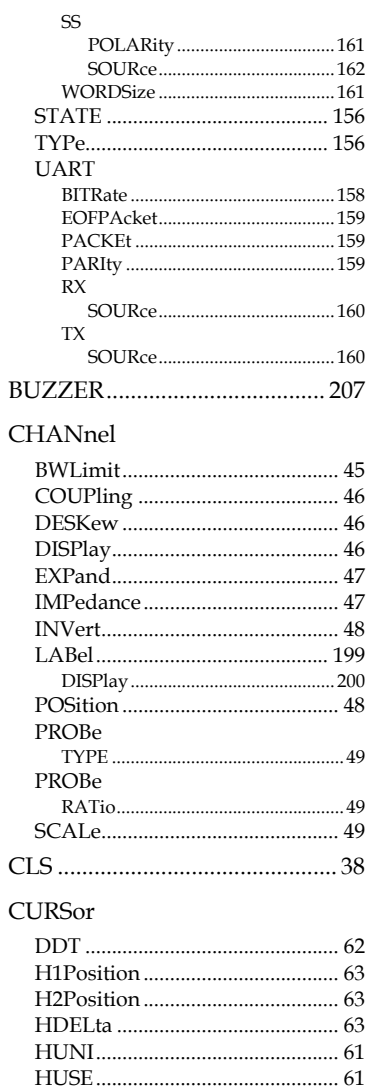

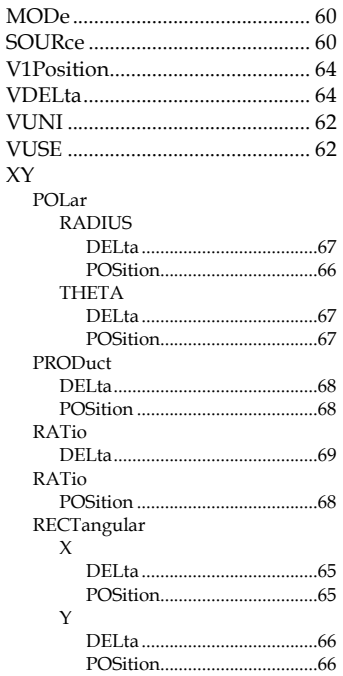

### $\overline{D}$

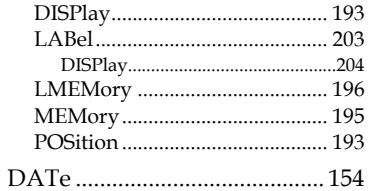

### **DIGital**

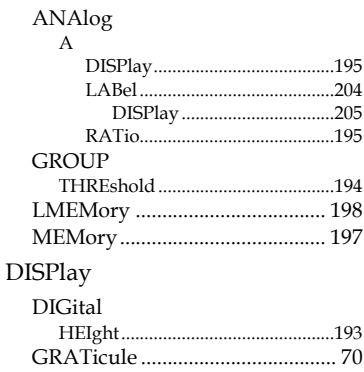

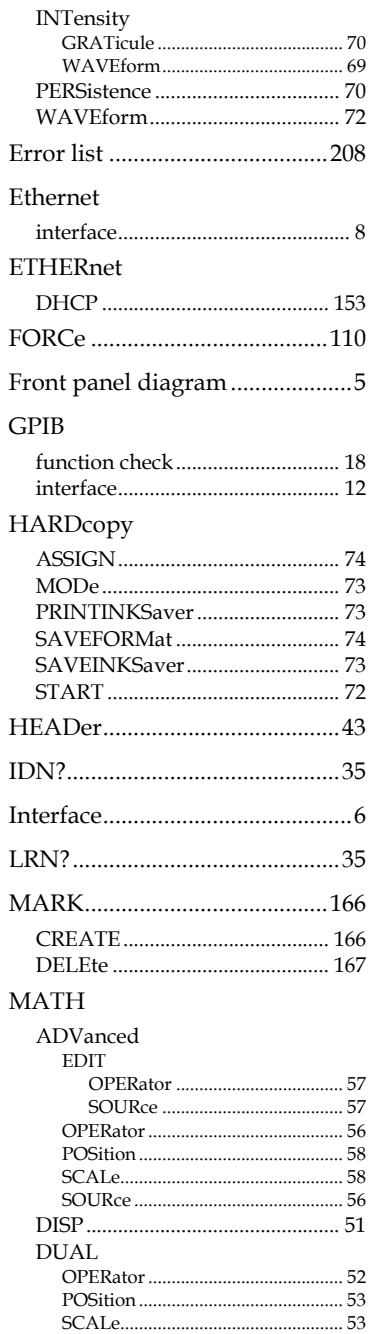

### **INDEX**

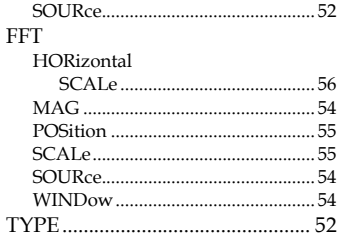

#### **MEASure**

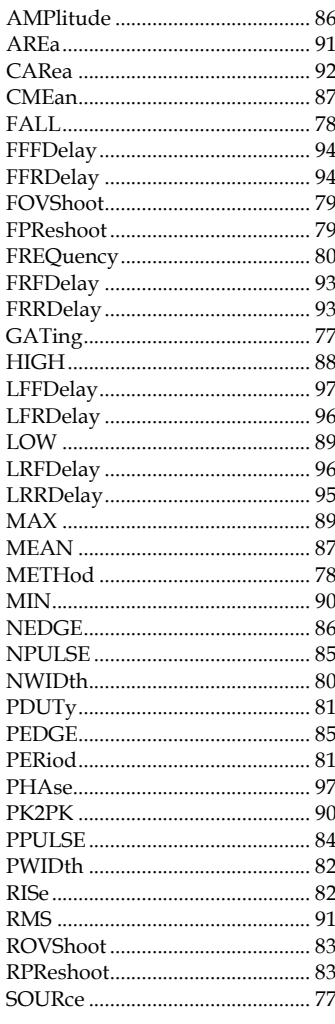

MEASUrement

### **GDS-2000A Programming Manual**

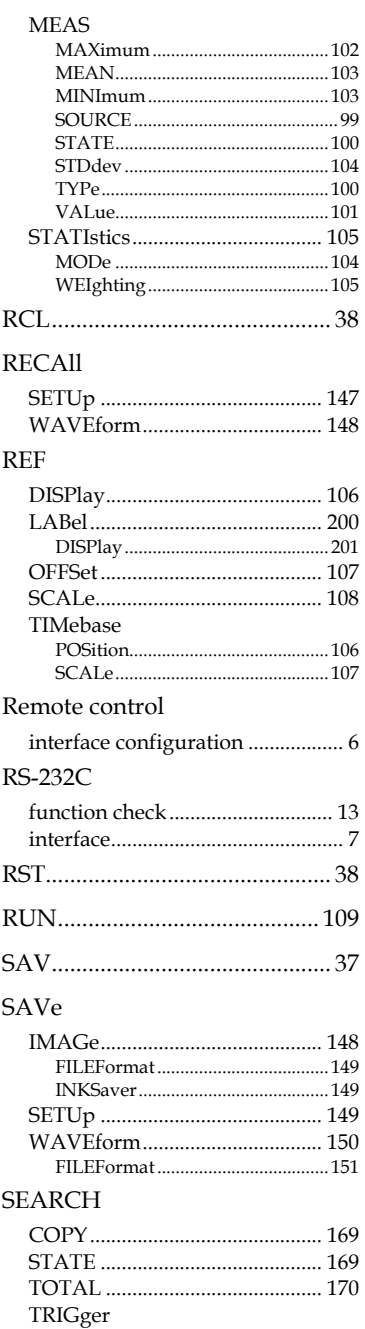

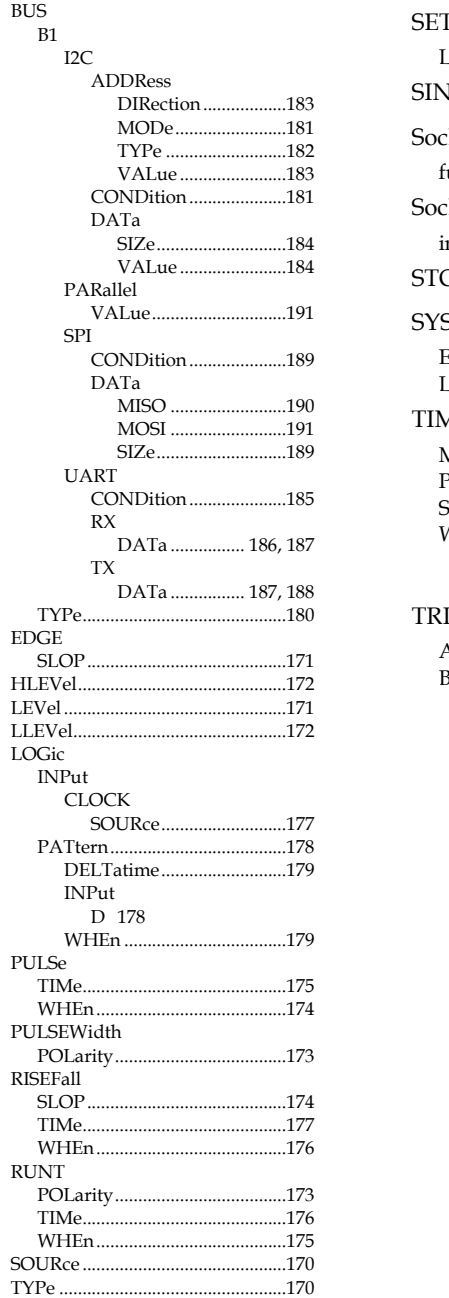

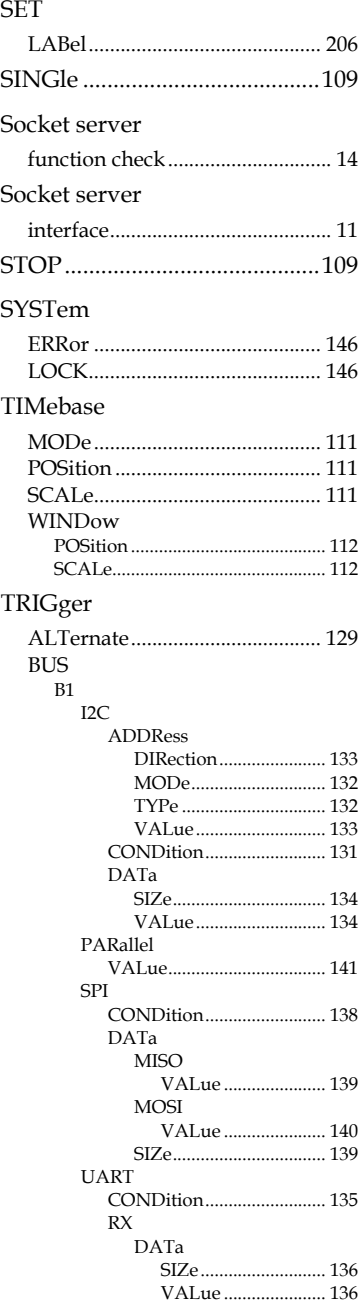

### **GDS-2000A Programming Manual**

 $TX$ 

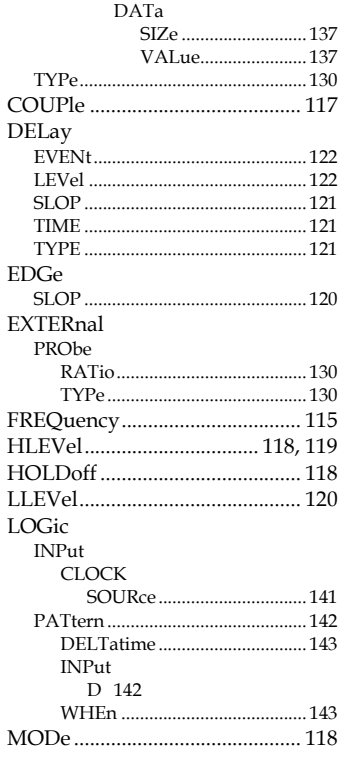

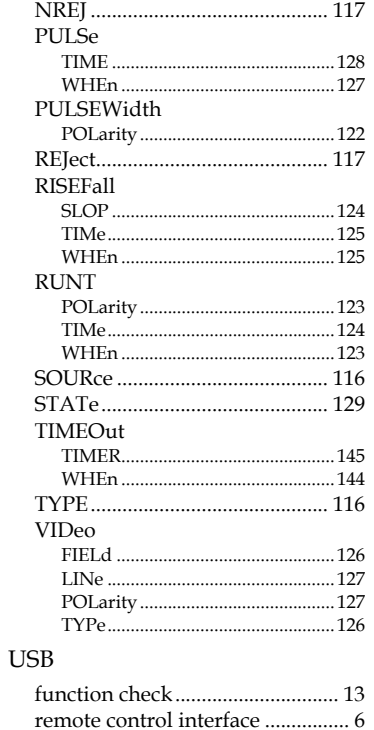